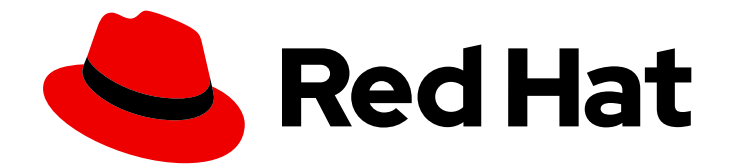

# OpenShift Dedicated 4

## 节点

OpenShift Dedicated 节点

Last Updated: 2024-07-03

OpenShift Dedicated 节点

## 法律通告

Copyright © 2024 Red Hat, Inc.

The text of and illustrations in this document are licensed by Red Hat under a Creative Commons Attribution–Share Alike 3.0 Unported license ("CC-BY-SA"). An explanation of CC-BY-SA is available at

http://creativecommons.org/licenses/by-sa/3.0/

. In accordance with CC-BY-SA, if you distribute this document or an adaptation of it, you must provide the URL for the original version.

Red Hat, as the licensor of this document, waives the right to enforce, and agrees not to assert, Section 4d of CC-BY-SA to the fullest extent permitted by applicable law.

Red Hat, Red Hat Enterprise Linux, the Shadowman logo, the Red Hat logo, JBoss, OpenShift, Fedora, the Infinity logo, and RHCE are trademarks of Red Hat, Inc., registered in the United States and other countries.

Linux ® is the registered trademark of Linus Torvalds in the United States and other countries.

Java ® is a registered trademark of Oracle and/or its affiliates.

XFS ® is a trademark of Silicon Graphics International Corp. or its subsidiaries in the United States and/or other countries.

MySQL<sup>®</sup> is a registered trademark of MySQL AB in the United States, the European Union and other countries.

Node.js ® is an official trademark of Joyent. Red Hat is not formally related to or endorsed by the official Joyent Node.js open source or commercial project.

The OpenStack ® Word Mark and OpenStack logo are either registered trademarks/service marks or trademarks/service marks of the OpenStack Foundation, in the United States and other countries and are used with the OpenStack Foundation's permission. We are not affiliated with, endorsed or sponsored by the OpenStack Foundation, or the OpenStack community.

All other trademarks are the property of their respective owners.

## 摘要

本文提供有关在集群中配置和管理节点、Pod 和容器的说明。它还提供有关配置 Pod 调度和放置、 使用作业(job)和 DaemonSet 来自动执行操作,以及确保集群保持高效性的其他任务信息。

## 目录

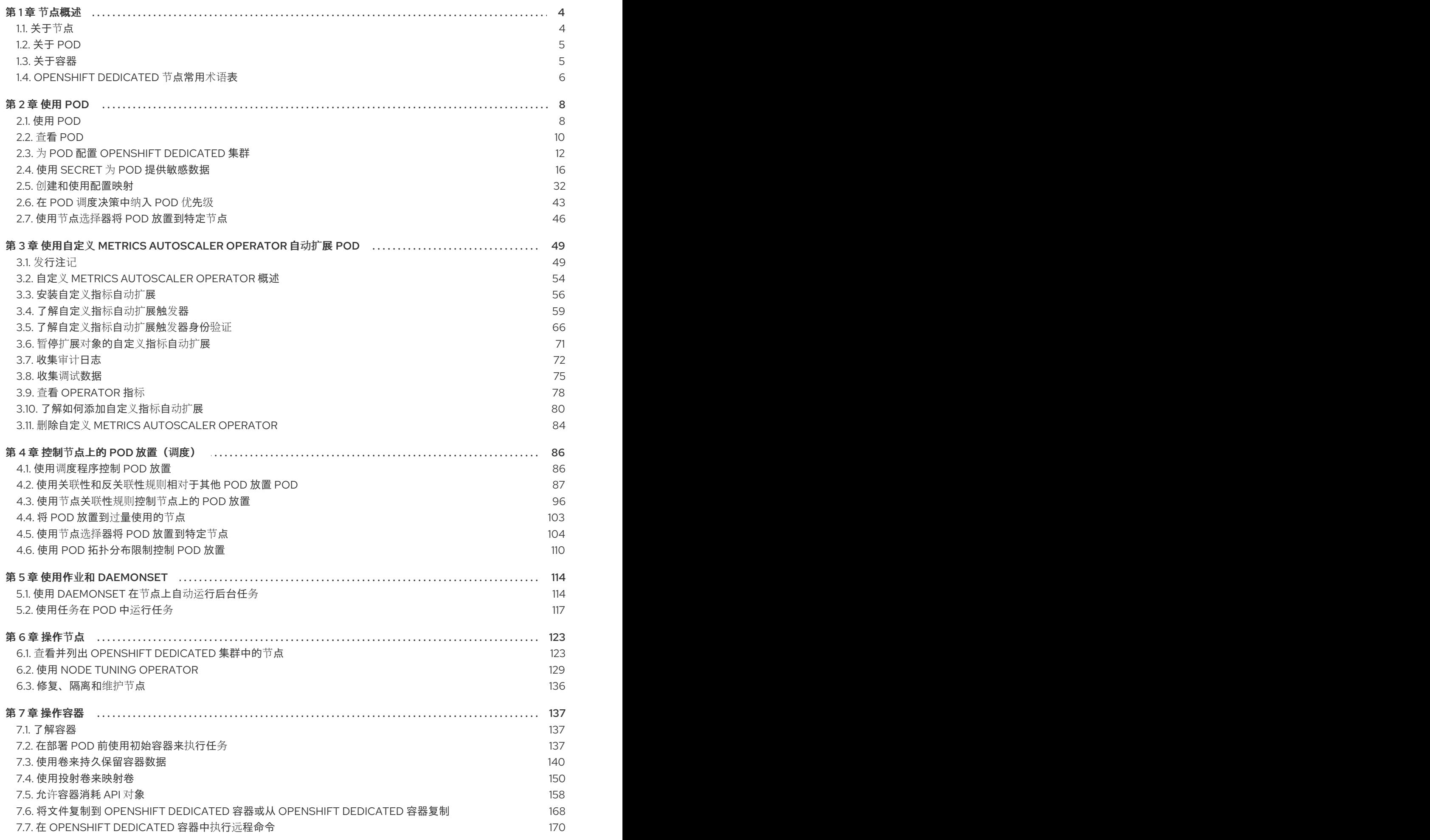

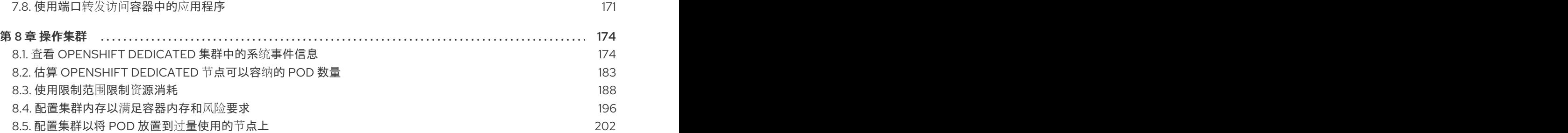

## 第1章节点概述

## <span id="page-7-1"></span><span id="page-7-0"></span>1.1. 关于节点

节点是 Kubernetes 集群中的虚拟机或裸机。Worker 节点托管您的应用程序容器,分组为 pod。control plane 节点运行控制 Kubernetes 集群所需的服务。在 OpenShift Dedicated 中, control plane 节点不仅 仅包含用于管理 OpenShift Dedicated 集群的 Kubernetes 服务。

在集群中运行稳定和健康的节点是基本运行托管应用程序的基本操作。在 OpenShift Dedicated 中,您可 以通过代表节点的 **Node** 对象访问、管理和监控节点。使用 OpenShift CLI(**oc**)或 Web 控制台,您可以在 节点上执行以下操作。

节点的以下组件负责维护运行 pod 并提供 Kubernetes 运行时环境。

## 容器运行时

容器运行时负责运行容器。Kubernetes 提供多个运行时,如 containerd、cri-o、rktlet 和 Docker。

## Kubelet

kubelet 在节点上运行并读取容器清单。它确保定义的容器已启动且正在运行。kubelet 进程维护工作 和节点服务器的状态。kubelet 管理网络流量和端口转发。kubelet 管理仅由 Kubernetes 创建的容 器。

## Kube-proxy

kube-proxy 在集群的每个节点上运行,并维护 Kubernetes 资源之间的网络流量。Kube-proxy 可确保 网络环境被隔离并可访问。

## DNS

集群 DNS 是一个 DNS 服务器,它为 Kubernetes 服务提供 DNS 记录。由 Kubernetes 启动的容器会 在其 DNS 搜索中自动包含此 DNS 服务器。

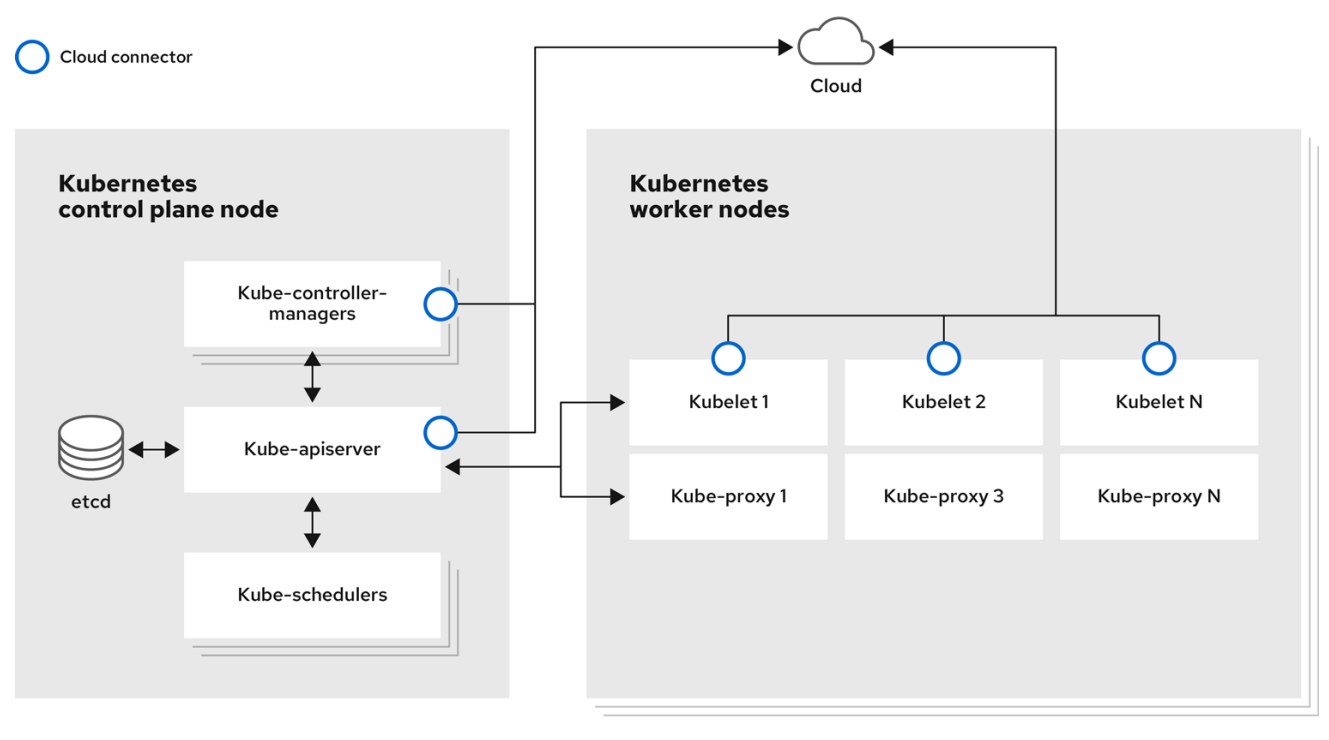

## 读取操作

通过读操作,管理员可以或开发人员获取 OpenShift Dedicated 集群中节点的信息。

- [列出集群中的所有](#page-128-0)节点。
- 获取节点的相关信息,如内存和 CPU 使用量、健康、状态和年龄。
- 列出节[点上](#page-131-0)运行的 pod。

#### 增强操作

OpenShift Dedicated 不仅支持访问和管理节点;作为管理员,您可以在节点上执行以下任务,使集群更 高效、应用程序友好,并为开发人员提供更好的环境。

- 使用 Node Tuning [Operator](#page-135-0), 为需要一定等级内核调整的高性能应用程序管理节点级别的性能优 化。
- 使用守护进程集在节点上自动运[行后台任](#page-118-0)务。您可以创建并使用守护进程集来创建共享存储,在 每个节点上运行日志记录 pod,或者在所有节点上部署监控代理。

## <span id="page-8-0"></span>1.2. 关于 POD

pod 是节点上共同部署的一个或多个容器。作为集群管理员,您可以定义 pod,为它分配在准备好调度和 管理的健康节点上运行。只要容器正在运行,pod 就会运行。在 Pod 被定义并运行后,您无法更改它。 使用 pod 时, 您可以执行的一些操作包括:

#### 读取操作

作为管理员,您可以通过以下任务来获取项目中的 pod 信息:

- [列出与](#page-13-1)项目关联的 pod,包括副本数、重启、当前状态和年龄等信息。
- 查看 pod [用量](#page-14-0)统计, 如 CPU、内存和存储消耗。

#### 管理操作

以下任务列表概述了管理员如何在 OpenShift Dedicated 集群中管理 pod。

- 使用 OpenShift Dedicated 中可用的高级调度功能控制 pod 调度:
	- o 节点到 [pod](#page-96-0) 的绑定规则, 如 pod 关联性、节[点关](#page-102-0)联性 和 [反关](#page-95-0)联性。
	- 节点[标签](#page-110-0)和选择器。
	- Pod [拓扑分布](#page-115-0)约束。
- 配置 pod 如何使用 pod 控制器重启后的行为[,然后重新](#page-16-0)启动策略。
- 限制 pod [上的出口和入口流量。](#page-17-0)
- 从具有 pod 模板的任何对[象中添加和移除卷](#page-148-0)。卷是 pod 中所有容器使用的已挂载文件系统。容器 存储是临时的;您可以使用卷来持久保留容器数据。

## 增强操作

您可以使用 OpenShift Dedicated 中提供的各种工具和功能,更轻松地使用 pod。以下操作涉及使用这些 工具和功能来更好地管理 pod。

**●** Secrets:有些应用程序需要敏感信息, 如密码和用户名。管理员可以使用 Secret 对象为 pod 提供 机密数据,使用 **[Secret](#page-27-0)** 对象。

<span id="page-8-1"></span>1.3. 关于容器

容器是 OpenShift Dedicated 应用程序的基本单元,它由应用程序代码与其依赖项、库和二进制文件一起 打包。容器提供不同环境间的一致性和多个部署目标:物理服务器、虚拟机 (VM) 和私有或公有云。

Linux 容器技术是一种轻量型机制,用于隔离运行中的进程,仅限制对指定的资源的访问。作为管理员, 您可以在 Linux 容器上执行各种任务, 例如:

- [将文件复制到一个容器中或从容器中复制。](#page-172-0)
- 允许[容器消耗](#page-166-0) API 对象。
- [在容器中](#page-173-0)执行远程命令。
- 使用端口转发来访问[容器中的](#page-175-0)应用程序。

OpenShift Dedicated 提供称为 Init [容器](#page-142-0)的专用容器。init 容器在应用程序容器之前运行, 可以包含应用 程序镜像中不存在的工具或设置脚本。您可以在部署 pod 的其余部分之前,使用 Init 容器执行任务。

除了在节点、Pod 和容器上执行特定任务外,您还可使用整个 OpenShift Dedicated 集群来使集群高效和 应用程序 pod 具有高可用性。

## <span id="page-9-0"></span>1.4. OPENSHIFT DEDICATED 节点常用术语表

该术语表定义了在*节点*内容中使用的常用术语。

#### Container

它是一个轻量级且可执行的镜像,它包括了软件及其所有依赖项。容器虚拟化操作系统,因此您可以 在任意位置运行容器,包括数据中心到公共或私有云,甚至在开发人员笔记本电脑中运行。

#### 守护进程集

确保 pod 副本在 OpenShift Dedicated 集群的合格节点上运行。

#### egress

通过来自 pod 的网络出站流量进行外部数据共享的过程。

## 垃圾回收

清理集群资源的过程,如终止的容器和未被任何正在运行的 Pod 引用的镜像。

## 入口

到一个 pod 的传入流量。

#### 作业

要完成的进程。作业创建一个或多个 pod 对象,并确保指定的 pod 成功完成。

#### 标签

您可以使用标签(即键值对)来组织并选择对象子集,如 pod。

## 节点

OpenShift Dedicated 集群中的 worker 机器。节点可以是虚拟机 (VM) 或物理机器。

#### Node Tuning Operator

您可以使用 Node Tuning Operator,使用 TuneD 守护进程来管理节点级别的性能优化。它保证了自 定义性能优化设置以可被守护进程支持的格式传递到在集群中运行的所有容器化的 TuneD 守护进程 中。相应的守护进程会在集群的所有节点上运行,每个节点上运行一个。

#### 自助服务修复 Operator

Operator 在集群节点上运行,并检测和重启不健康的节点。

## Pod

一个或多个带有共享资源 (如卷和 IP 地址) 的容器, 在 OpenShift Dedicated 集群中运行。pod 是定 义、部署和管理的最小计算单元。

## 容限(toleration)

表示 pod 允许(但不需要)调度到具有匹配污点的节点组。您可以使用容限来启用调度程序来调度具 有匹配污点的 pod。

## 污点(taint)

一个核心对象,由一个键、值和效果组成。污点和容限可以一起工作,以确保 pod 不会调度到不相关 的节点上。

## 第 2 章 使用 POD

## <span id="page-11-1"></span><span id="page-11-0"></span>2.1. 使用 POD

*pod* 是共同部署在同一主机上的一个或多个容器,也是可被定义、部署和管理的最小计算单元。

## 2.1.1. 了解 pod

对容器而言, Pod 大致相当于一个机器实例(物理或虚拟)。每个 pod 分配有自己的内部 IP 地址, 因此 拥有完整的端口空间,并且 pod 内的容器可以共享其本地存储和网络。

Pod 有生命周期,它们经过定义后,被分配到某一节点上运行,然后持续运行,直到容器退出或它们因为 其他原因被删除为止。根据策略和退出代码,Pod 可在退出后删除,或被保留下来以启用对容器日志的访 问。

OpenShift Dedicated 将 pod 视为不可变;在运行时无法更改 pod 定义。OpenShift Dedicated 通过终止 现有的 pod,再利用修改后的配置和/或基础镜像重新创建 pod,从而实现更改。Pod 也被视为是可抛弃 的,不会在重新创建时保持原来的状态。因此,pod 通常应通过更高级别的控制器来管理,而不直接由用 户管理。

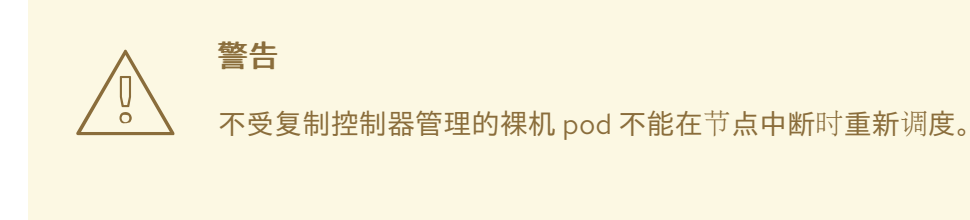

## 2.1.2. pod 配置示例

OpenShift Dedicated 利用 Kubernetes 的 *pod* 概念,它是共同部署在同一主机上的一个或多个容器,也 是可被定义、部署和管理的最小计算单元。

以下是 pod 的示例定义。它展示了 pod 的许多特性,其中大多数已在其他主题中阐述,因此这里仅简略 提及:

## **Pod** 对象定义(YAML)

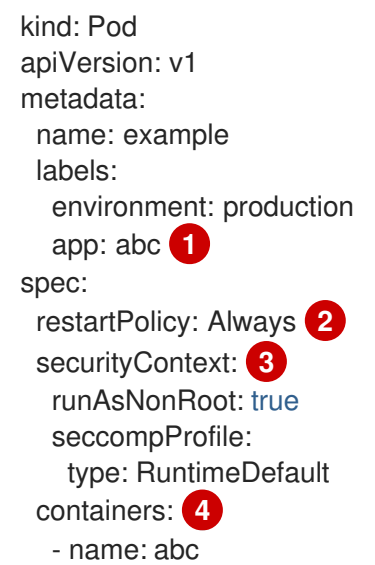

<span id="page-12-6"></span><span id="page-12-5"></span><span id="page-12-4"></span><span id="page-12-3"></span><span id="page-12-2"></span><span id="page-12-1"></span><span id="page-12-0"></span>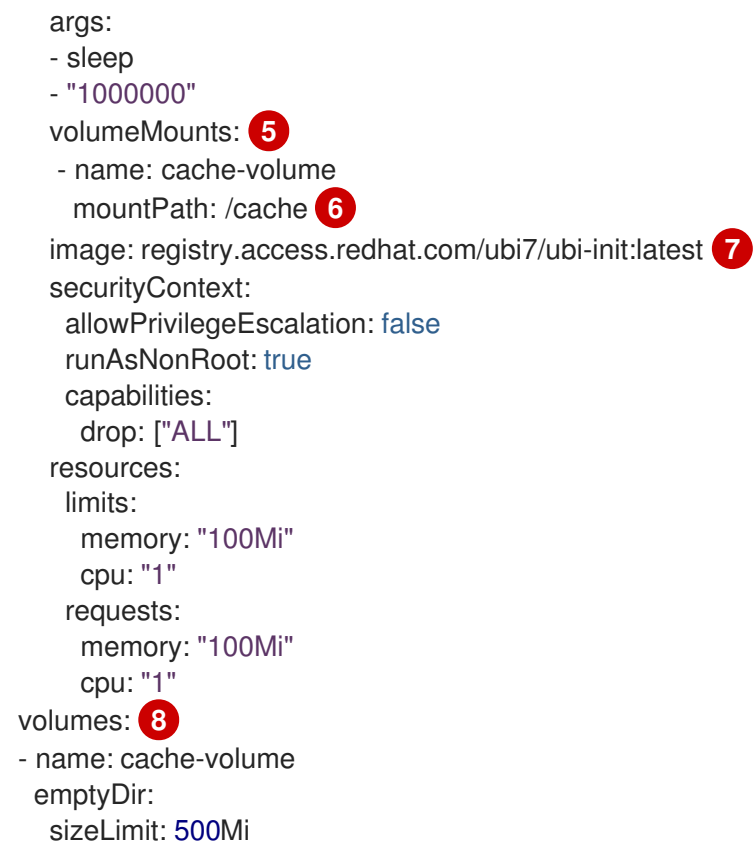

- <span id="page-12-7"></span>[1](#page-12-0) pod 可以被"标上"一个或多个标签,然后使用这些标签在一个操作中选择和管理多组 pod。标签以 键/值格式保存在 **metadata** 散列中。
- $\mathcal{P}$ pod 重启策略,可能的值有 **Always**、**OnFailure** 和 **Never**。默认值为 **Always**。
- [3](#page-12-2) OpenShift Dedicated 为容器定义了一个安全上下文, 指定是否允许它们作为特权容器运行, 以所选 用户身份运行,等等。默认上下文的限制性比较强,但管理员可以根据需要进行修改。
- [4](#page-12-3) **containers** 指定包括一个或多个容器定义的数组。
- [5](#page-12-4) 容器指定在容器中挂载外部存储卷的位置。
- [6](#page-12-5) 指定要为 pod 提供的卷。卷挂载在指定路径上。不要挂载到容器 root、**/** 或主机和容器中相同的任何 路径。如果容器有足够权限,可能会损坏您的主机系统(如主机的 **/dev/pts** 文件)。使用 **/host** 挂 载主机是安全的。
- [7](#page-12-6) pod 中的每个容器使用自己的容器镜像进行实例化。
- [8](#page-12-7) pod 定义了可供其容器使用的存储卷。

如果将具有高文件数的持久性卷附加到 pod, 则这些 pod 可能会失败, 或者可能需要很长时间才能 启动[。如需更多信息,](https://access.redhat.com/solutions/6221251)请参阅在 OpenShift 中使用具有高文件计数的持久性卷时,为什么 pod 无法 启动或占用大量时间来实现"Ready"状态?

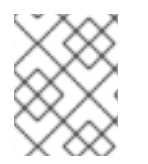

## 注意

此 pod 定义不包括 OpenShift Dedicated 在 pod 创建并开始其生命周期后自动填充的属 性。[Kubernetes](https://kubernetes.io/docs/concepts/workloads/pods/pod/) pod 文档详细介绍了 pod 的功能和用途。

## 2.1.3. 其他资源

如需有关 pod 和存储的更多信息,请参阅[了解持久性存](https://docs.redhat.com/en/documentation/openshift_dedicated/4/html-single/storage/#understanding-persistent-storage)储和了解[临时](https://docs.redhat.com/en/documentation/openshift_dedicated/4/html-single/storage/#understanding-ephemeral-storage)存储。

## <span id="page-13-0"></span>2.2. 查看 POD

作为管理员,您可以查看集群中的 pod,并确定这些 pod 和整个集群的健康状态。

## 2.2.1. 关于 pod

OpenShift Dedicated 利用 Kubernetes 的 *pod* 概念,它是共同部署在同一主机上的一个或多个容器,也 是可被定义、部署和管理的最小计算单元。对容器而言,Pod 大致相当于机器实例(物理或虚拟)。

您可以查看与特定项目关联的 pod 列表,或者查看 pod 的使用情况统计。

#### <span id="page-13-1"></span>2.2.2. 查看项目中的 pod

您可以查看与当前项目关联的 pod 列表,包括副本数、当前状态、重启次数和 pod 的年龄。

## 流程

查看项目中的 pod:

1. 切换到对应项目:

\$ oc project <project-name>

2. 运行以下命令:

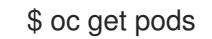

例如:

\$ oc get pods

## 输出示例

NAME READY STATUS RESTARTS AGE console-698d866b78-bnshf 1/1 Running 2 165m console-698d866b78-m87pm 1/1 Running 2 165m

添加 **-o wide** 标记来查看 pod IP 地址和 pod 所在的节点。

\$ oc get pods -o wide

#### 输出示例

NAME READY STATUS RESTARTS AGE IP NODE NOMINATED NODE console-698d866b78-bnshf 1/1 Running 2 166m 10.128.0.24 ip-10-0-152- 71.ec2.internal <none> console-698d866b78-m87pm 1/1 Running 2 166m 10.129.0.23 ip-10-0-173- 237.ec2.internal <none>

## <span id="page-14-0"></span>2.2.3. 查看 pod 用量统计

您可以显示 pod 的用量统计,这些统计信息为容器提供了运行时环境。这些用量统计包括 CPU、内存和 存储的消耗。

## 先决条件

- 您必须有 **cluster-reader** 权限才能查看用量统计。
- 必须安装 Metrics 才能查看用量统计。

## 流程

```
查看用量统计:
```
1. 运行以下命令:

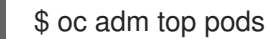

例如:

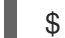

\$ oc adm top pods -n openshift-console

## 输出示例

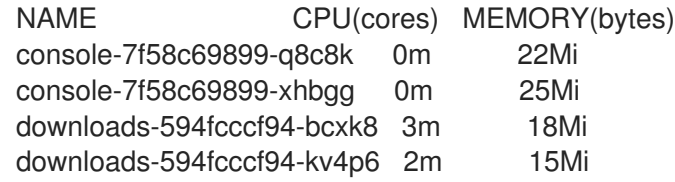

2. 运行以下命令, 以查看带有标签的 pod 用量统计:

\$ oc adm top pod --selector=''

```
您必须选择过滤所基于的选择器(标签查询)。支持 =、== 和 !=。
```
例如:

\$ oc adm top pod --selector='name=my-pod'

## 2.2.4. 查看资源日志

您可以在 OpenShift CLI (**oc**) 和 Web 控制台中查看各种资源的日志。日志从日志的尾部或末尾读取。

## 先决条件

● 访问 OpenShift CLI (oc)。

## 流程 (UI)

1. 在 OpenShift Dedicated 控制台中, 进入到 Workloads → Pods, 或通过您要调查的资源导航到 pod。

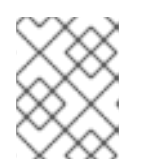

## 注意

有些资源(如构建)没有直接查询的 pod。在这种情况下,您可以在资源的 Details 页面中找到 Logs 链接。

- 2. 从下拉菜单中选择一个项目。
- 3. 点您要调查的 pod 的名称。
- 4. 点 Logs。

## 流程 (CLI)

查看特定 pod 的日志:

\$ oc logs -f <pod\_name> -c <container\_name>

其中:

```
-f
```
可选:指定输出是否遵循要写到日志中的内容。

**<pod\_name>**

指定 pod 的名称。

**<container\_name>**

可选: 指定容器的名称。当 pod 具有多个容器时, 您必须指定容器名称。

例如:

\$ oc logs ruby-58cd97df55-mww7r

\$ oc logs -f ruby-57f7f4855b-znl92 -c ruby

输出的日志文件内容。

查看特定资源的日志:

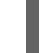

\$ oc logs <object\_type>/<resource\_name> **1**

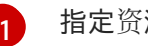

<span id="page-15-1"></span>指定资源类型和名称。

例如:

\$ oc logs deployment/ruby

输出的日志文件内容。

## <span id="page-15-0"></span>2.3. 为 POD 配置 OPENSHIFT DEDICATED 集群

通过确保集群高效运行,您可以使用一些工具为开发人员提供更好的环境,例如,pod 退出时的行为,确

作为管理员,您可以为 pod 创建和维护高效的集群。

通过确保集群高效运行,您可以使用一些工具为开发人员提供更好的环境,例如,pod 退出时的行为,确 保始终有所需数量的 pod 在运行,何时重启设计为只运行一次的 pod,限制 pod 可以使用的带宽,以及 如何在中断时让 pod 保持运行。

## <span id="page-16-0"></span>2.3.1. 配置 pod 重启后的行为

pod 重启策略决定 OpenShift Dedicated 在该 pod 中的容器退出时如何响应。该策略适用于 pod 中的所 有容器。

可能的值有:

- Always 在 pod 被重启之前, 按规定的延时值 (10s, 20s, 40s) 不断尝试重启 pod 中成功退 出的容器(最长为 5 分钟)。默认值为 **Always**。
- OnFailure 按规定的延时值 (10s, 20s, 40s) 不断尝试重启 pod 中失败的容器, 上限为 5 分 钟。
- **Never** 不尝试重启 pod 中已退出或失败的容器。Pod 立即失败并退出。

在 pod 绑定到某个节点后,该 pod 永远不会绑定到另一个节点。这意味着,需要一个控制器才能使 pod 在节点失败后存活:

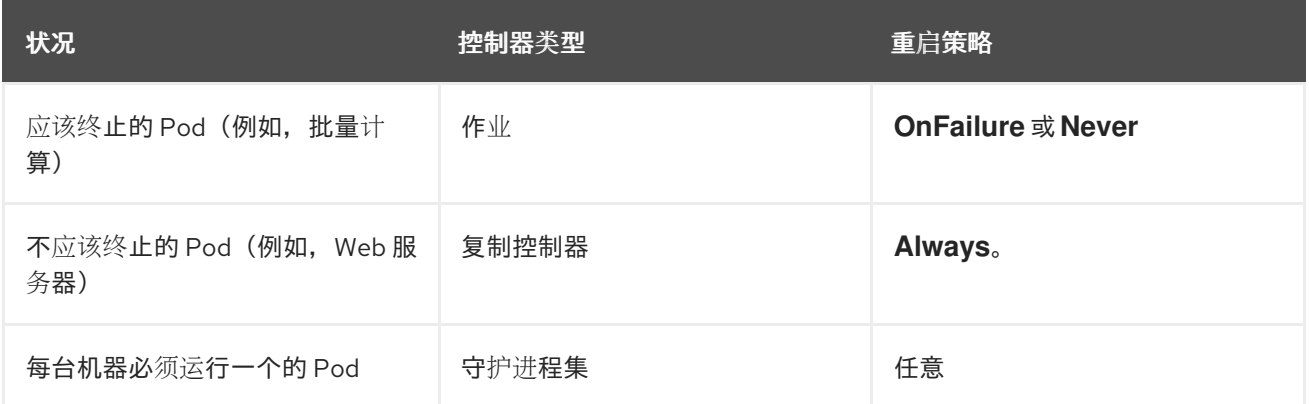

如果 pod 上的容器失败且重启策略设为 OnFailure, 则 pod 会保留在该节点上并重新启动容器。如果您 不希望容器重新启动,请使用 **Never** 重启策略。

如果整个 pod 失败, OpenShift Dedicated 会启动新的 pod。开发人员必须解决应用程序可能会在新 pod 中重启的情况。特别是,应用程序必须处理由以往运行产生的临时文件、锁定、不完整输出等结果。

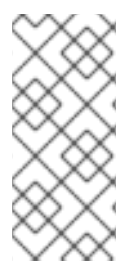

## 注意

Kubernetes 架构需要来自云提供商的可靠端点。当云提供商停机时, kubelet 会防止 OpenShift Dedicated 重启。

如果底层云提供商端点不可靠,请不要使用云提供商集成来安装集群。应像在非云环境中 一样安装集群。不建议在已安装的集群中打开或关闭云提供商集成。

如需了解 OpenShift Dedicated 如何使用与失败[容器相关的重](https://kubernetes.io/docs/concepts/workloads/pods/pod-lifecycle/#example-states)启策略,请参阅 Kubernetes 文档中的示例 状态。

您可以对 pod 应用服务质量流量控制,有效限制其可用带宽。出口流量(从 pod 传出)按照策略来处

2.3.2. 限制可供 pod 使用的带宽

<span id="page-17-0"></span>您可以对 pod 应用服务质量流量控制,有效限制其可用带宽。出口流量(从 pod 传出)按照策略来处 理,仅在超出配置的速率时丢弃数据包。入口流量(传入 pod 中)通过控制已排队数据包进行处理,以便 有效地处理数据。您对 pod 应用的限制不会影响其他 pod 的带宽。

## 流程

限制 pod 的带宽:

1. 编写对象定义 JSON 文件,并使用 **kubernetes.io/ingress-bandwidth** 和 **kubernetes.io/egress-bandwidth** 注解指定数据流量速度。例如,将 pod 出口和入口带宽限制 为 10M/s:

## 受限 **Pod** 对象定义

```
{
  "kind": "Pod",
   "spec": {
     "containers": [
        {
           "image": "openshift/hello-openshift",
          "name": "hello-openshift"
        }
     ]
  },
  "apiVersion": "v1",
  "metadata": {
     "name": "iperf-slow",
     "annotations": {
        "kubernetes.io/ingress-bandwidth": "10M",
        "kubernetes.io/egress-bandwidth": "10M"
     }
  }
}
```
2. 使用对象定义创建 pod:

\$ oc create -f <file\_or\_dir\_path>

## 2.3.3. 了解如何使用 pod 中断预算来指定必须在线的 pod 数量

pod 中断预算允许在操作过程中指定 pod 的安全限制,如排空节点以进行维护。

PodDisruptionBudget 是一个 API 对象,用于指定在某一时间必须保持在线的副本的最小数量或百分 比。在项目中进行这些设置对节点维护(比如缩减集群或升级集群)有益,而且仅在自愿驱除(而非节点 失败)时遵从这些设置。

**PodDisruptionBudget** 对象的配置由以下关键部分组成:

- 标签选择器,即一组 pod 的标签查询。
- 可用性级别, 用来指定必须同时可用的最少 pod 的数量:
	- **minAvailable** 是必须始终可用的 pod 的数量,即使在中断期间也是如此。
	- **maxUnavailable** 是中断期间可以无法使用的 pod 的数量。

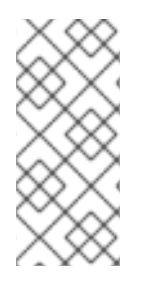

## 注意

**Available** 指的是具有 **Ready=True** 的 pod 数量。**ready=True** 指的是能够服务请求的 pod,并应添加到所有匹配服务的负载平衡池中。

允许 **maxUnavailable** 为 **0%** 或 **0**,**minAvailable** 为 **100**% 或等于副本数,但这样设置可 能会阻止节点排空操作。

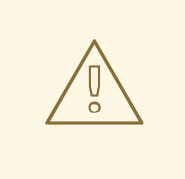

## 警告

对于 OpenShift Dedicated 中的所有机器配置池,**maxUnavailable** 的默认设置都是 **1**。建议您不要更改这个值,且一次只更新一个 control plane 节点。对于 control plane 池,请不要将这个值改为 **3**。

您可以使用以下命令来检查所有项目的 pod 中断预算:

\$ oc get poddisruptionbudget --all-namespaces

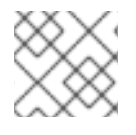

## 注意

以下示例包含特定于 AWS 上的 OpenShift Dedicated 的一些值。

## 输出示例

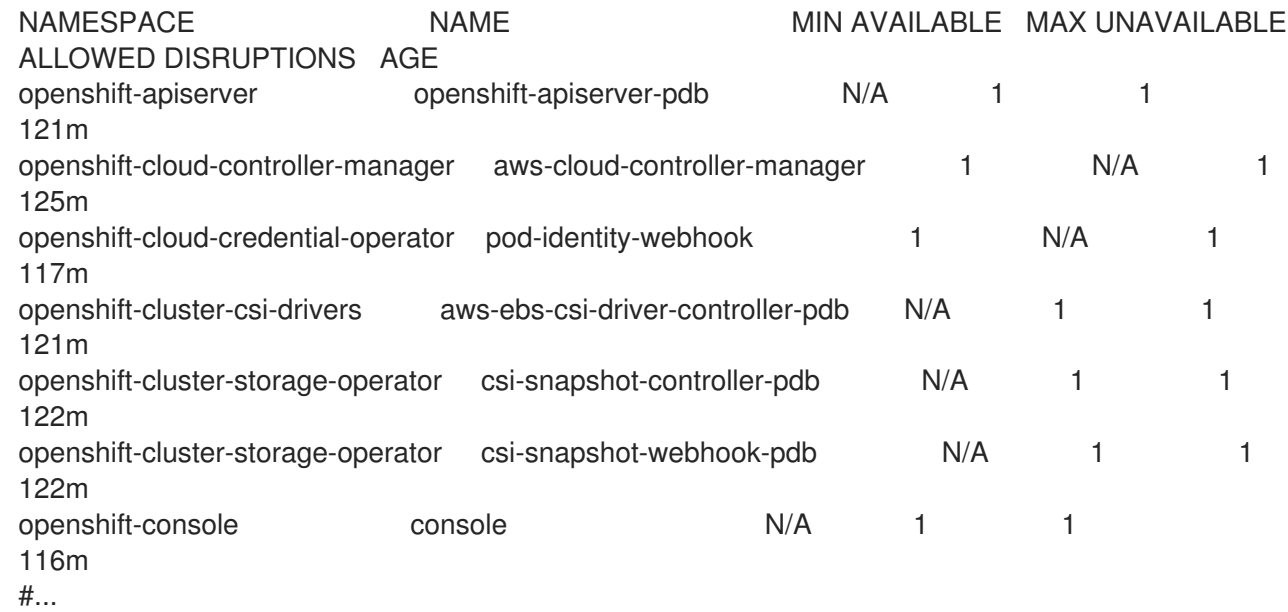

如果系统中至少有 **minAvailable** 个 pod 正在运行,则 **PodDisruptionBudget** 被视为是健康的。超过这 一限制的每个 pod 都可被驱除。

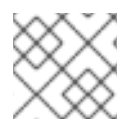

## 注意

根据您的 pod 优先级与抢占设置,可能会无视 pod 中断预算要求而移除较低优先级 pod。

## 2.3.3.1. 使用 pod 中断预算指定必须在线的 pod 数量

您可以使用 **PodDisruptionBudget** 对象来指定某一时间必须保持在线的副本的最小数量或百分比。

## 流程

配置 pod 中断预算:

1. 使用类似以下示例的对象定义来创建 YAML 文件:

<span id="page-19-4"></span><span id="page-19-3"></span><span id="page-19-2"></span><span id="page-19-1"></span>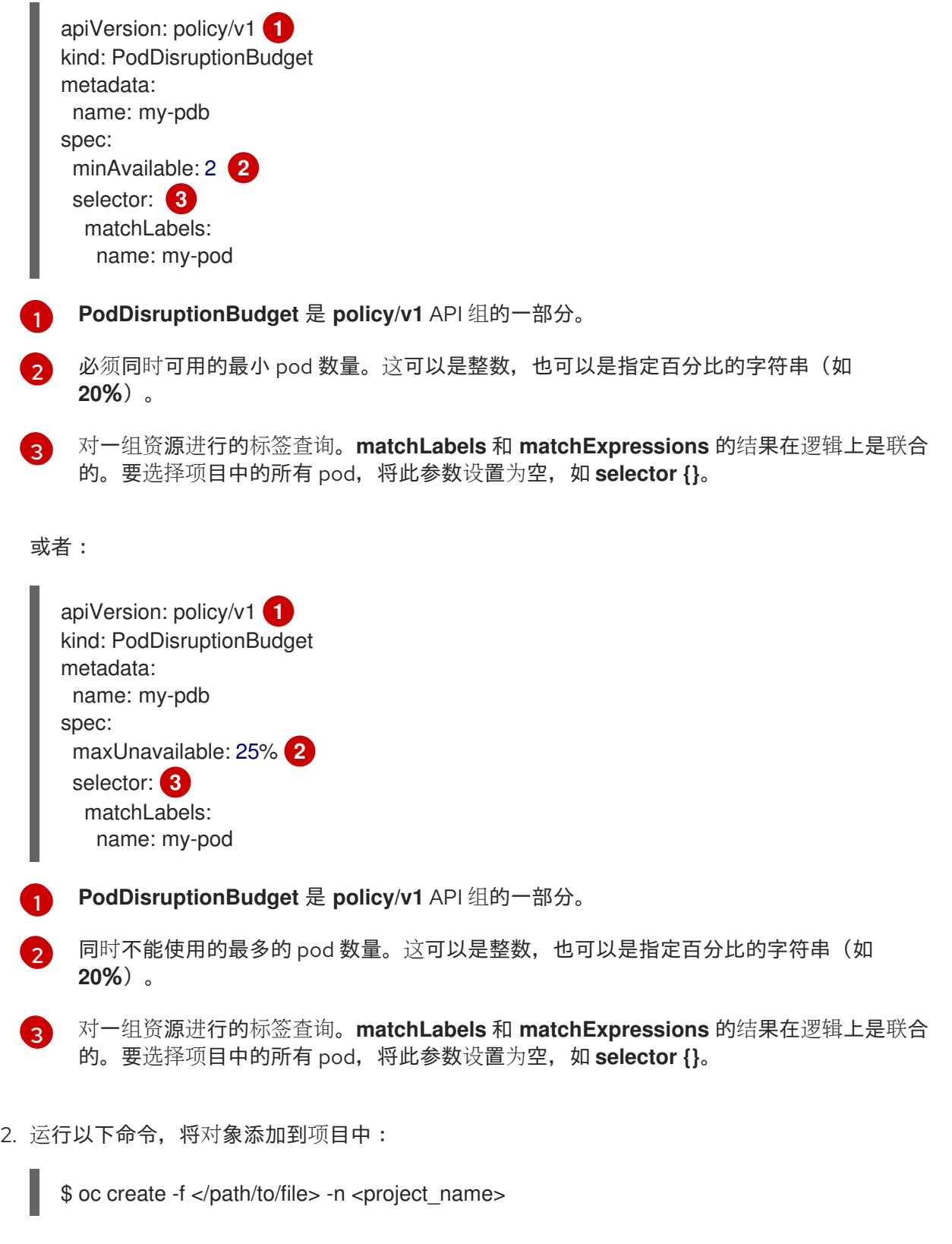

## <span id="page-19-6"></span><span id="page-19-5"></span><span id="page-19-0"></span>2.4. 使用 SECRET 为 POD 提供敏感数据

#### 其他资源

有些应用程序需要密码和用户名等敏感信息,但您不希望开发人员持有这些信息。

作为管理员,您可以使用 **Secret** 对象在不以明文方式公开的前提下提供此类信息。

## 2.4.1. 了解 secret

**Secret** 对象类型提供了一种机制来保存敏感信息,如密码、OpenShift Dedicated 客户端配置文件和私有 源存储库凭证等。secret 将敏感内容与 Pod 分离。您可以使用卷插件将 secret 信息挂载到容器中, 系统 也可以使用 secret 代表 Pod 执行操作。

主要属性包括:

- Secret 数据可以独立于其定义来引用。
- Secret 数据卷由临时文件工具 (tmpfs) 支持, 永远不会停留在节点上。
- secret 数据可以在命名空间内共享。

#### YAML **Secret** 对象定义

<span id="page-20-0"></span>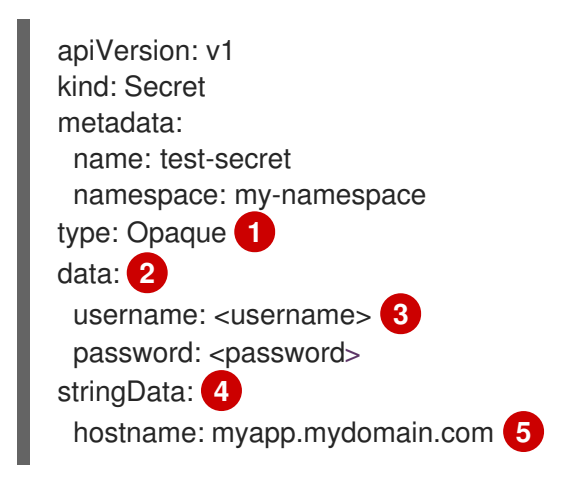

- <span id="page-20-4"></span><span id="page-20-3"></span><span id="page-20-2"></span><span id="page-20-1"></span>[1](#page-20-0) 指示 secret 的键和值的结构。
- [2](#page-20-1) **data** 字段中允许的键格式必须符合 [Kubernetes](https://github.com/kubernetes/kubernetes/blob/v1.0.0/docs/design/identifiers.md) 标识符术语表中 DNS\_SUBDOMAIN 值的规范。
- [3](#page-20-2) 与 **data** 映射中键关联的值必须采用 base64 编码。
- [4](#page-20-3) **stringData** 映射中的条目将转换为 base64,然后该条目将自动移动到 **data** 映射中。此字段是只写 的;其值仅通过 **data** 字段返回。
- [5](#page-20-4) 与 **stringData** 映射中键关联的值由纯文本字符串组成。

您必须先创建 secret,然后创建依赖于此 secret 的 Pod。

在创建 secret 时:

- 使用 secret 数据创建 secret 对象。
- 更新 pod 的服务帐户以允许引用该 secret。
- 创建以环境变量或文件(使用 secret 卷)形式消耗 secret 的 pod。

## 2.4.1.1. secret 的类型

**type** 字段中的值指明 secret 的键名称和值的结构。此类型可用于强制使 secret 对象中存在用户名和密 钥。如果您不想进行验证,请使用 **opaque** 类型,这也是默认类型。

指定以下一种类型来触发最小服务器端验证,确保 secret 数据中存在特定的键名称:

- **kubernetes.io/basic-auth** : 使用基本身份验证
- **kubernetes.io/dockercfg** :将用作镜像 pull secret
- **kubernetes.io/dockerconfigjson**: 使用 作为镜像 pull secret
- **kubernetes.io/service-account-token** : 用来获取旧的服务帐户 API 令牌
- kubernetes.io/ssh-auth: 与 SSH 密钥身份验证一起使用
- **kubernetes.io/tls** :与 TLS 证书颁发机构一起使用

如果您不想要验证,请指定 **type: Opaque**,即 secret 没有声明键名称或值需要符合任何约定。*opaque* secret 允许使用无结构 **key:value** 对,可以包含任意值。

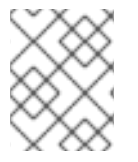

## 注意

您可以指定其他任意类型,如 **example.com/my-secret-type**。这些类型不是在服务器端 强制执行,而是表明 secret 的创建者意在符合该类型的键/值要求。

有关创建不同类型的 secret 的示例,请参阅 了解如何创建 *secret*。

## 2.4.1.2. Secret 数据密钥

Secret 密钥必须在 DNS 子域中。

## 2.4.1.3. 自动生成的镜像 pull secret

默认情况下,OpenShift Dedicated 为每个服务帐户创建一个镜像 pull secret。

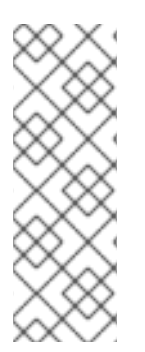

## 注意

在 OpenShift Dedicated 4.16 之前, 还为每个创建的服务帐户 API 令牌 secret 生成长期服 务帐户令牌 secret。从 OpenShift Dedicated 4.16 开始, 不再创建此服务帐户 API 令牌 secret。

升级到 4 后,任何现有的长期服务帐户 API 令牌 secret 不会被删除,并将继续正常工作。 有关检测集群中使用的长期 API 令牌,以及在不需要时删除它们的信息,请参阅红帽知识 库文章 OpenShift Container Platform 中的 [Long-lived](https://access.redhat.com/articles/7058801) 服务帐户 API 令牌 。

此镜像 pull secret 需要将 OpenShift 镜像 registry 集成到集群的用户身份验证和授权系统中。

但是,如果您不启用 **ImageRegistry** 功能,或者在 Cluster Image Registry Operator 配置中禁用集成的 OpenShift 镜像 registry,则不会为每个服务帐户生成镜像 pull secret。

当在之前启用的集群中禁用集成的 OpenShift 镜像 registry 时,之前生成的镜像 pull secret 会被自动删 除。

## 2.4.2. 了解如何创建 secret

作为管理员,您必须先创建 secret,然后开发人员才能创建依赖于该 secret 的 pod。

在创建 secret 时:

1. 创建包含您要保留 secret 的数据的 secret 对象。在以下部分中取消每个 secret 类型所需的特定 数据。

## 创建不透明 secret 的 YAML 对象示例

<span id="page-22-1"></span><span id="page-22-0"></span>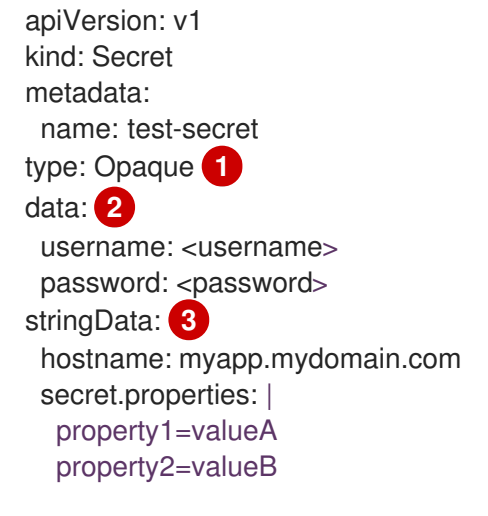

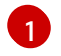

[2](#page-22-1)

<span id="page-22-2"></span>指定 secret 的类型。

指定编码的字符串和数据。

[3](#page-22-2) 指定解码的字符串和数据。

使用 **data** 或 **stringdata** 字段,不能同时使用这两个字段。

2. 更新 pod 的服务帐户以引用 secret:

## 使用 secret 的服务帐户的 YAML

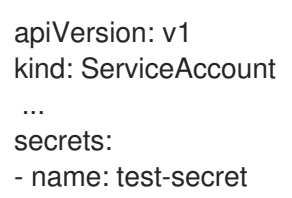

3. 创建以环境变量或文件(使用 secret 卷)形式消耗 secret 的 pod:

## pod 的 YAML 使用 secret 数据填充卷中的文件

apiVersion: v1 kind: Pod metadata: name: secret-example-pod spec: securityContext: runAsNonRoot: true

[1](#page-23-0)

[2](#page-23-1)

[3](#page-23-2)

 $\mathbf{A}$ 

<span id="page-23-2"></span><span id="page-23-1"></span><span id="page-23-0"></span>seccompProfile: type: RuntimeDefault containers: - name: secret-test-container image: busybox command: [ "/bin/sh", "-c", "cat /etc/secret-volume/\*" ] volumeMounts: **1** - name: secret-volume mountPath: /etc/secret-volume **2** readOnly: true **3** securityContext: allowPrivilegeEscalation: false capabilities: drop: [ALL] volumes: - name: secret-volume secret: secretName: test-secret **4** restartPolicy: Never

<span id="page-23-3"></span>为每个需要 secret 的容器添加 **volumeMounts** 字段。

指定您希望显示 secret 的未使用目录名称。secret 数据映射中的每个密钥都将成为 **mountPath** 下的文件名。

设置为 **true**。如果为 true, 这指示驱动程序提供只读卷。

指定 secret 的名称。

## pod 的 YAML 使用 secret 数据填充环境变量

<span id="page-23-4"></span>apiVersion: v1 kind: Pod metadata: name: secret-example-pod spec: securityContext: runAsNonRoot: true seccompProfile: type: RuntimeDefault containers: - name: secret-test-container image: busybox command: [ "/bin/sh", "-c", "export" ] env: - name: TEST\_SECRET\_USERNAME\_ENV\_VAR valueFrom: secretKeyRef: **1** name: test-secret key: username securityContext: allowPrivilegeEscalation: false

capabilities: drop: [ALL] restartPolicy: Never

[1](#page-23-4)

指定消耗 secret 密钥的环境变量。

构建配置的 YAML 使用 secret 数据填充环境变量

```
apiVersion: build.openshift.io/v1
kind: BuildConfig
metadata:
 name: secret-example-bc
spec:
 strategy:
  sourceStrategy:
   env:
   - name: TEST_SECRET_USERNAME_ENV_VAR
    valueFrom:
     secretKeyRef: 1
       name: test-secret
       key: username
   from:
    kind: ImageStreamTag
    namespace: openshift
    name: 'cli:latest'
```
## 2.4.2.1. Secret 创建限制

[1](#page-24-0)

若要使用 secret, pod 需要引用该 secret。可以通过三种方式将 secret 用于 Pod:

- 为容器产生环境变量。
- 作为挂载到一个或多个容器上的卷中的文件。

<span id="page-24-0"></span>指定消耗 secret 密钥的环境变量。

在拉取 Pod 的镜像时通过 kubelet 使用。

卷类型 secret 使用卷机制将数据作为文件写入到容器中。镜像拉取 secret 使用服务帐户,将 secret 自动 注入到命名空间中的所有 pod。

当模板包含 secret 定义时,模板使用提供的 secret 的唯一方法是确保验证 secret 卷源通过验证,并且指 定的对象引用实际指向 **Secret** 类型的对象。因此,secret 需要在依赖它的任何 Pod 之前创建。确保这一 点的最有效方法是通过使用服务帐户自动注入。

Secret API 对象驻留在命名空间中。它们只能由同一命名空间中的 pod 引用。

每个 secret 的大小限制为 1MB。这是为了防止创建可能会耗尽 apiserver 和 kubelet 内存的大型 secret。 不过, 创建许多较小的 secret 也可能会耗尽内存。

## 2.4.2.2. 创建不透明 secret

作为管理员,您可以创建一个不透明 secret,它允许您存储包含任意值的无结构 **key:value** 对。

## 流程

1. 在控制平面节点上的 YAML 文件中创建 **Secret** 对象。 例如:

<span id="page-25-0"></span>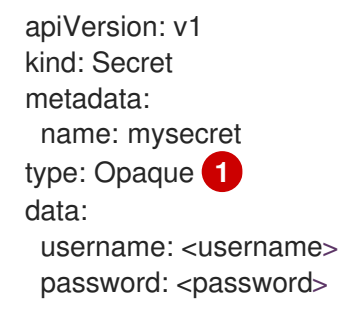

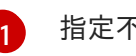

指定不透明 secret。

2. 使用以下命令来创建 **Secret** 对象:

\$ oc create -f <filename>.yaml

- 3. 在 pod 中使用该 secret:
	- a. 更新 pod 的服务帐户以引用 secret, 如 "Understanding how to create secrets" 部分所示。
	- b. 创建以环境变量或文件(使用 secret 卷)形式消耗 secret 的 pod, 如"创建 secret"部分所 示。

## 其他资源

[了解如何](#page-26-0)创建 secret  $\bullet$ 

## 2.4.2.3. 创建旧的服务帐户令牌 secret

作为管理员,您可以创建一个旧的服务帐户令牌 secret,该 secret 允许您将服务帐户令牌分发到必须通过 API 进行身份验证的应用程序。

# <span id="page-26-0"></span>

## 警告

建议您使用 TokenRequest API 获取绑定的服务帐户令牌,而不使用旧的服务帐户令 牌 secret。只有在无法使用 TokenRequest API 且在可读的 API 对象中存在非过期令 牌时,才应创建服务帐户令牌 secret。

绑定服务帐户令牌比服务帐户令牌 secret 更安全,原因如下:

- 绑定服务帐户令牌具有绑定的生命周期。
- 绑定服务帐户令牌包含受众。
- 绑定服务帐户令牌可以绑定到 pod 或 secret, 绑定令牌在删除绑定对象时无 效。

工作负载自动注入投射卷以获取绑定服务帐户令牌。如果您的工作负载需要额外的服 务帐户令牌,请在工作负载清单中添加额外的投射卷。

如需更多信息,请参阅"使用卷投射配置绑定服务帐户令牌"。

## 流程

1. 在控制平面节点上的 YAML 文件中创建 **Secret** 对象:

## **Secret** 对象示例

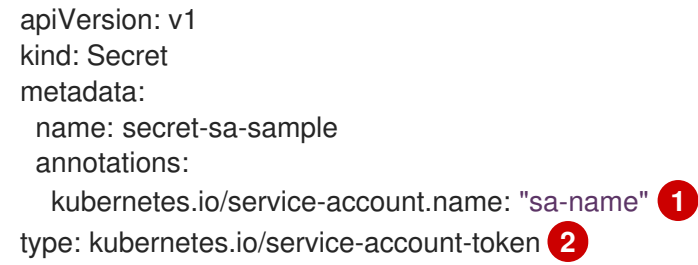

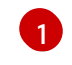

<span id="page-26-2"></span><span id="page-26-1"></span>指定一个现有服务帐户名称。如果您要同时创建 **ServiceAccount** 和 **Secret** 对象,请首先 创建 **ServiceAccount** 对象。

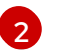

指定服务帐户令牌 secret。

2. 使用以下命令来创建 **Secret** 对象:

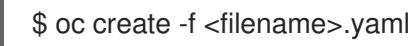

- 3. 在 pod 中使用该 secret:
	- a. 更新 pod 的服务帐户以引用 secret, 如 "Understanding how to create secrets" 部分所示。
	- b. 创建以环境变量或文件(使用 secret 卷)形式消耗 secret 的 pod, 如"创建 secret"部分所 示。

## <span id="page-27-0"></span>其他资源

 $\bullet$ [了解如何](#page-26-0)创建 secret

## 2.4.2.4. 创建基本身份验证 secret

作为管理员,您可以创建一个基本身份验证 secret,该 secret 允许您存储基本身份验证所需的凭证。在使 用此 secret 类型时,**Secret** 对象的 **data** 参数必须包含以下密钥,采用 base64 格式编码:

- 用户名:用于身份验证的用户名
- 密码:用于身份验证的密码或令牌

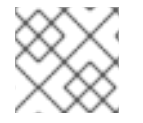

## 注意

您可以使用 **stringData** 参数使用明文内容。

## 流程

1. 在控制平面节点上的 YAML 文件中创建 **Secret** 对象:

## **secret** 对象示例

<span id="page-27-1"></span>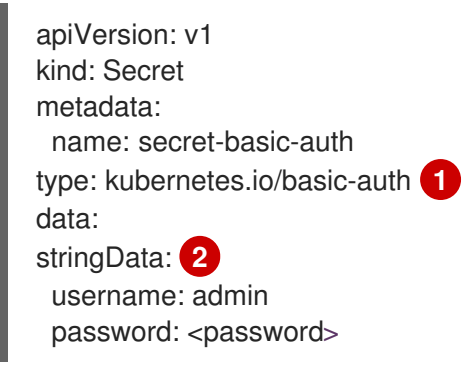

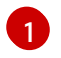

<span id="page-27-2"></span>指定基本身份验证 secret。

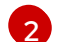

指定要使用的基本身份验证值。

2. 使用以下命令来创建 **Secret** 对象:

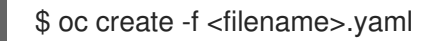

- 3. 在 pod 中使用该 secret:
	- a. 更新 pod 的服务帐户以引用 secret, 如 "Understanding how to create secrets" 部分所示。
	- b. 创建以环境变量或文件(使用 secret 卷)形式消耗 secret 的 pod, 如"创建 secret"部分所 示。

## 其他资源

[了解如何](#page-26-0)创建 secret

## 2.4.2.5. 创建 SSH 身份验证 secret

作为管理员,您可以创建一个 SSH 验证 secret,该 secret 允许您存储用于 SSH 验证的数据。在使用此 secret 类型时,**Secret** 对象的 **data** 参数必须包含要使用的 SSH 凭证。

## 流程

1. 在控制平面节点上的 YAML 文件中创建 **Secret** 对象:

## **secret** 对象示例:

<span id="page-28-0"></span>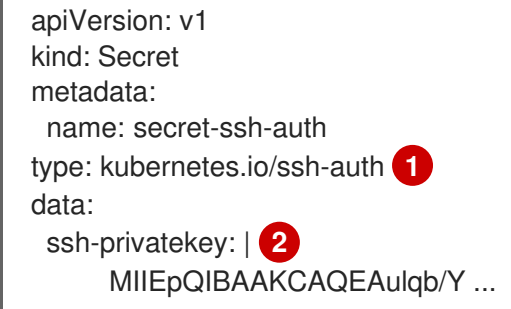

[1](#page-28-0)

[2](#page-28-1)

<span id="page-28-1"></span>指定 SSH 身份验证 secret。

- 指定 SSH 密钥/值对, 作为要使用的 SSH 凭据。
- 2. 使用以下命令来创建 **Secret** 对象:

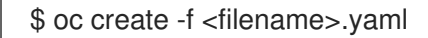

- 3. 在 pod 中使用该 secret:
	- a. 更新 pod 的服务帐户以引用 secret, 如 "Understanding how to create secrets" 部分所示。
	- b. 创建以环境变量或文件(使用 secret 卷)形式消耗 secret 的 pod, 如"创建 secret"部分所 示。

## 其他资源

[了解如何](#page-26-0)创建 secret

## 2.4.2.6. 创建 Docker 配置 secret

作为管理员,您可以创建一个 Docker 配置 secret,该 secret 允许您存储用于访问容器镜像 reqistry 的凭 证。

- **kubernetes.io/dockercfg**。使用此机密类型存储本地 Docker 配置文件。**secret** 对象的 **data** 参 数必须包含以 base64 格式编码的 **.dockercfg** 文件的内容。
- **kubernetes.io/dockerconfigjson**。使用此机密类型存储本地 Docker 配置 JSON 文件。**secret** 对象的 **data** 参数必须包含以 base64 格式编码的 **.docker/config.json** 文件的内容。

## 流程

1. 在控制平面节点上的 YAML 文件中创建 **Secret** 对象。

## Docker 配置 **secret** 对象示例

<span id="page-29-1"></span><span id="page-29-0"></span>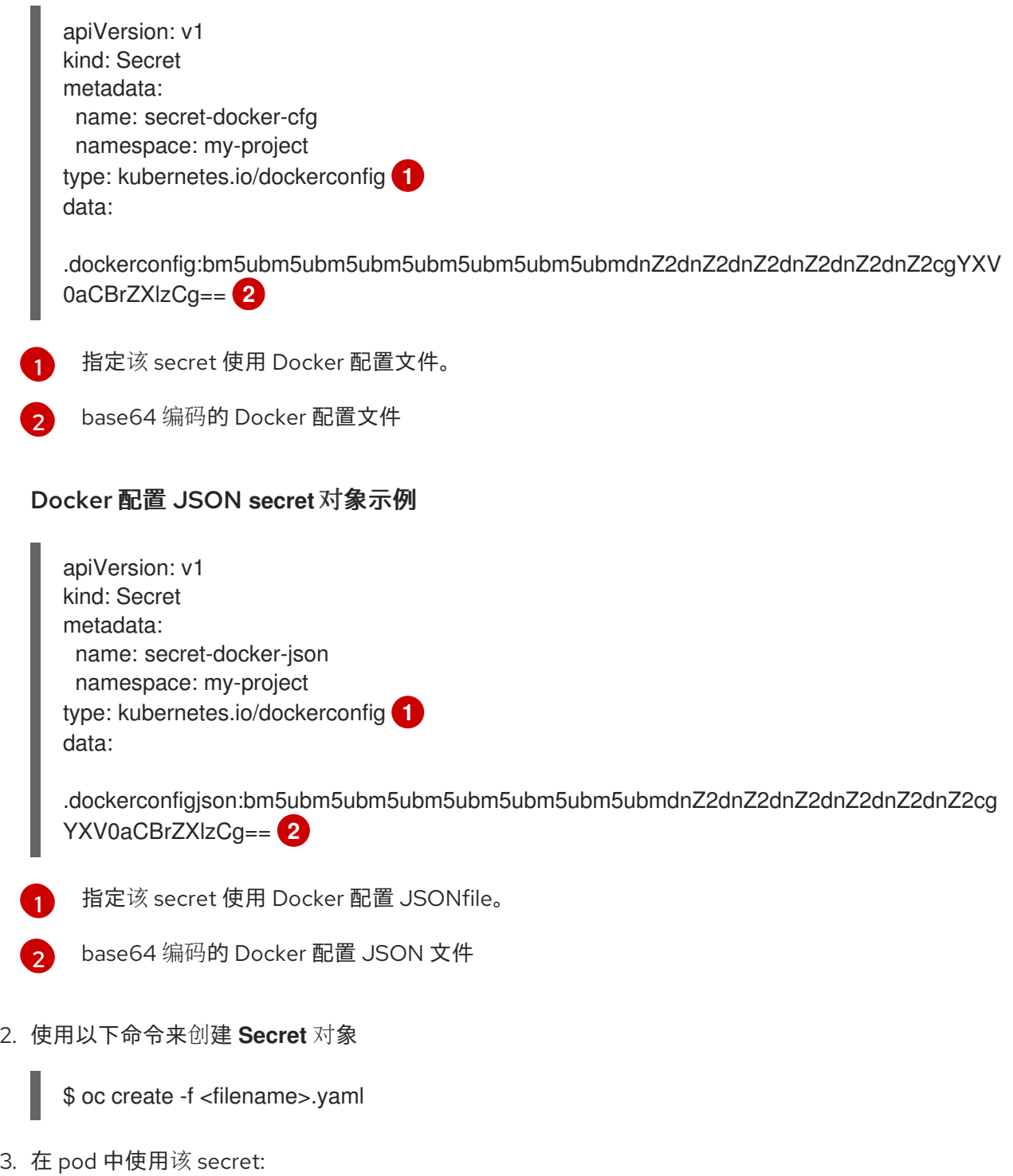

- <span id="page-29-3"></span><span id="page-29-2"></span>a. 更新 pod 的服务帐户以引用 secret, 如 "Understanding how to create secrets" 部分所示。
- b. 创建以环境变量或文件(使用 secret 卷)形式消耗 secret 的 pod, 如"创建 secret"部分所 示。

## 其他资源

[了解如何](#page-26-0)创建 secret

## 2.4.2.7. 使用 Web 控制台创建 secret

您可以使用 Web 控制台创建 secret。

## 流程

- 1. 导航到 Workloads → Secrets。
- 2. 点 Create → From YAML。
	- a. 手动编辑您的规格的 YAML, 或者将文件拖放到 YAML 编辑器。例如:

<span id="page-30-0"></span>apiVersion: v1 kind: Secret metadata: name: example namespace: <namespace> type: Opaque **1** data: username: <br />base64 encoded username> password: <br/>base64 encoded password> stringData: **2** hostname: myapp.mydomain.com

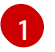

<span id="page-30-1"></span>本例指定了一个 opaque secret,但您可以看到其他 secret 类型,如服务帐户令牌 secret、基本身份验证 secret、SSH 身份验证 secret 或使用 Docker 配置的 secret。

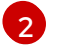

**stringData** 映射中的条目将转换为 base64,然后该条目将自动移动到 **data** 映射中。此 字段是只写的;其值仅通过 **data** 字段返回。

- 3. 点 Create。
- 4. 点 Add Secret to workload。
	- a. 从下拉菜单中选择要添加的工作负载。
	- b. 点击 Save。

## 2.4.3. 了解如何更新 secret

修改 secret 值时, 值 (由已在运行的 pod 使用) 不会动态更改。若要更改 secret, 您必须删除原始 pod 并创建一个新 pod(可能具有相同的 PodSpec)。

更新 secret 遵循与部署新容器镜像相同的工作流程。您可以使用 **kubectl rolling-update** 命令。

secret 中的 **resourceVersion** 值不在引用时指定。因此, 如果在 pod 启动的同时更新 secret, 则将不能 定义用于 pod 的 secret 版本。

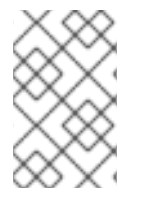

## 注意

目前,无法检查 Pod 创建时使用的 secret 对象的资源版本。按照计划 Pod 将报告此信 息,以便控制器可以重启使用旧 **resourceVersion** 的 Pod。在此期间,请勿更新现有 secret 的数据,而应创建具有不同名称的新数据。

## 2.4.4. 创建和使用 secret

作为管理员,您可以创建一个服务帐户令牌 secret。这可让您将服务帐户令牌分发到必须通过 API 进行身 份验证的应用程序。

## 流程

1. 运行以下命令,在命名空间中创建服务帐户:

\$ oc create sa <service\_account\_name> -n <your\_namespace>

2. 将以下 YAML 示例保存到名为 **service-account-token-secret.yaml** 的文件中。这个示例包括可 用于生成服务帐户令牌的 **Secret** 对象配置:

<span id="page-31-0"></span>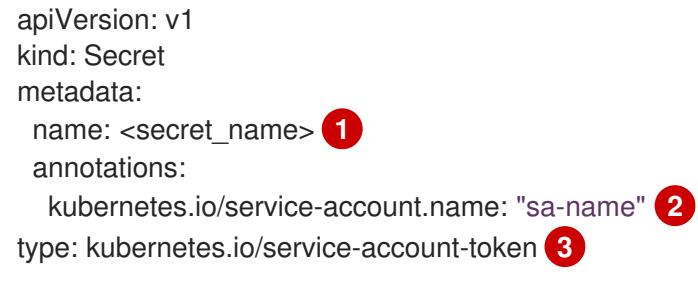

<span id="page-31-1"></span>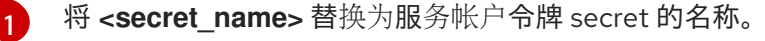

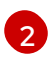

<span id="page-31-2"></span>指定一个现有服务帐户名称。如果您要同时创建 **ServiceAccount** 和 **Secret** 对象,请首先 创建 **ServiceAccount** 对象。

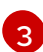

指定服务帐户令牌 secret 类型。

3. 通过应用文件来生成服务帐户令牌:

\$ oc apply -f service-account-token-secret.yaml

4. 运行以下命令,从 secret 获取服务帐户令牌:

<span id="page-31-3"></span>\$ oc get secret <sa\_token\_secret> -o jsonpath='{.data.token}' | base64 --decode **1**

## 输出示例

ayJhbGciOiJSUzI1NiIsImtpZCI6IklOb2dtck1qZ3hCSWpoNnh5YnZhSE9QMkk3YnRZMVZoclFf QTZfRFp1YlUifQ.eyJpc3MiOiJrdWJlcm5ldGVzL3NlcnZpY2VhY2NvdW50Iiwia3ViZXJuZXRlcy5 pby9zZXJ2aWNlYWNjb3VudC9uYW1lc3BhY2UiOiJkZWZhdWx0Iiwia3ViZXJuZXRlcy5pby9zZX J2aWNlYWNjb3VudC9zZWNyZXQubmFtZSI6ImJ1aWxkZXItdG9rZW4tdHZrbnIiLCJrdWJlcm5l dGVzLmlvL3NlcnZpY2VhY2NvdW50L3NlcnZpY2UtYWNjb3VudC5uYW1lIjoiYnVpbGRlciIsImt1 YmVybmV0ZXMuaW8vc2VydmljZWFjY291bnQvc2VydmljZS1hY2NvdW50LnVpZCI6IjNmZGU 2MGZmLTA1NGYtNDkyZi04YzhjLTNlZjE0NDk3MmFmNyIsInN1YiI6InN5c3RlbTpzZXJ2aWNl YWNjb3VudDpkZWZhdWx0OmJ1aWxkZXIifQ.OmqFTDuMHC\_lYvvEUrjr1x453hlEEHYcxS9VK SzmRkP1SiVZWPNPkTWlfNRp6bIUZD3U6aN3N7dMSN0eI5hu36xPgpKTdvuckKLTCnelMx6c xOdAbrcw1mCmOClNscwjS1KO1kzMtYnnq8rXHiMJELsNlhnRyyIXRTtNBsy4t64T3283s3SLsa ncyx0gy0ujx-Ch3uKAKdZi5iT-I8jnnQ-ds5THDs2h65RJhgglQEmSxpHrLGZFmyHAQI- \_SjvmHZPXEc482x3SkaQHNLqpmrpJorNqh1M8ZHKzlujhZgVooMvJmWPXTb2vnvi3DGn2XIhZxl1yD2yGH1RBpYUHA

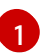

<span id="page-31-5"></span><span id="page-31-4"></span>将 <sa\_token\_secret> 替换为服务帐户令牌 secret 的名称。

5. 使用您的服务帐户令牌与集群的 API 进行身份验证:

\$ curl -X GET <openshift\_cluster\_api> --header "Authorization: Bearer <token>" **1 2**

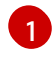

[2](#page-31-5)

将 <openshift cluster api> 替换为 OpenShift 集群 API。

将 **<token>** 替换为上一命令输出的服务帐户令牌。

## 2.4.5. 关于将签名证书与 secret 搭配使用

若要与服务进行安全通信,您可以配置 OpenShift Dedicated, 以生成一个签名的服务用证书/密钥对, 再 添加到项目中的 secret 里。

服务用证书 *secret* 旨在支持需要开箱即用证书的复杂中间件应用程序。它的设置与管理员工具为节点和 master 生成的服务器证书相同。

## 为服务用证书 secret 配置的服务 **Pod** 规格。

apiVersion: v1 kind: Service metadata: name: registry annotations: service.beta.openshift.io/serving-cert-secret-name: registry-cert<sup>1</sup> *# ...*

<span id="page-32-0"></span>[1](#page-32-0) 指定证书的名称

其他 pod 可以信任集群创建的证书(仅对内部 DNS 名称进行签名), 方法是使用 pod 中自动挂载的 */var/run/secrets/kubernetes.io/serviceaccount/service-ca.crt* 文件中的 CA 捆绑。

此功能的签名算法是 **x509.SHA256WithRSA**。要手动轮转,请删除生成的 secret。这会创建新的证书。

## 2.4.5.1. 生成签名证书以便与 secret 搭配使用

要将签名的服务用证书/密钥对用于 pod, 请创建或编辑服务以添加到 service.beta.openshift.io/serving-cert-secret-name 注解, 然后将 secret 添加到该 pod。

## 流程

创建服务用证书 *secret*:

- 1. 编辑服务的 **Pod** spec。
- 2. 使用您要用于 secret 的名称,添加 **service.beta.openshift.io/serving-cert-secret-name** 注 解。

<span id="page-32-1"></span>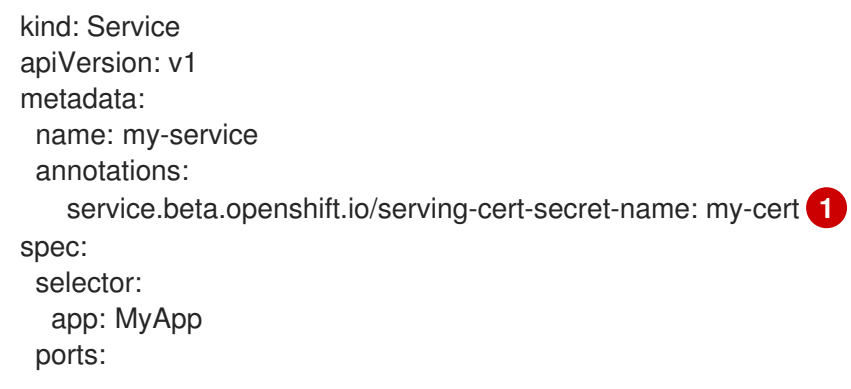

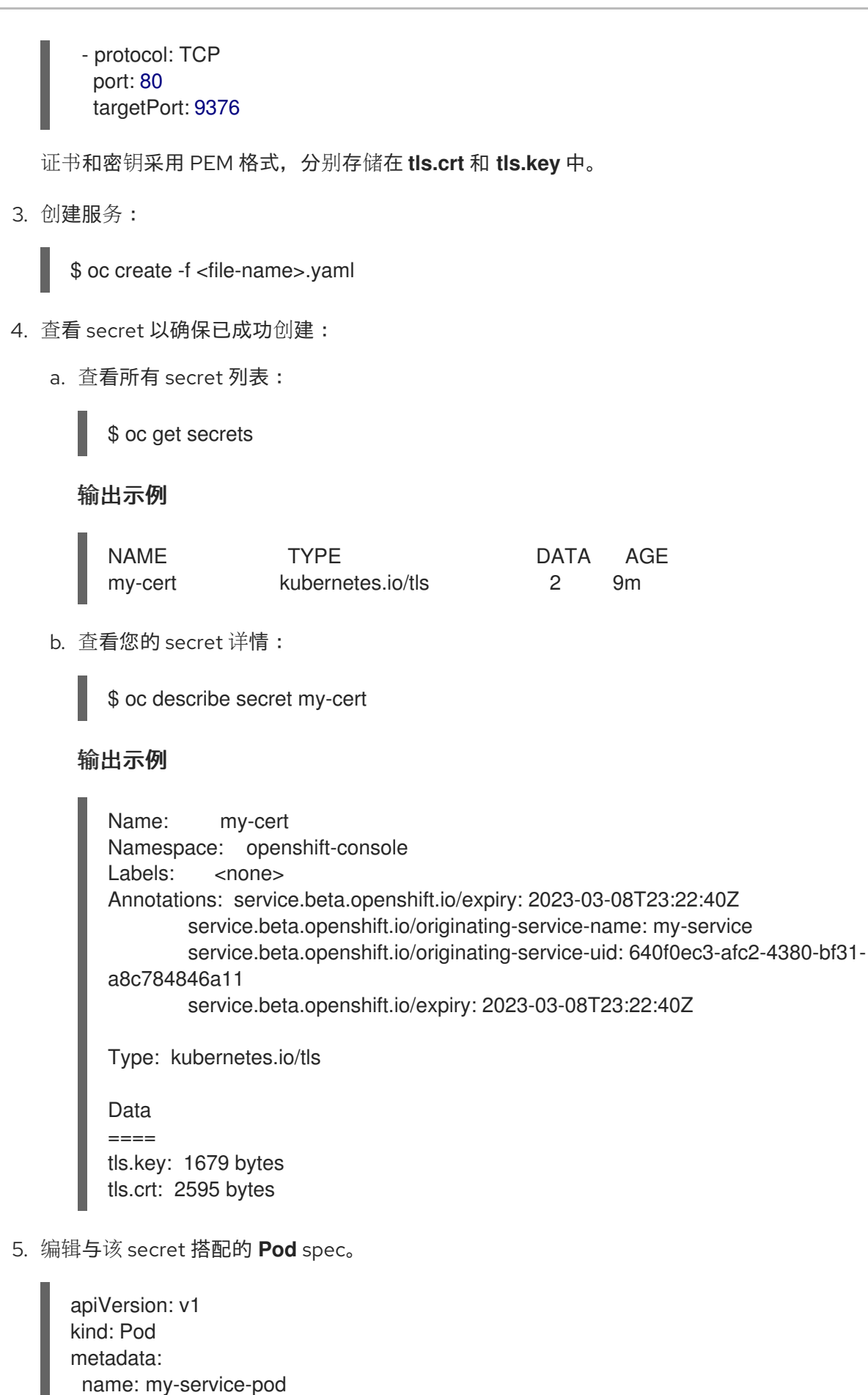

spec:

securityContext: runAsNonRoot: true seccompProfile:

type: RuntimeDefault

containers: - name: mypod image: redis volumeMounts: - name: my-container mountPath: "/etc/my-path" securityContext: allowPrivilegeEscalation: false capabilities: drop: [ALL] volumes: - name: my-volume secret: secretName: my-cert items: - key: username path: my-group/my-username mode: 511

当它可用时,您的 Pod 就可运行。该证书对内部服务 DNS 名称 **<service.name>. <service.namespace>.svc** 有效。

证书/密钥对在接近到期时自动替换。在 secret 的 **service.beta.openshift.io/expiry** 注解中查看 过期日期,其格式为 RFC3339。

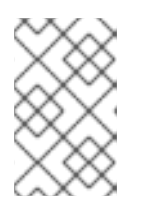

## 注意

在大多数情形中,服务 DNS 名称 **<service.name>.<service.namespace>.svc** 不可从外部路由。**<service.name>.<service.namespace>.svc** 的主要用途是集 群内或服务内通信,也用于重新加密路由。

## 2.4.6. secret 故障排除

如果服务证书生成失败并显示以下信息( 服务的 **service.beta.openshift.io/serving-cert-generationerror** 注解包含) :

secret/ssl-key references serviceUID 62ad25ca-d703-11e6-9d6f-0e9c0057b608, which does not match 77b6dd80-d716-11e6-9d6f-0e9c0057b60

生成证书的服务不再存在,或者具有不同的 **serviceUID** 。您必须删除旧 secret 并清除服务上的以下注解 **service.beta.openshift.io/serving-cert-generation-error**, **service.beta.openshift.io/serving-certgeneration-error-num** 以强制重新生成证书:

1. 删除 secret:

\$ oc delete secret <secret\_name>

2. 清除注解:

\$ oc annotate service <service\_name> service.beta.openshift.io/serving-cert-generationerror-

\$ oc annotate service <service\_name> service.beta.openshift.io/serving-cert-generationerror-num-

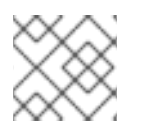

注意

在用于移除注解的命令中,要移除的注解后面有一个 **-**。

## <span id="page-35-0"></span>2.5. 创建和使用配置映射

以下部分定义配置映射以及如何创建和使用它们。

## 2.5.1. 了解配置映射

许多应用程序需要使用配置文件、命令行参数和环境变量的某些组合来进行配置。在 OpenShift Dedicated 中, 这些配置工件与镜像内容分离, 以便使容器化应用程序可以移植。

**ConfigMap** 对象提供了将容器注入到配置数据的机制,同时保持容器与 OpenShift Dedicated 无关。配 置映射可用于存储细粒度信息(如个别属性)或粗粒度信息(如完整配置文件或 JSON blob)。

**ConfigMap** 对象包含配置数据的键值对,这些数据可在 Pod 中消耗或用于存储控制器等系统组件的配置 数据。例如:

## **ConfigMap** 对象定义

<span id="page-35-1"></span>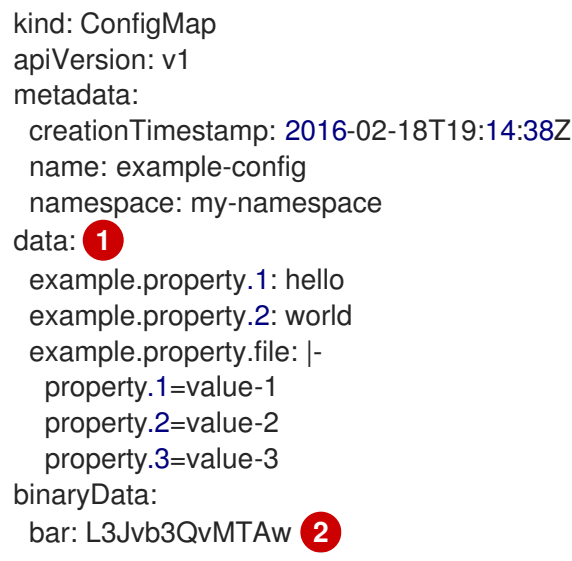

[1](#page-35-1)1 1<sup>包含配置数据。</sup>

指向含有非 UTF8 数据的文件, 如二进制 Java 密钥存储文件。以 Base64 格式输入文件数据。

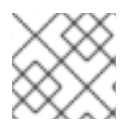

[2](#page-35-2)

## <span id="page-35-2"></span>注意

从二进制文件(如镜像)创建配置映射时,您可以使用 **binaryData** 字段。

可以在 Pod 中以各种方式消耗配置数据。配置映射可用于:

- 在容器中填充环境变量值
- 设置容器中的命令行参数
- 填充卷中的配置文件
用户和系统组件可以在配置映射中存储配置数据。

配置映射与 secret 类似,但设计为能更加便捷地支持与不含敏感信息的字符串配合。

#### 配置映射限制

在 pod 中可以消耗它的内容前,必须创建配置映射。

可以编写控制器来容许缺少的配置数据。根据具体情况使用配置映射来参考各个组件。

#### **ConfigMap** 对象驻留在一个项目中。

它们只能被同一项目中的 pod 引用。

#### Kubelet 只支持为它从 API 服务器获取的 pod 使用配置映射。

这包括使用 CLI 创建或间接从复制控制器创建的 pod。它不包括通过 OpenShift Dedicated 节点的 **-** manifest-url 标记、--config 标记, 或通过 REST API 创建的 pod, 因为这些不是创建 pod 的通用方法。

#### 2.5.2. 在 OpenShift Dedicated Web 控制台中创建配置映射

您可以在 OpenShift Dedicated Web 控制台中创建配置映射。

#### 流程

- 以集群管理员身份创建配置映射:
	- 1. 在 Administrator 视角中,选择 **Workloads** → **Config Maps**。
	- 2. 在该页面右上方选择 Create Config Map。
	- 3. 输入配置映射的内容。
	- 4. 选择 Create。
- 以开发者身份创建配置映射:
	- 1. 在 Developer 视角中,选择 **Config Maps**。
	- 2. 在该页面右上方选择 Create Config Map。
	- 3. 输入配置映射的内容。
	- 4. 选择 Create。

### 2.5.3. 使用 CLI 创建配置映射

您可以使用以下命令从目录、特定文件或文字值创建配置映射。

#### 流程

创建配置映射:

\$ oc create configmap <configmap\_name> [options]

### 2.5.3.1. 从目录创建配置映射

您可以使用 **--from-file** 标志从目录创建配置映射。这个方法允许您使用目录中的多个文件来创建配置映 射。

目录中的每个文件用于在配置映射中填充键,其中键的名称是文件名,键的值是文件的内容。

例如,以下命令会创建一个带有 **example-files** 目录内容的配置映射:

\$ oc create configmap game-config --from-file=example-files/

查看配置映射中的密钥:

\$ oc describe configmaps game-config

#### 输出示例

Name: game-config Namespace: default Labels: <none> Annotations: <none>

Data

game.properties: 158 bytes ui.properties: 83 bytes

您可以看到,映射中的两个键都是从命令中指定的目录中的文件名创建的。这些密钥的内容可能非常大, 因此 **oc describe** 的输出只显示键的名称及其大小。

#### 前提条件

您必须有一个目录,其中包含您要使用填充配置映射的数据的文件。  $\bullet$ 以下流程使用这些示例文件:**game.properties** 和 **ui.properties** :

\$ cat example-files/game.properties

#### 输出示例

enemies=aliens lives=3 enemies.cheat=true enemies.cheat.level=noGoodRotten secret.code.passphrase=UUDDLRLRBABAS secret.code.allowed=true secret.code.lives=30

\$ cat example-files/ui.properties

### 输出示例

color.good=purple color.bad=yellow allow.textmode=true how.nice.to.look=fairlyNice

### 流程

输入以下命令,创建包含此目录中每个文件内容的配置映射:  $\bullet$ 

> \$ oc create configmap game-config \ --from-file=example-files/

### 验证

使用带有 **-o** 选项的 **oc get** 命令以查看键的值:  $\bullet$ 

\$ oc get configmaps game-config -o yaml

### 输出示例

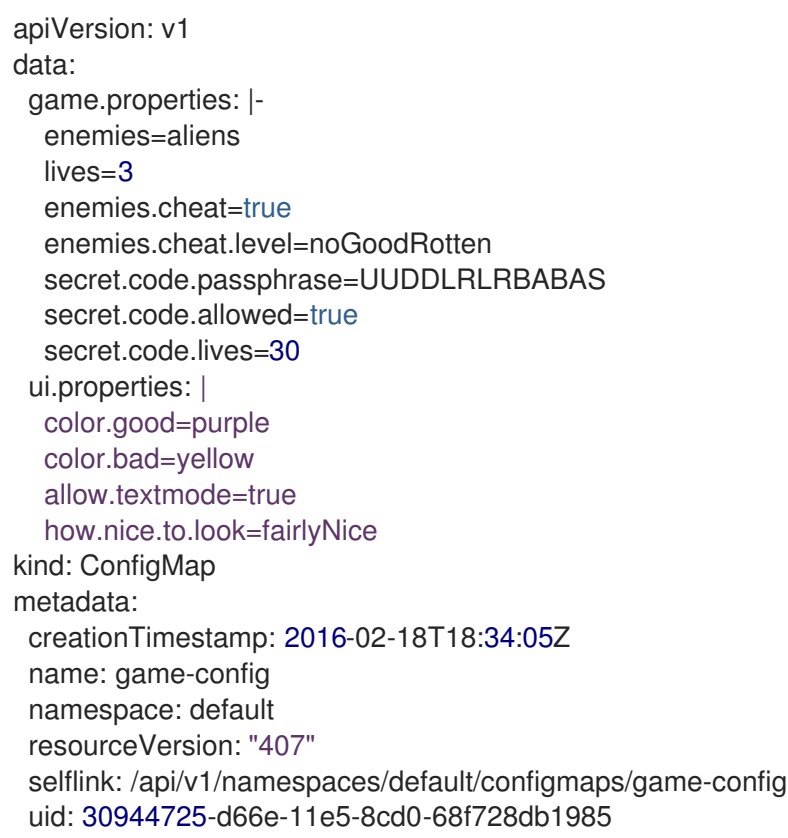

### 2.5.3.2. 从文件创建配置映射

您可以使用 **--from-file** 标志从文件创建配置映射。您可以多次将 **--from-file** 选项传递给 CLI。

您还可以通过将 **key=value** 表达式传递给 **--from-file** 选项,在配置映射中为从文件中导入的内容指定要 设置的键。例如:

\$ oc create configmap game-config-3 --from-file=game-special-key=example-files/game.properties

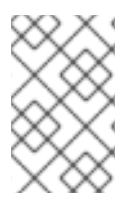

# 注意

如果从文件创建一个配置映射,您可以在不会破坏非 UTF8 数据的项中包含非 UTF8 的数 据。OpenShift Dedicated 检测到二进制文件,并将该文件编码为 **MIME**。在服务器 上,**MIME** 有效负载被解码并存储而不会损坏数据。

### 前提条件

● 您必须有一个目录, 其中包含您要使用填充配置映射的数据的文件。 以下流程使用这些示例文件:**game.properties** 和 **ui.properties** :

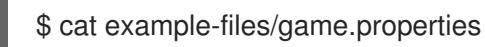

### 输出示例

enemies=aliens lives=3 enemies.cheat=true enemies.cheat.level=noGoodRotten secret.code.passphrase=UUDDLRLRBABAS secret.code.allowed=true secret.code.lives=30

\$ cat example-files/ui.properties

### 输出示例

color.good=purple color.bad=yellow allow.textmode=true how.nice.to.look=fairlyNice

### 流程

通过指定特定文件来创建配置映射:  $\bullet$ 

> \$ oc create configmap game-config-2 \ --from-file=example-files/game.properties \ --from-file=example-files/ui.properties

- 通过指定键值对来创建配置映射:  $\bullet$ 
	- \$ oc create configmap game-config-3 \ --from-file=game-special-key=example-files/game.properties

### 验证

使用 **-o** 选项为对象输入 **oc get** 命令,以查看文件中的键值:

\$ oc get configmaps game-config-2 -o yaml

### 输出示例

apiVersion: v1 data: game.properties: | enemies=aliens lives=3 enemies.cheat=true enemies.cheat.level=noGoodRotten secret.code.passphrase=UUDDLRLRBABAS secret.code.allowed=true secret.code.lives=30 ui.properties: | color.good=purple color.bad=yellow allow.textmode=true how.nice.to.look=fairlyNice kind: ConfigMap metadata: creationTimestamp: 2016-02-18T18:52:05Z name: game-config-2 namespace: default resourceVersion: "516" selflink: /api/v1/namespaces/default/configmaps/game-config-2 uid: b4952dc3-d670-11e5-8cd0-68f728db1985

使用 **-o** 选项为对象输入 **oc get** 命令,以查看键值对中的键值:

\$ oc get configmaps game-config-3 -o yaml

#### 输出示例

<span id="page-40-0"></span>apiVersion: v1 data: game-special-key: |- **1** enemies=aliens lives=3 enemies.cheat=true enemies.cheat.level=noGoodRotten secret.code.passphrase=UUDDLRLRBABAS secret.code.allowed=true secret.code.lives=30 kind: ConfigMap metadata: creationTimestamp: 2016-02-18T18:54:22Z name: game-config-3 namespace: default resourceVersion: "530" selflink: /api/v1/namespaces/default/configmaps/game-config-3 uid: 05f8da22-d671-11e5-8cd0-68f728db1985

这是您在前面的步骤中设置的密钥。

### 2.5.3.3. 从字面值创建配置映射

[1](#page-40-0)

您可以为配置映射提供字面值。

**--from-literal** 选项采用 **key=value** 语法,它允许直接在命令行中提供字面值。

### 流程

通过指定字面值来创建配置映射:  $\bullet$ 

> \$ oc create configmap special-config \ --from-literal=special.how=very \ --from-literal=special.type=charm

### 验证

使用带有 **-o** 选项的 **oc get** 命令以查看键的值:  $\bullet$ 

\$ oc get configmaps special-config -o yaml

### 输出示例

apiVersion: v1 data: special.how: very special.type: charm kind: ConfigMap metadata: creationTimestamp: 2016-02-18T19:14:38Z name: special-config namespace: default resourceVersion: "651" selflink: /api/v1/namespaces/default/configmaps/special-config uid: dadce046-d673-11e5-8cd0-68f728db1985

### 2.5.4. 用例: 在 pod 中使用配置映射

以下小节描述了在 pod 中消耗 **ConfigMap** 对象时的一些用例。

### 2.5.4.1. 使用配置映射在容器中填充环境变量

您可以使用配置映射在容器中填充各个环境变量,或从构成有效环境变量名称的所有键填充容器中的环境 变量。

例如,请考虑以下配置映射:

### 有两个环境变量的 **ConfigMap**

<span id="page-41-1"></span><span id="page-41-0"></span>apiVersion: v1 kind: ConfigMap metadata: name: special-config **1** namespace: default **2**

<span id="page-42-1"></span><span id="page-42-0"></span>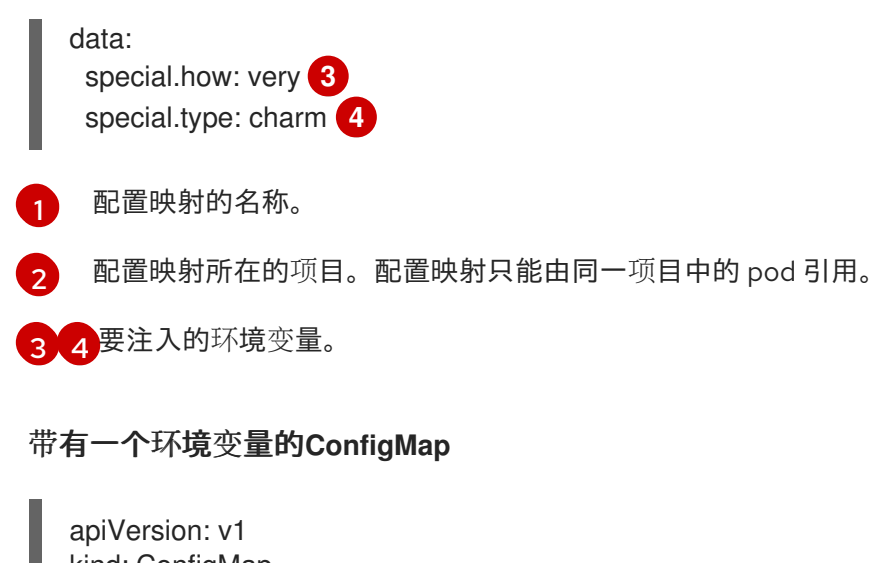

<span id="page-42-2"></span>[1](#page-42-2) 配置映射的名称。 kind: ConfigMap metadata: name: env-config **1** namespace: default data: log\_level: INFO **2**

<span id="page-42-3"></span>[2](#page-42-3) 要注入的环境变量。

### 流程

您可以使用 **configMapKeyRef** 部分在 pod 中使用此 **ConfigMap** 的键。  $\bullet$ 

配置为注入特定环境变量的 **Pod** 规格示例

```
apiVersion: v1
kind: Pod
metadata:
 name: dapi-test-pod
spec:
 securityContext:
  runAsNonRoot: true
  seccompProfile:
   type: RuntimeDefault
 containers:
  - name: test-container
   image: gcr.io/google_containers/busybox
   command: [ "/bin/sh", "-c", "env" ]
   env: 1
    - name: SPECIAL_LEVEL_KEY 2
     valueFrom:
       configMapKeyRef:
        name: special-config 3
        key: special.how 4
    - name: SPECIAL_TYPE_KEY
     valueFrom:
       configMapKeyRef:
```
<span id="page-43-8"></span><span id="page-43-7"></span><span id="page-43-6"></span><span id="page-43-5"></span><span id="page-43-4"></span><span id="page-43-3"></span><span id="page-43-2"></span><span id="page-43-1"></span><span id="page-43-0"></span>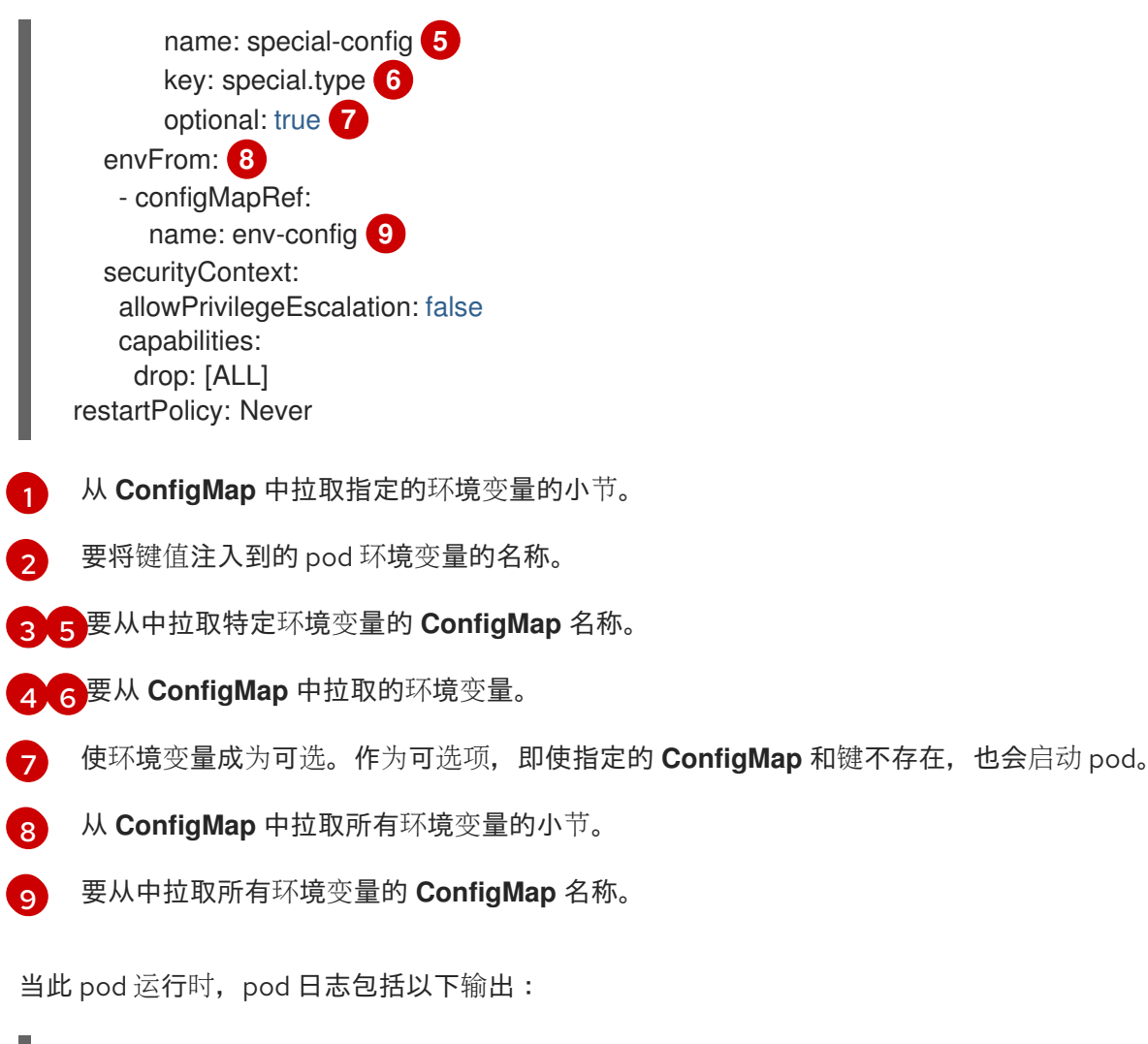

SPECIAL\_LEVEL\_KEY=very log\_level=INFO

# 注意

示例输出中没有列出 **SPECIAL\_TYPE\_KEY=charm**,因为设置了 **optional: true**。

### 2.5.4.2. 使用配置映射为容器命令设置命令行参数

您可以通过 Kubernetes 替换语法 **\$(VAR\_NAME)**,使用配置映射来设置容器中的命令或参数的值。

要将值注入到容器中的一个命令中,使用您要用作环境变量的键。然后,您可以使用

例如,请考虑以下配置映射:

apiVersion: v1 kind: ConfigMap metadata: name: special-config namespace: default data: special.how: very special.type: charm

流程

要将值注入到容器中的一个命令中,使用您要用作环境变量的键。然后,您可以使用  $\bullet$ **\$(VAR\_NAME)** 语法在容器的命令中引用它们。

### 配置为注入特定环境变量的 pod 规格示例

```
使用您要用作环境变量的键将值注入到容器中的命令中。
apiVersion: v1
kind: Pod
metadata:
 name: dapi-test-pod
spec:
 securityContext:
  runAsNonRoot: true
  seccompProfile:
   type: RuntimeDefault
 containers:
  - name: test-container
   image: gcr.io/google_containers/busybox
   command: [ "/bin/sh", "-c", "echo $(SPECIAL_LEVEL_KEY) $(SPECIAL_TYPE_KEY)" ]
1
   env:
    - name: SPECIAL_LEVEL_KEY
     valueFrom:
      configMapKeyRef:
        name: special-config
        key: special.how
    - name: SPECIAL_TYPE_KEY
     valueFrom:
      configMapKeyRef:
        name: special-config
        key: special.type
   securityContext:
    allowPrivilegeEscalation: false
    capabilities:
     drop: [ALL]
 restartPolicy: Never
```
当此 pod 运行时, test-container 容器中运行的 echo 命令的输出如下:

very charm

[1](#page-44-0)

### 2.5.4.3. 使用配置映射将内容注入卷

您可以使用配置映射将内容注入卷。

### **ConfigMap** 自定义资源(CR)示例

apiVersion: v1 kind: ConfigMap metadata: name: special-config namespace: default

data: special.how: very special.type: charm

### 流程

您可以使用配置映射将内容注入卷中有两个不同的选项。

使用配置映射将内容注入卷的最基本方法是在卷中填充键为文件名称的文件,文件的内容是键 值:

```
1
     包含密钥的文件。
当这个 pod 运行时, cat 命令的输出将是:
   very
您还可以控制投射配置映射键的卷中的路径:
   apiVersion: v1
   kind: Pod
   metadata:
    name: dapi-test-pod
   spec:
    securityContext:
      runAsNonRoot: true
      seccompProfile:
       type: RuntimeDefault
    containers:
      - name: test-container
       image: gcr.io/google_containers/busybox
       command: [ "/bin/sh", "-c", "cat", "/etc/config/special.how" ]
       volumeMounts:
       - name: config-volume
        mountPath: /etc/config
       securityContext:
        allowPrivilegeEscalation: false
        capabilities:
         drop: [ALL]
    volumes:
      - name: config-volume
       configMap:
        name: special-config 1
     restartPolicy: Never
   apiVersion: v1
   kind: Pod
   metadata:
    name: dapi-test-pod
   spec:
    securityContext:
      runAsNonRoot: true
      seccompProfile:
       type: RuntimeDefault
```
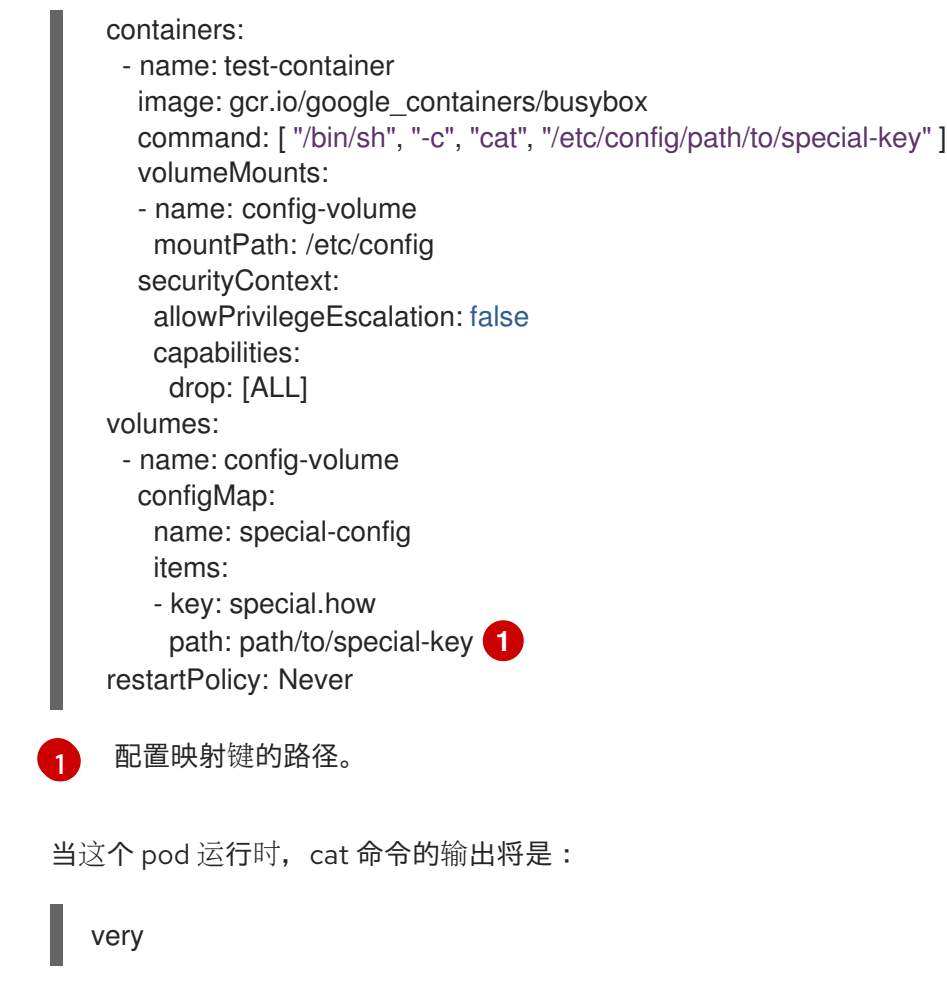

# <span id="page-46-0"></span>2.6. 在 POD 调度决策中纳入 POD 优先级

您可以在集群中启用 pod 优先级与抢占功能。pod 优先级代表与其他 pod 相比此 pod 的重要性,并根据 优先级进行队列处理。抢占(preemption)则允许集群驱除低优先级 pod 或与之争抢,从而在合适的节 点上没有可用空间时能够调度优先级较高的 pod。pod 优先级也会影响 pod 的调度顺序以及节点上资源不 足驱除顺序。

要使用优先级与抢占功能,引用 pod 规格中的优先级类,以应用该权重以进行调度。

### 2.6.1. 了解 pod 优先级

当您使用 pod 优先级与抢占功能时,调度程序会根据优先级来调度待处理 pod,而待处理 pod 会放在调 度队列中优先级较低的其他待处理 pod 的前面。因此,如果达到调度要求,较高优先级的 pod 可能比低 优先级的 pod 更早调度。如果 pod 无法调度, 调度程序会继续调度其他较低优先级 pod。

### 2.6.1.1. Pod 优先级类

您可以为 pod 分配一个优先级类,它是一种非命名空间的对象,用于定义从名称到优先级整数值的映射。 数值越大,优先级越高。

优先级类对象可以取小于或等于 1000000000 (十亿) 的 32 位整数值。对于不得被抢占或被驱除的关键 pod, 请保留大于或等于 10 亿的数值。默认情况下, OpenShift Dedicated 有两个保留优先级类, 用于需 要保证调度的关键系统 pod。

\$ oc get priorityclasses

输出示例

NAME VALUE GLOBAL-DEFAULT AGE system-node-critical 2000001000 false 72m system-cluster-critical 2000000000 false 72m openshift-user-critical 1000000000 false 3d13h cluster-logging 1000000 false 29s

- system-node-critical 此优先级类的值为 2000001000, 用于所有不得从节点上驱除的 pod。 具有此优先级类的 pod 示例有 **sdn-ovs** 和 **sdn** 等。许多关键组件默认包括 **system-nodecritical** 优先级类,例如:
	- master-api
	- master-controller
	- master-etcd
	- o sdn
	- sdn-ovs
	- sync
- system-cluster-critical 此优先级类的值是 2000000000 (二十亿), 用于对集群而言很重要 的 pod。在某些情况下,具有此优先级类的 Pod 可以从节点中驱除。例如,配置了 **systemnode-critical** 优先级类的 pod 可以拥有优先权。不过,此优先级类确实能够保证调度。具有此优 先级类的 pod 示例有 fluentd 以及 descheduler 这样的附加组件等。许多关键组件默认包括 **system-cluster-critical** 优先级类, 例如:
	- **o** fluentd
	- metrics-server
	- descheduler
- openshift-user-critical 您可以使用带有重要 pod 的 priorityClassName 字段, 这些 pod 无法 绑定其资源消耗,且没有可预测的资源消耗行为。**openshift-monitoring** 和 **openshift-userworkload-monitoring** 命名空间下的 Prometheus Pod 使用 **openshift-user-critical priorityClassName**。监控工作负载使用 system-critical 作为其第一个 priorityClass, 但在监 控使用过量内存时造成问题,且无法驱除它们。因此,监控会丢弃优先级,为调度程序带来灵活 性,并围绕移动繁重的工作负载来保持关键节点正常操作。
- cluster-logging 此优先级类供 Fluentd 用于确保 Fluentd pod 优先于其他应用调度到节点上。

#### 2.6.1.2. Pod 优先级名称

拥有一个或多个优先级类后,您可以创建 pod,并在 **Pod** 规格中指定优先级类名称。优先准入控制器使 用优先级类名称字段来填充优先级的整数值。如果没有找到给定名称的优先级类,pod 将被拒绝。

### 2.6.2. 了解 pod 抢占

当开发人员创建 pod 时, pod 会排入某一队列。如果开发人员为 pod 配置了 pod 优先级或抢占, 调度程 序会从队列中选取 pod,并尝试将 pod 调度到某个节点上。如果调度程序无法在满足 pod 的所有指定要 求的适当节点上找到空间,则会为待处理 pod 触发抢占逻辑。

当调度程序在节点上抢占一个或多个 pod 时,较高优先级 **Pod** spec 的 **nominatedNodeName** 字段 将设

当调度程序在节点上抢占一个或多个 pod 时,较高优先级 **Pod** spec 的 **nominatedNodeName** 字段 将设 为该节点的名称,**nodename** 字段也是如此。调度程序使用 **nominatedNodeName** 字段来跟踪为 pod 保留的资源,同时也向用户提供与集群中抢占相关的信息。

在调度程序抢占了某一较低优先级 pod 后,调度程序会尊重该 pod 的安全终止期限。如果在调度程序等 待较低优先级 pod 终止过程中另一节点变为可用,调度程序会将较高优先级 pod 调度到该节点上。因 此,**Pod** spec 的 **nominatedNodeName** 字段和 **nodeName** 字段可能会有所不同。

另外,如果调度程序在某一节点上抢占 pod 并正在等待终止, 这时又有优先级比待处理 pod 高的 pod 需 要调度,那么调度程序可以改为调度这个优先级更高的 pod。在这种情况下,调度程序会清除待处理 pod 的 **nominatedNodeName**,使该 pod 有资格调度到其他节点上。

抢占不一定从节点中移除所有较低优先级 pod。调度程序可以通过移除一部分较低优先级 pod 调度待处理 pod。

只有待处理 pod 能够调度到节点时, 调度程序才会对这个节点考虑 pod 抢占。

#### 2.6.2.1. 非抢占优先级类

抢占策略设置为 **Never** 的 Pod 会放置在较低优先级 pod 的调度队列中,但无法抢占其他 pod。等待调度 的非抢占 pod 会保留在调度队列中,直到资源可用且可以调度。非抢占 pod 与其他 pod 一样,受调度程 序后退避的影响。这意味着,如果调度程序尝试调度这些 pod,它们会以较低频率重试,允许在调度前调 度其他优先级较低的 pod。

非抢占 pod 仍可被其他高优先级 pod 抢占。

#### 2.6.2.2. Pod 抢占和其他调度程序设置

如果启用 pod 优先级与抢占功能, 请考虑其他的调度程序设置:

#### pod 优先级和 pod 中断预算

pod 中断预算指定某一时间必须保持在线的副本的最小数量或百分比。如果您指定了 pod 中断预 算,OpenShift Dedicated 会在抢占 pod 时尽力尊重这些预算。调度程序会尝试在不违反 pod 中断预 算的前提下抢占 pod。如果找不到这样的 pod, 则可能会无视 pod 中断预算要求而抢占较低优先级 pod。

#### pod 优先级和 pod 关联性

pod 关联性要求将新 pod 调度到与具有同样标签的其他 pod 相同的节点上。

如果待处理 pod 与节点上的一个或多个低优先级 pod 具有 pod 间关联性, 调度程序就不能在不违反关联 要求的前提下抢占较低优先级 pod。这时,调度程序会寻找其他节点来调度待处理 pod。但是,不能保证 调度程序能够找到合适的节点,因此可能无法调度待处理 pod。

要防止这种情况,请仔细配置优先级相同的 pod 的 pod 关联性。

#### 2.6.2.3. 安全终止被抢占的 pod

在抢占 pod 时,调度程序会等待 pod 安全终止期限到期,使 pod 能够完成工作并退出。如果 pod 在到期 后没有退出,调度程序会终止该 pod。此安全终止期限会在调度程序抢占该 pod 的时间和待处理 pod 调 度到节点的时间之间造成一个时间差。

您可以通过创建优先级类对象并使用 pod 规格中的 **priorityClassName** 将 pod 与优先级关联来应用 pod

要尽量缩短这个时间差,可以为较低优先级 pod 配置较短的安全终止期限。

### 2.6.3. 配置优先级和抢占

您可以通过创建优先级类对象并使用 pod 规格中的 **priorityClassName** 将 pod 与优先级关联来应用 pod 优先级与抢占。

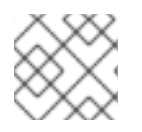

### 注意

您不能直接将优先级类添加到现有调度的 pod 中。

### 流程

配置集群以使用优先级与抢占功能:

1. 通过创建类似如下的 YAML 文件, 定义 pod spec 使其包含优先级类的名称:

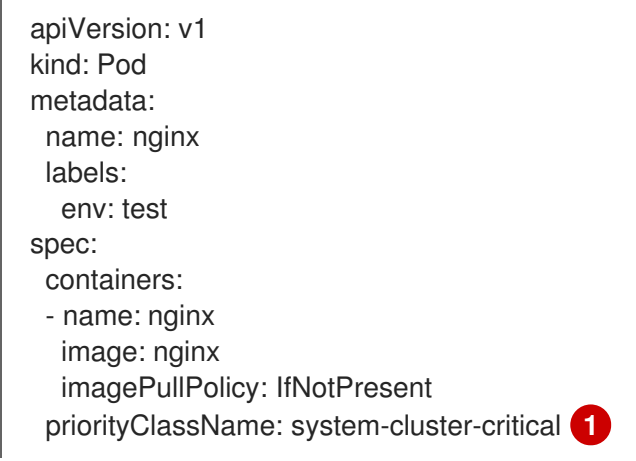

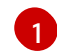

<span id="page-49-0"></span>指定要用于此 pod 的优先级类。

2. 创建 pod:

\$ oc create -f <file-name>.yaml

您可以将优先级名称直接添加到 pod 配置或 pod 模板中。

# 2.7. 使用节点选择器将 POD 放置到特定节点

节点选择器指定一个键值对映射。使用节点中的自定义标签和 pod 中指定的选择器来定义规则。

若要使 pod 有资格在某一节点上运行,pod 必须具有指定为该节点上标签的键值对。

如果您在同一 pod 配置中同时使用节点关联性和节点选择器,请查看下方的重要注意事项。

### 2.7.1. 使用节点选择器控制 pod 放置

您可以使用节点上的 pod 和标签上的节点选择器来控制 pod 的调度位置。使用节点选择器时,OpenShift Dedicated 会将 pod 调度到包含匹配标签的节点。

您可向节点、计算机器集或机器配置添加标签。将标签添加到计算机器集可确保节点或机器停机时,新节 点具有该标签。如果节点或机器停机,添加到节点或机器配置的标签不会保留。

要将节点选择器添加到现有 pod 中,将节点选择器添加到该 pod 的控制对象中,如 **ReplicaSet** 对 象、**DaemonSet** 对象、**StatefulSet** 对象、**Deployment** 对象或 **DeploymentConfig** 对象。任何属于该 控制对象的现有 pod 都会在具有匹配标签的节点上重新创建。如果要创建新 pod,可以将节点选择器直接 添加到 pod 规格中。如果 pod 没有控制对象,您必须删除 pod, 编辑 pod 规格并重新创建 pod。

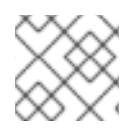

# 注意

您不能直接将节点选择器添加到现有调度的 pod 中。

# 先决条件

要将节点选择器添加到现有 pod 中,请确定该 pod 的控制对象。例如, **router-default-66d5cf9464 m2g75** pod 由 **router-default-66d5cf9464** 副本集控制:

\$ oc describe pod router-default-66d5cf9464-7pwkc

### 输出示例

```
kind: Pod
apiVersion: v1
metadata:
# ...
Name: router-default-66d5cf9464-7pwkc
Namespace: openshift-ingress
# ...
Controlled By: ReplicaSet/router-default-66d5cf9464
# ...
```
Web 控制台在 pod YAML 的 **ownerReferences** 下列出控制对象:

```
apiVersion: v1
kind: Pod
metadata:
 name: router-default-66d5cf9464-7pwkc
# ...
 ownerReferences:
  - apiVersion: apps/v1
   kind: ReplicaSet
   name: router-default-66d5cf9464
   uid: d81dd094-da26-11e9-a48a-128e7edf0312
   controller: true
   blockOwnerDeletion: true
```
 $#$  ...

### 流程

- 将匹配的节点选择器添加到 pod:
	- 要将节点选择器添加到现有和未来的 pod,请向 pod 的控制对象添加节点选择器:

### 带有标签的 **ReplicaSet** 对象示例

```
kind: ReplicaSet
apiVersion: apps/v1
metadata:
 name: hello-node-6fbccf8d9
# ...
spec:
# ...
```
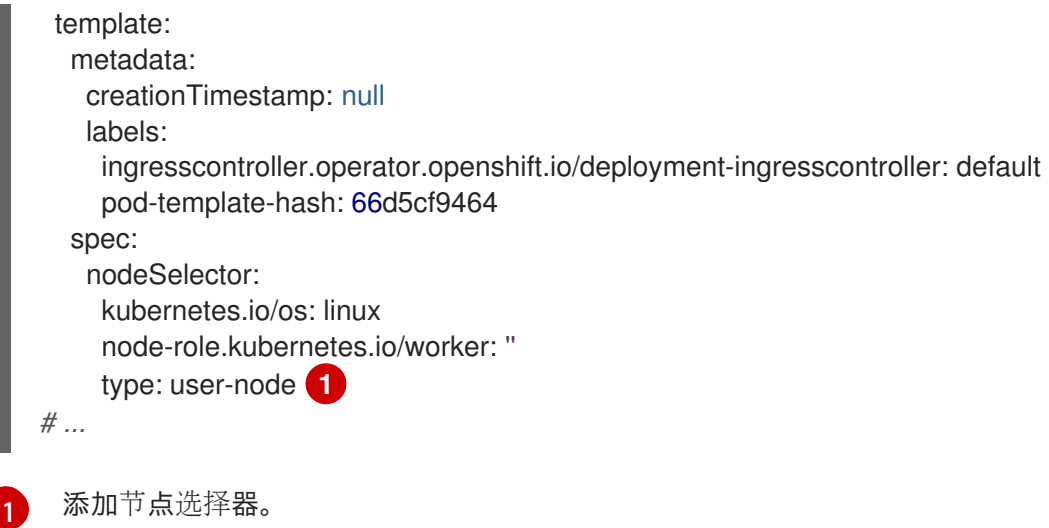

<span id="page-51-0"></span>要将节点选择器添加到一个特定的新 pod,直接将选择器添加到 **Pod** 对象中:

### 使用节点选择器的 **Pod** 对象示例

apiVersion: v1 kind: Pod metadata: name: hello-node-6fbccf8d9 *# ...* spec: nodeSelector: region: east type: user-node *# ...*

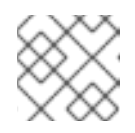

注意

您不能直接将节点选择器添加到现有调度的 pod 中。

# 第 3 章 使用自定义 METRICS AUTOSCALER OPERATOR 自动扩 展 POD

# 3.1. 发行注记

# <span id="page-52-0"></span>3.1.1. 自定义 Metrics Autoscaler Operator 发行注记

Red Hat OpenShift 的自定义 Metrics Autoscaler Operator 发行注记介绍了新的功能和增强功能、已弃用 的功能以及已知的问题。

Custom Metrics Autoscaler Operator 使用基于 Kubernetes 的 Event Driven Autoscaler (KEDA), 并基于 OpenShift Dedicated 横向自动扩展(HPA)构建。

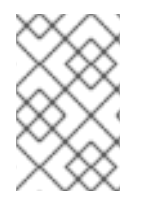

# 注意

Custom Metrics Autoscaler Operator for Red Hat OpenShift 作为可安装的组件提供,它 与 OpenShift Dedicated 核心不同。Red Hat OpenShift Container Platform 生命周期政 策概述了发[行版本兼容性。](https://access.redhat.com/support/policy/updates/openshift#cma)

# 3.1.1.1. 支持的版本

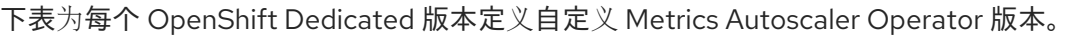

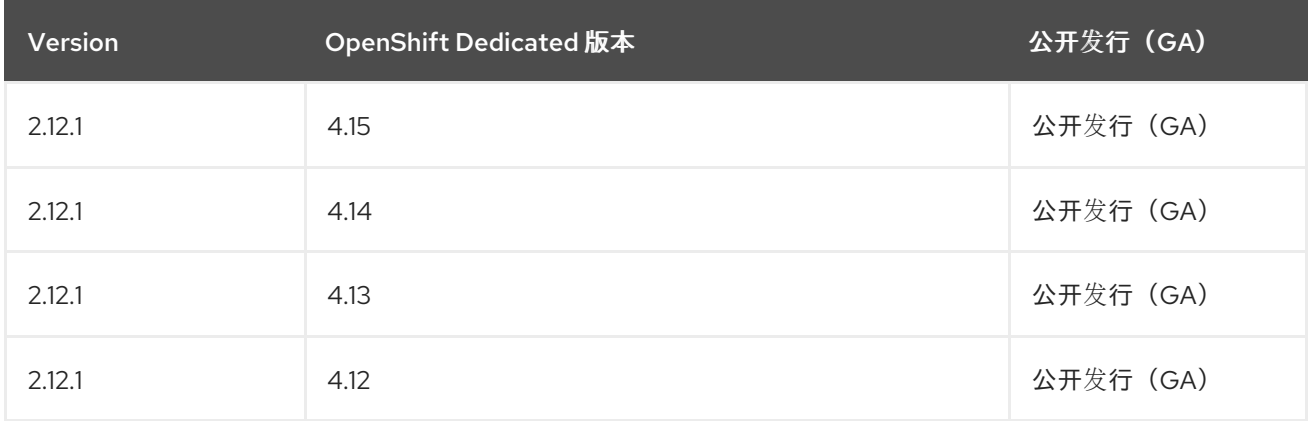

### 3.1.1.2. 自定义 Metrics Autoscaler Operator 2.12.1-394 发行注记

此自定义 Metrics Autoscaler Operator 2.12.1-394 发行版本为在 OpenShift Dedicated 集群中运行的 Operator 提供了程序错误修正。以下公告可用于 [RHSA-2024:2901](https://access.redhat.com/errata/RHSA-2024:2901)。

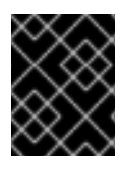

### 重要

在安装自定义 Metrics Autoscaler Operator 的这个版本前,请删除任何以前安装的技术预 览版本或社区支持的 KEDA 版本。

### 3.1.1.2.1. 程序错误修复

在以前的版本中,当对无效 JSON 的特定表单进行 unmarshaling 处理 时,**protojson.Unmarshal** 函数会进入一个死循环。当 unmarshaling 到包含 **google.protobuf.Any** 值或设置了 **UnmarshalOptions.DiscardUnknown** 选项时,可能会出现 此条件。此发行版本解决了这个问题。([OCPBUGS-30305](https://issues.redhat.com/browse/OCPBUGS-30305))

- 在以前的版本中,当解析多部分表单时,可以明确使用 **Request.ParseMultipartForm** 方法明, 或使用 **Request.FormValue**、**Request.PostFormValue** 或 **Request.FormFile** 方法隐式应用, 解析表单的总大小限制不适用于在读单一表单行时消耗的内存。这可能会允许在恶意设计的输入 中包含非常长的行,从而导致分配大量内存,这可能会导致内存耗尽。在这个版本中,解析过程 可以正确地限制表单行的最大大小。([OCPBUGS-30360](https://issues.redhat.com/browse/OCPBUGS-30360))
- 在以前的版本中, 当遵循 HTTP 重定向到不在匹配子域或初始域的完全匹配的域时, HTTP 客户 端不会转发敏感标头,如 **Authorization** 或 **Cookie**。例如:从 example.com 到 www.example.com 的重定向会转发 **Authorization** 标头,但重定向到 www.example.org 不会转 发标头。恶意精心设计的 HTTP 重定向可能会导致敏感标头被意外转发。此发行版本解决了这个 问题。([OCPBUGS-30365](https://issues.redhat.com/browse/OCPBUGS-30365))
- 在以前的版本中,验证包含带有未知公钥算法的证书的证书链会导致证书验证过程 panic。此条件 会影响将 **Config.ClientAuth** 参数设置为 **VerifyClientCertIfGiven** 或 **RequireAndVerifyClientCert** 值的所有加密和 TLS 客户端和服务器。默认行为是 TLS 服务器无 法验证客户端证书。此发行版本解决了这个问题。([OCPBUGS-30370](https://issues.redhat.com/browse/OCPBUGS-30370))
- 在以前的版本中,如果从 MarshalJSON 方法返回的错误包含用户控制的数据,数据可能会被用 来破坏 HTML 模板软件包的上下文自动转义行为。此条件允许后续操作将意外内容注入模板。此 发行版本解决了这个问题。([OCPBUGS-30397](https://issues.redhat.com/browse/OCPBUGS-30397))
- 在以前的版本中, net/http 和 **qolang.org/x/net/http2** Go 软件包没有限制为 HTTP/2 请求读取的 **CONTINUATION** 帧的数量。此条件允许攻击者为单个请求提供任意的一组大量标头,这些标头 将被读取、解码,然后丢弃。这可能导致 CPU 消耗过量。此发行版本解决了这个问题。 ([OCPBUGS-30894](https://issues.redhat.com/browse/OCPBUGS-30894))

### 3.1.2. Custom Metrics Autoscaler Operator 的过去发行版本发行注记

以下发行注记适用于以前的自定义 Metrics Autoscaler Operator 版本。

有关当前版本,请参阅自定义 Metrics [Autoscaler](#page-52-0) Operator 发行注记 。

### 3.1.2.1. 自定义 Metrics Autoscaler Operator 2.12.1-384 发行注记

此自定义 Metrics Autoscaler Operator 2.12.1-384 发行版本为在 OpenShift Dedicated 集群中运行的 Operator 提供了程序错误修正。以下公告可用于 [RHBA-2024:2043](https://access.redhat.com/errata/RHBA-2024:2043)。

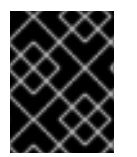

### 重要

在安装自定义 Metrics Autoscaler Operator 的这个版本前,请删除任何以前安装的技术预 览版本或社区支持的 KEDA 版本。

### 3.1.2.1.1. 程序错误修复

在以前的版本中,**custom-metrics-autoscaler** 和 **custom-metrics-autoscaler-adapter** 镜像缺 少时区信息。因此,带有 **cron** 触发器的扩展对象无法正常工作,因为控制器无法找到时区信 息。在这个版本中,镜像构建被更新为包含时区信息。因此,包含 **cron** 触发器的对象现在可以 正常工作。([OCPBUGS-32395](https://issues.redhat.com/browse/OCPBUGS-32395))

### 3.1.2.2. 自定义 Metrics Autoscaler Operator 2.12.1-376 发行注记

此自定义 Metrics Autoscaler Operator 2.12.1-376 发行版本为在 OpenShift Dedicated 集群中运行的 Operator 提供了安全更新和程序错误修复。以下公告可用于 [RHSA-2024:1812](https://access.redhat.com/errata/RHSA-2024:1812)。

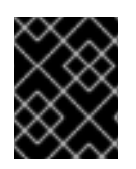

### 重要

在安装自定义 Metrics Autoscaler Operator 的这个版本前,请删除任何以前安装的技术预 览版本或社区支持的 KEDA 版本。

#### 3.1.2.2.1. 程序错误修复

- 在以前的版本中,如果在扩展对象元数据中指定无效值,如不存在的命名空间,则底层 scaler 客 户端无法释放或关闭其客户端描述符,从而导致内存泄漏。在这个版本中,当出现错误时可以正 确地关闭底层客户端描述符,从而导致内存泄漏。([OCPBUGS-30145](https://issues.redhat.com/browse/OCPBUGS-30145))
- 在以前的版本中,**keda-metrics-apiserver** pod 的 **ServiceMonitor** 自定义资源(CR)无法正常工 作,因为 CR 引用了 **http** 的错误指标端口名称。在这个版本中,**ServiceMonitor** CR 修正了引用 指标 的正确端口名称。因此,Service Monitor 可以正常工作。([OCPBUGS-25806](https://issues.redhat.com/browse/OCPBUGS-25806))

### 3.1.2.3. 自定义 Metrics Autoscaler Operator 2.11.2-322 发行注记

此自定义 Metrics Autoscaler Operator 2.11.2-322 发行版本为在 OpenShift Dedicated 集群中运行的 Operator 提供了安全更新和程序错误修复。以下公告可用于 [RHSA-2023:6144](https://access.redhat.com/errata/RHSA-2023:6144)。

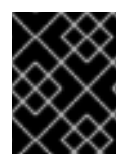

### 重要

在安装自定义 Metrics Autoscaler Operator 的这个版本前,请删除任何以前安装的技术预 览版本或社区支持的 KEDA 版本。

#### 3.1.2.3.1. 程序错误修复

● 因为自定义 Metrics Autoscaler Operator 版本 3.11.2-311 已被发布, 所以在 Operator 部署中不需 要卷挂载,所以自定义 Metrics Autoscaler Operator pod 会每 15 分钟重启。在这个版本中,在 Operator [部署中添加了所需的卷挂](https://issues.redhat.com/browse/OCPBUGS-22361)载。因此, Operator 不再每 15 分钟重启。(OCPBUGS-22361)

### 3.1.2.4. 自定义 Metrics Autoscaler Operator 2.11.2-311 发行注记

此自定义 Metrics Autoscaler Operator 2.11.2-311 发行版本为在 OpenShift Dedicated 集群中运行的 Operator [提供了新功能和程序](https://access.redhat.com/errata/RHBA-2023:5981)错误修复。自定义 Metrics Autoscaler Operator 2.11.2-311 的组件在 RHBA-2023:5981 中发布。

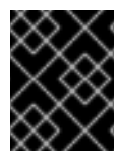

### 重要

在安装自定义 Metrics Autoscaler Operator 的这个版本前,请删除任何以前安装的技术预 览版本或社区支持的 KEDA 版本。

### 3.1.2.4.1. 新功能及功能增强

#### 3.1.2.4.1.1. 现在支持 Red Hat OpenShift Service on AWS (ROSA) 和 OpenShift Dedicated

自定义 Metrics Autoscaler Operator 2.11.2-311 可以安装在 OpenShift ROSA 和 OpenShift Dedicated 受 管集群上。自定义 Metrics Autoscaler Operator 的早期版本只能安装在 **openshift-keda** 命名空间中。这 导致 Operator 无法安装到 OpenShift ROSA 和 OpenShift Dedicated 集群中。此自定义 Metrics Autoscaler 版本允许安装到其他命名空间, 如 openshift-operators 或 keda, 从而可以安装到 ROSA 和 Dedicated 集群中。

### 3.1.2.4.2. 程序错误修复

- 在以前的版本中,如果安装并配置 Custom Metrics Autoscaler Operator, 但没有使 用,OpenShift CLI 会在任何 **oc** 命令输入后报告 **could not get resource list for external.metrics.k8s.io/v1beta1: Got empty response for: external.metrics.k8s.io/v1beta1** 错误。虽然这个消息并没有什么危害,但可能会造成混淆。在这个版本中,**Got empty response for: external.metrics…** 不再会出现。([OCPBUGS-15779](https://issues.redhat.com/browse/OCPBUGS-15779))
- 在以前的版本中,任何注解或标签更改为由自定义 Metrics Autoscaler 管理的对象在修改 Keda Controller 时(例如在配置更改后)会被自定义 Metrics Autoscaler 恢复。这会导致对象中的标签 持续更改。自定义 Metrics Autoscaler 现在使用自己的注解来管理标签和注解,注解或标签不再 被错误地恢复。([OCPBUGS-15590](https://issues.redhat.com/browse/OCPBUGS-15590))

### 3.1.2.5. 自定义 Metrics Autoscaler Operator 2.10.1-267 发行注记

此自定义 Metrics Autoscaler Operator 2.10.1-267 发行版本为在 OpenShift Dedicated 集群中运行的 Operator [提供了新功能和程序](https://access.redhat.com/errata/RHBA-2023:4089)错误修复。自定义 Metrics Autoscaler Operator 2.10.1-267 组件在 RHBA-2023:4089 中发布。

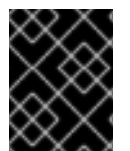

### 重要

在安装自定义 Metrics Autoscaler Operator 的这个版本前,请删除任何以前安装的技术预 览版本或社区支持的 KEDA 版本。

#### 3.1.2.5.1. 程序错误修复

- 在以前的版本中,**custom-metrics-autoscaler** 和 **custom-metrics-autoscaler-adapter** 镜像不 包含时区信息。因此,带有 cron 触发器的扩展对象无法正常工作,因为控制器无法找到时区信 息。在这个版本中,镜像构建包含时区信息。因此,包含 cron 触发器的对象现在可以正常工作。 ([OCPBUGS-15264](https://issues.redhat.com/browse/OCPBUGS-15264))
- 在以前的版本中,自定义 Metrics Autoscaler Operator 会尝试拥有所有受管对象,包括其他命名 空间中的对象和集群范围的对象。因此,自定义 Metrics Autoscaler Operator 无法创建角色绑定 来读取 API 服务器所需的凭证。这会导致 **kube-system** 命名空间中出现错误。在这个版本中, 自定义 Metrics Autoscaler Operator 会跳过将 **ownerReference** 字段添加到另一个命名空间中的 任何对[象或任何集群范](https://issues.redhat.com/browse/OCPBUGS-15038)围的对象。现在,角色绑定会被创建,且没有任何错误。(OCPBUGS-15038)
- **在以前的版本中, 自定义 Metrics Autoscaler Operator 将 ownerReferences 字段添加到 openshift-keda** 命名空间中。虽然这不会造成功能问题,但存在此字段可能会给集群管理员造成 混淆。在这个版本中,自定义 Metrics Autoscaler Operator 不会将 **ownerReference** 字段添加到 **openshift-keda** 命名空间中。因此,**openshift-keda** 命名空间不再有一个 superfluous **ownerReference** 字段。([OCPBUGS-15293](https://issues.redhat.com/browse/OCPBUGS-15293))
- 在以前的版本中,如果您使用使用 pod 身份以外的身份验证方法配置的 Prometheus 触发器, 并 且 **podIdentity** 参数设置为 **none**,则触发器将无法扩展。在这个版本中,OpenShift 的自定义 Metrics Autoscaler 可以正确地处理 **none** pod 身份提供程序类型。因此,使用 pod 身份以外的 身份验证方法配置的 Prometheus 触发器,其 **podIdentity** 参数设置为 **none** 现在可以正确扩 展。([OCPBUGS-15274](https://issues.redhat.com/browse/OCPBUGS-15274))

### 3.1.2.6. 自定义 Metrics Autoscaler Operator 2.10.1 发行注记

此自定义 Metrics Autoscaler Operator 2.10.1 发行版本为在 OpenShift Dedicated 集群中运行的 Operator 提供了新功能和程序错误修复。自定义 Metrics Autoscaler Operator 2.10.1 的组件在 [RHEA-2023:3199](https://access.redhat.com/errata/RHEA-2023:3199) 中 发布。

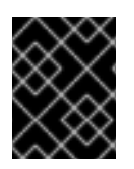

### 重要

在安装自定义 Metrics Autoscaler Operator 的这个版本前,请删除任何以前安装的技术预 览版本或社区支持的 KEDA 版本。

#### 3.1.2.6.1. 新功能及功能增强

#### 3.1.2.6.1.1. 自定义 Metrics Autoscaler Operator 正式发布

现在,自定义 Metrics Autoscaler Operator 从自定义 Metrics Autoscaler Operator 版本 2.10.1 开始正式发 布。

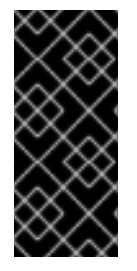

### 重要

使用扩展作业进行扩展只是一个技术预览功能。技术预览功能不受红帽产品服务等级协议 (SLA)支持,且功能可能并不完整。红帽不推荐在生产环境中使用它们。这些技术预览 功能可以使用户提早试用新的功能,并有机会在开发阶段提供反馈意见。

有关红帽技术预览功能支持范围的更多信息,请参阅技术预览[功能支持范](https://access.redhat.com/support/offerings/techpreview/)围。

#### 3.1.2.6.1.2. 性能指标

现在,您可以使用 Prometheus Query Language (PromQL) 查询自定义 Metrics Autoscaler Operator 的 指标。

#### 3.1.2.6.1.3. 暂停扩展对象的自定义指标自动扩展

现在,您可以根据需要暂停扩展对象的自动扩展,并在就绪时恢复自动扩展。

#### 3.1.2.6.1.4. 副本回退到扩展的对象

现在,如果扩展对象无法从源获取指标,您可以指定要回退到的副本数。

### 3.1.2.6.1.5. 为扩展对象自定义 HPA 命名

现在,您可以在扩展的对象中为 pod 横向自动扩展指定自定义名称。

#### 3.1.2.6.1.6. 激活和扩展阈值

因为 pod 横向自动扩展 (HPA) 无法扩展到 0 个副本或从 0 个副本进行扩展,所以在 HPA 执行缩放后, 自定义 Metrics Autoscaler Operator 会进行该扩展。现在,您可以根据副本数指定 HPA 接管自动扩展的 时间。这可以提高扩展策略的灵活性。

### 3.1.2.7. 自定义 Metrics Autoscaler Operator 2.8.2-174 发行注记

此自定义 Metrics Autoscaler Operator 2.8.2-174 发行版本为在 OpenShift Dedicated 集群中运行的 Operator [提供了新功能和程序](https://access.redhat.com/errata/RHEA-2023:1683)错误修复。Custom Metrics Autoscaler Operator 2.8.2-174 组件在 RHEA-2023:1683 中发布。

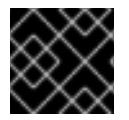

#### 重要

自定义 Metrics Autoscaler Operator 版本 2.8.2-174 是一个技[术预览](https://access.redhat.com/support/offerings/techpreview/)功能。

#### 3.1.2.7.1. 新功能及功能增强

#### 3.1.2.7.1.1. Operator 升级支持

现在,您可以从 Custom Metrics Autoscaler Operator 的早期版本升级。有关升级 Operator 的信息,请 参阅"添加资源"中的"删除 Operator 更新频道"。

#### 3.1.2.7.1.2. must-gather 支持

现在,您可以使用 OpenShift Dedicated **must-gather** 工具收集有关自定义 Metrics Autoscaler Operator 及其组件的数据。目前,使用带有自定义 Metrics Autoscaler 的 **must-gather** 工具的过程与其他 Operator 不同。如需更多信息,请参阅"添加资源"中的调试数据。

### 3.1.2.8. 自定义 Metrics Autoscaler Operator 2.8.2 发行注记

此自定义 Metrics Autoscaler Operator 2.8.2 发行版本为在 OpenShift Dedicated 集群中运行的 Operator 提供了新功能和程序错误修复。自定义 Metrics Autoscaler Operator 2.8.2 组件在 [RHSA-2023:1042](https://access.redhat.com/errata/RHSA-2023:1042) 中发 布。

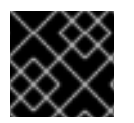

### 重要

自定义 Metrics Autoscaler Operator 版本 2.8.2 是一个技[术预览](https://access.redhat.com/support/offerings/techpreview/)功能。

#### 3.1.2.8.1. 新功能及功能增强

#### 3.1.2.8.1.1. 审计日志记录

现在,您可以收集并查看自定义 Metrics Autoscaler Operator 及其相关组件的审计日志。审计日志是安全 相关的按时间排序的记录,记录各个用户、管理员或其他系统组件影响系统的一系列活动。

#### 3.1.2.8.1.2. 基于 Apache Kafka 指标扩展应用程序

现在,您可以使用 KEDA Apache kafka 触发器/scaler 根据 Apache Kafka 主题扩展部署。

#### 3.1.2.8.1.3. 根据 CPU 指标扩展应用程序

现在,您可以使用 KEDA CPU 触发器/scaler 根据 CPU 指标扩展部署。

#### 3.1.2.8.1.4. 根据内存指标扩展应用程序

现在,您可以使用 KEDA 内存触发器/scaler 根据内存指标扩展部署。

# 3.2. 自定义 METRICS AUTOSCALER OPERATOR 概述

作为开发者,您可以使用 Custom Metrics Autoscaler Operator for Red Hat OpenShift 指定 OpenShift Dedicated 如何根据不基于 CPU 或内存的自定义指标自动增加或减少部署、有状态集、自定义资源或作 业的数量。

Custom Metrics Autoscaler Operator 是一个基于 Kubernetes Event Driven Autoscaler (KEDA) 的可选 Operator,允许使用 pod 指标以外的其他指标源扩展工作负载。

自定义指标自动扩展目前仅支持 Prometheus、CPU、内存和 Apache Kafka 指标。

Custom Metrics Autoscaler Operator 根据特定应用程序的自定义外部指标扩展 pod。您的其他应用程序 继续使用其他扩展方法。您可以配置 触发器 (也称为 scaler), 这是自定义指标自动扩展器用来决定如 何扩展的事件和指标的来源。自定义指标自动扩展使用 metrics API 将外部指标转换为 OpenShift Dedicated 可以使用的形式。自定义指标自动扩展会创建一个执行实际缩放的 pod 横向自动扩展(HPA)。

要使用自定义指标自动扩展,您可以为工作负载创建一个 ScaledObject 或 ScaledJob 对象,这是定义 扩展元数据的自定义资源(CR)。您可以指定要缩放的部署或作业、要缩放的指标源 (trigger) 以及其他参 数,如允许的最小和最大副本数。

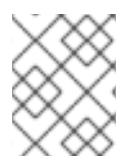

### 注意

您只能为每个您要扩展的工作负载创建一个扩展对象或扩展作业。另外,您不能在同一工 作负载中使用扩展的对象或扩展作业以及 pod 横向自动扩展 (HPA)。

自定义指标自动扩展与 HPA 不同,可以缩减为零。如果将自定义指标自动扩展 CR 中的 **minReplicaCount** 值设置为 0,自定义指标自动扩展会将工作负载从 1 缩减到 **0** 个副本或从 0 个副本扩 展到 1。这称为 *激活阶段*。扩展至 1 个副本后,HPA 会控制扩展。这称为 *扩展阶段*。

某些触发器允许您更改由集群指标自动扩展扩展的副本数量。在所有情况下,配置激活阶段的参数始终使 用相同的短语,前缀为 激活。例如,如果 **threshold** 参数配置缩放,则 **activationThreshold** 将配置激 活。通过配置激活和扩展阶段,您可以提高扩展策略的灵活性。例如,您可以配置更高的激活阶段,以便 在指标特别低时防止扩展或缩减。

当每个决策不同时,激活值的优先级高于扩展值。例如,如果 **threshold** 被设置为 **10**,并且 activationThreshold 为 50,如果指标报告 40, 则缩放器不会激活,并且 pod 缩减为零, 即使 HPA 需要 4 个实例。

### 图 3.1. 自定义指标自动扩展工作流

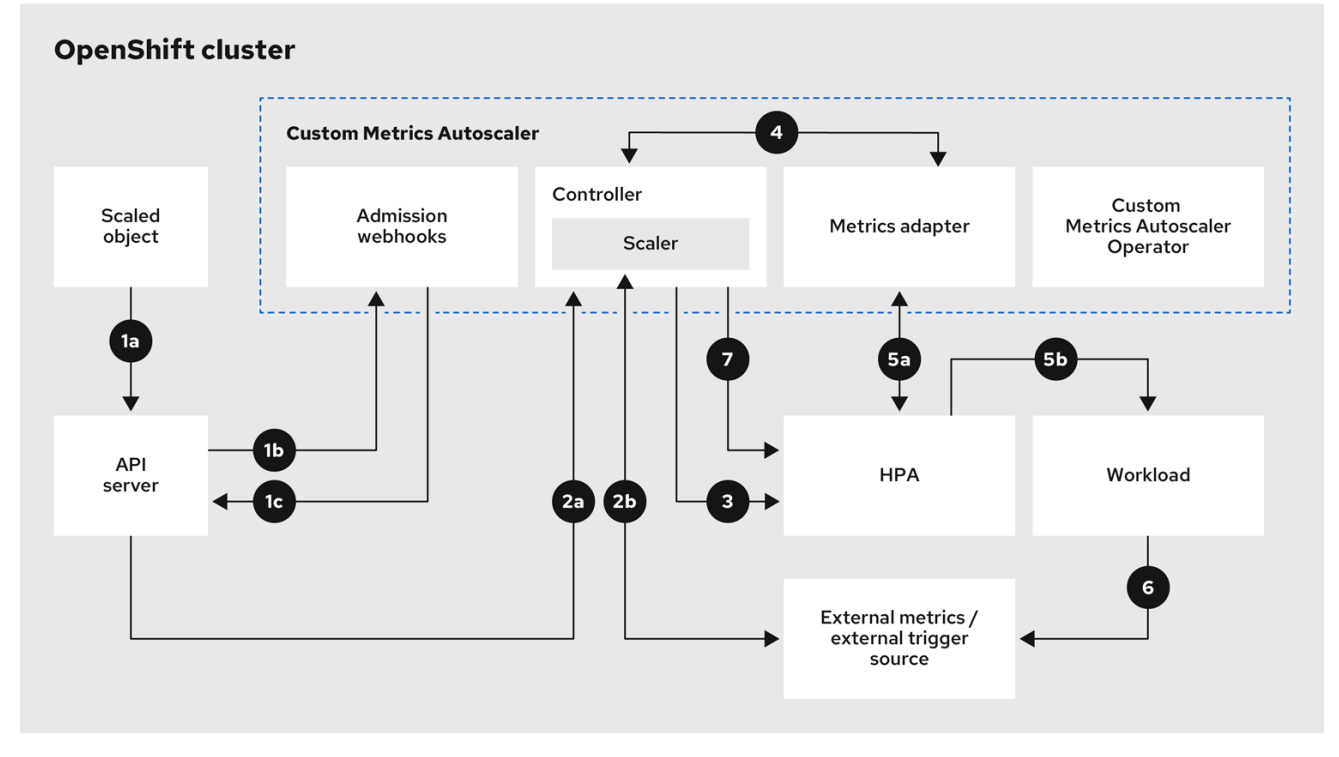

1. 您可以为集群中的工作负载创建或修改扩展对象自定义资源。对象包含该工作负载的扩展配置。 在接受新对象前,OpenShift API 服务器将其发送到自定义指标自动扩展准入 webhook 进程, 以 确保对象有效。如果验证成功,API 服务器会保留对象。

- 2. 自定义指标自动扩展控制器监视是否有新的或修改的扩展对象。当 OpenShift API 服务器通知更 改控制器时,控制器会监控任何外部触发器源(也称为数据源)在对象中指定以更改指标数据。 一个或多个 scalers 请求从外部触发器源扩展数据。例如, 对于 Kafka 触发器类型, 控制器使用 Kafka scaler 与 Kafka 实例通信来获取触发器请求的数据。
- 3. 控制器为扩展的对象创建一个 pod 横向自动扩展对象。因此, Horizontal Pod Autoscaler (HPA) Operator 开始监控与触发器关联的扩展数据。HPA 请求从集群 OpenShift API 服务器端点扩展数 据。
- 4. OpenShift API 服务器端点由自定义指标自动扩展指标适配器提供。当 metrics 适配器收到自定义 指标的请求时,它使用 GRPC 连接控制器来请求它以获取从 scaler 接收的最新触发器数据。
- 5. HPA 根据从 metrics adapter 接收的数据做出缩放决策,并通过增加或减少副本来扩展工作负 载。
- 6. 当它运行时,工作负载可能会影响扩展指标。例如,如果扩展工作负载以处理 Kafka 队列中的工 作,则队列大小会在工作负载处理所有工作后减小。因此,工作负载会缩减。
- 7. 如果指标位于 **minReplicaCount** 值指定的范围内,自定义指标自动扩展控制器会禁用所有扩 展,并将副本数保留为固定级别。如果指标超过该范围,自定义指标自动扩展控制器将启用扩展 并允许 HPA 扩展工作负载。当禁用扩展时, HPA 不会执行任何操作。

# 3.3. 安装自定义指标自动扩展

您可以使用 OpenShift Dedicated Web 控制台安装自定义 Metrics Autoscaler Operator。

安装会创建以下五个 CRD:

- **ClusterTriggerAuthentication**
- **•** KedaController
- **•** ScaledJob
- **ScaledObject**
- **TriggerAuthentication**

3.3.1. 安装自定义指标自动扩展

您可以使用以下步骤安装自定义 Metrics Autoscaler Operator。

### 先决条件

- 您可以使用具有 **cluster-admin** 角色的用户访问集群。 如果您的 OpenShift Dedicated 集群位于由红帽所有的云帐户中 (非CCS), 您必须请求 **cluster-admin** 权限。
- 删除之前安装的 Cluster Metrics Autoscaler Operator 的技术预览版本。
- 删除基于社区的 KEDA 的任何版本。 另外,运行以下命令来删除 KEDA 1.x 自定义资源定义:
	- \$ oc delete crd scaledobjects.keda.k8s.io

\$ oc delete crd triggerauthentications.keda.k8s.io

确保 **keda** 命名空间存在。如果没有,则必须安全地创建 **keda** 命名空间。

### 流程

- 1. 在 OpenShift Dedicated Web 控制台中, 点 Operators → OperatorHub。
- 2. 从可用的 Operator 列表中选择 Custom Metrics Autoscaler, 然后点 Install。
- 3. 在 Install Operator 页面中, 确保为 Installation Mode 选择了 A specific namespace on the cluster 选项。
- 4. 对于 Installed Namespace, 点 Select a namespace。
- 5. 点 Select Project:
	- 如果存在 **keda** 命名空间,请从列表中选择 keda。
	- 如果 **keda** 命名空间不存在:
		- a. 选择 Create Project 以打开 Create Project 窗口。
		- b. 在 Name 字段中输入 **keda**。
		- c. 在 Display Name 字段中输入描述性名称, 如 keda。
		- d. 可选: 在 Display Name 字段中, 为命名空间添加描述。
		- e. 点 Create。
- 6. 点 Install。
- 7. 列出自定义 Metrics Autoscaler Operator 组件来验证安装:
	- a. 导航到 Workloads → Pods。
	- b. 从下拉菜单中选择 **keda** 项目,并验证 **custom-metrics-autoscaler-operator** autoscaler pod 是否正在运行。
	- c. 进入到 Workloads → Deployments 以验证 **custom-metrics-autoscaler-operator** 部署是 否正在运行。
- 8. 可选:使用以下命令在 OpenShift CLI 中验证安装:

\$ oc get all -n keda

输出结果类似如下:

#### 输出示例

NAME READY STATUS RESTARTS AGE pod/custom-metrics-autoscaler-operator-5fd8d9ffd8-xt4xp 1/1 Running 0 18m

NAME READY UP-TO-DATE AVAILABLE AGE deployment.apps/custom-metrics-autoscaler-operator 1/1 1 1 1 18m 9. 安装 KedaController 自定义资源,该资源创建所需的 CRD: a. 在 OpenShift Dedicated web 控制台中, 点 Operators → Installed Operators。 NAME **DESIRED CURRENT READY AGE** replicaset.apps/custom-metrics-autoscaler-operator-5fd8d9ffd8 1 1 1 18m

- b. 点 Custom Metrics Autoscaler。
- c. 在 Operator Details 页面中, 点 KedaController 选项卡。
- d. 在 KedaController 选项卡中, 点 Create KedaController 并编辑文件。

<span id="page-61-4"></span><span id="page-61-3"></span><span id="page-61-2"></span><span id="page-61-1"></span><span id="page-61-0"></span>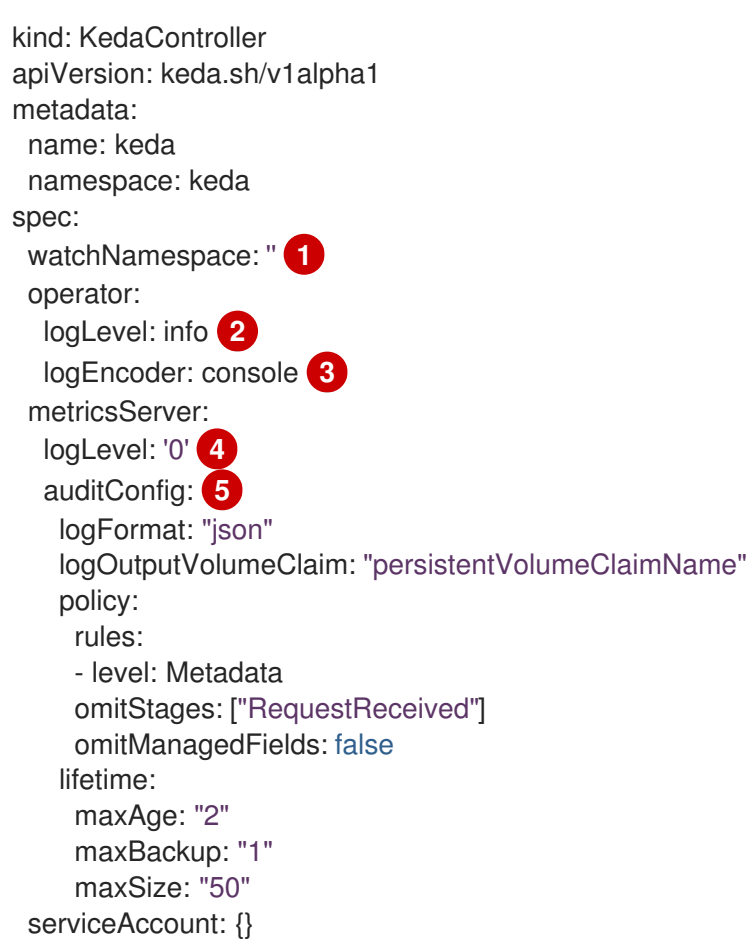

指定自定义 Metrics Autoscaler Operator 应该在其中扩展应用程序的单个命名空间。将 它留空,或将其留空,以便在所有命名空间中扩展应用程序。此字段应具有命名空间或 为空。默认值为空。

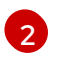

[4](#page-61-3)

[5](#page-61-4)

[1](#page-61-0)

指定自定义 Metrics Autoscaler Operator 日志消息的详细程度。允许的值有 **debug**、**info** 和**error**。默认为 **info**。

- [3](#page-61-2) 指定 Custom Metrics Autoscaler Operator 日志消息的日志记录格式。允许的值是 **console** 或 **json**。默认为 **console**。
	- 指定自定义 Metrics Autoscaler Metrics 服务器的日志记录级别。允许的值是 **0**(用于 **info**)和 **4**(用于 **debug** )。默认值为 **0**。
	- 激活自定义 Metrics Autoscaler Operator 的审计日志记录,并指定要使用的审计策略, 如"配置审计日志记录"部分中所述。

e. 点 Create 创建 KEDA 控制器。

# 3.4. 了解自定义指标自动扩展触发器

触发器(也称为 scalers)提供自定义 Metrics Autoscaler Operator 用来扩展 pod 的指标。

自定义指标自动扩展目前只支持 Prometheus、CPU、内存和 Apache Kafka 触发器。

您可以使用 **ScaledObject** 或 **ScaledJob** 自定义资源为特定对象配置触发器,如后面的章节中所述。

## 3.4.1. 了解 Prometheus 触发器

您可以根据 Prometheus 指标扩展 pod,该指标可以使用已安装的 OpenShift Dedicated 监控或外部 Prometheus 服务器作为指标源。有关使用 OpenShift Dedicated 监控作为指标源所需的配置的信息,请 参阅"附加资源"。

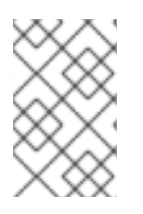

<span id="page-62-9"></span><span id="page-62-8"></span><span id="page-62-7"></span><span id="page-62-6"></span><span id="page-62-5"></span><span id="page-62-4"></span><span id="page-62-3"></span><span id="page-62-2"></span>[1](#page-62-0)

名称都必须是唯一的。

### 注意

如果 Prometheus 从自定义指标自动扩展扩展的应用程序收集指标,请不要在自定义资源 中将最小副本设置为 **0**。如果没有应用程序 pod,自定义指标自动扩展没有任何要缩放的 指标。

### 带有 Prometheus 目标的扩展对象示例

<span id="page-62-1"></span><span id="page-62-0"></span>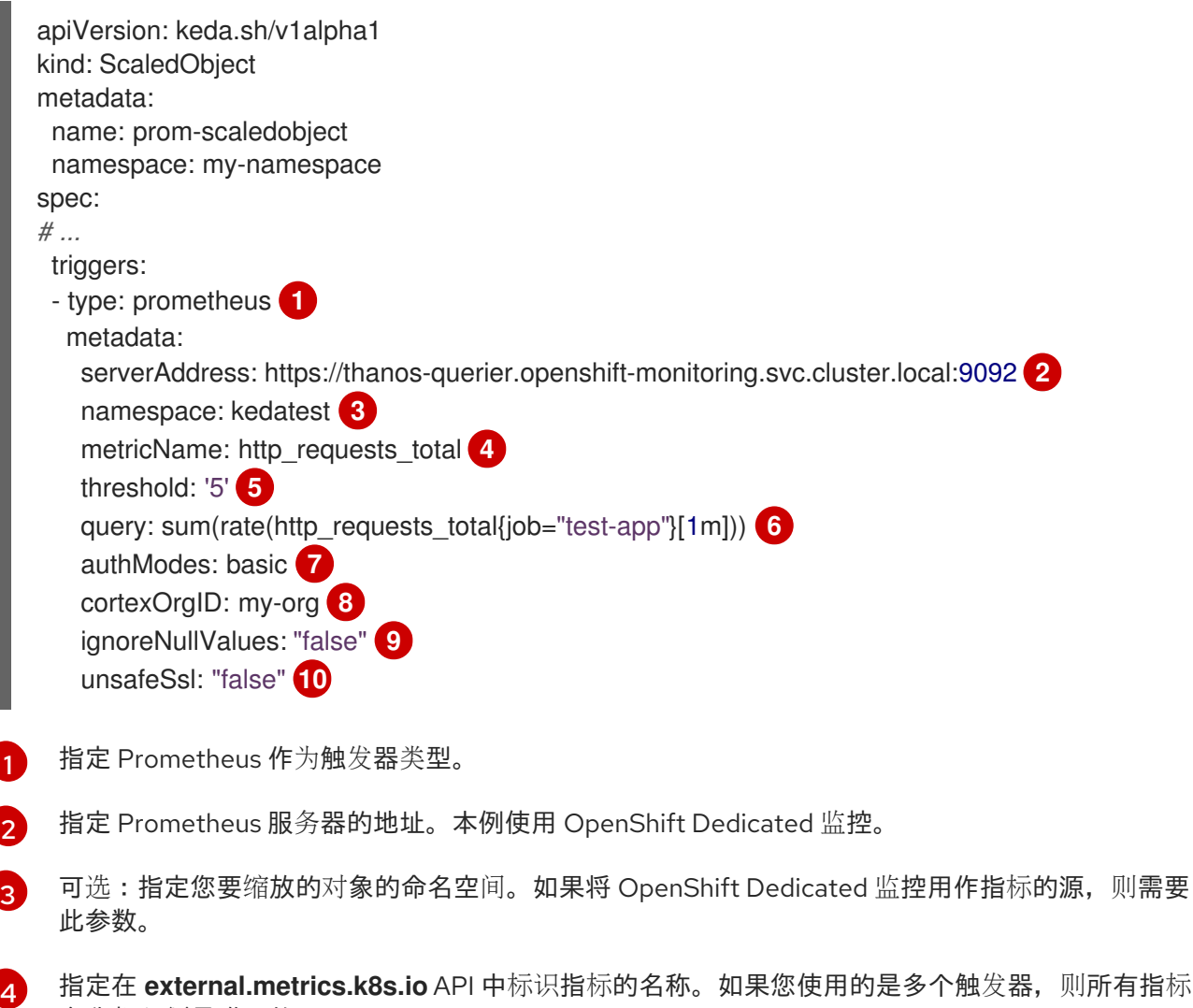

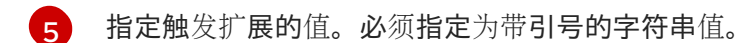

- $\epsilon$ 指定要使用的 Prometheus 查询。
- [7](#page-62-6) 指定要使用的身份验证方法。Prometheus scalers 支持 bearer 身份验证 (**bearer**)、基本身份验证 (**basic**) 或 TLS 身份验证 (**tls**)。您可以在触发器身份验证中配置特定的身份验证参数,如以下部分 所述。根据需要,您还可以使用 secret。
- [8](#page-62-7) 可选:将 **X-Scope-OrgID** 标头传递给多租户 [Cortex](https://cortexmetrics.io/) 或 Prometheus 的 [Mimir](https://grafana.com/oss/mimir/) 存储。这个参数只需 要带有多租户 Prometheus 存储, 以指示 Prometheus 应该返回哪些数据。
- $\circ$ 可选:指定在 Prometheus 目标丢失时触发器应如何进行操作。
	- 如果为 true, 当 Prometheus 目标丢失时触发器将继续操作。这是默认的行为。
	- 如果为 **false**, 当 Prometheus 目标丢失时触发器会返回错误。
- [10](#page-62-9) 可选:指定是否应跳过证书检查。例如,如果在 Prometheus 端点中使用自签名证书,您可以跳过检 查。
	- 如果为 **true**,则执行证书检查。
	- 如果为 **false**,则不会执行证书检查。这是默认的行为。

#### 3.4.1.1. 配置自定义指标自动扩展以使用 OpenShift Dedicated 监控

您可以使用已安装的 OpenShift Dedicated Prometheus 监控作为自定义指标自动扩展使用的指标的来 源。但是,需要执行一些额外的配置。

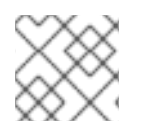

#### 注意

外部 Prometheus 源不需要这些步骤。

您必须执行以下任务,如本节所述:

- 创建服务帐户以获取令牌。
- 创建角色。
- 将该角色添加到服务帐户。
- 在 Prometheus 使用的触发器验证对象中引用令牌。

#### 先决条件

- 必须安装 OpenShift Dedicated 监控。
- OpenShift Dedicated 监控中必须启用对用户定义的工作负载的监控监控,如创建用户定义的工 作负载监控配置映射部分所述。
- 必须安装 Custom Metrics Autoscaler Operator。

#### 流程

1. 使用您要缩放的对象切换到项目:

\$ oc project my-project

2. 如果您的集群没有服务帐户,请使用以下命令来创建服务帐户:

\$ oc create serviceaccount <service\_account>

其中:

<service\_account>

指定服务帐户的名称。

3. 使用以下命令查找分配给服务帐户的令牌:

\$ oc describe serviceaccount <service\_account>

其中:

<service\_account>

指定服务帐户的名称。

输出示例

Name: thanos Namespace: my-project Labels: <none> Annotations: <none> Image pull secrets: thanos-dockercfg-nnwgj Mountable secrets: thanos-dockercfg-nnwgj Tokens: thanos-token-9g4n5 Events: <none>

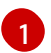

[1](#page-64-1)

<span id="page-64-0"></span>在触发器身份验证中使用此令牌。

- 4. 使用服务帐户令牌创建触发器身份验证:
	- a. 创建一个类似以下示例的 YAML 文件:

<span id="page-64-2"></span><span id="page-64-1"></span>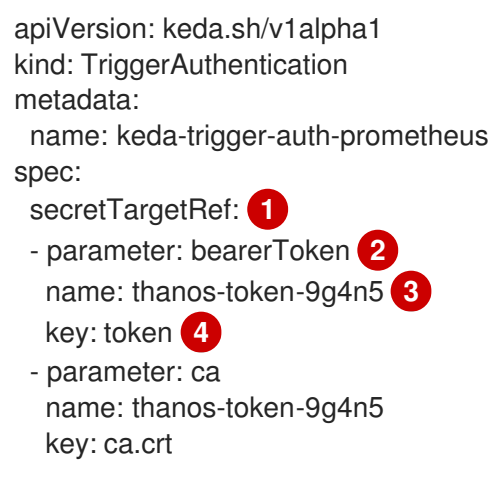

<span id="page-64-4"></span><span id="page-64-3"></span>指定此对象使用 secret 进行授权。

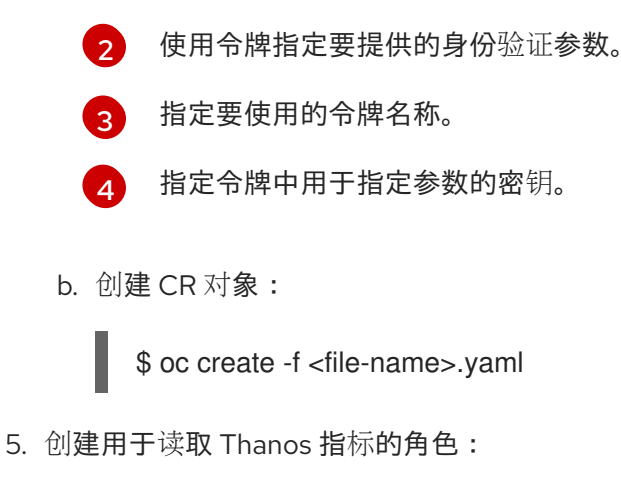

a. 使用以下参数创建 YAML 文件:

apiVersion: rbac.authorization.k8s.io/v1 kind: Role metadata: name: thanos-metrics-reader rules: - apiGroups:  $-$  "" resources: - pods verbs: - get - apiGroups: - metrics.k8s.io resources: - pods - nodes verbs: - get - list - watch

b. 创建 CR 对象:

\$ oc create -f <file-name>.yaml

- 6. 创建用于读取 Thanos 指标的角色绑定:
	- a. 创建一个类似以下示例的 YAML 文件:

<span id="page-65-1"></span><span id="page-65-0"></span>apiVersion: rbac.authorization.k8s.io/v1 kind: RoleBinding metadata: name: thanos-metrics-reader **1** namespace: my-project **2** roleRef: apiGroup: rbac.authorization.k8s.io kind: Role name: thanos-metrics-reader subjects:

<span id="page-66-0"></span>[1](#page-65-0)  $\overline{2}$  $\overline{2}$  $\overline{2}$ 指定您创建的角色的名称。 指定您要缩放的对象的命名空间。 - kind: ServiceAccount name: thanos **3** namespace: my-project **4**

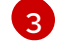

[4](#page-66-1)

<span id="page-66-1"></span>指定要绑定到角色的服务帐户的名称。

指定您要缩放的对象的命名空间。

b. 创建 CR 对象:

\$ oc create -f <file-name>.yaml

现在,您可以部署扩展的对象或扩展作业来为应用程序启用自动扩展,如"了解如何添加自定义指标自动 扩展"中所述。要将 OpenShift Dedicated 监控用作源, 在触发器或 scaler 中, 您必须包括以下参数:

- **triggers.type** 必须是 **prometheus**
- **triggers.metadata.serverAddress** 必须是 **https://thanos-querier.openshiftmonitoring.svc.cluster.local:9092**
- **triggers.metadata.authModes** 必须是 **bearer**
- **triggers.metadata.namespace** 必须设置为要缩放的对象的命名空间
- **triggers.authenticationRef** 必须指向上一步中指定的触发器身份验证资源

# 3.4.2. 了解 CPU 触发器

您可以根据 CPU 指标扩展 pod。此触发器使用集群指标作为指标的源。

自定义指标自动扩展扩展与对象关联的 pod, 以维护您指定的 CPU 用量。自动缩放器增加或减少最小和 最大数量之间的副本数量,以维护所有 pod 的指定 CPU 使用率。内存触发器考虑整个 pod 的内存使用 率。如果 pod 有多个容器, 则内存触发器会考虑 pod 中所有容器的总内存使用率。

### 注意

- 此触发器不能与 **ScaledJob** 自定义资源一起使用。
- 当使用内存触发器扩展对象时,对象不会扩展到 **0**,即使您使用多个触发器。

### 使用 CPU 目标扩展对象示例

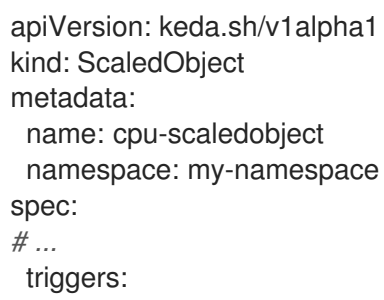

<span id="page-67-3"></span><span id="page-67-2"></span><span id="page-67-1"></span><span id="page-67-0"></span>- type: cpu **1** metricType: Utilization **2** metadata: value: '60' **3** minReplicaCount: 1 **4**

[1](#page-67-0) 指定 CPU 作为触发器类型。

[2](#page-67-1)

指定要使用的指标类型,可以是 **Utilization** 或 **AverageValue**。

[3](#page-67-2) 指定触发扩展的值。必须指定为带引号的字符串值。

- 在使用 Utilization 时, target 值是所有相关 pod 中资源指标的平均值, 以 pod 资源请求的 值的百分比表示。
- 使用 AverageValue 时, target 值是所有相关 Pod 的指标平均值。

### 3.4.3. 了解内存触发器

您可以根据内存指标扩展 pod。此触发器使用集群指标作为指标的源。

自定义指标自动扩展扩展与对象关联的 pod,以维护您指定的平均内存用量。自动缩放器会增加和减少最 小和最大数量之间的副本数量,以维护所有 pod 的指定内存使用率。内存触发器考虑整个 pod 的内存使 用率。如果 pod 有多个容器, 则内存使用率是所有容器的总和。

# 注意

- 此触发器不能与 **ScaledJob** 自定义资源一起使用。
- 当使用内存触发器扩展对象时,对象不会扩展到 **0**,即使您使用多个触发器。

### 使用内存目标扩展对象示例

<span id="page-67-4"></span>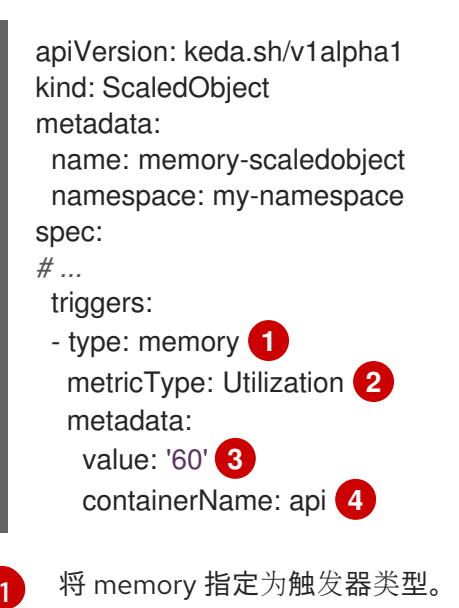

<span id="page-67-7"></span><span id="page-67-6"></span><span id="page-67-5"></span>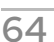

 $\mathcal{A}$ 指定缩减时的最小副本数量。对于 CPU 触发器,输入值1或更高的值,因为如果您只使用 CPU 指 标, HPA 无法缩减为零。

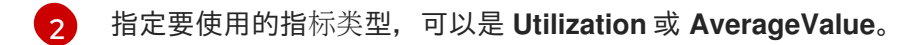

[3](#page-67-6) 指定触发扩展的值。必须指定为带引号的字符串值。

- 在使用 Utilization 时, target 值是所有相关 pod 中资源指标的平均值, 以 pod 资源请求的 值的百分比表示。
- 使用 AverageValue 时, target 值是所有相关 Pod 的指标平均值。

### 3.4.4. 了解 Kafka 触发器

您可以根据 Apache Kafka 主题或支持 Kafka 协议的其他服务扩展 pod。自定义指标自动扩展不会缩放 Kafka 分区数量,除非在扩展的对象或扩展任务中将 **allowIdleConsumers** 参数设置为 **true**。

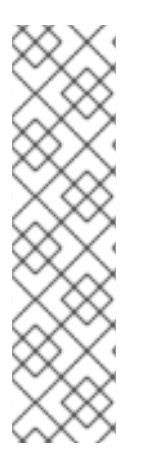

[4](#page-67-7)

### 注意

如果消费者组数量超过主题中的分区数量,则额外的消费者组处于闲置状态。要避免这种 情况, 默认情况下副本数不会超过:

- 如果指定了主题,则主题上的分区数量
- 如果没有指定主题,则消费者组中的所有主题的分区数量
- 在扩展对象或扩展作业 CR 中指定的 **maxReplicaCount**

您可以使用 **allowIdleConsumers** 参数禁用这些默认行为。

### 使用 Kafka 目标扩展对象示例

```
apiVersion: keda.sh/v1alpha1
kind: ScaledObject
metadata:
 name: kafka-scaledobject
 namespace: my-namespace
spec:
# ...
 triggers:
 - type: kafka 1
  metadata:
   topic: my-topic 2
   bootstrapServers: my-cluster-kafka-bootstrap.openshift-operators.svc:9092 3
   consumerGroup: my-group 4
   lagThreshold: '10' 5
   activationLagThreshold: '5' 6
   offsetResetPolicy: latest 7
   allowIdleConsumers: true 8
   scaleToZeroOnInvalidOffset: false 9
   excludePersistentLag: false 10
   version: '1.0.0' 11
   partitionLimitation: '1,2,10-20,31' 12
```
可选:根据该容器的内存使用率,而不是整个 pod,指定要缩放的独立容器。在本例中,只有名为 **api** 的容器才会扩展。

- $\blacksquare$
- [1](#page-68-0) 指定 Kafka 作为触发器类型。
- [2](#page-68-1) 指定 Kafka 在处理偏移滞后的 Kafka 主题的名称。
- [3](#page-68-2) 指定要连接的 Kafka 代理的逗号分隔列表。
- [4](#page-68-3) 指定用于检查主题上的偏移以及处理相关滞后的 Kafka 消费者组的名称。
- [5](#page-68-4) 可选:指定触发扩展的平均目标值。必须指定为带引号的字符串值。默认值为 **5**。
- $\epsilon$ 可选:指定激活阶段的目标值。必须指定为带引号的字符串值。
- [7](#page-68-6) 可选:为 Kafka 使用者指定 Kafka 偏移重置策略。可用值包括:**latest** 和 **earliest**。默认为 **latest**。
- [8](#page-68-7) 可选:指定 Kafka 副本数是否可以超过主题中的分区数量。
	- 如果为 **true**, 则 Kafka 副本数可能会超过主题上的分区数量。这允许闲置 Kafka 用户。
	- 如果为 **false**, 则 Kafka 副本数不能超过主题上的分区数量。这是默认值。
- $\overline{9}$  $\overline{9}$  $\overline{9}$ 指定当 Kafka 分区没有有效偏移时触发器的行为方式。
	- 如果为 **true**,则该分区的用户将缩减为零。
	- **如果为 false**, 则 scaler 为该分区保留单个消费者。这是默认值。
- [10](#page-68-9) 可选:指定触发器是否为当前偏移与之前轮询周期的当前偏移量相同或排除分区滞后。
	- 如果为 true, 则扩展程序会排除这些分区中的分区滞后。
	- 如果为 **false**,则触发器在所有分区中包含所有消费者滞后。这是默认值。
- [11](#page-68-10) 可选:指定 Kafka 代理的版本。必须指定为带引号的字符串值。默认值为 **1.0.0**。
- [12](#page-68-11) 可选:指定一个以逗号分隔的分区 ID 列表来限制缩放。如果设置,则仅考虑计算滞后列出的 ID。必 须指定为带引号的字符串值。默认为考虑所有分区。

### 3.5. 了解自定义指标自动扩展触发器身份验证

触发器身份验证允许您在扩展对象或可供关联容器使用的扩展作业中包含身份验证信息。您可以使用触发 器身份验证来传递 OpenShift Dedicated secret、平台原生 pod 身份验证机制、环境变量等。

您可以在与您要缩放的对象相同的命名空间中定义一个 **TriggerAuthentication** 对象。该触发器身份验证 只能由该命名空间中的对象使用。

另外,要在多个命名空间中对象间共享凭证,您可以创建一个可在所有命名空间中使用的 **ClusterTriggerAuthentication** 对象。

触发验证和集群触发器身份验证使用相同的配置。但是,集群触发器身份验证需要在扩展对象的验证引用 中有一个额外的 **kind** 参数。

#### 使用 secret 的触发器验证示例

kind: TriggerAuthentication apiVersion: keda.sh/v1alpha1

#### metadata:

<span id="page-70-0"></span>name: secret-triggerauthentication namespace: my-namespace **1** spec:

<span id="page-70-1"></span>secretTargetRef: **2**

<span id="page-70-4"></span><span id="page-70-3"></span><span id="page-70-2"></span>- parameter: user-name **3** name: my-secret **4** key: USER\_NAME **5** - parameter: password name: my-secret key: USER\_PASSWORD

- [1](#page-70-0) 指定您要缩放的对象的命名空间。
- $\overline{2}$  $\overline{2}$  $\overline{2}$ 指定此触发器身份验证使用 secret 进行授权。
- [3](#page-70-2) 使用 secret 指定提供的身份验证参数。
- [4](#page-70-3) 指定要使用的 secret 的名称。
- [5](#page-70-4) 指定 secret 中与指定参数一起使用的密钥。

### 使用 secret 的集群触发器身份验证示例

<span id="page-70-7"></span><span id="page-70-6"></span><span id="page-70-5"></span>kind: ClusterTriggerAuthentication apiVersion: keda.sh/v1alpha1 metadata: **1** name: secret-cluster-triggerauthentication spec: secretTargetRef: **2** - parameter: user-name **3** name: secret-name **4** key: USER\_NAME **5** - parameter: user-password name: secret-name key: USER\_PASSWORD

- <span id="page-70-9"></span><span id="page-70-8"></span>[1](#page-70-5) 请注意,没有命名空间用于集群触发器身份验证。
- $\mathcal{D}$ 指定此触发器身份验证使用 secret 进行授权。
- [3](#page-70-7) 使用 secret 指定提供的身份验证参数。
- [4](#page-70-8) 指定要使用的 secret 的名称。
- [5](#page-70-9) 指定 secret 中与指定参数一起使用的密钥。

### 使用令牌进行触发器身份验证示例

kind: TriggerAuthentication apiVersion: keda.sh/v1alpha1 metadata:

<span id="page-71-4"></span><span id="page-71-3"></span><span id="page-71-2"></span><span id="page-71-1"></span><span id="page-71-0"></span>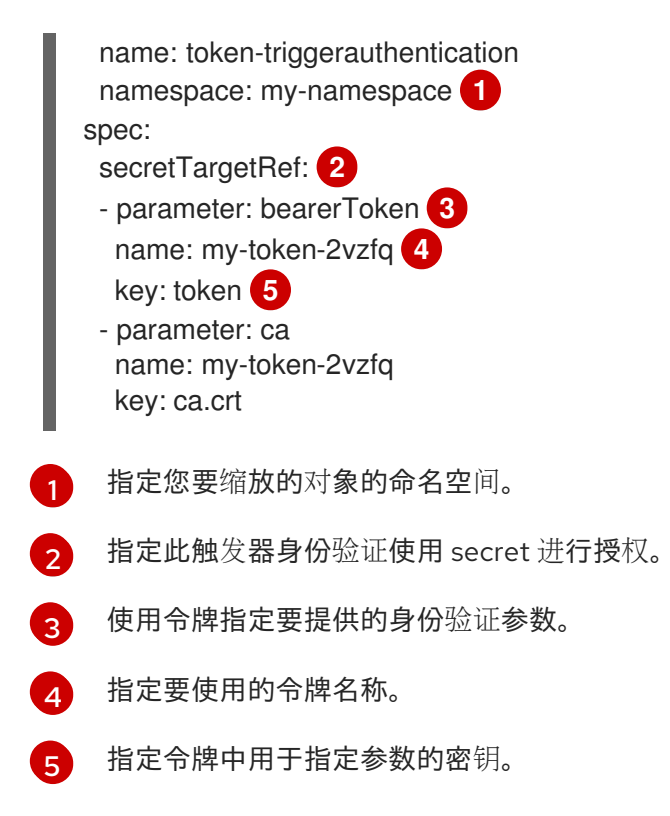

### 使用环境变量的触发器身份验证示例

<span id="page-71-7"></span><span id="page-71-6"></span><span id="page-71-5"></span>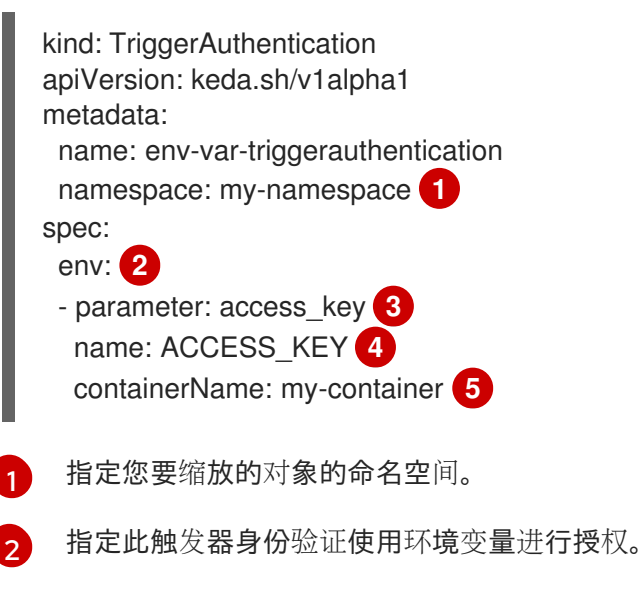

- <span id="page-71-9"></span><span id="page-71-8"></span>[3](#page-71-7) 指定要使用此变量设置的参数。
- [4](#page-71-8) 指定环境变量的名称。
	- 可选:指定需要身份验证的容器。容器必须与扩展对象中的 **scaleTargetRef** 引用的资源相同。

### 使用 pod 验证供应商的触发器身份验证示例

kind: TriggerAuthentication apiVersion: keda.sh/v1alpha1 metadata: name: pod-id-triggerauthentication namespace: my-namespace **1**

[5](#page-71-9)
<span id="page-72-3"></span><span id="page-72-2"></span><span id="page-72-1"></span><span id="page-72-0"></span>spec: podIdentity: **2** provider: aws-eks **3**

- [1](#page-72-0) 指定您要缩放的对象的命名空间。
- [2](#page-72-1) 指定此触发器身份验证使用平台原生 Pod 验证方法进行授权。
- $\overline{2}$ 指定 pod 身份。支持的值为 **none**,**azure**,**gcp**,**aws-eks**, 或 **aws-kiam**。默认为 **none**。

## 3.5.1. 使用触发器身份验证

您可以使用触发器验证和集群触发器身份验证,方法是使用自定义资源来创建身份验证,然后添加对扩展 对象或扩展任务的引用。

## 先决条件

- 必须安装 Custom Metrics Autoscaler Operator。
- 如果使用 secret,**Secret** 对象必须存在,例如:

### secret 示例

apiVersion: v1 kind: Secret metadata: name: my-secret data: user-name: <br />base64\_USER\_NAME> password: <br/>base64\_USER\_PASSWORD>

## 流程

- 1. 创建 **TriggerAuthentication** 或 **ClusterTriggerAuthentication** 对象。
	- a. 创建定义对象的 YAML 文件:

## 使用 secret 的触发器验证示例

kind: TriggerAuthentication apiVersion: keda.sh/v1alpha1 metadata: name: prom-triggerauthentication namespace: my-namespace spec: secretTargetRef: - parameter: user-name name: my-secret key: USER\_NAME - parameter: password name: my-secret key: USER\_PASSWORD

## b. 创建 **TriggerAuthentication** 对象:

\$ oc create -f <filename>.yaml

- 2. 创建或编辑使用触发器身份验证的 **ScaledObject** YAML 文件:
	- a. 运行以下命令, 创建定义对象的 YAML 文件:

## 使用触发器身份验证的扩展对象示例

apiVersion: keda.sh/v1alpha1 kind: ScaledObject metadata: name: scaledobject namespace: my-namespace spec: scaleTargetRef: name: example-deployment maxReplicaCount: 100 minReplicaCount: 0 pollingInterval: 30 triggers: - type: prometheus metadata: serverAddress: https://thanos-querier.openshift-monitoring.svc.cluster.local:9092 namespace: kedatest *# replace <NAMESPACE>* metricName: http\_requests\_total threshold: '5' query: sum(rate(http\_requests\_total{job="test-app"}[1m])) authModes: "basic" authenticationRef: name: prom-triggerauthentication **1** kind: TriggerAuthentication **2**

<span id="page-73-1"></span><span id="page-73-0"></span>指定触发器身份验证对象的名称。

[1](#page-73-0)

[2](#page-73-1)

指定 **TriggerAuthentication**。**TriggerAuthentication** 是默认值。

使用集群触发器身份验证的扩展对象示例

apiVersion: keda.sh/v1alpha1 kind: ScaledObject metadata: name: scaledobject namespace: my-namespace spec: scaleTargetRef: name: example-deployment maxReplicaCount: 100 minReplicaCount: 0 pollingInterval: 30 triggers: - type: prometheus metadata:

serverAddress: https://thanos-querier.openshift-monitoring.svc.cluster.local:9092 namespace: kedatest *# replace <NAMESPACE>* metricName: http\_requests\_total threshold: '5' query: sum(rate(http\_requests\_total{job="test-app"}[1m])) authModes: "basic" authenticationRef: name: prom-cluster-triggerauthentication **1** kind: ClusterTriggerAuthentication **2**

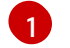

<span id="page-74-1"></span><span id="page-74-0"></span>指定触发器身份验证对象的名称。

[2](#page-74-1)

指定 **ClusterTriggerAuthentication**。

b. 运行以下命令来创建扩展的对象:

\$ oc apply -f <filename>

# 3.6. 暂停扩展对象的自定义指标自动扩展

您可以根据需要暂停并重启工作负载的自动扩展。

例如,您可能想要在执行集群维护前暂停自动扩展,或通过删除非传输工作负载来避免资源不足。

## 3.6.1. 暂停自定义指标自动扩展

您可以通过将 **autoscaling.keda.sh/paused-replicas** 注解添加到扩展对象的自定义指标自动扩展中来暂 停扩展对象的自动扩展。自定义指标自动扩展将该工作负载的副本扩展到指定的值,并暂停自动扩展,直 到注解被删除为止。

```
apiVersion: keda.sh/v1alpha1
kind: ScaledObject
metadata:
 annotations:
  autoscaling.keda.sh/paused-replicas: "4"
# ...
```
### 流程

1. 使用以下命令编辑工作负载的 **ScaledObject** CR:

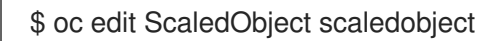

2. 使用任何值添加 **autoscaling.keda.sh/paused-replicas** 注解:

apiVersion: keda.sh/v1alpha1 kind: ScaledObject metadata: annotations: autoscaling.keda.sh/paused-replicas: "4" **1** creationTimestamp: "2023-02-08T14:41:01Z" generation: 1

[1](#page-75-0)

<span id="page-75-0"></span>name: scaledobject namespace: my-project resourceVersion: '65729' uid: f5aec682-acdf-4232-a783-58b5b82f5dd0

指定自定义 Metrics Autoscaler Operator 将副本扩展到指定的值,并停止自动扩展。

## 3.6.2. 为扩展的对象重启自定义指标自动扩展

您可以通过删除该 **ScaledObject** 的 **autoscaling.keda.sh/paused-replicas** 注解来重启暂停的自定义指 标自动扩展。

```
apiVersion: keda.sh/v1alpha1
kind: ScaledObject
metadata:
 annotations:
  autoscaling.keda.sh/paused-replicas: "4"
# ...
```
## 流程

1. 使用以下命令编辑工作负载的 **ScaledObject** CR:

\$ oc edit ScaledObject scaledobject

2. 删除 **autoscaling.keda.sh/paused-replicas** 注解。

<span id="page-75-1"></span>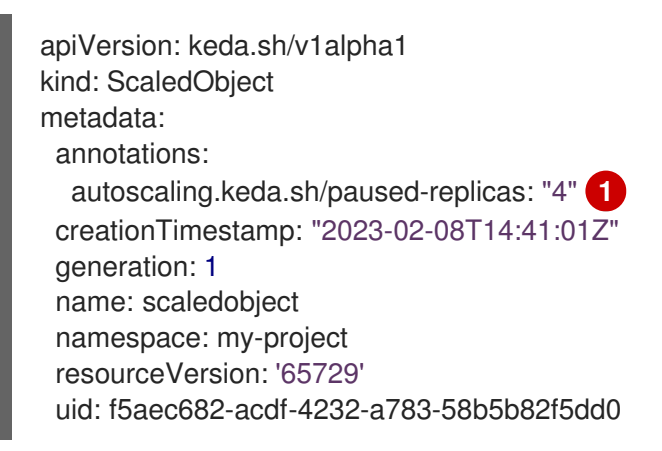

[1](#page-75-1)

删除此注解以重启暂停的自定义指标自动扩展。

# 3.7. 收集审计日志

您可以收集审计日志,它们是与安全相关的按时间排序的记录,记录各个用户、管理员或其他系统组件影 响系统的一系列活动。

例如,审计日志可帮助您了解自动扩展请求来自哪里。当后端因为用户应用程序发出的请求造成过载时, 这个信息非常重要,您需要确定哪个是有问题的应用程序。

3.7.1. 配置审计日志记录

您可以通过编辑 **KedaController** 自定义资源来为自定义 Metrics Autoscaler Operator 配置审计。日志通 过 **KedaController** CR 中的持久性卷声明发送到卷的审计日志文件。

## 先决条件

● 必须安装 Custom Metrics Autoscaler Operator。

## 流程

1. 编辑 **KedaController** 自定义资源以添加 **auditConfig** 小节:

<span id="page-76-1"></span><span id="page-76-0"></span>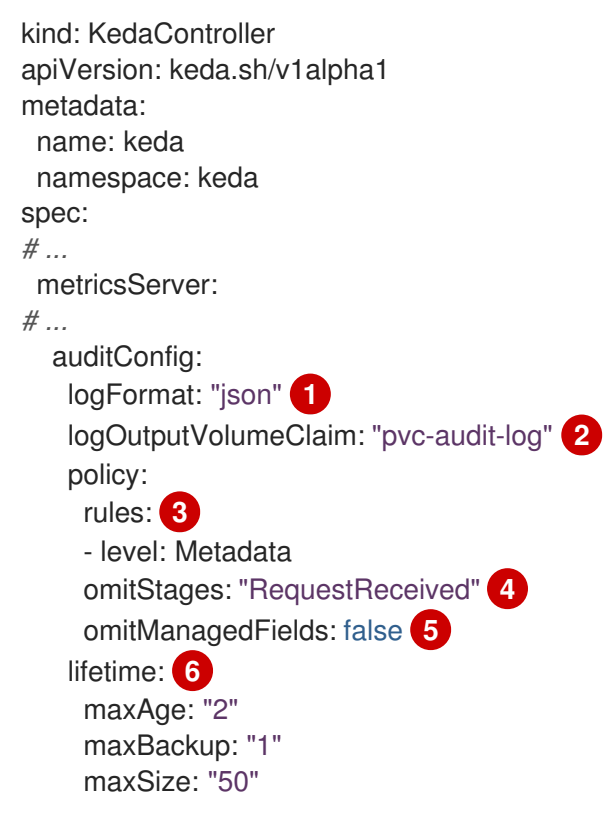

- <span id="page-76-5"></span><span id="page-76-4"></span><span id="page-76-3"></span><span id="page-76-2"></span>指定审计日志的输出格式,可以是 **legacy** 或 **json**。
- 指定用于存储日志数据的现有持久性卷声明。所有来自 API 服务器的请求都会记录到此持久 性卷声明。如果将此字段留空,日志数据将发送到 stdout。

2 指定应记录哪些事件及其应包含哪些数据:

**None** :不记录事件。

[1](#page-76-0)

 $\mathcal{P}$ 

[4](#page-76-3)

[5](#page-76-4)

- Metadata : 仅记录请求的元数据, 如用户、时间戳等。不要记录请求文本和响应文 本。这是默认值。
- **Request** :仅记录元数据和请求文本,而不记录响应文本。这个选项不适用于非资源请 求。
- **RequestResponse** :日志事件元数据、请求文本和响应文本。这个选项不适用于非资 源请求。

指定没有创建事件的阶段。

指定是否省略请求的 managed 字段,并从写入 API 审计日志的响应正文,可以是 **true** 来省 略字段,或 **false** 包含字段。

[6](#page-76-5)

- 指定审计日志的大小和生命周期。
	- MaxAge : 根据文件名中编码的时间戳, 保留审计日志文件的最大天数。
	- **maxBackup** :要保留的审计日志文件的最大数量。设置为 **0** 以保留所有审计日志文 件。
	- maxsize : 在轮转审计日志文件前以 MB 为单位的最大大小。

## 验证

- 1. 直接查看审计日志文件:
	- a. 获取 **keda-metrics-apiserver the pod** 的名称:

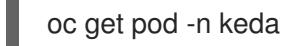

## 输出示例

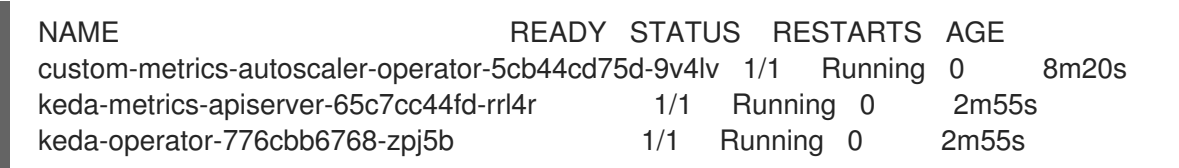

b. 使用类似如下的命令查看日志数据:

<span id="page-77-0"></span>\$ oc logs keda-metrics-apiserver-<hash>|grep -i metadata **1**

可选: 您可以使用 **grep** 命令指定要显示的日志级别: **Metadata**、**Request**、**RequestResponse**。

例如:

[1](#page-77-0)

\$ oc logs keda-metrics-apiserver-65c7cc44fd-rrl4r|grep -i metadata

### 输出示例

... {"kind":"Event","apiVersion":"audit.k8s.io/v1","level":"Metadata","auditID":"4c81d41b-3dab-4675-90ce-20b87ce24013","stage":"ResponseComplete","requestURI":"/healthz","verb":"get","user": {"username":"system:anonymous","groups":["system:unauthenticated"]},"sourceIPs": ["10.131.0.1"],"userAgent":"kube-probe/1.28","responseStatus":{"metadata": {},"code":200},"requestReceivedTimestamp":"2023-02- 16T13:00:03.554567Z","stageTimestamp":"2023-02- 16T13:00:03.555032Z","annotations": {"authorization.k8s.io/decision":"allow","authorization.k8s.io/reason":""}} ...

- 2. 另外,您可以查看特定的日志:
	- a. 使用类似如下的命令登录到 **keda-metrics-apiserver the** pod:

\$ oc rsh pod/keda-metrics-apiserver-<hash> -n keda

例如:

\$ oc rsh pod/keda-metrics-apiserver-65c7cc44fd-rrl4r -n keda

b. 进入 **/var/audit-policy/** 目录:

sh-4.4\$ cd /var/audit-policy/

c. 列出可用的日志:

sh-4.4\$ ls

### 输出示例

log-2023.02.17-14:50 policy.yaml

d. 根据需要查看日志:

<span id="page-78-0"></span>sh-4.4\$ cat <log\_name>/<pvc\_name>|grep -i <log\_level> 1

可选: 您可以使用 **grep** 命令指定要显示的日志级别: **Metadata**、**Request**、**RequestResponse**。

例如:

[1](#page-78-0)

sh-4.4\$ cat log-2023.02.17-14:50/pvc-audit-log|grep -i Request

### 输出示例

... {"kind":"Event","apiVersion":"audit.k8s.io/v1","level":"Request","auditID":"63e7f68c-04ec-4f4d-8749-

bf1656572a41","stage":"ResponseComplete","requestURI":"/openapi/v2","verb":"get","user ":{"username":"system:aggregator","groups":["system:authenticated"]},"sourceIPs": ["10.128.0.1"],"responseStatus":{"metadata":

{},"code":304},"requestReceivedTimestamp":"2023-02-

17T13:12:55.035478Z","stageTimestamp":"2023-02-

17T13:12:55.038346Z","annotations":

{"authorization.k8s.io/decision":"allow","authorization.k8s.io/reason":"RBAC: allowed by ClusterRoleBinding \"system:discovery\" of ClusterRole \"system:discovery\" to Group \"system:authenticated\""}}

...

## 3.8. 收集调试数据

在提交问题单时同时提供您的集群信息,可以帮助红帽支持为您进行排除故障。

要帮助排除您的问题,请提供以下信息:

- 使用 **must-gather** 工具收集的数据。
- 唯一的集群 ID。

您可以使用 **must-gather** 工具来收集有关自定义 Metrics Autoscaler Operator 及其组件的数据,包括以 下项目:

- **keda** 命名空间及其子对象。
- Custom Metric Autoscaler Operator 安装对象。
- Custom Metric Autoscaler Operator CRD 对象。

## 3.8.1. 收集调试数据

以下命令为自定义 Metrics Autoscaler Operator 运行 **must-gather** 工具:

\$ oc adm must-gather --image="\$(oc get packagemanifests openshift-custom-metrics-autoscaleroperator \ -n openshift-marketplace \ -o jsonpath='{.status.channels[? (@.name=="stable")].currentCSVDesc.annotations.containerImage}')"

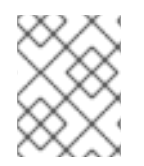

## 注意

标准 OpenShift Dedicated **must-gather** 命令 **oc adm must-gather** 将不会收集自定义 Metrics Autoscaler Operator 数据。

## 先决条件

- **以具有 dedicated-admin** 角色的用户身份登录到 OpenShift Dedicated。
- 安装了 OpenShift Dedicated CLI (**oc**)。

### 流程

- 1. 进入存储 **must-gather** 数据的目录。
- 2. 执行以下之一:
	- 要只获取自定义 Metrics Autoscaler Operator **must-gather** 数据,请使用以下命令:

\$ oc adm must-gather --image="\$(oc get packagemanifests openshift-custom-metricsautoscaler-operator \ -n openshift-marketplace \ -o jsonpath='{.status.channels[? (@.name=="stable")].currentCSVDesc.annotations.containerImage}')"

**must-gather** 命令的自定义镜像直接从 Operator 软件包清单中拉取,以便它可用于提供 Custom Metric Autoscaler Operator 的任何集群。

- 除了 Custom Metric Autoscaler Operator 信息外,要收集默认的 **must-gather** 数据:
	- a. 使用以下命令获取自定义 Metrics Autoscaler Operator 镜像并将其设置为环境变量:

\$ IMAGE="\$(oc get packagemanifests openshift-custom-metrics-autoscaler-operator

-n openshift-marketplace \

\

- -o jsonpath='{.status.channels[?
- (@.name=="stable")].currentCSVDesc.annotations.containerImage}')"
- b. 使用带有自定义 Metrics Autoscaler Operator 镜像的 **oc adm must-gather** :

\$ oc adm must-gather --image-stream=openshift/must-gather --image=\${IMAGE}

例 3.1. Custom Metric Autoscaler 的 must-gather 输出示例:

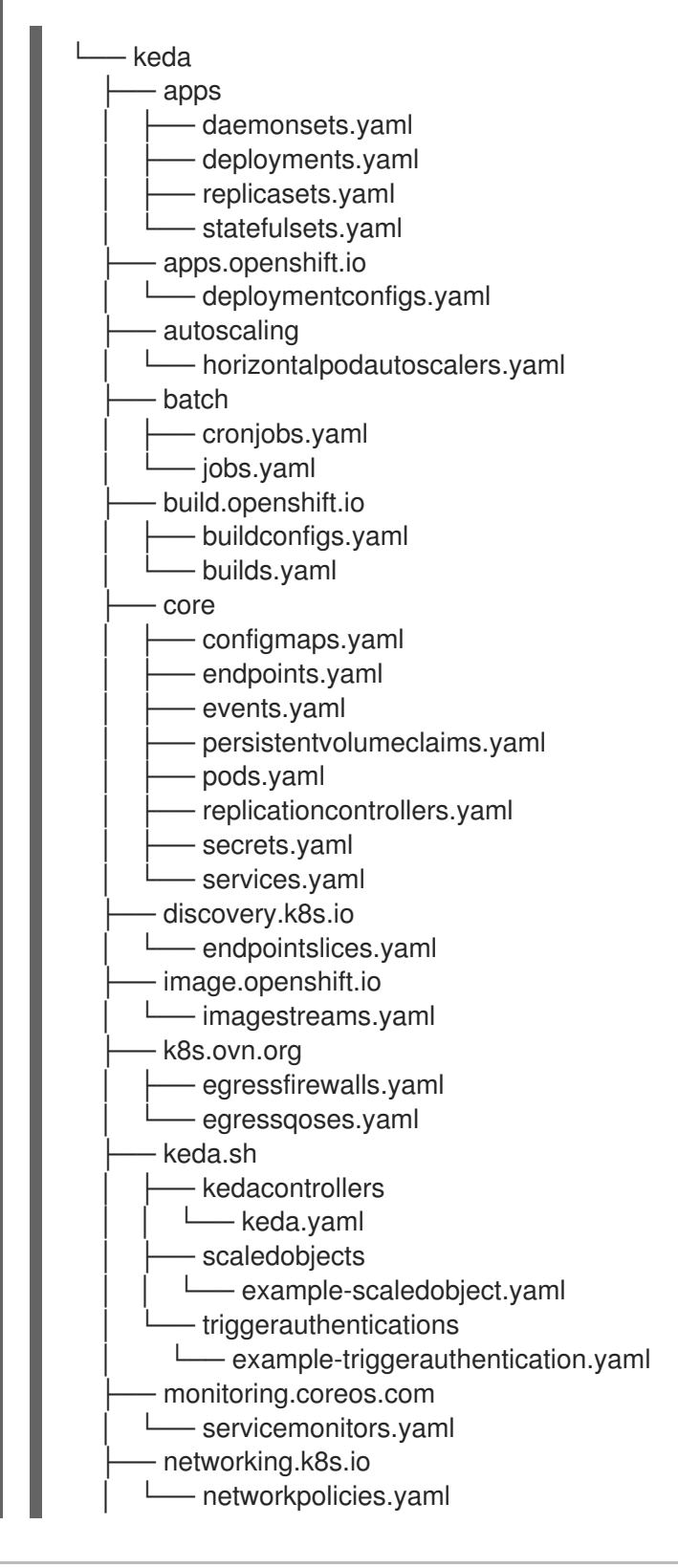

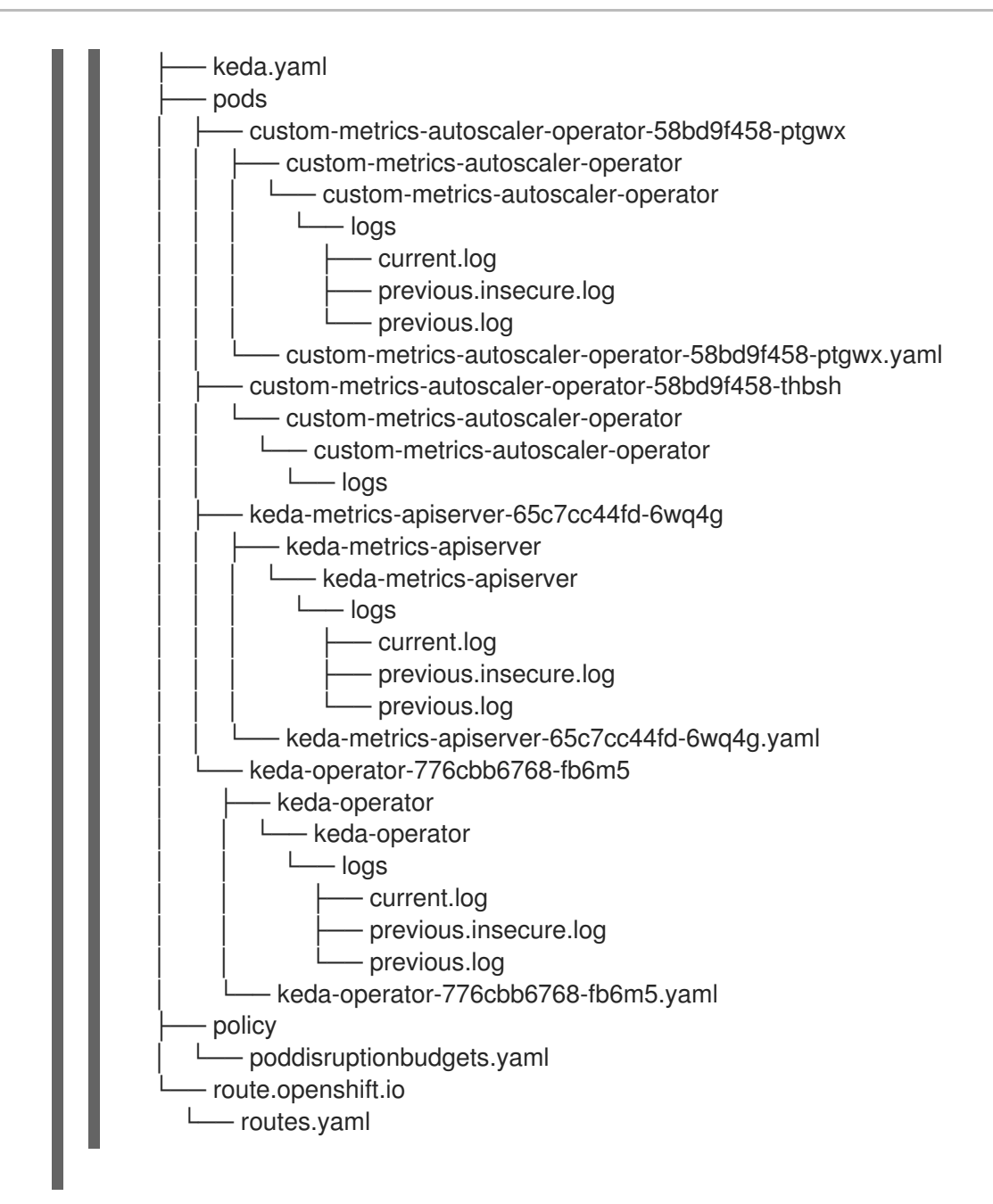

3. 从工作目录中创建的 **must-gather** 目录创建一个压缩文件。例如,在使用 Linux 操作系统的计算 机上运行以下命令:

\$ tar cvaf must-gather.tar.gz must-gather.local.5421342344627712289/ **1**

<span id="page-81-0"></span>将 **must-gather-local.5421342344627712289/** 替换为实际目录名称。

4. 在红帽客[户门户](https://access.redhat.com)中为您的问题单附上压缩文件。

# 3.9. 查看 OPERATOR 指标

Custom Metrics Autoscaler Operator 会公开从集群监控组件中提取的可随时使用的指标。您可以使用 Prometheus Query Language (PromQL) 来分析和诊断问题来查询指标。控制器 pod 重启时会重置所有 指标。

3.9.1. 访问性能指标

[1](#page-81-0)

您可以使用 OpenShift Dedicated Web 控制台访问指标并运行查询。

## 流程

- 1. 在 OpenShift Dedicated Web 控制台中选择 Administrator 视角。
- 2. 选择 Observe → Metrics。
- 3. 要创建自定义查询, 请将 PromQL 查询添加到 Expression 字段中。
- 4. 要添加多个查询, 选择 Add Query。

## 3.9.1.1. 提供的 Operator 指标

Custom Metrics Autoscaler Operator 会公开以下指标,您可以使用 OpenShift Dedicated Web 控制台查 看这些指标。

### 表 3.1. 自定义 Metric Autoscaler Operator 指标

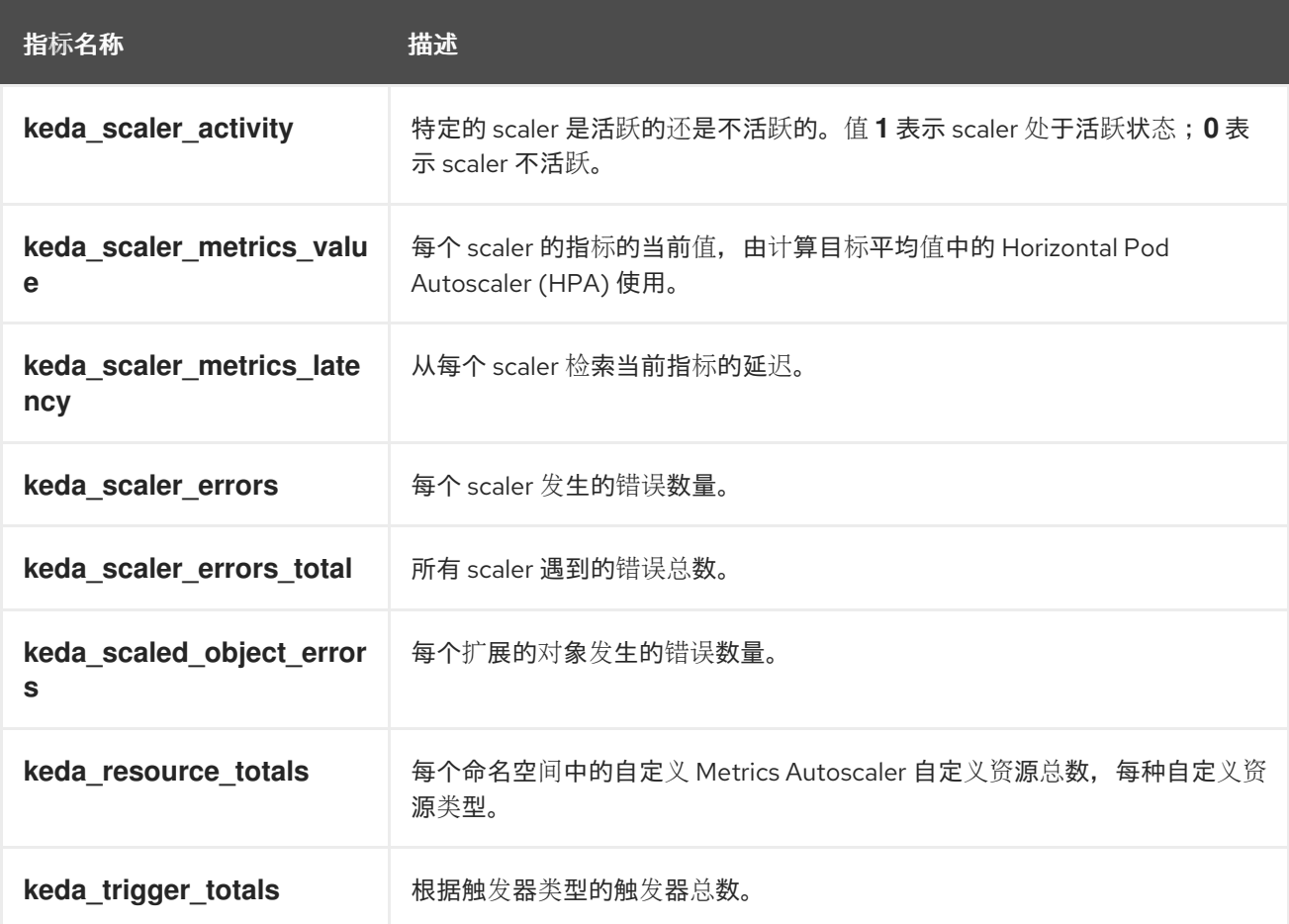

## 自定义 Metrics Autoscaler Admission Webhook 指标

自定义 Metrics Autoscaler Admission Webhook 也会公开以下 Prometheus 指标。

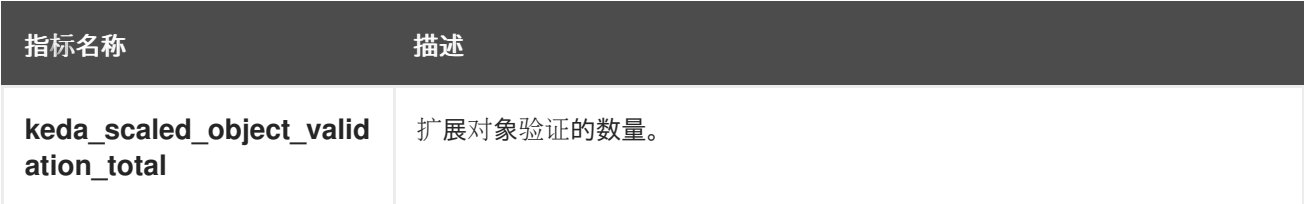

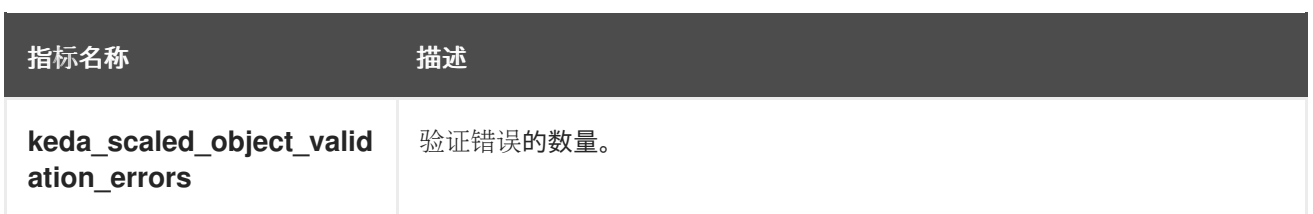

# 3.10. 了解如何添加自定义指标自动扩展

要添加自定义指标自动扩展,请为部署、有状态集或自定义资源创建 **ScaledObject** 自定义资源。为作业 创建 **ScaledJob** 自定义资源。

您只能为每个您要扩展的工作负载创建一个扩展对象。另外,您不能在同一工作负载中使用扩展的对象和 pod 横向自动扩展(HPA)。

3.10.1. 在工作负载中添加自定义指标自动扩展

您可以为 **Deployment**、**StatefulSet** 或 **custom resource** 对象创建的工作负载创建自定义指标自动扩 展。

### 先决条件

- 必须安装 Custom Metrics Autoscaler Operator。
- 如果您使用自定义指标自动扩展来根据 CPU 或内存进行扩展:
	- 您的集群管理员必须已配置了集群指标。您可以使用 **oc describe PodMetrics <pod-name>** 命令来判断是否已配置了指标。如果配置了指标,输出将类似以下示例,CPU 和 Memory 在 Usage 下显示。

\$ oc describe PodMetrics openshift-kube-scheduler-ip-10-0-135-131.ec2.internal

## 输出示例

```
Name: openshift-kube-scheduler-ip-10-0-135-131.ec2.internal
Namespace: openshift-kube-scheduler
Labels: <none>
Annotations: <none>
API Version: metrics.k8s.io/v1beta1
Containers:
 Name: wait-for-host-port
 Usage:
  Memory: 0
 Name: scheduler
 Usage:
  Cpu: 8m
  Memory: 45440Ki
Kind: PodMetrics
Metadata:
 Creation Timestamp: 2019-05-23T18:47:56Z
 Self Link: /apis/metrics.k8s.io/v1beta1/namespaces/openshift-kube-
scheduler/pods/openshift-kube-scheduler-ip-10-0-135-131.ec2.internal
Timestamp: 2019-05-23T18:47:56Z
Window: 1m0s
Events: <none>
```
与您要缩放的对象关联的 pod 必须包含指定的内存和 CPU 限值。例如:

```
pod 规格示例
```

```
apiVersion: v1
kind: Pod
# ...
spec:
 containers:
 - name: app
  image: images.my-company.example/app:v4
  resources:
   limits:
    memory: "128Mi"
    cpu: "500m"
# ...
```
## 流程

1. 创建一个类似如下的 YAML 文件:只有名称 **<2>**, 对象名称 **<4>**, 和对象类型 **<5>** 是必需的。

### 缩放对象示例

```
apiVersion: keda.sh/v1alpha1
kind: ScaledObject
metadata:
 annotations:
  autoscaling.keda.sh/paused-replicas: "0" 1
 name: scaledobject 2
 namespace: my-namespace
spec:
 scaleTargetRef:
  apiVersion: apps/v1 3
  name: example-deployment 4
  kind: Deployment 5
  envSourceContainerName: .spec.template.spec.containers[0] 6
 cooldownPeriod: 200 7
 maxReplicaCount: 100 8
 minReplicaCount: 0 9
 metricsServer: 10
  auditConfig:
   logFormat: "json"
   logOutputVolumeClaim: "persistentVolumeClaimName"
   policy:
    rules:
    - level: Metadata
    omitStages: "RequestReceived"
    omitManagedFields: false
   lifetime:
    maxAge: "2"
    maxBackup: "1"
    maxSize: "50"
 fallback: 11
```
<span id="page-85-14"></span><span id="page-85-13"></span><span id="page-85-12"></span><span id="page-85-11"></span><span id="page-85-10"></span><span id="page-85-9"></span><span id="page-85-8"></span><span id="page-85-7"></span><span id="page-85-6"></span><span id="page-85-5"></span><span id="page-85-4"></span><span id="page-85-3"></span><span id="page-85-2"></span><span id="page-85-1"></span><span id="page-85-0"></span>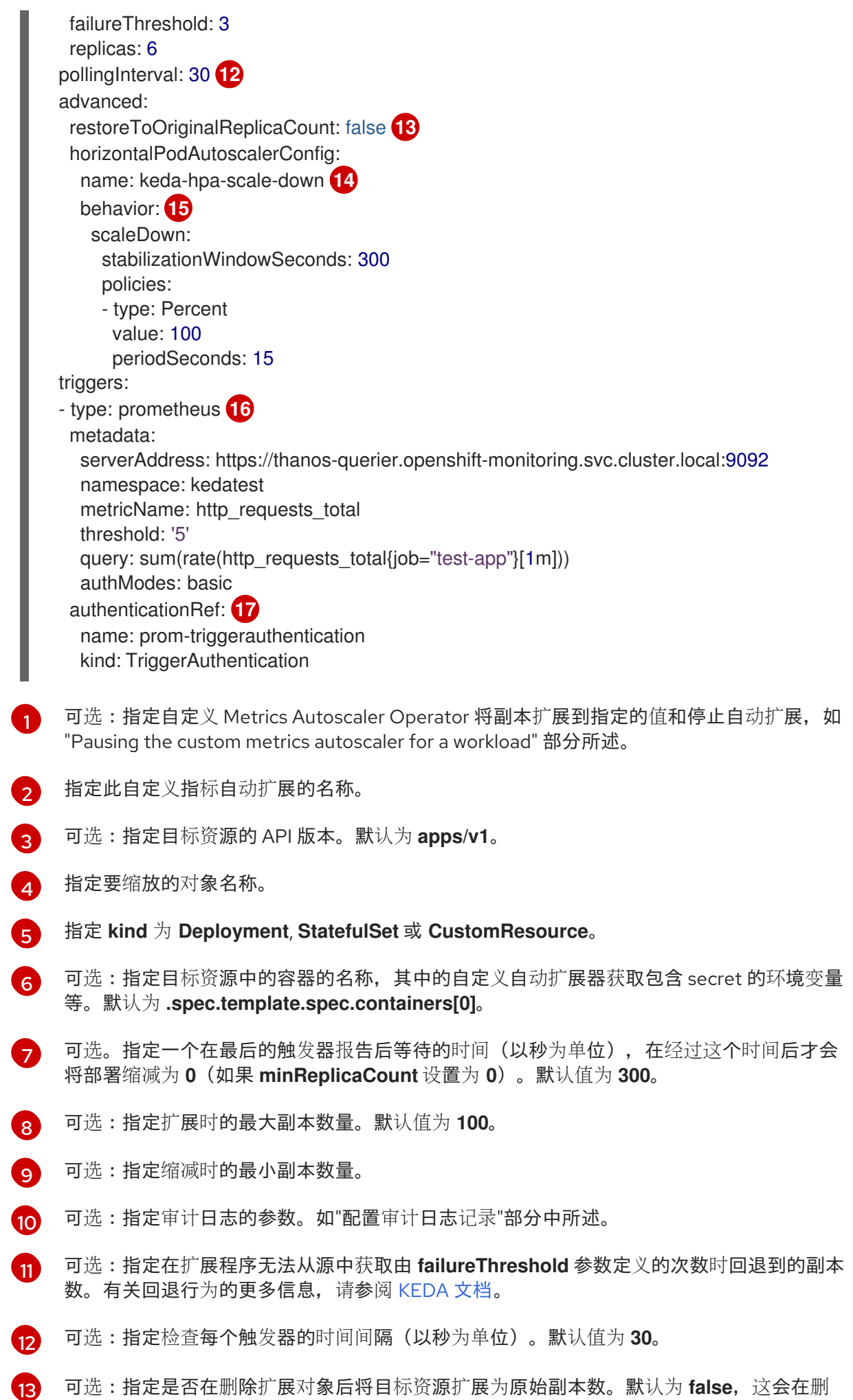

82

的人 计字符 医骨折 医骨折 医骨折

除扩展对象时保留副本数。

[14](#page-85-11) 可选:指定 pod 横向自动扩展的名称。默认为 **keda-hpa-{scaled-object-name}**。

[15](#page-85-12) 可选:指定一个扩展策略来控制用来扩展或缩减 pod 的速度,如"扩展策略"部分中所述。

[16](#page-85-13) 指定用作扩展基础的触发器,如"识别自定义指标自动扩展触发器"部分中所述。本例使用 OpenShift Dedicated 监控。

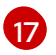

可选: 指定触发器身份验证或集群触发器身份验证。如需更多信息, 请参阅*附加资源*部分中 的 了解自定义指标自动扩展触发器身份验证。

- 输入 **TriggerAuthentication** 来使用触发器身份验证。这是默认值。
- 输入 **ClusterTriggerAuthentication** 来使用集群触发器身份验证。
- 2. 运行以下命令来创建自定义指标自动扩展:

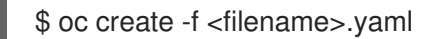

### 验证

查看命令输出,以验证是否已创建自定义指标自动扩展:  $\bullet$ 

\$ oc get scaledobject <scaled\_object\_name>

## 输出示例

NAME SCALETARGETKIND SCALETARGETNAME MIN MAX TRIGGERS AUTHENTICATION READY ACTIVE FALLBACK AGE scaledobject apps/v1.Deployment example-deployment 0 50 prometheus promtriggerauthentication True True True 17s

请注意输出中的以下字段:

- **TRIGGERS** :指示正在使用的触发器或缩放器。
- **AUTHENTICATION** :指示所使用的任何触发器身份验证的名称。
- **READY** :指示扩展对象是否准备好启动缩放:
	- 如果为 True, 则扩展的对象已就绪。
	- 如果 **False**, 由于您创建的对象中的一个或多个对象有问题, 扩展的对象将不可用。

#### **ACTIVE** :指示扩展是否发生:

- 如果为 True, 则会进行缩放。
- 如果 **False**, 则不会发生缩放, 因为您创建的一个或多个对象中没有指标或多个问题。
- **FALLBACK** :指示自定义指标自动扩展是否能够从源获取指标
	- 如果 False, 自定义指标自动扩展器会获取指标。

■ 如果为 True,自定义指标自动扩展会获取指标,因为您创建的一个或多个对象中没有指 标或多个问题。

## 3.10.2. 其他资源

[了解自定](#page-72-3)义指标自动扩展触发器身份验证

# 3.11. 删除自定义 METRICS AUTOSCALER OPERATOR

您可以从 OpenShift Dedicated 集群中删除自定义指标自动扩展。删除自定义 Metrics Autoscaler Operator 后,删除与 Operator 相关的其他组件以避免出现潜在的问题。

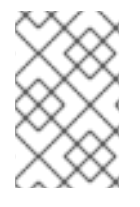

## 注意

首先删除 **KedaController** 自定义资源(CR)。如果没有删除 **KedaController** CR, OpenShift Dedicated 会在删除 keda 项目时挂起。如果在删除 CR 前删除了自定义 Metrics Autoscaler Operator, 您将无法删除 CR。

## 3.11.1. 卸载自定义 Metrics Autoscaler Operator

使用以下步骤从 OpenShift Dedicated 集群中删除自定义指标自动扩展。

## 先决条件

● 必须安装 Custom Metrics Autoscaler Operator。

## 流程

- 1. 在 OpenShift Dedicated web 控制台中, 点 Operators → Installed Operators。
- 2. 切换到 keda 项目。
- 3. 删除 **KedaController** 自定义资源。
	- a. 找到 CustomMetricsAutoscaler Operator 并点 KedaController 选项卡。
	- b. 找到自定义资源, 然后点 Delete KedaController。
	- c. 点 Uninstall。
- 4. 删除自定义 Metrics Autoscaler Operator:
	- a. 点 Operators → Installed Operators。
	- b. 找到 CustomMetricsAutoscaler Operator 并点 Options 菜单 Ta 并选择 Uninstall Operator。
	- c. 点 Uninstall。
- 5. 可选: 使用 OpenShift CLI 删除自定义指标自动扩展组件:
	- a. 删除自定义指标自动扩展 CRD:
		- **clustertriggerauthentications.keda.sh**
- **kedacontrollers.keda.sh**
- **scaledjobs.keda.sh**
- **scaledobjects.keda.sh**
- **triggerauthentications.keda.sh**

\$ oc delete crd clustertriggerauthentications.keda.sh kedacontrollers.keda.sh scaledjobs.keda.sh scaledobjects.keda.sh triggerauthentications.keda.sh

删除 CRD 会删除关联的角色、集群角色和角色绑定。但是,可能存在一些必须手动删除的集 群角色。

b. 列出任何自定义指标自动扩展集群角色:

\$ oc get clusterrole | grep keda.sh

c. 删除列出的自定义指标自动扩展集群角色。例如:

\$ oc delete clusterrole.keda.sh-v1alpha1-admin

d. 列出任何自定义指标自动扩展集群角色绑定:

\$ oc get clusterrolebinding | grep keda.sh

e. 删除列出的自定义指标自动扩展集群角色绑定。例如:

\$ oc delete clusterrolebinding.keda.sh-v1alpha1-admin

6. 删除自定义指标自动扩展项目:

\$ oc delete project keda

7. 删除 Cluster Metric Autoscaler Operator:

\$ oc delete operator/openshift-custom-metrics-autoscaler-operator.keda

# 第4章 控制节点上的 POD 放置 (调度)

## 4.1. 使用调度程序控制 POD 放置

Pod 调度是一个内部过程,决定新 pod 如何放置到集群内的节点上。

调度程度代码具有明确隔离,会监测创建的新 pod 并确定最适合托管它们的节点。然后,它会利用主 API 为 pod 创建 pod 至节点的绑定。

#### 默认 pod 调度

OpenShift Dedicated 附带一个默认调度程序,满足大多数用户的需求。默认调度程序使用内置和自定 义工具来决定最适合 pod 的调度程序。

#### 高级 pod 调度

如果您想要更多地控制新 pod 的放置位置,可以利用 OpenShift Dedicated 高级调度功能来配置 pod,从而使 pod 能够根据要求或偏好在特定的节点上运行,或者与特定的 pod 一起运行。 您可以使用以下调度功能来控制 pod 放置:

- Pod 关联[性和反关](#page-94-0)联性规则
- 节[点关](#page-100-0)联性
- 节点[选择](#page-110-0)器
- 节点过[量使用](#page-106-0)

### 4.1.1. 关于默认调度程序

默认的 OpenShift Dedicated pod 调度程序负责确定新 pod 放置到集群中的节点上。它从 pod 读取数 据,并查找最适合配置的配置集的节点。它完全独立存在,作为独立解决方案。它不会修改 pod;它会为 将 pod 绑定到特定节点的 pod 创建绑定。

#### 4.1.1.1. 了解默认调度

现有的通用调度程序是平台默认提供的调度程序引擎,它可通过三步操作来选择托管 pod 的节点:

过滤节点

根据指定的约束或要求过滤可用的节点。这可以通过使用名为 *predicates*, 或 *filters* 的过滤器函数列表 在每个节点上运行来实现。

#### 排列过滤后节点列表的优先顺序

这可以通过一系列 *priority*, 或 *scoring* 来实现,这些函数为其分配分数介于 0 到 10 之间,0 表示不适 合,10 则表示最适合托管该 pod。调度程序配置还可以为每个评分功能使用简单的 *权重* (正数值)。 每个评分功能提供的节点分数乘以权重(大多数分数的默认权重为1),然后将每个节点通过为所有分 数提供的分数相加。管理员可以使用这个权重属性为某些分数赋予更高的重要性。

#### 选择最适合的节点

节点按照分数排序,系统选择分数最高的节点来托管该 pod。如果多个节点的分数相同,则随机选择 其中一个。

#### 4.1.2. 调度程序用例

在 OpenShift Dedicated 中调度的一个重要用例是支持灵活的关联性和反关联性策略。

#### 4.1.2.1. 关联性

管理员应能够配置调度程序,在任何一个甚至多个拓扑级别上指定关联性。特定级别上的关联性指示所有 属于同一服务的 pod 调度到属于同一级别的节点。这会让管理员确保对等 pod 在地理上不会过于分散, 以此处理应用程序对延迟的要求。如果同一关联性组中没有节点可用于托管 pod,则不调度该 pod。

[如果您需要更好地控制](#page-94-0) pod 的调度位置,请参阅使用节点关联性规则控制节[点上的](#page-102-0) pod 放置,以及使用 关联性和反关联性规则相对于其他 pod 放置 pod。

管理员可以利用这些高级调度功能,来指定 pod 可以调度到哪些节点,并且相对于其他 pod 来强制或拒 绝调度。

#### 4.1.2.2. 反关联性

管理员应能够配置调度程序,在任何一个甚至多个拓扑级别上指定反关联性。特定级别上的反关联性(或 分散)指示属于同一服务的所有 pod 分散到属于该级别的不同节点上。这样可确保应用程序合理分布,以 实现高可用性目的。调度程序尝试在所有适用的节点之间尽可能均匀地平衡服务 pod。

[如果您需要更好地控制](#page-94-0) pod 的调度位置,请参阅使用节点关联性规则控制节[点上的](#page-102-0) pod 放置,以及使用 关联性和反关联性规则相对于其他 pod 放置 pod。

管理员可以利用这些高级调度功能,来指定 pod 可以调度到哪些节点,并且相对于其他 pod 来强制或拒 绝调度。

## 4.2. 使用关联性和反关联性规则相对于其他 POD 放置 POD

关联性是 pod 的一个属性,用于控制它们希望调度到的节点。反关联性是 pod 的一个属性,用于阻止 pod 调度到某个节点上。

在 OpenShift Dedicated 中,可以借助 *pod* 关联性和 *pod* 反关联性来根据其他 pod 上的键/值标签限制 pod 有资格调度到哪些节点。

### 4.2.1. 了解 pod 关联性

您可以借助 *pod* 关联性和 *pod* 反关联性来根据其他 pod 上的键/值标签限制 pod 有资格调度到哪些节 点。

- 如果新 pod 上的标签选择器与当前 pod 上的标签匹配,pod 关联性可以命令调度程序将新 pod 放置到与其他 pod 相同的节点上。
- 如果新 pod 上的标签选择器与当前 pod 上的标签匹配,pod 反关联性可以阻止调度程序将新 pod 放置到与具有相同标签的 pod 相同的节点上。

例如,您可以使用关联性规则,在服务内或相对于其他服务中的 pod 来分散或聚拢 pod。如果特定服务的 pod 的性能已知会受到另一服务的 pod 影响,那么您可以利用反关联性规则,防止前一服务的 pod 调度 到与后一服务的 pod 相同的节点上。或者,您可以将服务的 pod 分散到节点间、可用性区域或可用性 集,以减少相关的故障。

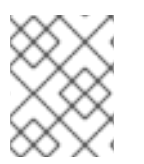

### 注意

标签选择器可能与带有多个 pod 部署的 pod 匹配。在配置反关联性规则时,请使用标签的 唯一组合以避免匹配的 pod。

pod 关联性规则有两种, 即*必要*规则和*偏好*规则。

必须满足必要规则, pod 才能调度到节点上。偏好规则指定在满足规则时调度程序会尝试强制执行规则, 但不保证一定能强制执行成功。

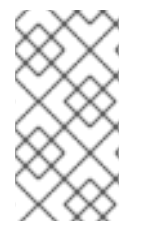

## 注意

根据 pod 优先级和抢占设置, 调度程序可能无法在不违反关联性要求的前提下为 pod 找到 适合的节点。若是如此,pod 可能不会被调度。

要防止这种情况,请仔细配置优先级相同的 pod 的 pod 关联性。

您可以通过 **Pod** 规格文件配置 pod 关联性/反关联性。您可以指定必要规则或偏好规则,或同时指定这两 种规则。如果您同时指定,节点必须首先满足必要规则,然后尝试满足偏好规则。

以下示例显示了配置了 pod 关联性和反关联性的 **Pod** 规格。

在本例中,pod 关联性规则指明,只有当节点至少有一个已在运行且具有键 **security** 和值 **S1** 的标签的 pod 时,pod 才可以调度到这个节点上。pod 反关联性则表示,如果节点已在运行带有键 **security** 和值 **S2**.的标签的 pod,则 pod 将偏向于不调度到该节点上。

## 具有 pod 关联性的 **Pod** 配置文件示例

<span id="page-91-4"></span><span id="page-91-3"></span><span id="page-91-2"></span><span id="page-91-1"></span><span id="page-91-0"></span>[1](#page-91-0) [2](#page-91-1) [3](#page-91-2) [5](#page-91-3) 必须匹配键和值(标签)才会应用该规则。 用于配置 pod 关联性的小节。 定义必要规则。 apiVersion: v1 kind: Pod metadata: name: with-pod-affinity spec: securityContext: runAsNonRoot: true seccompProfile: type: RuntimeDefault affinity: podAffinity: **1** requiredDuringSchedulingIgnoredDuringExecution: **2** - labelSelector: matchExpressions: - key: security **3** operator: In **4** values: - S1 **5** topologyKey: topology.kubernetes.io/zone containers: - name: with-pod-affinity image: docker.io/ocpqe/hello-pod securityContext: allowPrivilegeEscalation: false capabilities: drop: [ALL]

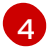

运算符表示现有 pod 上的标签和新 pod 规格中 **matchExpression** 参数的值集合之间的关系。可以 是 **In**、**NotIn**、**Exists** 或 **DoesNotExist**。

## 具有 pod 反关联性的 **Pod** 配置文件示例

<span id="page-92-4"></span><span id="page-92-3"></span><span id="page-92-2"></span><span id="page-92-1"></span><span id="page-92-0"></span>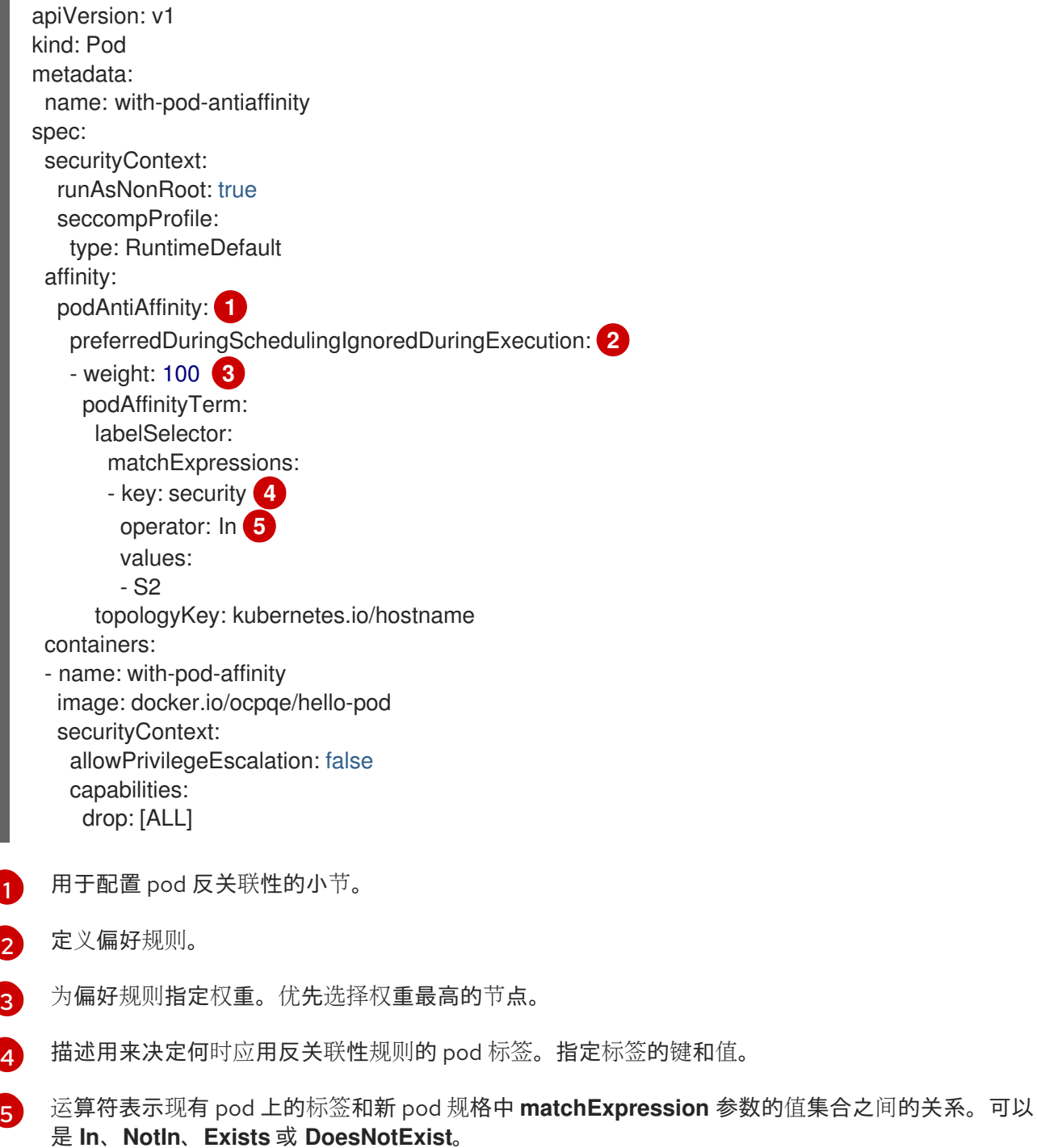

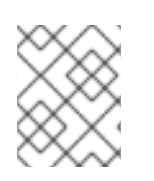

## 注意

如果节点标签在运行时改变, 使得不再满足 pod 上的关联性规则, pod 会继续在该节点上 运行。

4.2.2. 配置 pod 关联性规则

以下步骤演示了一个简单的双 pod 配置,它创建一个带有某标签的 pod,以及一个使用关联性来允许随着 该 pod 一起调度的 pod。

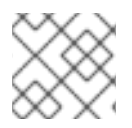

## 注意

您不能直接将关联性添加到调度的 pod 中。

## 流程

- 1. 创建 pod 规格中具有特定标签的 pod:
	- a. 使用以下内容创建 YAML 文件:

apiVersion: v1 kind: Pod metadata: name: security-s1 labels: security: S1 spec: securityContext: runAsNonRoot: true seccompProfile: type: RuntimeDefault containers: - name: security-s1 image: docker.io/ocpqe/hello-pod securityContext: runAsNonRoot: true seccompProfile: type: RuntimeDefault

b. 创建 pod。

\$ oc create -f <pod-spec>.yaml

- 2. 在创建其他 pod 时, 配置以下参数以添加关联性:
	- a. 使用以下内容创建 YAML 文件:

<span id="page-93-2"></span><span id="page-93-1"></span><span id="page-93-0"></span>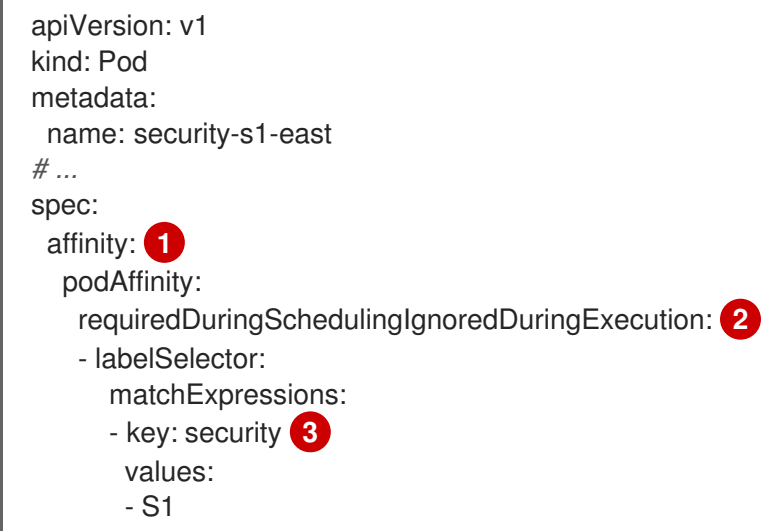

<span id="page-94-2"></span><span id="page-94-1"></span><span id="page-94-0"></span>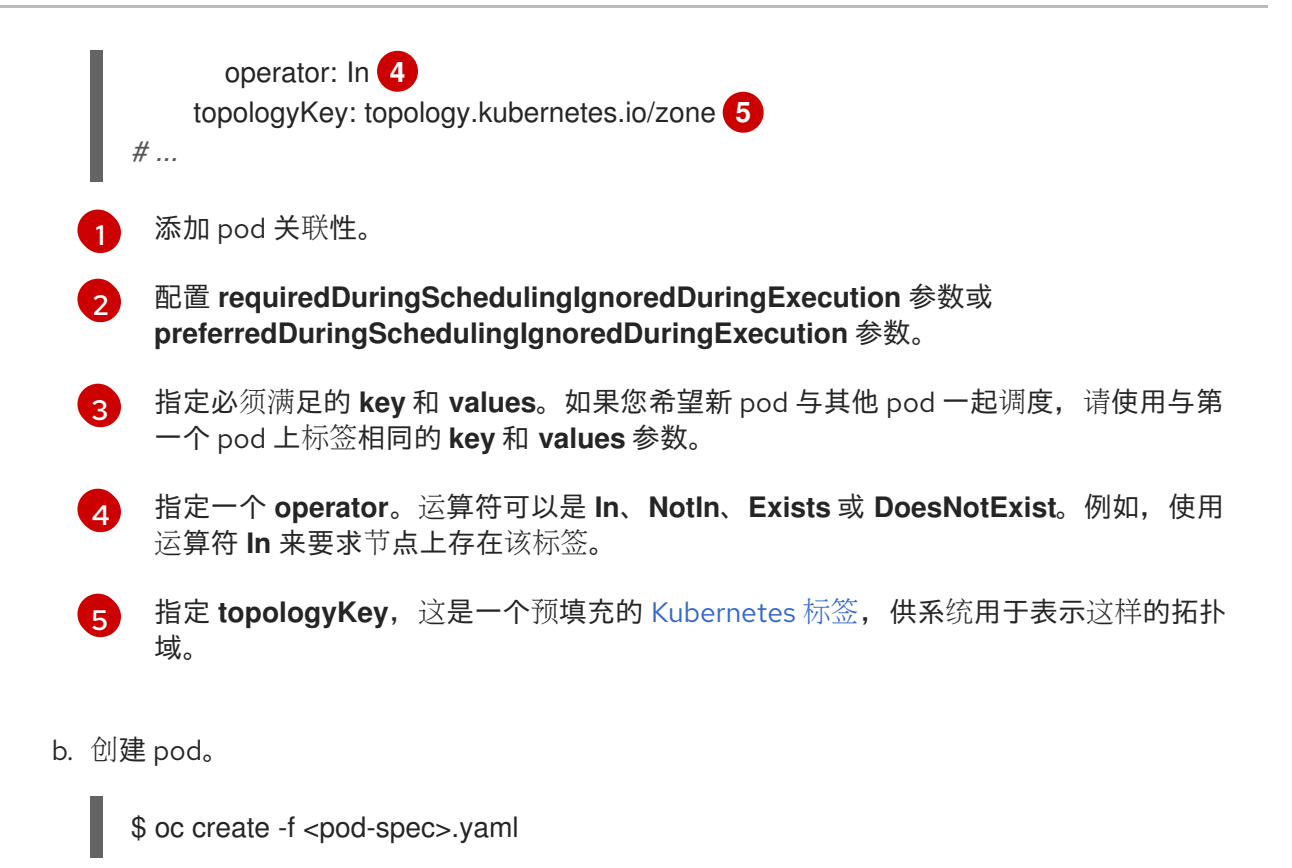

## 4.2.3. 配置 pod 反关联性规则

以下步骤演示了一个简单的双 pod 配置,它创建一个带有某标签的 pod,以及一个使用反关联性偏好规则 来尝试阻止随着该 pod 一起调度的 pod。

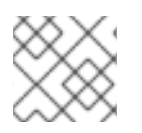

## 注意

您不能直接将关联性添加到调度的 pod 中。

流程

- 1. 创建 pod 规格中具有特定标签的 pod:
	- a. 使用以下内容创建 YAML 文件:

apiVersion: v1 kind: Pod metadata: name: security-s1 labels: security: S1 spec: securityContext: runAsNonRoot: true seccompProfile: type: RuntimeDefault containers: - name: security-s1 image: docker.io/ocpqe/hello-pod securityContext:

<span id="page-95-2"></span><span id="page-95-1"></span><span id="page-95-0"></span>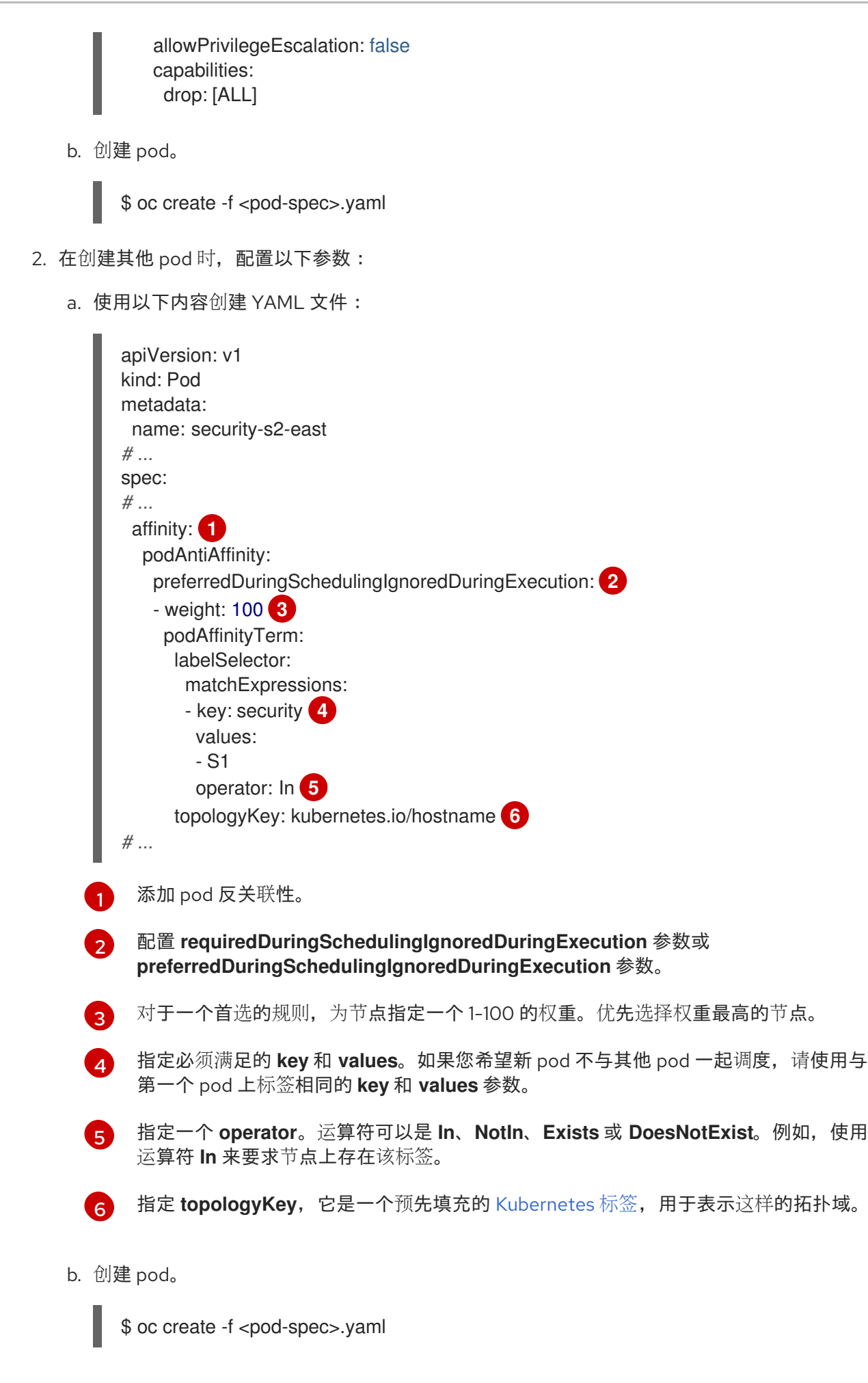

<span id="page-95-5"></span><span id="page-95-4"></span><span id="page-95-3"></span>4.2.4. pod 关联性和反关联性规则示例

以下示例演示了 pod 关联性和 pod 反关联性。

### 4.2.4.1. Pod 关联性

以下示例演示了具有匹配标签和标签选择器的 pod 的 pod 关联性。

pod team4 具有标签 **team:4**。

```
apiVersion: v1
kind: Pod
metadata:
 name: team4
 labels:
   team: "4"
# ...
spec:
 securityContext:
  runAsNonRoot: true
  seccompProfile:
   type: RuntimeDefault
 containers:
 - name: ocp
  image: docker.io/ocpqe/hello-pod
  securityContext:
   allowPrivilegeEscalation: false
   capabilities:
    drop: [ALL]
# ...
```
pod team4a 在 **podAffinity** 下具有标签选择器 **team:4**。

```
apiVersion: v1
kind: Pod
metadata:
 name: team4a
# ...
spec:
 securityContext:
  runAsNonRoot: true
  seccompProfile:
   type: RuntimeDefault
 affinity:
  podAffinity:
   requiredDuringSchedulingIgnoredDuringExecution:
   - labelSelector:
      matchExpressions:
      - key: team
       operator: In
       values:
       - "4"
     topologyKey: kubernetes.io/hostname
 containers:
 - name: pod-affinity
  image: docker.io/ocpqe/hello-pod
  securityContext:
```

```
allowPrivilegeEscalation: false
    capabilities:
     drop: [ALL]
# ...
```
team4a pod 调度到与 team4 pod 相同的节点上。  $\bullet$ 

## 4.2.4.2. Pod 反关联性

以下示例演示了具有匹配标签和标签选择器的 pod 的 pod 反关联性。

pod pod-s1 具有标签 **security:s1**。

```
apiVersion: v1
kind: Pod
metadata:
 name: pod-s1
 labels:
  security: s1
# ...
spec:
 securityContext:
  runAsNonRoot: true
  seccompProfile:
   type: RuntimeDefault
 containers:
 - name: ocp
  image: docker.io/ocpqe/hello-pod
  securityContext:
   allowPrivilegeEscalation: false
   capabilities:
     drop: [ALL]
# ...
```
pod pod-s2 在 **podAntiAffinity** 下具有标签选择器 **security:s1**。

```
apiVersion: v1
kind: Pod
metadata:
 name: pod-s2
# ...
spec:
 securityContext:
  runAsNonRoot: true
  seccompProfile:
   type: RuntimeDefault
 affinity:
  podAntiAffinity:
   requiredDuringSchedulingIgnoredDuringExecution:
   - labelSelector:
      matchExpressions:
      - key: security
       operator: In
       values:
       - s1
```

```
topologyKey: kubernetes.io/hostname
 containers:
 - name: pod-antiaffinity
  image: docker.io/ocpqe/hello-pod
  securityContext:
   allowPrivilegeEscalation: false
   capabilities:
    drop: [ALL]
# ...
```
● pod pod-s2 无法调度到与 pod-s1 相同的节点上。

## 4.2.4.3. 无匹配标签的 Pod 反关联性

以下示例演示了在没有匹配标签和标签选择器时的 pod 的 pod 关联性。

pod pod-s1 具有标签 **security:s1**。

```
apiVersion: v1
kind: Pod
metadata:
 name: pod-s1
 labels:
  security: s1
# ...
spec:
 securityContext:
  runAsNonRoot: true
  seccompProfile:
   type: RuntimeDefault
 containers:
 - name: ocp
  image: docker.io/ocpqe/hello-pod
  securityContext:
   allowPrivilegeEscalation: false
   capabilities:
    drop: [ALL]
# ...
```
pod pod-s2 具有标签选择器 **security:s2**。

```
apiVersion: v1
kind: Pod
metadata:
 name: pod-s2
# ...
spec:
 securityContext:
  runAsNonRoot: true
  seccompProfile:
   type: RuntimeDefault
 affinity:
  podAffinity:
   requiredDuringSchedulingIgnoredDuringExecution:
   - labelSelector:
```
- matchExpressions: - key: security operator: In values: - s2 topologyKey: kubernetes.io/hostname containers: - name: pod-affinity image: docker.io/ocpqe/hello-pod securityContext: allowPrivilegeEscalation: false capabilities: drop: [ALL] *# ...*
- 除非节点上具有带 **security:s2** 标签的 pod,否则不会调度 pod-s2。如果没有具有该标签的其他 pod, 新 pod 会保持在待处理状态:

#### 输出示例

NAME READY STATUS RESTARTS AGE IP NODE pod-s2 0/1 Pending 0 32s <none>

## 4.3. 使用节点关联性规则控制节点上的 POD 放置

关联性是 pod 的一个属性,用于控制它们希望调度到的节点。

在 OpenShift Dedicated 中,节点关联性是由调度程序用来确定 pod 的可放置位置的一组规则。规则是 使用节点中的自定义标签和 pod 中指定的选择器进行定义的。

## 4.3.1. 了解节点关联性

节点关联性允许 pod 指定与可以放置该 pod 的一组节点的关联性。节点对放置没有控制权。

例如,您可以将 pod 配置为仅在具有特定 CPU 或位于特定可用区的节点上运行。

节点关联性规则有两种,即必要规则和偏好规则。

必须满足必要规则, pod 才能调度到节点上。偏好规则指定在满足规则时调度程序会尝试强制执行规则, 但不保证一定能强制执行成功。

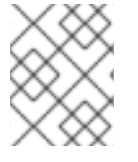

## 注意

如果节点标签在运行时改变,使得不再满足 pod 上的节点关联性规则,该 pod 将继续在这 个节点上运行。

您可以通过 **Pod** 规格文件配置节点关联性。您可以指定必要规则或偏好规则,或同时指定这两种规则。 如果您同时指定,节点必须首先满足必要规则,然后尝试满足偏好规则。

下例中的 **Pod** spec 包含一条规则,要求 pod 放置到具有键为 **e2e-az-NorthSouth** 且值为 **e2e-az-North** 或 **e2e-az-South** 的标签的节点上:

### 具有节点关联性必要规则的 pod 配置文件示例

```
1
2
356 必须匹配键/值对(标签)才会应用该规则。
    用于配置节点关联性的小节。
   定义必要规则。
  apiVersion: v1
  kind: Pod
  metadata:
   name: with-node-affinity
  spec:
   securityContext:
    runAsNonRoot: true
    seccompProfile:
     type: RuntimeDefault
   affinity:
    nodeAffinity: 1
     requiredDuringSchedulingIgnoredDuringExecution: 2
       nodeSelectorTerms:
       - matchExpressions:
        - key: e2e-az-NorthSouth 3
         operator: In 4
         values:
         - e2e-az-North 5
         - e2e-az-South 6
   containers:
   - name: with-node-affinity
    image: docker.io/ocpqe/hello-pod
    securityContext:
     allowPrivilegeEscalation: false
     capabilities:
       drop: [ALL]
  # ...
```
<span id="page-100-5"></span><span id="page-100-4"></span> $\mathbf{A}^{\prime}$ 运算符表示节点上的标签和 **Pod** 规格中 **matchExpression** 参数的值集合之间的关系。这个值可以 是 **In**、**NotIn**、**Exists** 或 **DoesNotExist**、**Lt** 或 **Gt**。

下例中的节点规格包含一条偏好规则,其规定优先为 pod 选择具有键为 e2e-az-EastWest 且值为 e2e-az-**East** 或 **e2e-az-West** 的节点:

#### 具有节点关联性偏好规则的 pod 配置文件示例

```
apiVersion: v1
kind: Pod
metadata:
 name: with-node-affinity
spec:
 securityContext:
  runAsNonRoot: true
  seccompProfile:
   type: RuntimeDefault
 affinity:
  nodeAffinity: 1
   preferredDuringSchedulingIgnoredDuringExecution: 2
```
<span id="page-101-6"></span><span id="page-101-5"></span><span id="page-101-4"></span><span id="page-101-3"></span><span id="page-101-2"></span><span id="page-101-1"></span><span id="page-101-0"></span>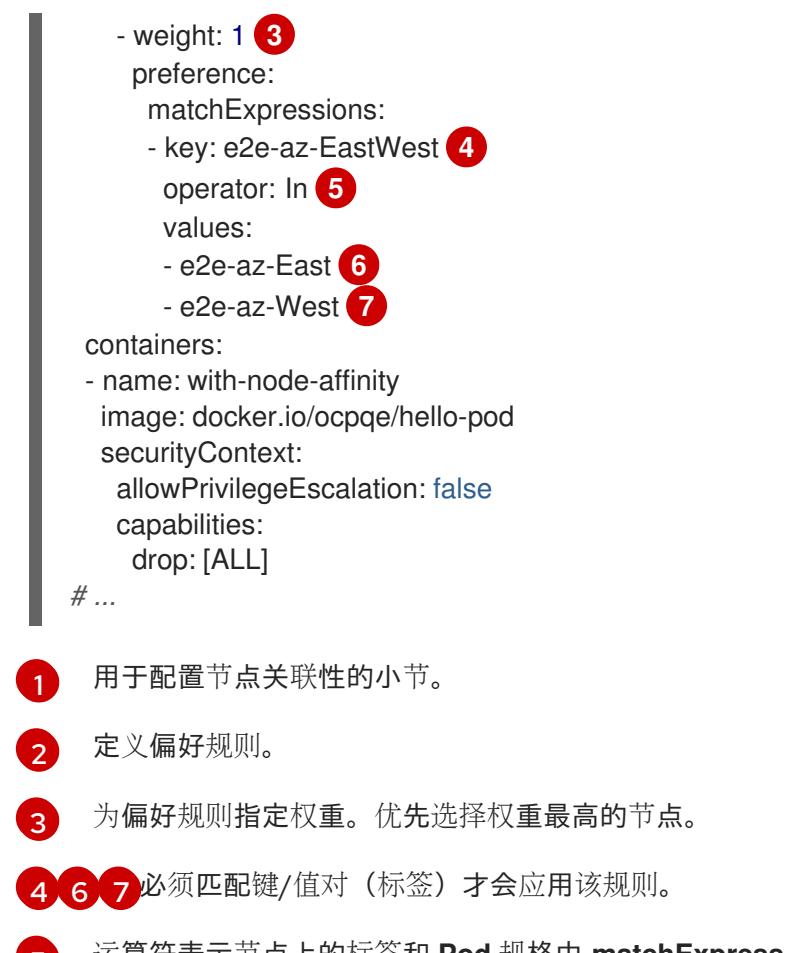

[5](#page-101-6) 运算符表示节点上的标签和 **Pod** 规格中 **matchExpression** 参数的值集合之间的关系。这个值可以 是 **In**、**NotIn**、**Exists** 或 **DoesNotExist**、**Lt** 或 **Gt**。

没有明确的节点反关联性概念,但使用 **NotIn** 或 **DoesNotExist** 运算符就能实现这种行为。

## 注意

如果您在同一 pod 配置中同时使用节点关联性和节点选择器,请注意以下几点:

- 如果同时配置了 nodeSelector 和 nodeAffinity, 则必须满足这两个条件时 pod 才能调度到候选节点。
- 如果您指定了多个与 nodeAffinity 类型关联的 nodeSelectorTerms, 那么其中一 个 **nodeSelectorTerms** 满足时 pod 就能调度到节点上。
- 如果您指定了多个与 nodeSelectorTerms 关联的 matchExpressions, 那么只有 所有 **matchExpressions** 都满足时 pod 才能调度到节点上。

### 4.3.2. 配置节点关联性必要规则

必须满足必要规则,pod 才能调度到节点上。

### 流程

以下步骤演示了一个简单的配置,此配置会创建一个节点,以及调度程序要放置到该节点上的 pod。

1. 创建 pod 规格中具有特定标签的 pod:

a. 使用以下内容创建 YAML 文件:

<span id="page-102-3"></span><span id="page-102-2"></span><span id="page-102-1"></span><span id="page-102-0"></span>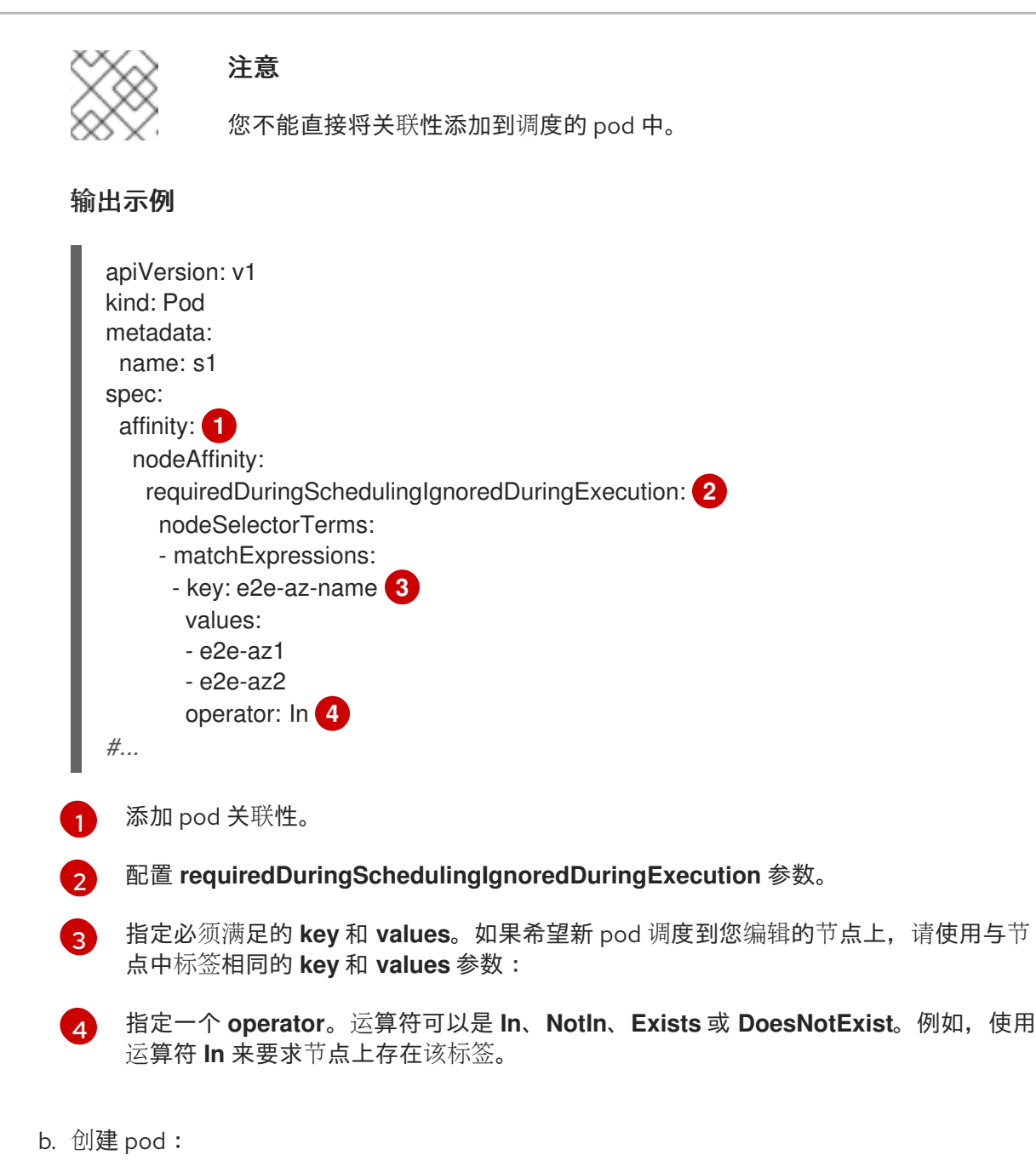

<span id="page-102-4"></span>\$ oc create -f <file-name>.yaml

4.3.3. 配置首选的节点关联性规则

偏好规则指定在满足规则时调度程序会尝试强制执行规则,但不保证一定能强制执行成功。

## 流程

以下步骤演示了一个简单的配置,此配置会创建一个节点,以及调度程序尝试放置到该节点上的 pod。

- 1. 创建具有特定标签的 pod:
	- a. 使用以下内容创建 YAML 文件:

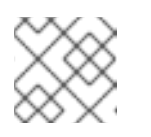

## 注意

您不能直接将关联性添加到调度的 pod 中。

<span id="page-103-4"></span><span id="page-103-3"></span><span id="page-103-2"></span><span id="page-103-1"></span><span id="page-103-0"></span>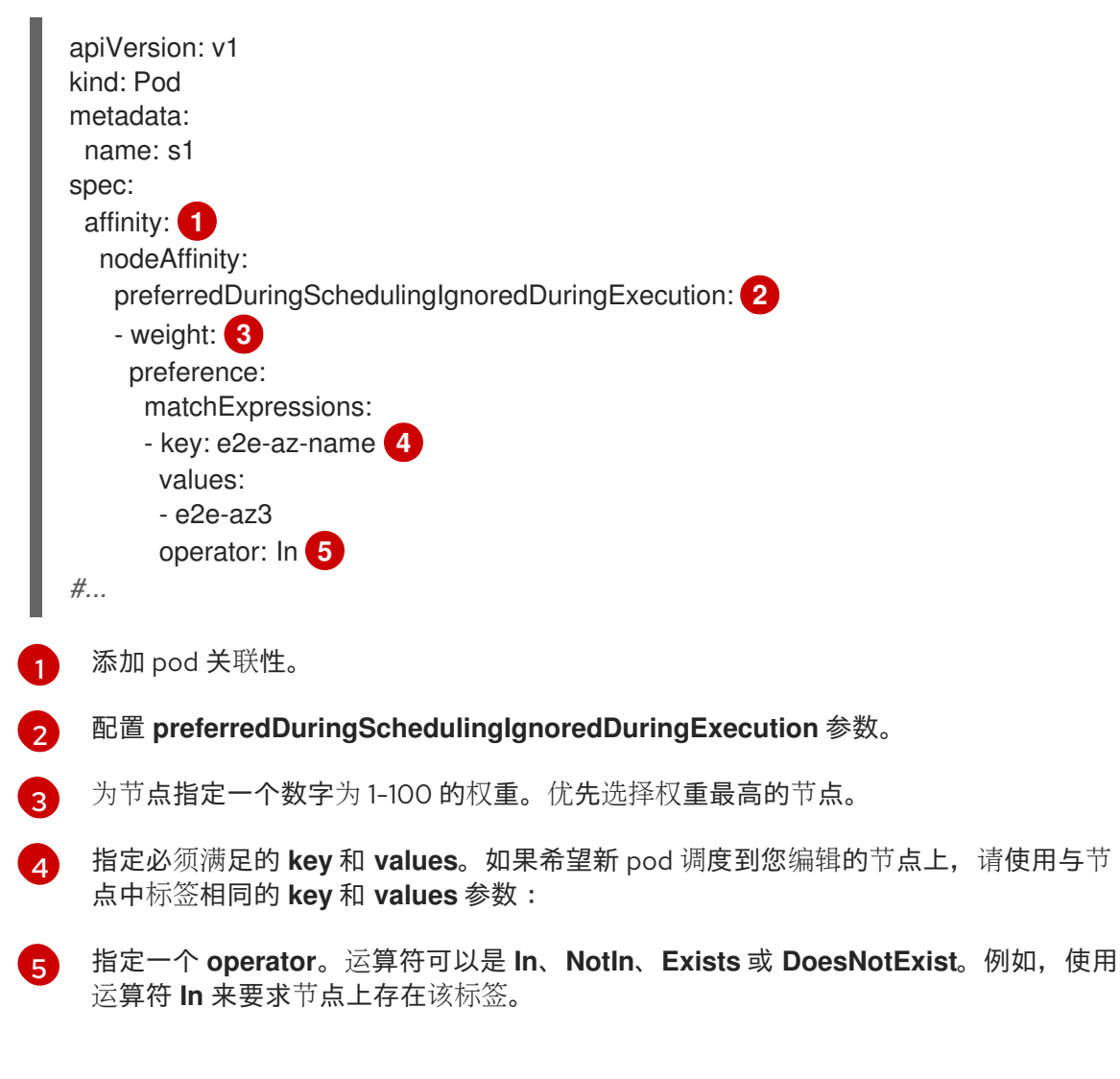

b. 创建 pod。

\$ oc create -f <file-name>.yaml

## 4.3.4. 节点关联性规则示例

以下示例演示了节点关联性。

## 4.3.4.1. 具有匹配标签的节点关联性

以下示例演示了具有匹配标签的节点与 pod 的节点关联性:

● Node1 节点具有标签 zone:us:

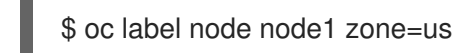

## 提示

您还可以应用以下 YAML 来添加标签:

```
kind: Node
apiVersion: v1
metadata:
 name: <node_name>
 labels:
  zone: us
#...
```
pod-s1 pod 在节点关联性必要规则下具有 **zone** 和 **us** 键/值对:

```
$ cat pod-s1.yaml
```
### 输出示例

```
apiVersion: v1
kind: Pod
metadata:
 name: pod-s1
spec:
 securityContext:
  runAsNonRoot: true
  seccompProfile:
   type: RuntimeDefault
 containers:
  - image: "docker.io/ocpqe/hello-pod"
   name: hello-pod
   securityContext:
     allowPrivilegeEscalation: false
     capabilities:
      drop: [ALL]
 affinity:
  nodeAffinity:
   requiredDuringSchedulingIgnoredDuringExecution:
     nodeSelectorTerms:
      - matchExpressions:
       - key: "zone"
        operator: In
        values:
        - us
#...
```
pod-s1 pod 可以调度到 Node1 上:

\$ oc get pod -o wide

#### 输出示例

NAME READY STATUS RESTARTS AGE IP NODE pod-s1 1/1 Running 0 4m IP1 node1

## 4.3.4.2. 没有匹配标签的节点关联性

以下示例演示了无匹配标签的节点与 pod 的节点关联性:

● Node1 节点具有标签 zone:emea:

\$ oc label node node1 zone=emea

## 提示

您还可以应用以下 YAML 来添加标签:

```
kind: Node
apiVersion: v1
metadata:
 name: <node_name>
 labels:
  zone: emea
#...
```
pod-s1 pod 在节点关联性必要规则下具有 **zone** 和 **us** 键/值对:

\$ cat pod-s1.yaml

## 输出示例

```
apiVersion: v1
kind: Pod
metadata:
 name: pod-s1
spec:
 securityContext:
  runAsNonRoot: true
  seccompProfile:
   type: RuntimeDefault
 containers:
  - image: "docker.io/ocpqe/hello-pod"
   name: hello-pod
   securityContext:
     allowPrivilegeEscalation: false
    capabilities:
      drop: [ALL]
 affinity:
  nodeAffinity:
   requiredDuringSchedulingIgnoredDuringExecution:
    nodeSelectorTerms:
      - matchExpressions:
       - key: "zone"
        operator: In
        values:
        - us
#...
```
pod-s1 pod 无法调度到 Node1 上:

```
输出示例
  $ oc describe pod pod-s1
  ...
  Events:
   FirstSeen LastSeen Count From SubObjectPath Type Reason
   --------- -------- ----- ---- ------------- -------- ------
   1m 33s 8 default-scheduler Warning FailedScheduling No nodes are
  available that match all of the following predicates:: MatchNodeSelector (1).
```
## <span id="page-106-0"></span>4.4. 将 POD 放置到过量使用的节点

处于过量使用(*overcommited*)状态时,容器计算资源请求和限制的总和超过系统中可用的资源。过量 使用常用于开发环境,因为在这种环境中可以接受以牺牲保障性能来换取功能的情况。

请求和限制可让管理员允许和管理节点上资源的过量使用。调度程序使用请求来调度容器,并提供最低服 务保证。限制约束节点上可以消耗的计算资源数量。

### 4.4.1. 了解过量使用

请求和限制可让管理员允许和管理节点上资源的过量使用。调度程序使用请求来调度容器,并提供最低服 务保证。限制约束节点上可以消耗的计算资源数量。

OpenShift Dedicated 管理员可以通过配置主控机(master)来覆盖开发人员容器上设置的请求和限制之 间的比率,来控制过量使用的程度并管理节点上的容器密度。与项目一级上的用于指定限制和默认值的 LimitRange 对象一起使用,可以调整容器限制和请求以达到所需的过量使用程度。

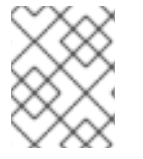

#### 注意

如果没有在容器中设定限制,则这些覆盖无效。创建一个带有默认限制(基于每个独立的 项目或在项目模板中)的 LimitRange 对象, 以确保能够应用覆盖。

在进行这些覆盖后,容器限制和请求必须仍需要满足项目中的 **LimitRange** 对象的要求。这可能会导致 pod 被禁止的情况。例如,开发人员指定了一个接近最小限制的限制,然后其请求被覆盖为低于最小限 制。这个问题在以后会加以解决,但目前而言,请小心地配置此功能和 **LimitRange** 对象。

#### 4.4.2. 了解节点过量使用

在过量使用的环境中,务必要正确配置节点,以提供最佳的系统行为。

当节点启动时,它会确保为内存管理正确设置内核可微调标识。除非物理内存不足,否则内核应该永不会 在内存分配时失败。

为确保这一行为,OpenShift Dedicated 通过将 **vm.overcommit\_memory** 参数设置为 **1** 来覆盖默认操作 系统设置,从而将内核配置为始终过量使用内存。

OpenShift Dedicated 还通过将 **vm.panic\_on\_oom** 参数设置为 **0**,将内核配置为不会在内存不足时崩 溃。设置为 0 可告知内核在内存不足 (OOM) 情况下调用 oom\_killer, 以根据优先级终止进程

您可以通过对节点运行以下命令来查看当前的设置:

\$ sysctl -a |grep commit

## 输出示例

 $#$ ... vm.overcommit\_memory = 0 #...

\$ sysctl -a |grep panic

### 输出示例

```
#...
vm.panic_on_oom = 0
#...
```
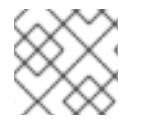

### 注意

节点上应该已设置了上述标记,不需要进一步操作。

您还可以为每个节点执行以下配置:

- 使用 CPU CFS 配额禁用或强制实施 CPU 限制
- 为系统进程保留资源
- 为不同的服务质量等级保留内存

## 4.5. 使用节点选择器将 POD 放置到特定节点

节点选择器指定一个键/值对映射,该映射使用 pod 中指定的自定义标签和选择器定义。

要使 pod 有资格在节点上运行,pod 必须具有与节点上标签相同的键值节点选择器。

4.5.1. 关于节点选择器

您可以使用节点上的 pod 和标签上的节点选择器来控制 pod 的调度位置。使用节点选择器时,OpenShift Dedicated 会将 pod 调度到包含匹配标签的节点。

您可以使用节点选择器将特定的 pod 放置到特定的节点上,集群范围节点选择器将新 pod 放置到集群中 的任何特定节点上,以及项目节点选择器,将新 pod 放置到特定的节点上。

例如,作为集群管理员,您可以创建一个基础架构,应用程序开发人员可以通过在创建的每个 pod 中包括 节点选择器,将 pod 部署到最接近其地理位置的节点。在本例中,集群由五个数据中心组成,分布在两个 区域。在美国,将节点标记为 **us-east**、**us-central** 或 **us-west**。在亚太地区(APAC),将节点标记为 **apac-east** 或 **apac-west**。开发人员可在其创建的 pod 中添加节点选择器,以确保 pod 调度到这些节点 上。

如果 **Pod** 对象包含节点选择器,但没有节点具有匹配的标签,则不会调度 pod。
# 重要

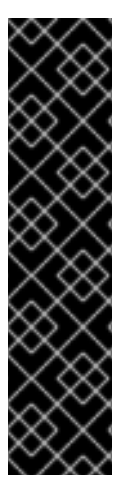

如果您在同一 pod 配置中使用节点选择器和节点关联性,则以下规则控制 pod 放置到节点 上:

- 如果同时配置了 nodeSelector 和 nodeAffinity, 则必须满足这两个条件时 pod 才能调度到候选节点。
- 如果您指定了多个与 nodeAffinity 类型关联的 nodeSelectorTerms, 那么其中一 个 **nodeSelectorTerms** 满足时 pod 就能调度到节点上。
- 如果您指定了多个与 nodeSelectorTerms 关联的 matchExpressions, 那么只有 所有 **matchExpressions** 都满足时 pod 才能调度到节点上。

# 特定 pod 和节点上的节点选择器

您可以使用节点选择器和标签控制特定 pod 调度到哪些节点上。 要使用节点选择器和标签,首先标记节点以避免 pod 被取消调度,然后将节点选择器添加到 pod。

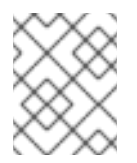

# 注意

您不能直接将节点选择器添加到现有调度的 pod 中。您必须标记控制 pod 的对象,如 部署配置。

例如,以下 **Node** 对象具有 **region: east** 标签:

# 带有标识的 **Node** 对象示例

```
kind: Node
apiVersion: v1
metadata:
 name: ip-10-0-131-14.ec2.internal
 selfLink: /api/v1/nodes/ip-10-0-131-14.ec2.internal
 uid: 7bc2580a-8b8e-11e9-8e01-021ab4174c74
 resourceVersion: '478704'
 creationTimestamp: '2019-06-10T14:46:08Z'
 labels:
  kubernetes.io/os: linux
  topology.kubernetes.io/zone: us-east-1a
  node.openshift.io/os_version: '4.5'
  node-role.kubernetes.io/worker: ''
  topology.kubernetes.io/region: us-east-1
  node.openshift.io/os_id: rhcos
  node.kubernetes.io/instance-type: m4.large
  kubernetes.io/hostname: ip-10-0-131-14
  kubernetes.io/arch: amd64
  region: east 1
  type: user-node
#...
```
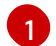

<span id="page-108-0"></span>与 pod 节点选择器匹配的标签。

pod 具有 **type: user-node,region: east** 节点选择器:

# 使用节点选择器的 **Pod** 对象示例

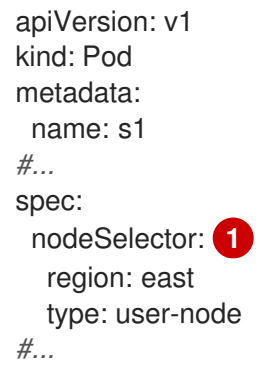

<span id="page-109-0"></span>与节点标签匹配的节点选择器。节点必须具有每个节点选择器的标签。

使用示例 pod 规格创建 pod 时, 它可以调度到示例节点上。

# 默认集群范围节点选择器

[1](#page-109-0)

使用默认集群范围节点选择器时,如果您在集群中创建 pod, OpenShift Dedicated 会将默认节点选择 器添加到 pod,并将该 pod 调度到具有匹配标签的节点。

例如,以下 **Scheduler** 对象具有默认的集群范围的 **region=east** 和 **type=user-node** 节点选择器:

# Scheduler Operator 自定义资源示例

```
apiVersion: config.openshift.io/v1
kind: Scheduler
metadata:
name: cluster
#...
spec:
 defaultNodeSelector: type=user-node,region=east
#...
```
集群中的节点具有 **type=user-node,region=east** 标签:

# **Node** 对象示例

```
apiVersion: v1
kind: Node
metadata:
 name: ci-ln-qg1il3k-f76d1-hlmhl-worker-b-df2s4
#...
 labels:
  region: east
  type: user-node
#...
```
# 使用节点选择器的 **Pod** 对象示例

apiVersion: v1 kind: Pod metadata:

```
name: s1
#...
spec:
 nodeSelector:
  region: east
#...
```
当您使用示例集群中的 pod spec 创建 pod 时, 该 pod 会使用集群范围节点选择器创建, 并调度到标 记的节点:

# 在标记的节点上带有 pod 的 pod 列表示例

NAME READY STATUS RESTARTS AGE IP NODE NOMINATED NODE READINESS GATES pod-s1 1/1 Running 0 20s 10.131.2.6 ci-ln-qg1il3k-f76d1-hlmhl-worker-b-df2s4 <none> <none>

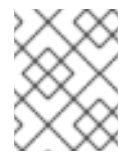

# 注意

如果您在其中创建 pod 的项目具有项目节点选择器,则该选择器优先于集群范围节点选 择器。如果 pod 没有项目节点选择器,则 pod 不会被创建或调度。

### 项目节点选择器

使用项目节点选择器时,如果您在此项目中创建 pod, OpenShift Dedicated 会将节点选择器添加到 pod, 并将 pod 调度到具有匹配标签的节点。如果存在集群范围默认节点选择器, 则以项目节点选择 器为准。

例如,以下项目具有 **region=east** 节点选择器:

### **Namespace** 对象示例

```
apiVersion: v1
kind: Namespace
metadata:
name: east-region
 annotations:
  openshift.io/node-selector: "region=east"
#...
```
### 以下节点具有 **type=user-node,region=east** 标签:

# **Node** 对象示例

```
apiVersion: v1
kind: Node
metadata:
 name: ci-ln-qg1il3k-f76d1-hlmhl-worker-b-df2s4
#...
 labels:
  region: east
  type: user-node
#...
```
当您使用本例项目中的示例 pod 规格创建 pod 时,pod 会使用项目节点选择器创建,并调度到标记的 节点:

# **Pod** 对象示例

```
apiVersion: v1
kind: Pod
metadata:
 namespace: east-region
#...
spec:
 nodeSelector:
  region: east
  type: user-node
#...
```
### 在标记的节点上带有 pod 的 pod 列表示例

NAME READY STATUS RESTARTS AGE IP NODE NOMINATED NODE READINESS GATES pod-s1 1/1 Running 0 20s 10.131.2.6 ci-ln-qg1il3k-f76d1-hlmhl-worker-b-df2s4 <none> <none>

如果 pod 包含不同的节点选择器,则项目中的 pod 不会被创建或调度。例如,如果您将以下 Pod 部 署到示例项目中,则不会创建它:

### 带有无效节点选择器的 **Pod** 对象示例

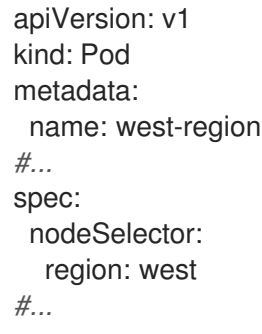

# 4.5.2. 使用节点选择器控制 pod 放置

您可以使用节点上的 pod 和标签上的节点选择器来控制 pod 的调度位置。使用节点选择器时,OpenShift Dedicated 会将 pod 调度到包含匹配标签的节点。

您可向节点、计算机器集或机器配置添加标签。将标签添加到计算机器集可确保节点或机器停机时,新节 点具有该标签。如果节点或机器停机,添加到节点或机器配置的标签不会保留。

要将节点选择器添加到现有 pod 中,将节点选择器添加到该 pod 的控制对象中,如 ReplicaSet 对 象、**DaemonSet** 对象、**StatefulSet** 对象、**Deployment** 对象或 **DeploymentConfig** 对象。任何属于该 控制对象的现有 pod 都会在具有匹配标签的节点上重新创建。如果要创建新 pod, 可以将节点选择器直接 添加到 pod 规格中。如果 pod 没有控制对象,您必须删除 pod, 编辑 pod 规格并重新创建 pod。

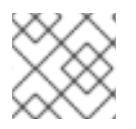

# 注意

您不能直接将节点选择器添加到现有调度的 pod 中。

# 先决条件

要将节点选择器添加到现有 pod 中,请确定该 pod 的控制对象。例如, **router-default-66d5cf9464 m2g75** pod 由 **router-default-66d5cf9464** 副本集控制:

\$ oc describe pod router-default-66d5cf9464-7pwkc

# 输出示例

```
kind: Pod
apiVersion: v1
metadata:
# ...
Name: router-default-66d5cf9464-7pwkc
Namespace: openshift-ingress
# ...
Controlled By: ReplicaSet/router-default-66d5cf9464
# ...
```
Web 控制台在 pod YAML 的 **ownerReferences** 下列出控制对象:

```
apiVersion: v1
kind: Pod
metadata:
 name: router-default-66d5cf9464-7pwkc
# ...
 ownerReferences:
  - apiVersion: apps/v1
   kind: ReplicaSet
   name: router-default-66d5cf9464
   uid: d81dd094-da26-11e9-a48a-128e7edf0312
   controller: true
   blockOwnerDeletion: true
```
# ...

# 流程

- 将匹配的节点选择器添加到 pod :  $\bullet$ 
	- 要将节点选择器添加到现有和未来的 pod,请向 pod 的控制对象添加节点选择器:

# 带有标签的 **ReplicaSet** 对象示例

```
kind: ReplicaSet
apiVersion: apps/v1
metadata:
 name: hello-node-6fbccf8d9
# ...
spec:
# ...
```
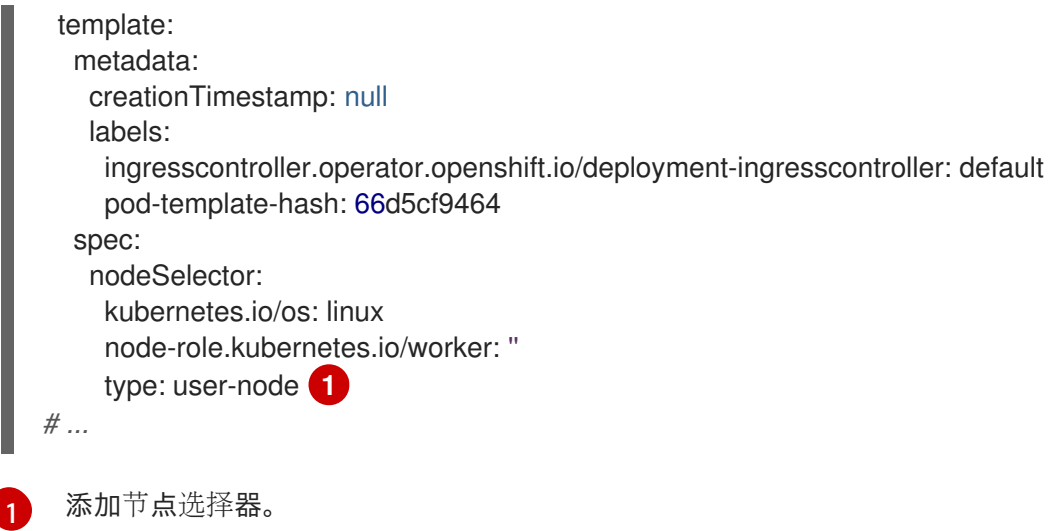

<span id="page-113-0"></span>要将节点选择器添加到一个特定的新 pod,直接将选择器添加到 **Pod** 对象中:

# 使用节点选择器的 **Pod** 对象示例

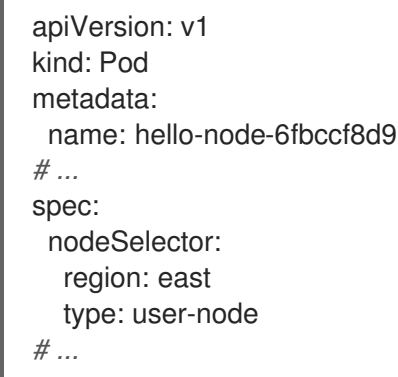

### 注意

您不能直接将节点选择器添加到现有调度的 pod 中。

# 4.6. 使用 POD 拓扑分布限制控制 POD 放置

您可以使用 pod 拓扑分布约束来控制 pod 在节点、区、区域或其他用户定义的拓扑域间的放置。

# 4.6.1. 关于 pod 拓扑分布限制

通过使用 pod 拓扑分布约束,您可以对故障域中的 pod 分布提供精细的控制,以帮助实现高可用性和更 有效的资源使用。

OpenShift Dedicated 管理员可以标记节点以提供拓扑信息,如区域、区域、节点或其他用户定义的域。 在节点上设置了这些标签后,用户才能定义 pod 拓扑分布约束,以控制 pod 在这些拓扑域中的放置。

您可以指定哪些 pod 要分组在一起,它们分散到哪些拓扑域以及可以接受的基点。只有同一命名空间中的 pod 在因为约束而分散时才会被匹配和分组。

# 4.6.2. 配置 pod 拓扑分布限制

以下步骤演示了如何配置 pod 拓扑扩展约束, 以根据区分配与指定标签匹配的 pod。

您可以指定多个 pod 拓扑分散约束,但您必须确保它们不会相互冲突。必须满足所有 pod 拓扑分布约束 才能放置 pod。

# 先决条件

具有 **dedicated-admin** 角色的用户已将所需的标签添加到节点。

# 流程

[5](#page-114-4)

1. 创建 **Pod** spec 并指定 pod 拓扑分散约束:

## **pod-spec.yaml** 文件示例

<span id="page-114-5"></span><span id="page-114-4"></span><span id="page-114-3"></span><span id="page-114-2"></span><span id="page-114-1"></span><span id="page-114-0"></span>[1](#page-114-0) [2](#page-114-1) [3](#page-114-2)  $\mathbf{A}^{\mathsf{T}}$ 两个拓扑域间的 pod 数量的最大差别。默认为 **1**,您不能指定 **0** 值。 节点标签的密钥。具有此键和相同值的节点被视为在同一拓扑中。 如果不满足分布式约束,如何处理 pod。默认为 **DoNotSchedule**,它会告诉调度程序不要 调度 pod。设置为 **ScheduleAnyway**, 它仍然会调度 pod, 但调度程序会优先考虑 skew 的 根据情况以使集群不要出现不平衡的情况。 匹配此标签选择器的 Pod 在分发时被计算并识别为组,以满足约束要求。确保指定标签选择 器,否则就无法匹配 pod。 apiVersion: v1 kind: Pod metadata: name: my-pod labels: region: us-east spec: securityContext: runAsNonRoot: true seccompProfile: type: RuntimeDefault topologySpreadConstraints: - maxSkew: 1 **1** topologyKey: topology.kubernetes.io/zone **2** whenUnsatisfiable: DoNotSchedule **3** labelSelector: **4** matchLabels: region: us-east **5** matchLabelKeys: - my-pod-label **6** containers: - image: "docker.io/ocpqe/hello-pod" name: hello-pod securityContext: allowPrivilegeEscalation: false capabilities: drop: [ALL]

如果您希望以后正确计数此 Pod 规格,请确保此 **Pod** spec 也会设置其标签选择器来匹配这 个标签选择器。

[6](#page-114-5) 用于选择要计算分布的 pod 的 pod 标签键列表。

2. 创建 pod:

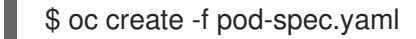

4.6.3. pod 拓扑分布限制示例

以下示例演示了 pod 拓扑分散约束配置。

# 4.6.3.1. 单个 pod 拓扑分布约束示例

此 **Pod** spec 示例定义了一个 pod 拓扑分散约束。它与标记为 **region: us-east** 的 pod 匹配:在区域间分 布,指定 skew **1**,并在不满足这些要求时不调度 pod。

kind: Pod apiVersion: v1 metadata: name: my-pod labels: region: us-east spec: securityContext: runAsNonRoot: true seccompProfile: type: RuntimeDefault topologySpreadConstraints: - maxSkew: 1 topologyKey: topology.kubernetes.io/zone whenUnsatisfiable: DoNotSchedule labelSelector: matchLabels: region: us-east containers: - image: "docker.io/ocpqe/hello-pod" name: hello-pod securityContext: allowPrivilegeEscalation: false capabilities: drop: [ALL]

# 4.6.3.2. 多个 pod 拓扑分布约束示例

此 **Pod** spec 示例定义了两个 pod 拓扑分布限制。在标有 **region: us-east** 的 pod 上匹配:指定 skew **1**,并在不满足这些要求时不调度 pod。

第一个限制基于用户定义的标签 **node** 发布 pod,第二个约束根据用户定义的标签 **rack** 分发 pod。调度 pod 必须满足这两个限制。

kind: Pod apiVersion: v1 metadata: name: my-pod-2

labels: region: us-east spec: securityContext: runAsNonRoot: true seccompProfile: type: RuntimeDefault topologySpreadConstraints: - maxSkew: 1 topologyKey: node whenUnsatisfiable: DoNotSchedule labelSelector: matchLabels: region: us-east - maxSkew: 1 topologyKey: rack whenUnsatisfiable: DoNotSchedule labelSelector: matchLabels: region: us-east containers: - image: "docker.io/ocpqe/hello-pod" name: hello-pod securityContext: allowPrivilegeEscalation: false capabilities: drop: [ALL]

# 第 5 章 使用作业和 DAEMONSET

# 5.1. 使用 DAEMONSET 在节点上自动运行后台任务

作为管理员,您可以创建并使用守护进程集在 OpenShift Dedicated 集群的特定节点或所有节点上运行 pod 副本。

守护进程集确保所有(或部分)节点都运行 pod 的副本。当节点添加到集群中时,pod 也会添加到集群 中。当节点从集群中移除时,这些 pod 也会通过垃圾回收而被移除。删除守护进程集会清理它创建的 pod。

您可以使用 daemonset 创建共享存储, 在集群的每一节点上运行日志 pod, 或者在每个节点上部署监控 代理。

为安全起见,集群管理员和项目管理员可以创建守护进程集。

如需有关守护进程集的更多信息,请参阅 [Kubernetes](http://kubernetes.io/docs/admin/daemons/) 文档。

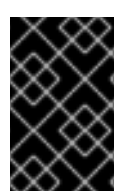

# 重要

守护进程集调度与项目的默认节点选择器不兼容。如果您没有禁用它,守护进程集会与默 认节点选择器合并,从而受到限制。这会造成在合并后节点选择器没有选中的节点上频繁 地重新创建 pod,进而给集群带来意外的负载。

# 5.1.1. 通过默认调度程序调度

守护进程集确保所有有资格的节点都运行 pod 的副本。通常,Kubernetes 调度程序会选择要在其上运行 pod 的节点。但是, 守护进程集 pod 由守护进程集控制器创建并调度。这会引发以下问题:

- pod 行为不一致: 等待调度的普通 pod 被创建好并处于待处理状态, 但守护进程集 pod 没有以待 处理的状态创建。这会给用户造成混淆。
- Pod 抢占由默认调度程序处理。启用抢占后,守护进程集控制器将在不考虑 pod 优先级和抢占的 前提下做出调度决策。

OpenShift Dedicated 中默认启用 ScheduleDaemonSetPods 功能允许您使用默认调度程序而不是守护 进程集控制器来调度守护进程集,方法是将 NodeAffinity 术语添加到守护进程集 pod 中,而不是 **spec.nodeName** 术语。然后,默认调度程序用于将 pod 绑定到目标主机。如果守护进程集的节点关联性 已经存在,它会被替换掉。守护进程设置控制器仅在创建或修改守护进程集 pod 时执行这些操作,且不会 对守护进程集的 **spec.template** 进行任何更改。

```
kind: Pod
apiVersion: v1
metadata:
 name: hello-node-6fbccf8d9-9tmzr
#...
spec:
 nodeAffinity:
  requiredDuringSchedulingIgnoredDuringExecution:
   nodeSelectorTerms:
   - matchFields:
    - key: metadata.name
      operator: In
```
values: - target-host-name

另外,**node.kubernetes.io/unschedulable:NoSchedule** 容限会自动添加到守护进程设置 Pod 中。在调 度守护进程设置 pod 时,默认调度程序会忽略不可调度的节点。

# 5.1.2. 创建 daemonset

在创建守护进程集时,使用 **nodeSelector** 字段来指示守护进程集应在其上部署副本的节点。

# 先决条件

*#...*

在开始使用守护进程集之前,通过将命名空间注解 **openshift.io/node-selector** 设置为空字符串 来禁用命名空间中的默认项目范围节点选择器:

\$ oc patch namespace myproject -p \ '{"metadata": {"annotations": {"openshift.io/node-selector": ""}}}'

# 提示

您还可以应用以下 YAML 来为命名空间禁用默认的项目范围节点选择器:

apiVersion: v1 kind: Namespace metadata: name: <namespace> annotations: openshift.io/node-selector: '' *#...*

# 流程

创建守护进程集:

1. 定义守护进程集 yaml 文件:

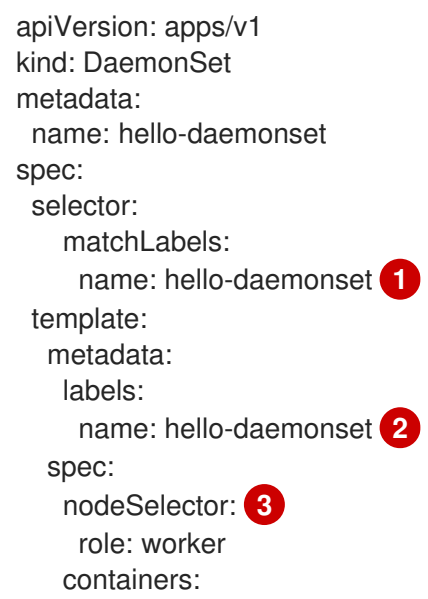

<span id="page-119-2"></span><span id="page-119-1"></span><span id="page-119-0"></span>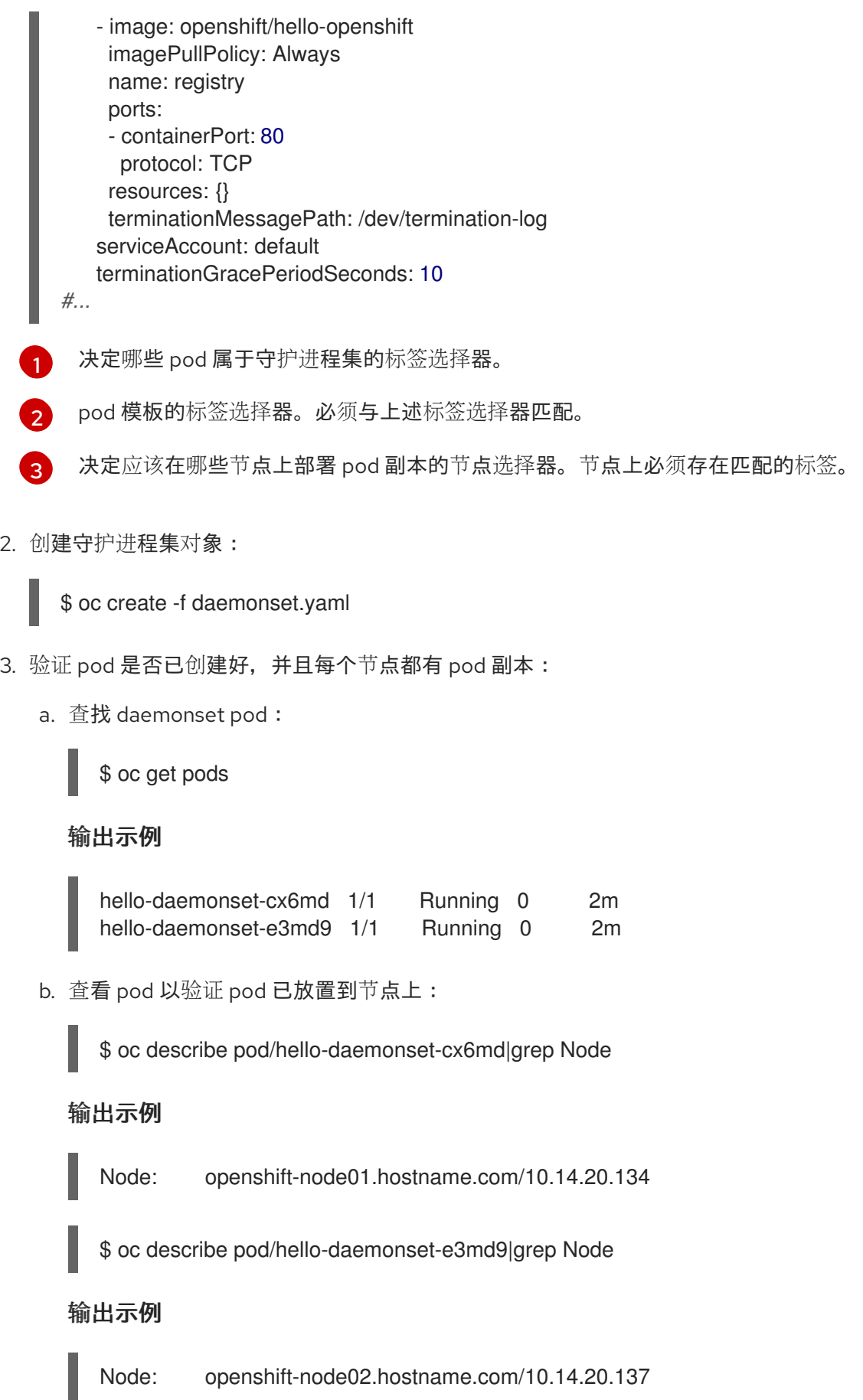

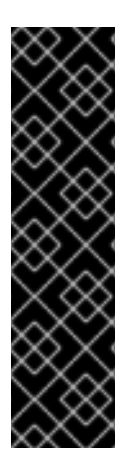

- 如果更新守护进程设置的 pod 模板, 现有的 pod 副本不会受到影响。  $\bullet$
- 如果您删除了守护进程集,然后在创建新守护进程集时使用不同的模板和相同的标 签选择器,它会将现有 pod 副本识别为具有匹配的标签,因而不更新它们,也不 会创建新的副本,尽管 pod 模板中存在不匹配。
- 如果您更改了节点标签,守护进程集会把 pod 添加到与新标签匹配的节点,并从 不匹配新标签的节点中删除 pod。

要更新守护进程集,请通过删除旧副本或节点来强制创建新的 pod 副本。

# 5.2. 使用任务在 POD 中运行任务

重要

作业在 OpenShift Dedicated 集群中执行任务。

作业会跟踪任务的整体进度,并使用活跃、成功和失败 pod 的相关信息来更新其状态。删除作业会清理它 创建的所有 pod 副本。作业是 Kubernetes API 的一部分,可以像其他对象类型一样通过 **oc** 命令进行管 理。

# 作业规格示例

<span id="page-120-5"></span><span id="page-120-4"></span><span id="page-120-3"></span><span id="page-120-2"></span><span id="page-120-1"></span><span id="page-120-0"></span>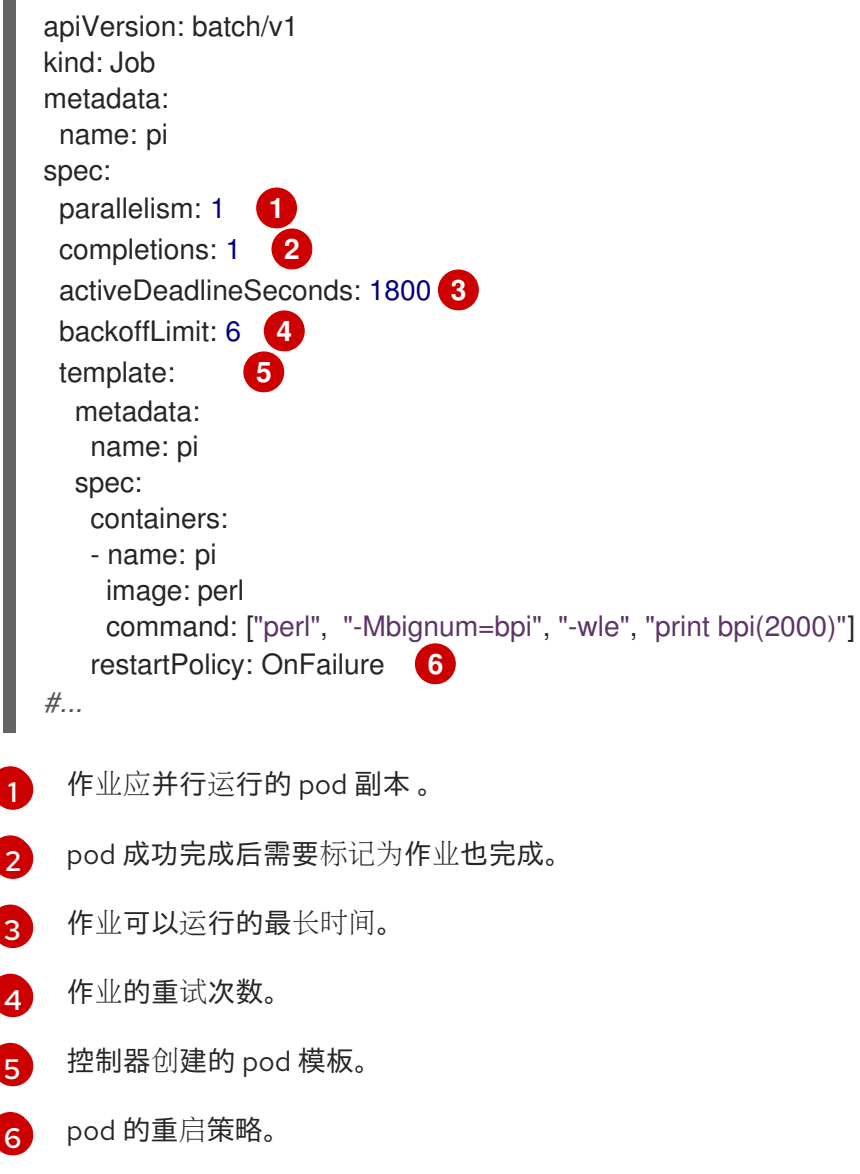

# 其他资源

● Kubernetes 文档中[的作](https://kubernetes.io/docs/concepts/workloads/controllers/job/)业

5.2.1. 了解作业和 cron 作业

作业会跟踪任务的整体进度,并使用活跃、成功和失败 pod 的相关信息来更新其状态。删除作业会清理它 创建的所有 pod。作业是 Kubernetes API 的一部分,可以像其他对象类型一样通过 **oc** 命令进行管理。

OpenShift Dedicated 中有两种资源类型可以创建运行一次对象:

### 作业

常规作业是一种只运行一次的对象,它会创建一个任务并确保作业完成。 有三种适合作为作业运行的任务类型:

- 非并行作业:
	- o 仅启动一个 pod 的作业,除非 pod 失败。
	- 一旦 pod 成功终止,作业就会马上完成。
- 带有固定完成计数的并行作业:
	- 启动多个 pod 的作业。
	- Job 代表整个任务,并在 **1** 到 **completions** 范围内的每个值都有一个成功 pod 时完成 。
- 带有工作队列的并行作业:
	- 在一个给定 pod 中具有多个并行 worker 进程的作业。
	- OpenShift Dedicated 协调 pod,以确定每个 pod 都应该使用什么操作或使用外部队列服 务。
	- 每个 pod 都可以独立决定是否所有对等 pod 都已完成(整个作业完成)。
	- 当所有来自作业的 pod 都成功终止时,不会创建新的 pod。
	- 当至少有一个 pod 成功终止并且所有 pod 都终止时,作业成功完成。
	- 当任何 pod 成功退出时,其他 pod 都不应该为这个任务做任何工作或写任何输出。Pod 都应该处于退出过程中。 如需有关如何使用不同类型的作业的更多信息,请参阅 Kubernetes 文档中的作业[模式](https://kubernetes.io/docs/concepts/workloads/controllers/jobs-run-to-completion/#job-patterns) 。

### Cron job

通过使用 Cron Job,一个作业可以被调度为运行多次。 *Cron Job* 基于常规作业构建,允许您指定作业的运行方式。Cron job 是 [Kubernetes](http://kubernetes.io/docs/user-guide/cron-jobs) API 的一部分, 可以像其他对象类型一样通过 **oc** 命令进行管理。

Cron Job 可用于创建周期性和重复执行的任务,如运行备份或发送电子邮件。Cron Job 也可以将个 别任务调度到指定时间执行,例如,将一个作业调度到低活动时段执行。一个 cron 作业会创建一个 **Job** 对象,它基于在运行 cronjob 的 control plane 节点上配置的时区。

# 

警告

Cron Job 大致会在调度的每个执行时间创建一个 **Job** 对象,但在有些情况下,它 可能无法创建作业,或者可能会创建两个作业。因此,作业必须具有幂等性,而 且您必须配置历史限制。

# 5.2.1.1. 了解如何创建作业

两种资源类型都需要一个由以下关键部分组成的作业配置:

- pod 模板, 用于描述 OpenShift Dedicated 创建的 pod。
- parallelism 参数,用于指定在任意时间点上应并行运行多少个 pod 来执行某个作业。
	- 对于非并行作业,请保留未设置。当取消设置时,默认为 **1**。
- **completions** 参数,用于指定需要成功完成多少个 pod 才能完成某个作业。
	- 对于非并行作业,请保留未设置。当取消设置时,默认为 **1**。
	- 对于带有固定完成计数的并行作业,请指定一个值。
	- 对于带有工作队列的并行作业,请保留 unset。当取消设置默认为 **parallelism** 值。

# 5.2.1.2. 了解如何为作业设置最长持续时间

在定义作业时,您可以通过设置 **activeDeadlineSeconds** 字段来定义其最长持续时间。以秒为单位指 定,默认情况下不设置。若未设置,则不强制执行最长持续时间。

最长持续时间从系统中调度第一个 pod 的时间开始计算,并且定义作业在多久时间内处于活跃状态。它将 跟踪整个执行时间。达到指定的超时后,OpenShift Dedicated 将终止作业。

# 5.2.1.3. 了解如何为 pod 失败设置作业避退策略

在因为配置中的逻辑错误或其他类似原因而重试了一定次数后,作业会被视为已经失败。控制器以六分钟 为上限,按指数避退延时(**10s**,**20s**,**40s** …)重新创建与作业关联的失败 pod。如果控制器检查之间没 有出现新的失败 pod,则重置这个限制。

使用 **spec.backoffLimit** 参数为作业设置重试次数。

# 5.2.1.4. 了解如何配置 Cron Job 以移除工件

Cron Job 可能会遗留工件资源,如作业或 pod 等。作为用户, 务必要配置一个历史限制, 以便能妥善清 理旧作业及其 pod。Cron Job 规格内有两个字段负责这一事务:

- **.spec.successfulJobsHistoryLimit**。要保留的成功完成作业数(默认为 3)。
- **.spec.failedJobsHistoryLimit**。要保留的失败完成作业数(默认为1)。

# 5.2.1.5. 已知限制

作业规格重启策略只适用于 pod, 不适用于*作业控制器*。不过, 作业控制器被硬编码为可以一直重试直到 作业完成为止。

因此,**restartPolicy: Never** 或 **--restart=Never** 会产生与 **restartPolicy: OnFailure** 或 **- restart=OnFailure** 相同的行为。也就是说,作业失败后会自动重启,直到成功(或被手动放弃)为止。 策略仅设定由哪一子系统执行重启。

使用 Never 策略时, 作业控制器负责执行重启。在每次尝试时, 作业控制器会在作业状态中递增失败次 数并创建新的 pod。这意味着,每次尝试失败都会增加 pod 的数量。

使用 **OnFailure** 策略时,*kubelet* 负责执行重启。每次尝试都不会在作业状态中递增失败次数。另 外, kubelet 将通过在相同节点上启动 pod 来重试失败的作业。

5.2.2. 创建作业

您可以通过创建作业对象在 OpenShift Dedicated 中创建作业。

### 流程

创建作业:

1. 创建一个类似以下示例的 YAML 文件:

<span id="page-123-5"></span><span id="page-123-4"></span><span id="page-123-3"></span><span id="page-123-2"></span><span id="page-123-1"></span><span id="page-123-0"></span>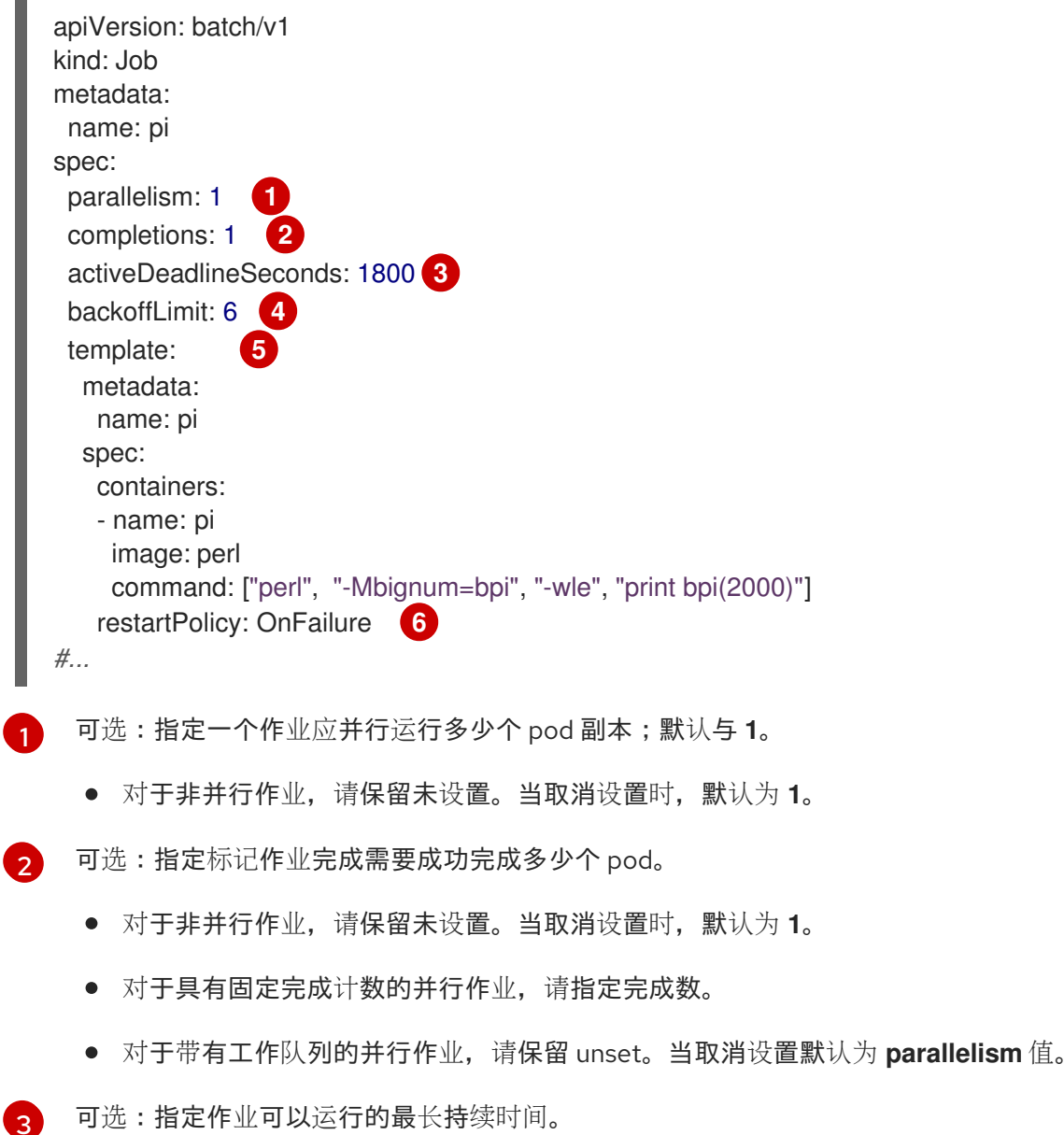

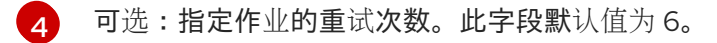

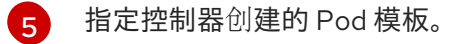

[6](#page-123-5) 指定 pod 的重启策略:

- **Never**。不要重启作业。
- **OnFailure**。仅在失败时重启该任务。
- **Always**。总是重启该任务。 如需了解 OpenShift Dedicated 如何使用与失败容器相关的重启策略,请参阅 Kubernetes 文档中的[示例状](https://kubernetes.io/docs/concepts/workloads/pods/pod-lifecycle/#example-states)态。
- 2. 创建作业:
	- \$ oc create -f <file-name>.yaml

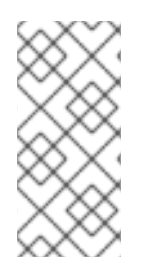

# 注意

您还可以使用 **oc create job**,在一个命令中创建并启动作业。以下命令会创建并启动一个 与上个示例中指定的相似的作业:

\$ oc create job pi --image=perl -- perl -Mbignum=bpi -wle 'print bpi(2000)'

# 5.2.3. 创建 cron job

您可以通过创建作业对象在 OpenShift Dedicated 中创建 cron 作业。

# 流程

创建 Cron Job:

1. 创建一个类似以下示例的 YAML 文件:

<span id="page-124-6"></span><span id="page-124-5"></span><span id="page-124-4"></span><span id="page-124-3"></span><span id="page-124-2"></span><span id="page-124-1"></span><span id="page-124-0"></span>apiVersion: batch/v1 kind: CronJob metadata: name: pi spec: schedule: "\*/1 \* \* \* \*" concurrencyPolicy: "Replace" **2** startingDeadlineSeconds: 200 **3** suspend: true **4** successfulJobsHistoryLimit: 3 **5** failedJobsHistoryLimit: 1 **6** jobTemplate: **7** spec: template: metadata: labels: parent: "cronjobpi" spec:

<span id="page-125-1"></span><span id="page-125-0"></span>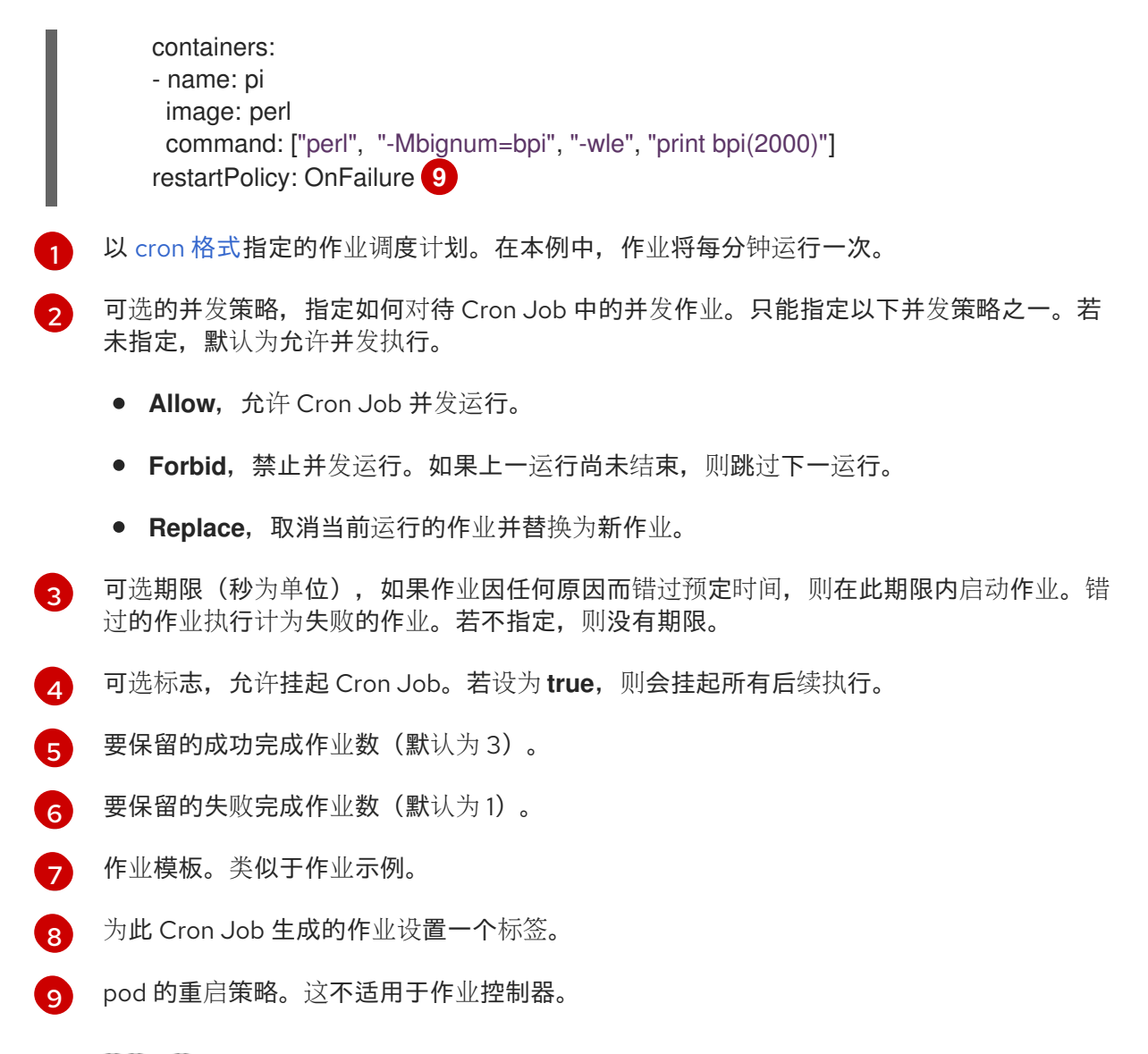

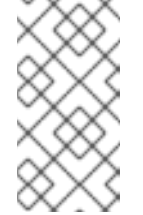

# 注意

**.spec.successfulJobsHistoryLimit** 和 **.spec.failedJobsHistoryLimit** 字段 是可选的。用于指定应保留的已完成作业和已失败作业的数量。默认情况 下,分别设置为 **3** 和 **1**。如果将限制设定为 **0**,则对应种类的作业完成后不予 保留。

- 2. 创建 cron job:
	- \$ oc create -f <file-name>.yaml

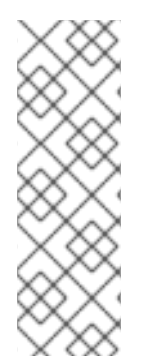

# 注意

您还可以使用 **oc create cronjob**,在一个命令中创建并启动 Cron Job。以下命令会创建 并启动与上一示例中指定的相似的 Cron Job:

\$ oc create cronjob pi --image=perl --schedule='\*/1 \* \* \* \*' -- perl -Mbignum=bpi -wle 'print bpi(2000)'

使用 **oc create cronjob** 时,**--schedule** 选项接受采用 cron [格式的](https://en.wikipedia.org/wiki/Cron)调度计划。

# 第 6 章 操作节点

# 6.1. 查看并列出 OPENSHIFT DEDICATED 集群中的节点

您可以列出集群中的所有节点,以获取节点的相关信息,如状态、年龄、内存用量和其他详情。

在执行节点管理操作时,CLI 与代表实际节点主机的节点对象交互。主控机(master)使用来自节点对象 的信息执行健康检查,以此验证节点。

# 6.1.1. 关于列出集群中的所有节点

您可以获取集群中节点的详细信息。

以下命令列出所有节点:

\$ oc get nodes

以下示例是具有健康节点的集群:

\$ oc get nodes

### 输出示例

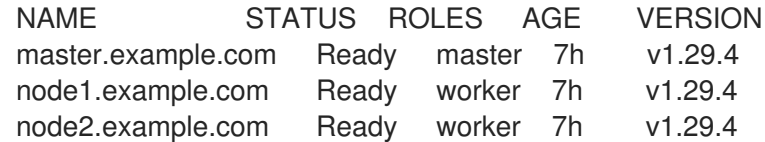

以下示例是具有一个不健康节点的集群:

\$ oc get nodes

### 输出示例

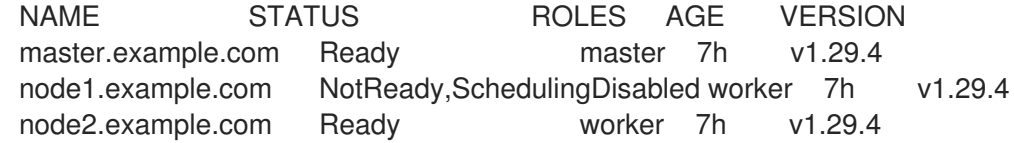

触发 **NotReady** 状态的条件在本节中显示。

**-o wide** 选项提供有关节点的附加信息。

\$ oc get nodes -o wide

### 输出示例

NAME STATUS ROLES AGE VERSION INTERNAL-IP EXTERNAL-IP OS-IMAGE KERNEL-VERSION CONTAINER-RUNTIME master.example.com Ready master 171m v1.29.4 10.0.129.108 <none> Red Hat

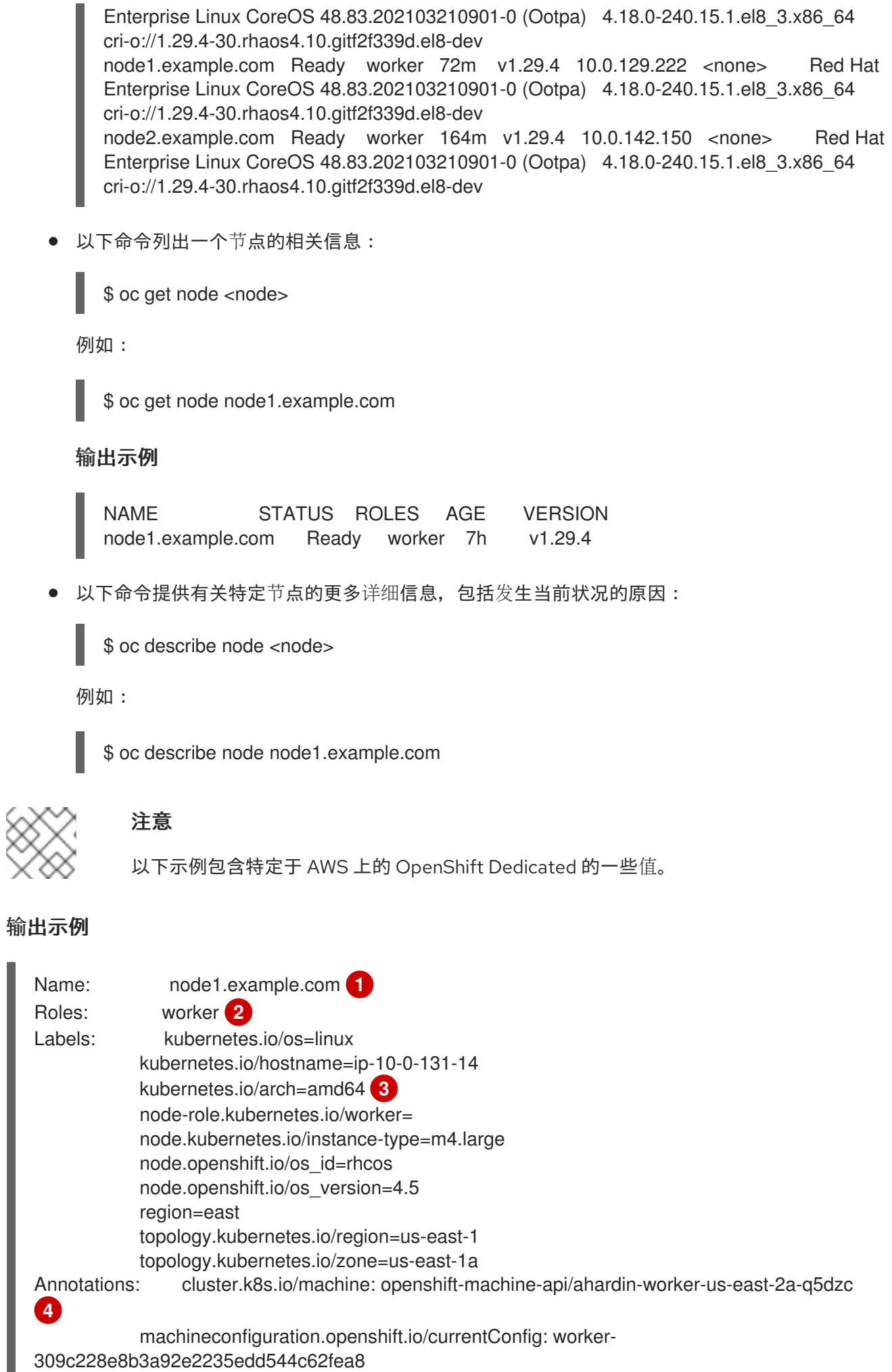

<span id="page-128-5"></span><span id="page-128-4"></span><span id="page-128-3"></span><span id="page-128-2"></span><span id="page-128-1"></span><span id="page-128-0"></span>machineconfiguration.openshift.io/desiredConfig: worker-309c228e8b3a92e2235edd544c62fea8 machineconfiguration.openshift.io/state: Done volumes.kubernetes.io/controller-managed-attach-detach: true CreationTimestamp: Wed, 13 Feb 2019 11:05:57 -0500 Taints: <none> 5 Unschedulable: false Conditions: **6** Type Status LastHeartbeatTime LastTransitionTime Reason Message ---- ------ ----------------- ------------------ ------ ------- OutOfDisk False Wed, 13 Feb 2019 15:09:42 -0500 Wed, 13 Feb 2019 11:05:57 -0500 KubeletHasSufficientDisk kubelet has sufficient disk space available MemoryPressure False Wed, 13 Feb 2019 15:09:42 -0500 Wed, 13 Feb 2019 11:05:57 -0500 KubeletHasSufficientMemory kubelet has sufficient memory available DiskPressure False Wed, 13 Feb 2019 15:09:42 -0500 Wed, 13 Feb 2019 11:05:57 -0500 KubeletHasNoDiskPressure kubelet has no disk pressure PIDPressure False Wed, 13 Feb 2019 15:09:42 -0500 Wed, 13 Feb 2019 11:05:57 -0500 KubeletHasSufficientPID kubelet has sufficient PID available Ready True Wed, 13 Feb 2019 15:09:42 -0500 Wed, 13 Feb 2019 11:07:09 -0500 KubeletReady kubelet is posting ready status Addresses: **7** InternalIP: 10.0.140.16 InternalDNS: ip-10-0-140-16.us-east-2.compute.internal Hostname: ip-10-0-140-16.us-east-2.compute.internal Capacity: **8** attachable-volumes-aws-ebs: 39 cpu: 2 hugepages-1Gi: 0 hugepages-2Mi: 0 memory: 8172516Ki pods: 250 Allocatable: attachable-volumes-aws-ebs: 39 cpu: 1500m hugepages-1Gi: 0 hugepages-2Mi: 0 memory: 7558116Ki pods: 250 System Info: **9** Machine ID: 63787c9534c24fde9a0cde35c13f1f66<br>System UUID: EC22BF97-A006-4A58-6AF8-0A38D<br>Boot ID: f24ad37d-2594-46b4-8830-7f755591832<br>Kernel Version: 3.10.0-957.5.1.el7.x86\_64<br>Dod Mat Enterprise Linux CoreOS 410 System UUID: EC22BF97-A006-4A58-6AF8-0A38DEEA122A Boot ID: f24ad37d-2594-46b4-8830-7f7555918325 3.10.0-957.5.1.el7.x86\_64 OS Image: Red Hat Enterprise Linux CoreOS 410.8.20190520.0 (Ootpa) Operating System: linux Architecture: amd64 Container Runtime Version: cri-o://1.29.4-0.6.dev.rhaos4.3.git9ad059b.el8-rc2 Kubelet Version: v1.29.4 Kube-Proxy Version: v1.29.4 PodCIDR: 10.128.4.0/24 ProviderID: aws:///us-east-2a/i-04e87b31dc6b3e171 ProviderID: aws:///us-east-2a/i-04<br>Non-terminated Pods: (12 in total) Namespace Name Name CPU Requests CPU Limits Memory Requests Memory Limits

<span id="page-129-3"></span><span id="page-129-2"></span><span id="page-129-1"></span><span id="page-129-0"></span>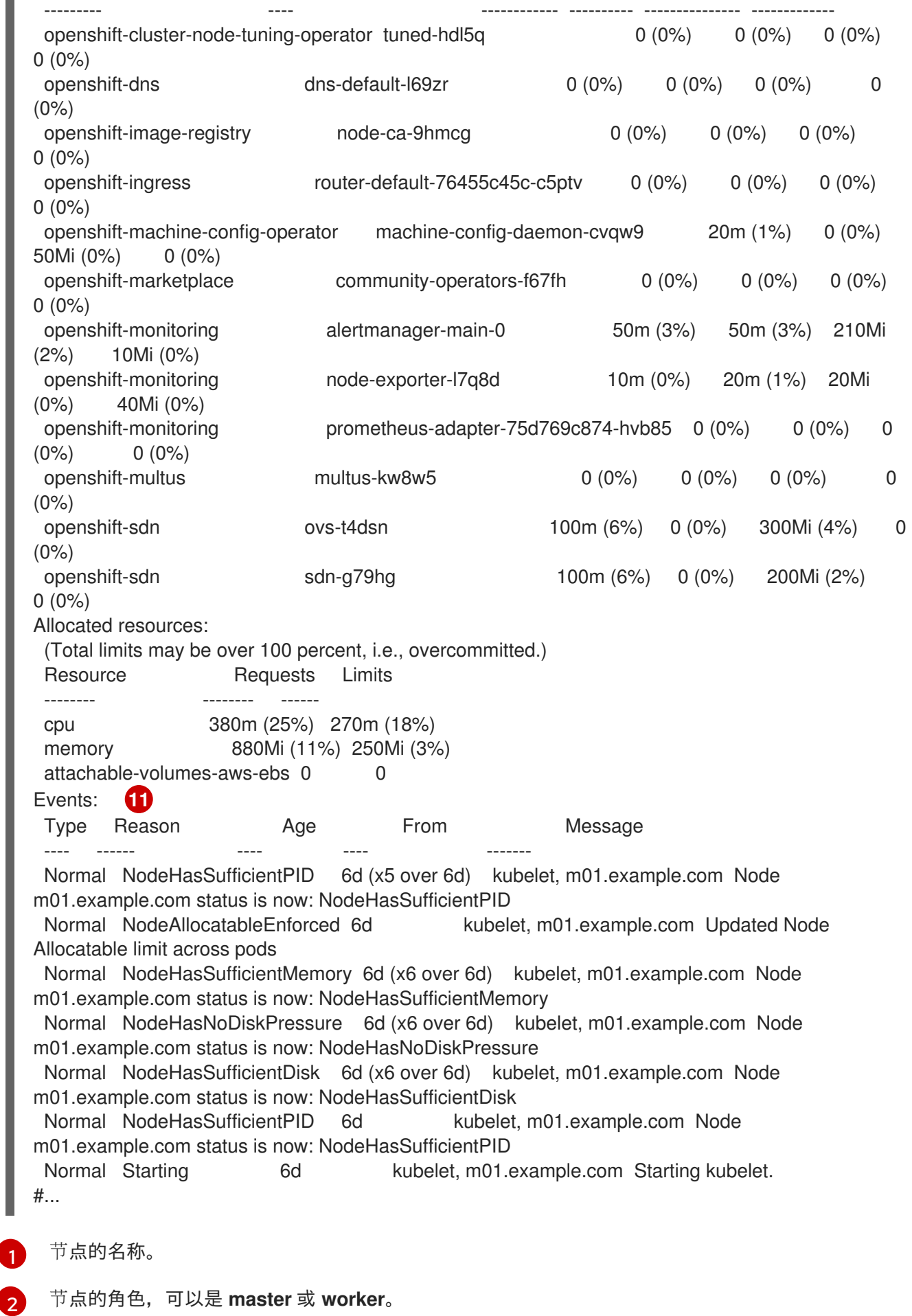

<span id="page-129-4"></span>8 应用到节点的标签。

- [4](#page-128-3) 应用到节点的注解。
- [5](#page-128-4) 应用到节点的污点。
- [6](#page-128-5) 节点条件和状态。**conditions** 小节列出了 **Ready**、**PIDPressure**、**PIDPressure**、**MemoryPressure**、**DiskPressure** 和 **OutOfDisk** 状态。本 节稍后将描述这些条件。
- [7](#page-129-0) 节点的 IP 地址和主机名。
- [8](#page-129-1) pod 资源和可分配的资源。
- [9](#page-129-2) 节点主机的相关信息。
- [10](#page-129-3) 节点上的 pod。
- [11](#page-129-4) 节点报告的事件。

在显示的节点信息中,本节显示的命令输出中会出现以下节点状况:

# 表 6.1. 节点状况

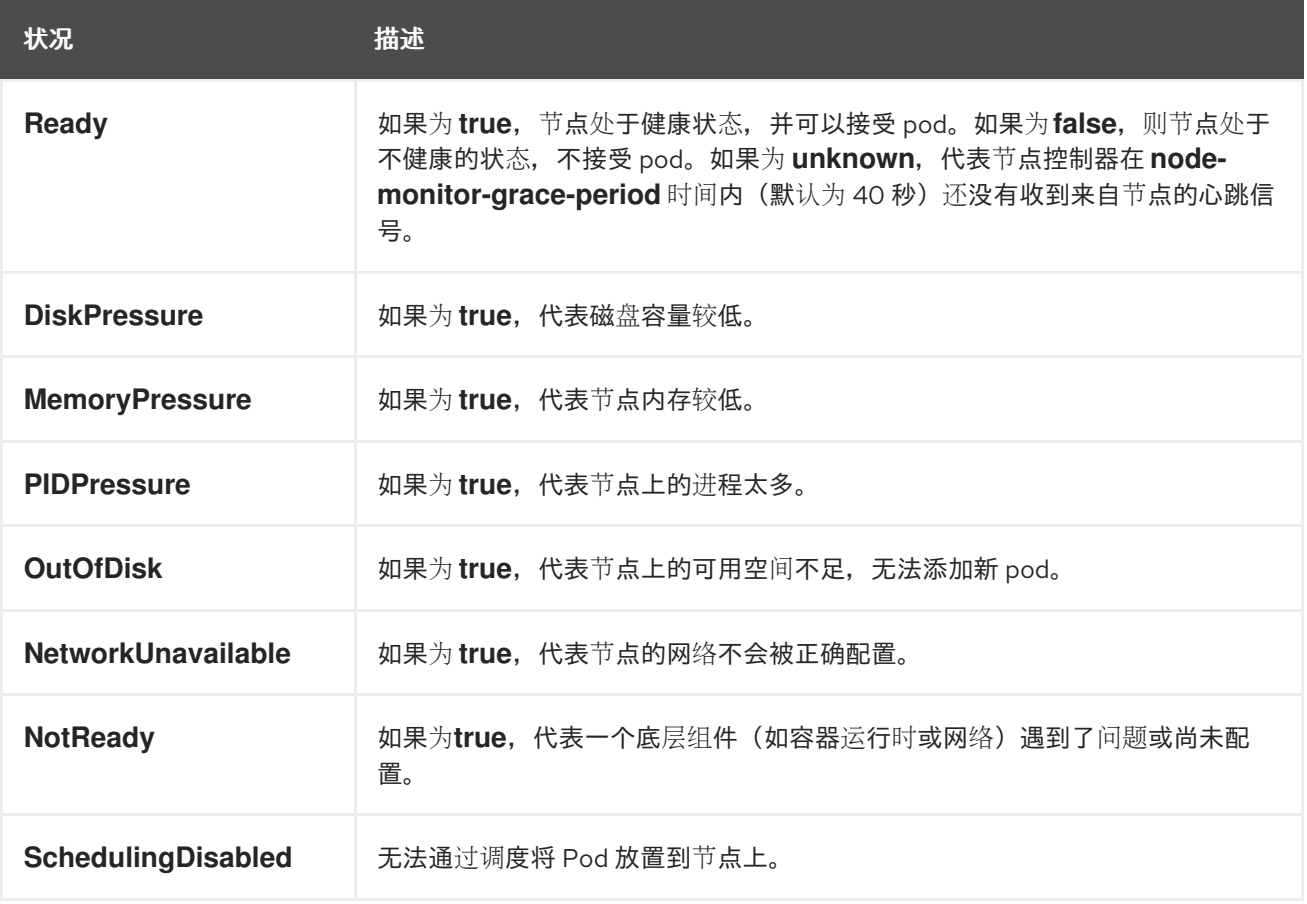

# 6.1.2. 列出集群中某一节点上的 pod

您可以列出特定节点上的所有 pod。

### 流程

列出一个或多个节点上的所有或选定 pod:

 $\overline{\phantom{a}}$ 

\$ oc describe node <node1> <node2>

例如:

\$ oc describe node ip-10-0-128-218.ec2.internal

列出选定节点上的所有或选定 pod:  $\bullet$ 

\$ oc describe node --selector=<node\_selector>

\$ oc describe node --selector=kubernetes.io/os

或者:

\$ oc describe node -l=<pod\_selector>

\$ oc describe node -l node-role.kubernetes.io/worker

列出特定节点上的所有 pod, 包括终止的 pod:  $\bullet$ 

\$ oc get pod --all-namespaces --field-selector=spec.nodeName=<nodename>

# 6.1.3. 查看节点上的内存和 CPU 用量统计

您可以显示节点的用量统计,这些统计信息为容器提供了运行时环境。这些用量统计包括 CPU、内存和 存储的消耗。

# 先决条件

- 您必须有 **cluster-reader** 权限才能查看用量统计。
- 必须安装 Metrics 才能查看用量统计。

# 流程

查看用量统计:  $\bullet$ 

\$ oc adm top nodes

输出示例

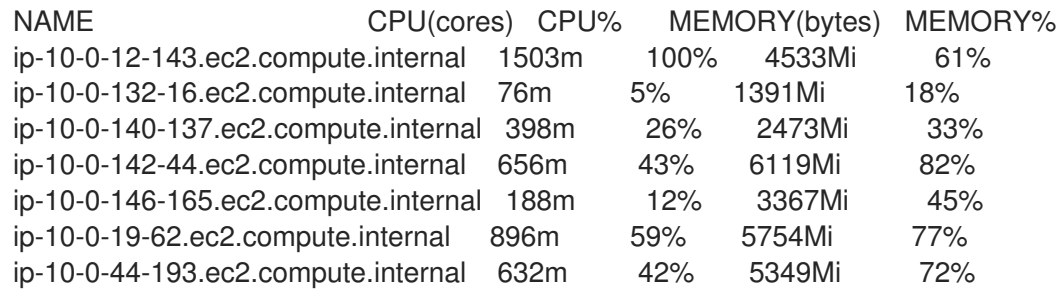

查看具有标签的节点的用量统计信息:

\$ oc adm top node --selector=''

您必须选择过滤所基于的选择器(标签查询)。支持 **=**、**==** 和 **!=**。

# 6.2. 使用 NODE TUNING OPERATOR

了解 Node Tuning Operator, 以及如何使用它通过编排 tuned 守护进程以管理节点级别的性能优化。

## 用途

Node Tuning Operator 可以帮助您通过编排 TuneD 守护进程来管理节点级别的性能优化,并使用 Performance Profile 控制器获得低延迟性能。大多数高性能应用程序都需要一定程度的内核级性能优化。 Node Tuning Operator 为用户提供了一个统一的、节点一级的 sysctl 管理接口,并可以根据具体用户的 需要灵活地添加自定义性能优化设置。

Operator 将为 OpenShift Dedicated 的容器化 TuneD 守护进程作为一个 Kubernetes 守护进程集进行管 理。它保证了自定义性能优化设置以可被守护进程支持的格式传递到在集群中运行的所有容器化的 TuneD 守护进程中。相应的守护进程会在集群的所有节点上运行,每个节点上运行一个。

在发生触发配置集更改的事件时,或通过接收和处理终止信号安全终止容器化 TuneD 守护进程时,容器 化 TuneD 守护进程所应用的节点级设置将被回滚。

Node Tuning Operator 使用 Performance Profile 控制器来实现自动性能优化,以实现 OpenShift Dedicated 应用程序的低延迟性能。

集群管理员配置了性能配置集以定义节点级别的设置,例如:

- 将内核更新至 kernel-rt。
- 为内务选择 CPU。
- 为运行工作负载洗择 CPU。

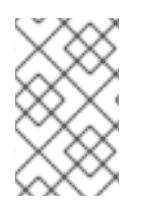

# 注意

目前, cgroup v2 不支持禁用 CPU 负载均衡。因此, 如果您启用了 cgroup v2, 则可能无 法从性能配置集中获取所需的行为。如果您使用 executeace 配置集,则不建议启用 cgroup v2。

Node Tuning Operator 是版本 4.1 及之后的版本中的标准 OpenShift Dedicated 安装的一部分。

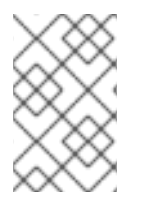

# 注意

在早期版本的 OpenShift Dedicated 中, Performance Addon Operator 用来实现自动性能 优化,以便为 OpenShift 应用程序实现低延迟性能。在 OpenShift Dedicated 4.11 及更高 版本中, 此功能是 Node Tuning Operator 的一部分。

# 6.2.1. 访问 Node Tuning Operator 示例规格

使用此流程来访问 Node Tuning Operator 的示例规格。

# 流程

● 运行以下命令以访问 Node Tuning Operator 示例规格:

oc get tuned.tuned.openshift.io/default -o yaml -n openshift-cluster-node-tuning-operator

默认 CR 旨在为 OpenShift Dedicated 平台提供标准节点级别的性能优化,只能修改它来设置 Operator Management 状态。Operator 将覆盖对默认 CR 的任何其他自定义更改。若进行自定义性能优化,请创 建自己的 Tuned CR。新创建的 CR 将与默认的 CR 合并,并根据节点或 pod 标签和配置集优先级对 OpenShift Dedicated 节点应用自定义调整。

# 警告

虽然在某些情况下,对 pod 标识的支持可以作为自动交付所需调整的一个便捷方式, 但我们不鼓励使用这种方法,特别是在大型集群中。默认 Tuned CR 并不带有 pod 标 识匹配。如果创建了带有 pod 标识匹配的自定义配置集,则该功能将在此时启用。在 以后的 Node Tuning Operator 版本中将弃用 pod 标识功能。

# 6.2.2. 自定义调整规格

Operator 的自定义资源 (CR) 包含两个主要部分。第一部分是 profile:, 这是 TuneD 配置集及其名称的列 表。第二部分是 **recommend:**,用来定义配置集选择逻辑。

多个自定义调优规格可以共存,作为 Operator 命名空间中的多个 CR。Operator 会检测到是否存在新 CR 或删除了旧 CR。所有现有的自定义性能优化设置都会合并,同时更新容器化 TuneD 守护进程的适当对 象。

# 管理状态

通过调整默认的 Tuned CR 来设置 Operator Management 状态。默认情况下, Operator 处于 Managed 状态,默认的 Tuned CR 中没有 **spec.managementState** 字段。Operator Management 状态的有效值如 下:

- Managed: Operator 会在配置资源更新时更新其操作对象
- Unmanaged: Operator 将忽略配置资源的更改
- Removed: Operator 将移除 Operator 置备的操作对象和资源

# 配置集数据

**profile:** 部分列出了 TuneD 配置集及其名称。

```
profile:
- name: tuned profile 1
 data: |
  # TuneD profile specification
  [main]
  summary=Description of tuned profile 1 profile
  [sysctl]
  net.ipv4.ip_forward=1
  # ... other sysctl's or other TuneD daemon plugins supported by the containerized TuneD
# ...
```
- name: tuned\_profile\_n data: | # TuneD profile specification [main] summary=Description of tuned\_profile\_n profile

# tuned\_profile\_n profile settings

### 建议的配置集

**profile:** 选择逻辑通过 CR 的 **recommend:** 部分来定义。**recommend:** 部分是根据选择标准推荐配置集 的项目列表。

```
recommend:
<recommend-item-1>
# ...
<recommend-item-n>
```
列表中的独立项:

<span id="page-134-5"></span><span id="page-134-4"></span><span id="page-134-3"></span><span id="page-134-2"></span><span id="page-134-1"></span><span id="page-134-0"></span>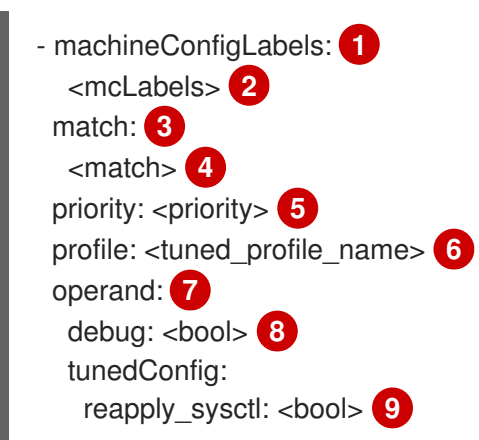

<span id="page-134-8"></span><span id="page-134-7"></span><span id="page-134-6"></span>[1](#page-134-0) 可选。

[2](#page-134-1) **MachineConfig** 标签的键/值字典。键必须是唯一的。

[3](#page-134-2) 如果省略, 则会假设配置集匹配, 除非设置了优先级更高的配置集, 或设置了 **machineConfigLabels**。

- [4](#page-134-3) 可选列表。
- [5](#page-134-4) 配置集排序优先级。较低数字表示优先级更高(**0** 是最高优先级)。
- [6](#page-134-5) 在匹配项中应用的 TuneD 配置集。例如 **tuned\_profile\_1**。
- [7](#page-134-6) 可选操作对象配置。
- [8](#page-134-7) 为 TuneD 守护进程打开或关闭调试。**true** 为打开,**false** 为关闭。默认值为 **false**。
- [9](#page-134-8) 为 TuneD 守护进程打开或关闭 **reapply\_sysctl** 功能。选择 **true** 代表开启,**false** 代表关闭。

<match> 是一个递归定义的可选数组, 如下所示:

- <span id="page-135-3"></span><span id="page-135-2"></span><span id="page-135-1"></span><span id="page-135-0"></span>- label: <label\_name> **1** value: <label\_value> **2** type: <label\_type> **3** <match> **4**
- [1](#page-135-0) 节点或 pod 标签名称。
- [2](#page-135-1) 可选的节点或 pod 标签值。如果省略,**<label\_name>** 足以匹配。
- [3](#page-135-2) 可选的对象类型(**node** 或 **pod**)。如果省略,会使用 **node**。
- $\mathbf{A}^{\mathsf{T}}$ 可选的 **<match>** 列表。

如果不省略 **<match>**,则所有嵌套的 **<match>** 部分也必须评估为 **true**。否则会假定 **false**,并且不会应 用或建议具有对应 **<match>** 部分的配置集。因此,嵌套(子级 **<match>** 部分)会以逻辑 AND 运算来运 作。反之,如果匹配 **<match>** 列表中任何一项,整个 **<match>** 列表评估为 **true**。因此,该列表以逻辑 OR 运算来运作。

如果定义 了 **machineConfigLabels**,基于机器配置池的匹配会对给定的 **recommend:** 列表项打 开。**<mcLabels>** 指定机器配置标签。机器配置会自动创建,以在配置集 **<tuned\_profile\_name>** 中应用 主机设置,如内核引导参数。这包括使用与 **<mcLabels>** 匹配的机器配置选择器查找所有机器配置池, 并在分配了找到的机器配置池的所有节点上设置配置集 **<tuned\_profile\_name>**。要针对同时具有 master 和 worker 角色的节点,您必须使用 master 角色。

列表项 **match** 和 **machineConfigLabels** 由逻辑 OR 操作符连接。**match** 项首先以短电路方式评估。因 此,如果它被评估为 **true**,则不考虑 **MachineConfigLabels** 项。

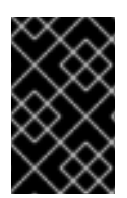

# 重要

当使用基于机器配置池的匹配时,建议将具有相同硬件配置的节点分组到同一机器配置池 中。不遵循这个原则可能会导致在共享同一机器配置池的两个或者多个节点中 TuneD 操作 对象导致内核参数冲突。

# 示例:基于节点或 pod 标签的匹配

- match:
- label: tuned.openshift.io/elasticsearch match:
- label: node-role.kubernetes.io/master
- label: node-role.kubernetes.io/infra
- type: pod
- priority: 10
- profile: openshift-control-plane-es
- match:
- label: node-role.kubernetes.io/master
- label: node-role.kubernetes.io/infra priority: 20
- 
- profile: openshift-control-plane - priority: 30
- profile: openshift-node

根据配置集优先级,以上 CR 针对容器化 TuneD 守护进程转换为 **recommend.conf** 文件。优先级最高 (10) 的配置集是 openshift-control-plane-es, 因此会首先考虑它。在给定节点上运行的容器化 TuneD 守护进程会查看同一节点上是否在运行设有 **tuned.openshift.io/elasticsearch** 标签的 pod。如果没有, 则整个 **<match>** 部分评估为 **false**。如果存在具有该标签的 pod,为了让 **<match>** 部分评估为 **true**,节 点标签也需要是 **node-role.kubernetes.io/master** 或 **node-role.kubernetes.io/infra**。

如果这些标签对优先级为 **10** 的配置集而言匹配,则应用 **openshift-control-plane-es** 配置集,并且不考 虑其他配置集。如果节点/pod 标签组合不匹配,则考虑优先级第二高的配置集 (**openshift-controlplane**)。如果容器化 TuneD Pod 在具有标签 **node-role.kubernetes.io/master** 或 **noderole.kubernetes.io/infra** 的节点上运行,则应用此配置集。

最后,配置集 **openshift-node** 的优先级最低 (**30**)。它没有 **<match>** 部分,因此始终匹配。如果给定节 点上不匹配任何优先级更高的配置集,它会作为一个适用于所有节点的配置集来设置 **openshift-node** 配 置集。

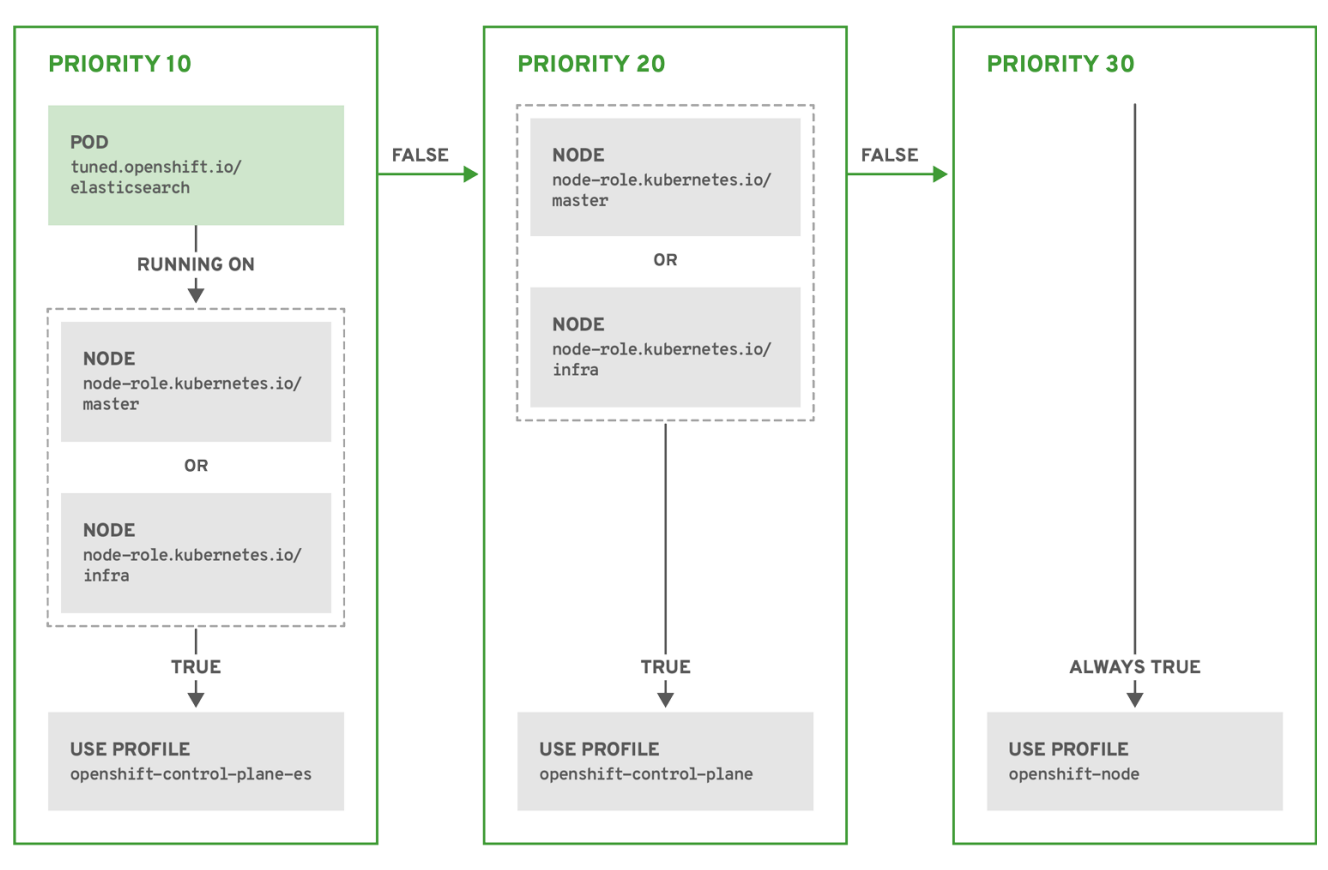

OPENSHIFT\_10\_0319

# 示例:基于机器配置池的匹配

```
apiVersion: tuned.openshift.io/v1
kind: Tuned
metadata:
 name: openshift-node-custom
 namespace: openshift-cluster-node-tuning-operator
spec:
 profile:
 - data: |
   [main]
   summary=Custom OpenShift node profile with an additional kernel parameter
   include=openshift-node
   [bootloader]
   cmdline_openshift_node_custom=+skew_tick=1
  name: openshift-node-custom
```
recommend:

- machineConfigLabels: machineconfiguration.openshift.io/role: "worker-custom" priority: 20 profile: openshift-node-custom

为尽量减少节点的重新引导情况,为目标节点添加机器配置池将匹配的节点选择器标签,然后创建上述 Tuned CR, 最后创建自定义机器配置池。

# 特定于云供应商的 TuneD 配置集

通过此功能,所有针对于 OpenShift Dedicated 集群上的云供应商都可以方便地分配 TuneD 配置集。这 可实现,而无需添加额外的节点标签或将节点分组到机器配置池中。

这个功能会利用 **spec.providerID** 节点对象值(格式为 **<cloud-provider>://<cloud-provider-specificid>**),并在 NTO operand 容器中写带有 **<cloud-provider>** 值的文件 **/var/lib/ocp-tuned/provider**。然 后,TuneD 会使用这个文件的内容来加载 **provider-<cloud-provider>** 配置集(如果这个配置集存在)。

**openshift** 配置集(**openshift-control-plane** 和 **openshift-node** 配置集都从其中继承设置)现在被更新 来使用这个功能(通过使用条件配置集加载)。NTO 或 TuneD 目前不包含任何特定于云供应商的配置 集。但是,您可以创建一个自定义配置集 **provider-<cloud-provider>**,它将适用于所有针对于所有云供 应商的集群节点。

# GCE 云供应商配置集示例

```
apiVersion: tuned.openshift.io/v1
kind: Tuned
metadata:
 name: provider-gce
 namespace: openshift-cluster-node-tuning-operator
spec:
 profile:
 - data: |
   [main]
   summary=GCE Cloud provider-specific profile
   # Your tuning for GCE Cloud provider goes here.
  name: provider-gce
```
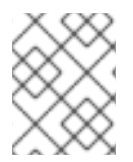

# 注意

由于配置集的继承,**provider-<cloud-provider>** 配置集中指定的任何设置都会被 **openshift** 配置集及其子配置集覆盖。

# 6.2.3. 在集群中设置默认配置集

以下是在集群中设置的默认配置集。

```
apiVersion: tuned.openshift.io/v1
kind: Tuned
metadata:
 name: default
 namespace: openshift-cluster-node-tuning-operator
spec:
 profile:
```
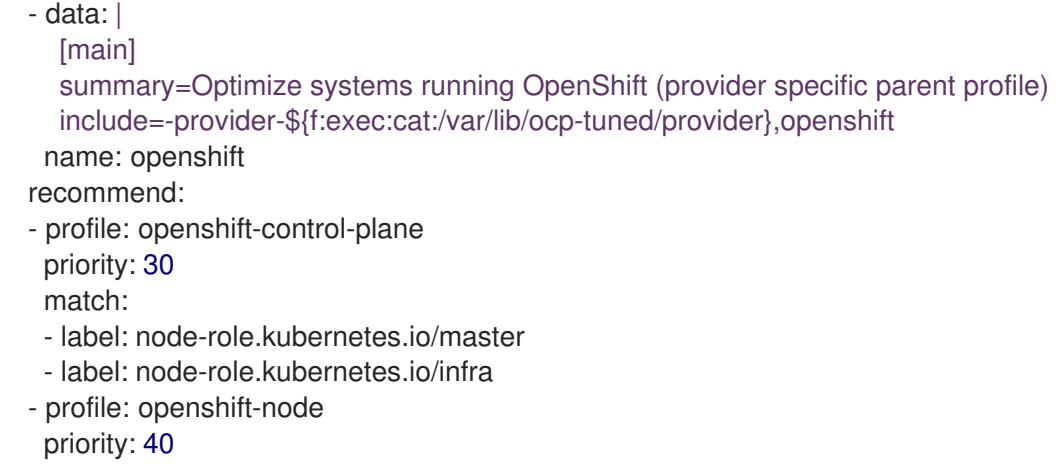

从 OpenShift Dedicated 4.9 开始, 所有 OpenShift TuneD 配置集都随 TuneD 软件包一起提供。您可以 使用 **oc exec** 命令查看这些配置集的内容:

\$ oc exec \$tuned\_pod -n openshift-cluster-node-tuning-operator -- find /usr/lib/tuned/openshift{, control-plane,-node} -name tuned.conf -exec grep -H ^ {} \;

# 6.2.4. 支持的 TuneD 守护进程插件

在使用 Tuned CR 的 **profile:** 部分中定义的自定义配置集时,以下 TuneD 插件都受到支持,但 **[main]** 部 分除外:

- audio
- cpu
- disk  $\bullet$
- eeepc\_she
- modules
- mounts
- net
- scheduler
- scsi\_host
- selinux
- sysctl
- sysfs
- usb
- video
- vm
- bootloader

### 其中一些插件提供了不受支持的动态性能优化功能。目前不支持以下 TuneD 插件:

- script
- systemd

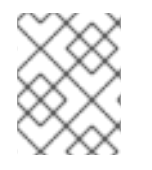

# 注意

TuneD bootloader 插件只支持 Red Hat Enterprise Linux CoreOS (RHCOS) worker 节 点。

# 其他资源

- 可用的 [TuneD](https://access.redhat.com/documentation/zh-cn/red_hat_enterprise_linux/8/html/monitoring_and_managing_system_status_and_performance/customizing-tuned-profiles_monitoring-and-managing-system-status-and-performance#available-tuned-plug-ins_customizing-tuned-profiles) 插件
- [TuneD](https://access.redhat.com/documentation/zh-cn/red_hat_enterprise_linux/8/html/monitoring_and_managing_system_status_and_performance/getting-started-with-tuned_monitoring-and-managing-system-status-and-performance) 入门

# 6.3. 修复、隔离和维护节点

当发生节点级别的故障时,如内核挂起或网络接口控制器 (NIC) 失败, 集群所需的工作不会减少, 受影响 节点的工作负载需要重启一些位置。影响这些工作负载的风险、损坏或两者的故障。在开始恢复工作负载 (称为 **remediation**(补救)),以及恢复节点前,需要隔离节点(称为 **fencing** )。

如需有关补救、隔离和维护节点的更多信息,请参阅 Red Hat OpenShift [文档中的工作](https://access.redhat.com/documentation/zh-cn/workload_availability_for_red_hat_openshift/23.2/html-single/remediation_fencing_and_maintenance/index#about-remediation-fencing-maintenance)负载可用性。

# 第 7 章 操作容器

# 7.1. 了解容器

OpenShift Dedicated 应用程序的基本单元称为 容器。Linux [容器技](https://www.redhat.com/en/topics/containers#overview)术是一种轻量型机制,用于隔离运行 中的进程,使它们只能跟指定的资源交互。

许多应用程序实例可以在单一主机上的容器中运行,而且相互之间看不到对方的进程、文件和网络等。通 常,每个容器都提供单一服务(通常称为"微服务"), 如 Web 服务器或数据库, 但容器可用于任意工作负 载。

多年来,Linux 内核一直在整合容器技术的能力。OpenShift Dedicated 和 Kubernetes 添加了在多主机安 装间编配容器的功能。

## 7.1.1. 关于容器和 RHEL 内核内存

由于 Red Hat Enterprise Linux(RHEL)行为,CPU 使用率高的容器可能比预期消耗的内存多。较高的 内存消耗可能是由 RHEL 内核中的 **kmem\_cache** 造成的。RHEL 内核为每个 cgroup 创建一个 **kmem\_cache**。为添加性能,**kmem\_cache** 包含 **cpu\_cache** 以及任何 NUMA 节点的节点缓存。这些缓 存都消耗内核内存。

保存在这些缓存中的内存量与系统使用的 CPU 数量成比例。因此,有大量 CPU 会导致更多的内核内存被 保存在这些缓存中。这些缓存中有大量内核内存可能会导致 OpenShift Dedicated 容器超过配置的内存限 值,从而导致容器被终止。

为了避免因为内核内存问题而丢失容器,请确保容器请求足够的内存。您可以使用以下公式来估算 **kmem\_cache** 所消耗的内存数量,其中 **nproc** 是 **nproc** 命令报告的可用处理单元数。容器请求的下限应 该是这个值加上容器内存要求:

\$(nproc) X 1/2 MiB

### 7.1.2. 关于容器引擎和容器运行时

容器引擎是处理用户请求的软件,包括命令行选项和镜像拉取。容器引擎使用 容器运行时 (也称为 较低 级别的容器运行时)来运行和管理部署和运行容器所需的组件。您可能需要与容器引擎或容器运行时交 互。

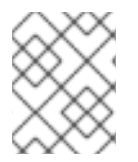

### 注意

OpenShift Dedicated 文档使用术语容器运行时(*container runtime*)代表低级别容器运行 时。其他文档可以将容器引擎引用为容器运行时。

OpenShift Dedicated 使用 CRI-O 作为容器引擎, runC 或 crun 作为容器运行时。默认容器运行时为 runC。

# 7.2. 在部署 POD 前使用初始容器来执行任务

OpenShift Dedicated 提供 *init* 容器,它们是在应用程序容器之前运行的专用容器,可以包含应用程序镜 像中不存在的工具或设置脚本。

# 7.2.1. 了解初始容器

您可以在部署 pod 的其余部分之前,使用初始容器资源来执行任务。

pod 可以同时包含初始容器和应用程序容器。借助初始容器,您可以重新整理设置脚本和绑定代码。

初始容器可以:

- 包含并运行出于安全考虑而不应包括在应用容器镜像中的实用程序。
- 包含不出现在应用程序镜像中的设置的实用程序或自定义代码。例如,不需要仅仅为了在设置过 程中使用 sed、awk、python 或 dig 等工具而使用 FROM 从其他镜像生成一个镜像。
- 使用 Linux 命名空间, 以便使用与应用程序容器不同的文件系统, 如访问应用程序容器无法访问 的 Secret。

各个初始容器必须成功完成,然后下一个容器才能启动。因此,初始容器提供了一种简单的方法来阻止或 延迟应用程序容器的启动,直至满足一定的前提条件。

例如,您可以通过如下一些方式来使用初始容器:

● 通过类似以下示例的 shell 命令, 等待创建服务:

for i in {1..100}; do sleep 1; if dig myservice; then exit 0; fi; done; exit 1

通过类似以下示例的命令,从 Downward API 将此 Pod 注册到远程服务器:  $\bullet$ 

\$ curl -X POST http://\$MANAGEMENT\_SERVICE\_HOST:\$MANAGEMENT\_SERVICE\_PORT/register -d 'instance=\$()&ip=\$()'

- 通过类似 sleep 60 的命令, 等待一段时间后再启动应用程序容器。
- 将一个 git 存储库克隆到卷中。
- 将值放在配置文件中,并且运行模板工具为主应用程序容器动态生成配置文件。例如,将 POD IP 值放在配置中, 并且使用 Jinja 生成主应用程序配置文件。

如需更多信息,请参阅 [Kubernetes](https://kubernetes.io/docs/concepts/workloads/pods/init-containers/) 文档。

7.2.2. 创建初始容器

下例概述了一个包含两个初始容器的简单 Pod。一个用于等待 **myservice**,另一个用于等待 **mydb**。两个 容器完成后,pod 都会启动。

### 流程

- 1. 为初始容器创建 pod:
	- a. 创建一个类似以下示例的 YAML 文件:

apiVersion: v1 kind: Pod metadata: name: myapp-pod labels: app: myapp spec:

b. 创建 pod: securityContext: runAsNonRoot: true seccompProfile: type: RuntimeDefault containers: - name: myapp-container image: registry.access.redhat.com/ubi9/ubi:latest command: ['sh', '-c', 'echo The app is running! && sleep 3600'] securityContext: allowPrivilegeEscalation: false capabilities: drop: [ALL] initContainers: - name: init-myservice image: registry.access.redhat.com/ubi9/ubi:latest command: ['sh', '-c', 'until getent hosts myservice; do echo waiting for myservice; sleep 2; done;'] securityContext: allowPrivilegeEscalation: false capabilities: drop: [ALL] - name: init-mydb image: registry.access.redhat.com/ubi9/ubi:latest command: ['sh', '-c', 'until getent hosts mydb; do echo waiting for mydb; sleep 2; done;'] securityContext: allowPrivilegeEscalation: false capabilities: drop: [ALL] \$ oc create -f myapp.yaml

c. 查看 pod 的状态:

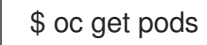

输出示例

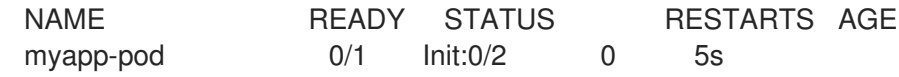

pod 状态 **Init:0/2** 表示它正在等待这两个服务。

- 2. 创建 **myservice** 服务。
	- a. 创建一个类似以下示例的 YAML 文件:

kind: Service apiVersion: v1 metadata: name: myservice spec: ports:

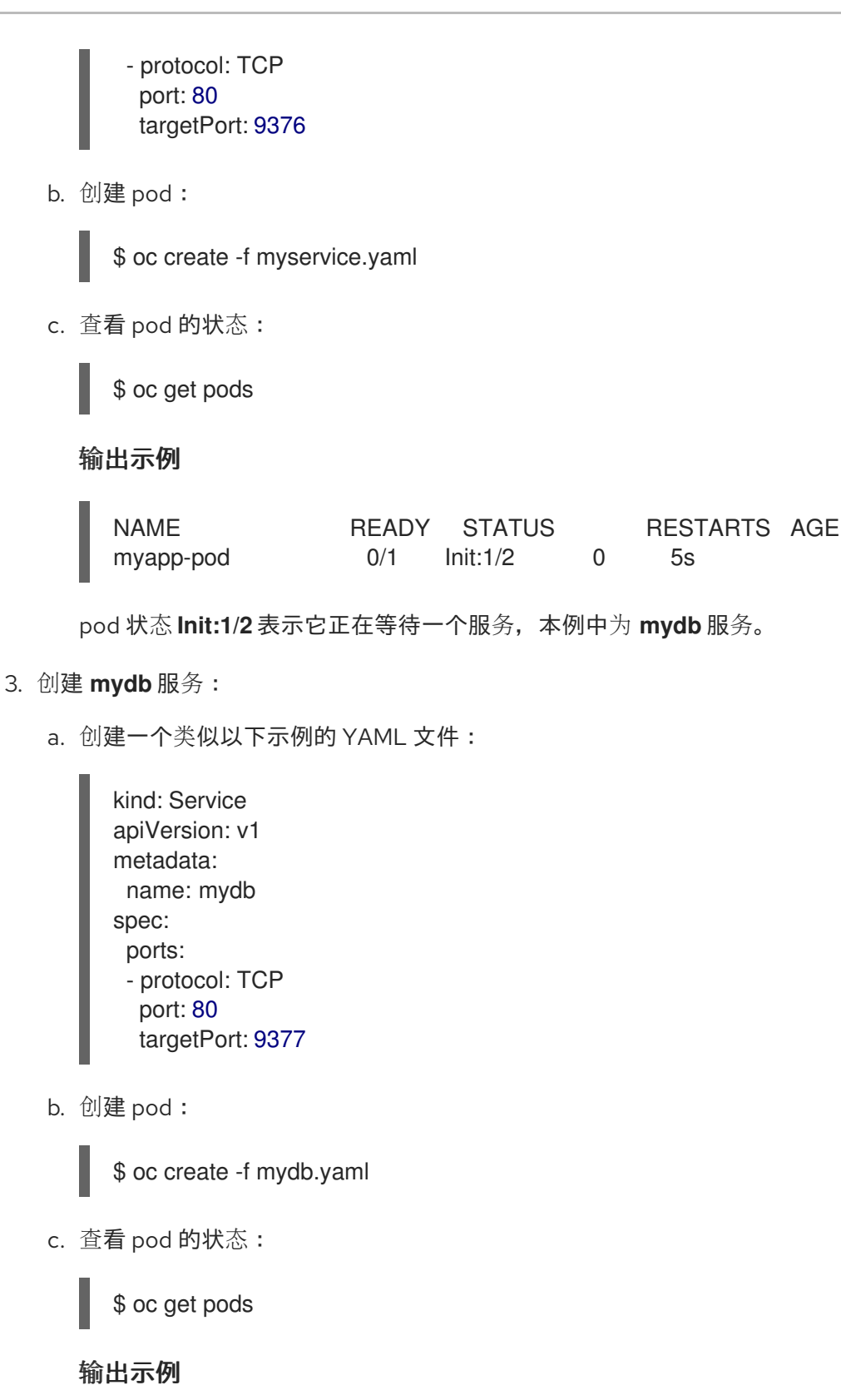

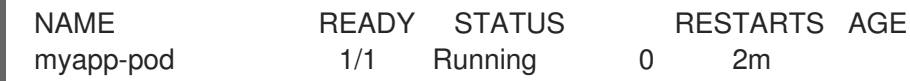

pod 状态表示它不再等待服务并运行。

# 7.3. 使用卷来持久保留容器数据

容器中的文件是临时的。因此,当容器崩溃或停止时,其数据就会丢失。您可以使用卷来持久保留 pod 中 容器使用的数据。卷是在 pod 的生命周期内保存数据的一个目录,可供 pod 中的容器访问。
### 7.3.1. 了解卷

卷是挂载的文件系统,供 pod 及其容器使用,可以通过多个主机上本地或网络附加存储端点来支持。默认 情况下,容器不具持久性;重启之后,其中的内容会被清除。

为确保卷上的文件系统不包含任何错误,并在出现错误时尽可能进行修复,OpenShift Dedicated 在调用 **mount** 实用程序之前会先调用 **fsck**。在添加卷或更新现有卷时会出现这种情况。

最简单的卷类型是 emptyDir, 这是单一机器上的一个临时目录。管理员也可以允许您请求自动附加到 pod 的持久性卷。

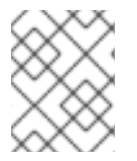

#### 注意

如果集群管理员启用了 FSGroup 参数,则 **emptyDir** 卷存储可能会受到基于 pod FSGroup 的配额的限制。

#### 7.3.2. 通过 OpenShift Dedicated CLI 使用卷

您可以使用 CLI 命令 **oc set volume**,为任何使用 pod 模板的对象(如复制控制器或部署配置)添加和 移除卷和卷挂载。您还可以列出 pod 中的卷,或列出使用 pod 模板的任何对象。

**oc set volume** 命令使用以下通用语法:

\$ oc set volume <object\_selection> <operation> <mandatory\_parameters> <options>

#### 对象选择

在 **oc set volume** 命令中为 **object\_selection** 参数指定以下内容之一:

#### 表 7.1. 对象选择

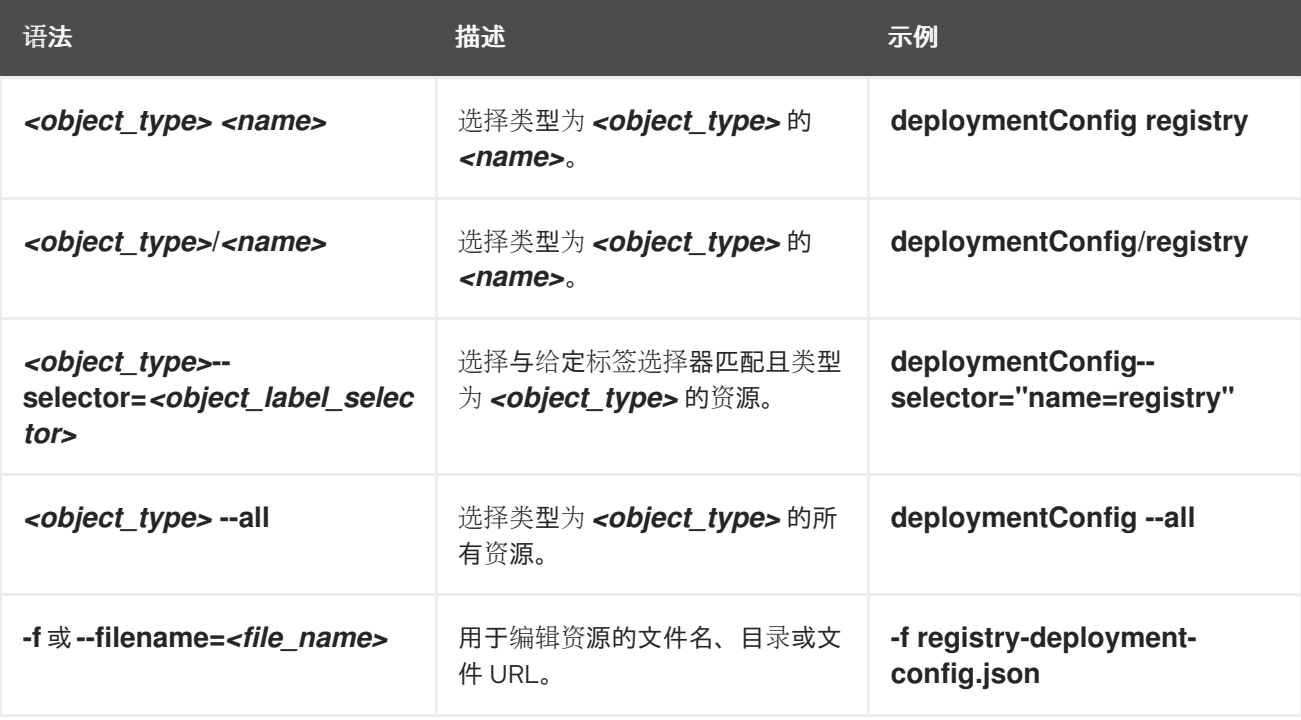

#### 操作

为 **oc set volume** 命令中的 **operation** 参数指定 **--add** 或 **--remove**。

#### 必要参数

所有必需的参数都特定于所选操作,并在后续小节中阐述。

## 选项

所有选项都特定于所选操作,并在后续小节中讨论。

## 7.3.3. 列出 pod 中的卷和卷挂载

您可以列出 pod 或 pod 模板中的卷和卷挂载:

## 流程

列出卷:

\$ oc set volume <object\_type>/<name> [options]

列出卷支持的选项:

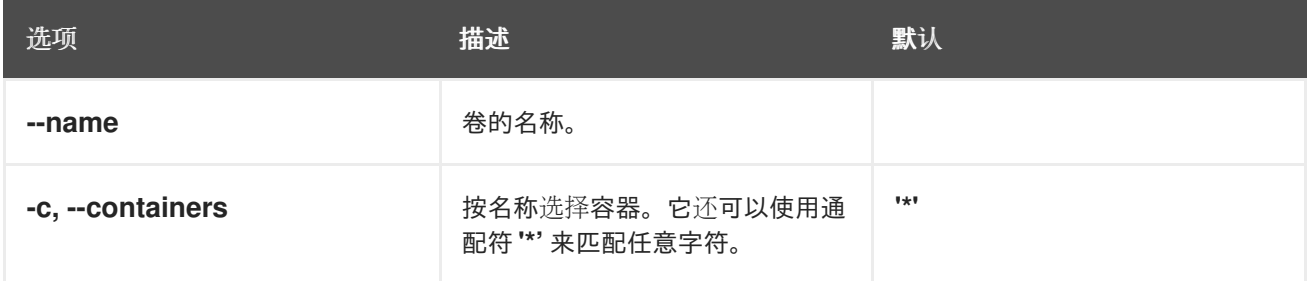

例如:

● 列出 pod p1的所有卷:

\$ oc set volume pod/p1

列出在所有部署配置中定义的卷 v1:  $\bullet$ 

\$ oc set volume dc --all --name=v1

## 7.3.4. 将卷添加到 pod

您可以将卷和卷挂载添加到 pod。

## 流程

将卷和/或卷挂载添加到 pod 模板中:

\$ oc set volume <object\_type>/<name> --add [options]

### 表 7.2. 添加卷时支持的选项

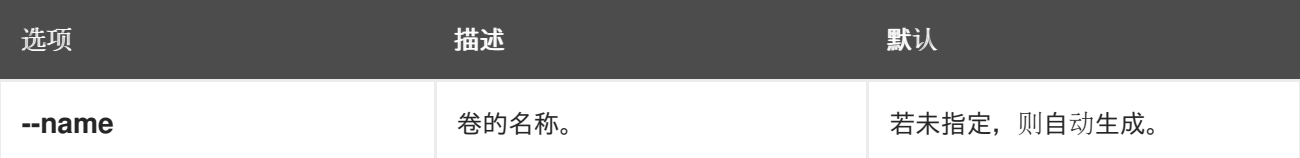

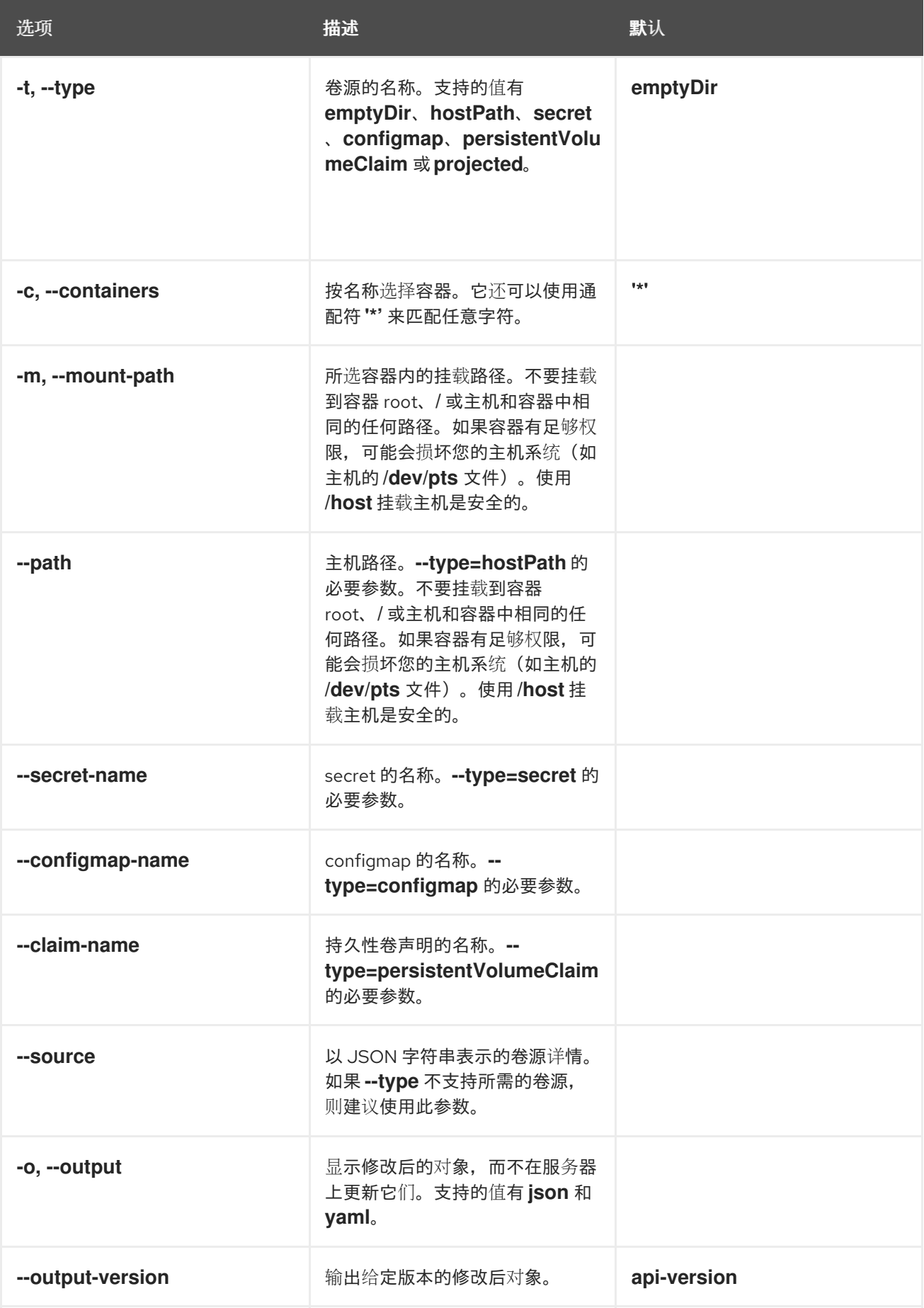

例如:

 $\equiv$ 

将新卷源 emptyDir 添加到 registry **DeploymentConfig** 对象中:

\$ oc set volume dc/registry --add

# 提示

您还可以应用以下 YAML 来添加卷:

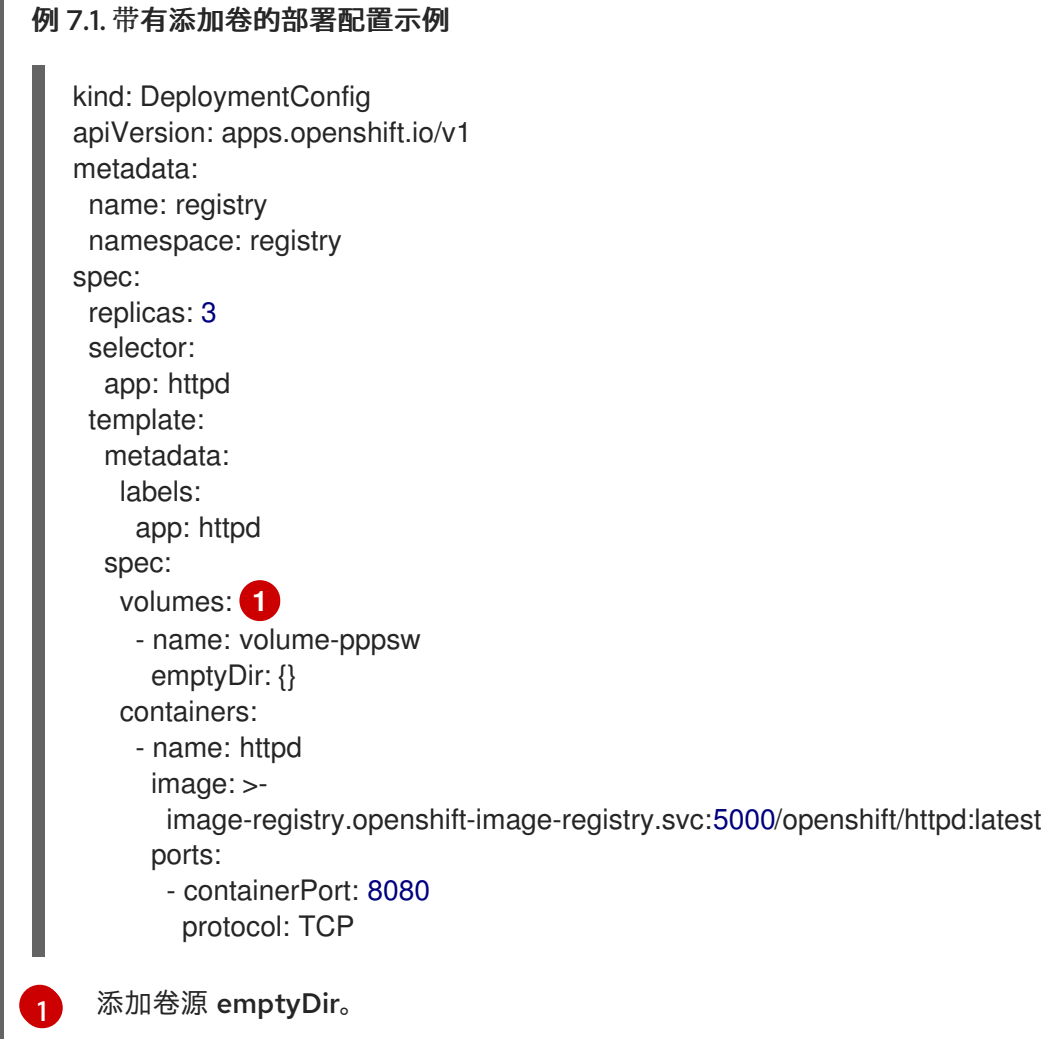

<span id="page-147-0"></span>为复制控制器 r1 添加含有 secret secret1 的卷 v1 并挂载到容器中的 */data*:

\$ oc set volume rc/r1 --add --name=v1 --type=secret --secret-name='secret1' --mountpath=/data

## 提示

您还可以应用以下 YAML 来添加卷:

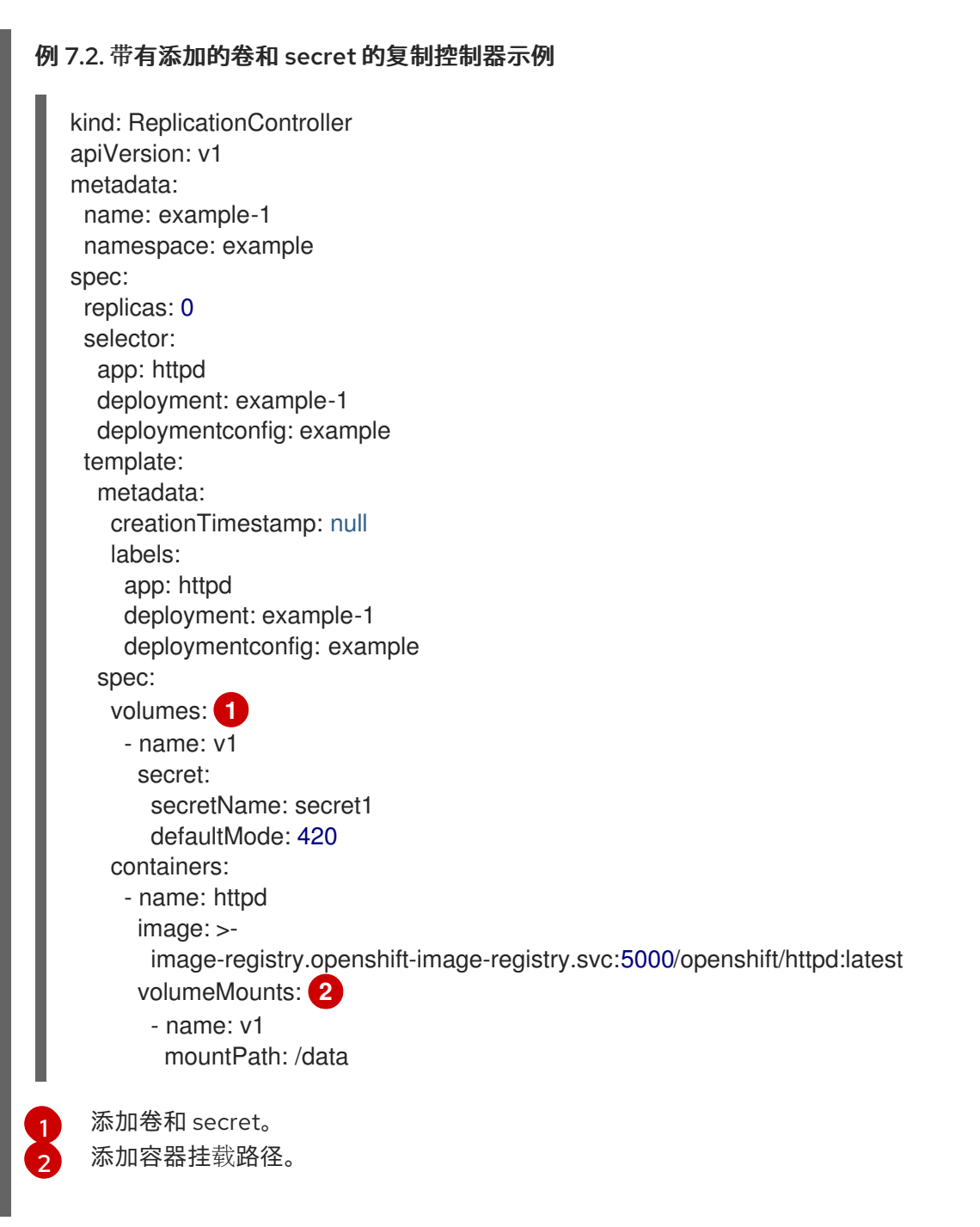

<span id="page-148-1"></span><span id="page-148-0"></span>使用声明名称 pvc1 将现有持久性卷 v1 添加到磁盘上的部署配置 dc.json, 将该卷挂载到容器 c1  $\bullet$ 中的 */data* 并更新服务器上的 **DeploymentConfig**:

\$ oc set volume -f dc.json --add --name=v1 --type=persistentVolumeClaim \ --claim-name=pvc1 --mount-path=/data --containers=c1

[1](#page-149-0) [2](#page-149-1) 提示 您还可以应用以下 YAML 来添加卷: 例 7.3. 添加了持久性卷的部署配置示例 添加名为"pvc1"的持久卷声明。 添加容器挂载路径。 kind: DeploymentConfig apiVersion: apps.openshift.io/v1 metadata: name: example namespace: example spec: replicas: 3 selector: app: httpd template: metadata: labels: app: httpd spec: volumes: - name: volume-pppsw emptyDir: {} - name: v1 **1** persistentVolumeClaim: claimName: pvc1 containers: - name: httpd image: > image-registry.openshift-image-registry.svc:5000/openshift/httpd:latest ports: - containerPort: 8080 protocol: TCP volumeMounts: **2** - name: v1 mountPath: /data

<span id="page-149-1"></span><span id="page-149-0"></span>为所有复制控制器添加基于 Git 存储库 https://github.com/namespace1/project1 且具有修订  $\bullet$ 5125c45f9f563 的卷 v1:

```
$ oc set volume rc --all --add --name=v1 \
 --source='{"gitRepo": {
          "repository": "https://github.com/namespace1/project1",
          "revision": "5125c45f9f563"
       }}'
```
## 7.3.5. 更新 pod 中的卷和卷挂载

您可以修改 pod 中的卷和卷挂载。

## 流程

使用 **--overwrite** 选项更新现有卷:

\$ oc set volume <object\_type>/<name> --add --overwrite [options]

例如:

使用现有持久性卷声明 pvc1 替换复制控制器 r1 的现有卷 v1 :  $\bullet$ 

\$ oc set volume rc/r1 --add --overwrite --name=v1 --type=persistentVolumeClaim --claimname=pvc1

## 提示

您还可以应用以下 YAML 来替换卷:

<span id="page-150-0"></span>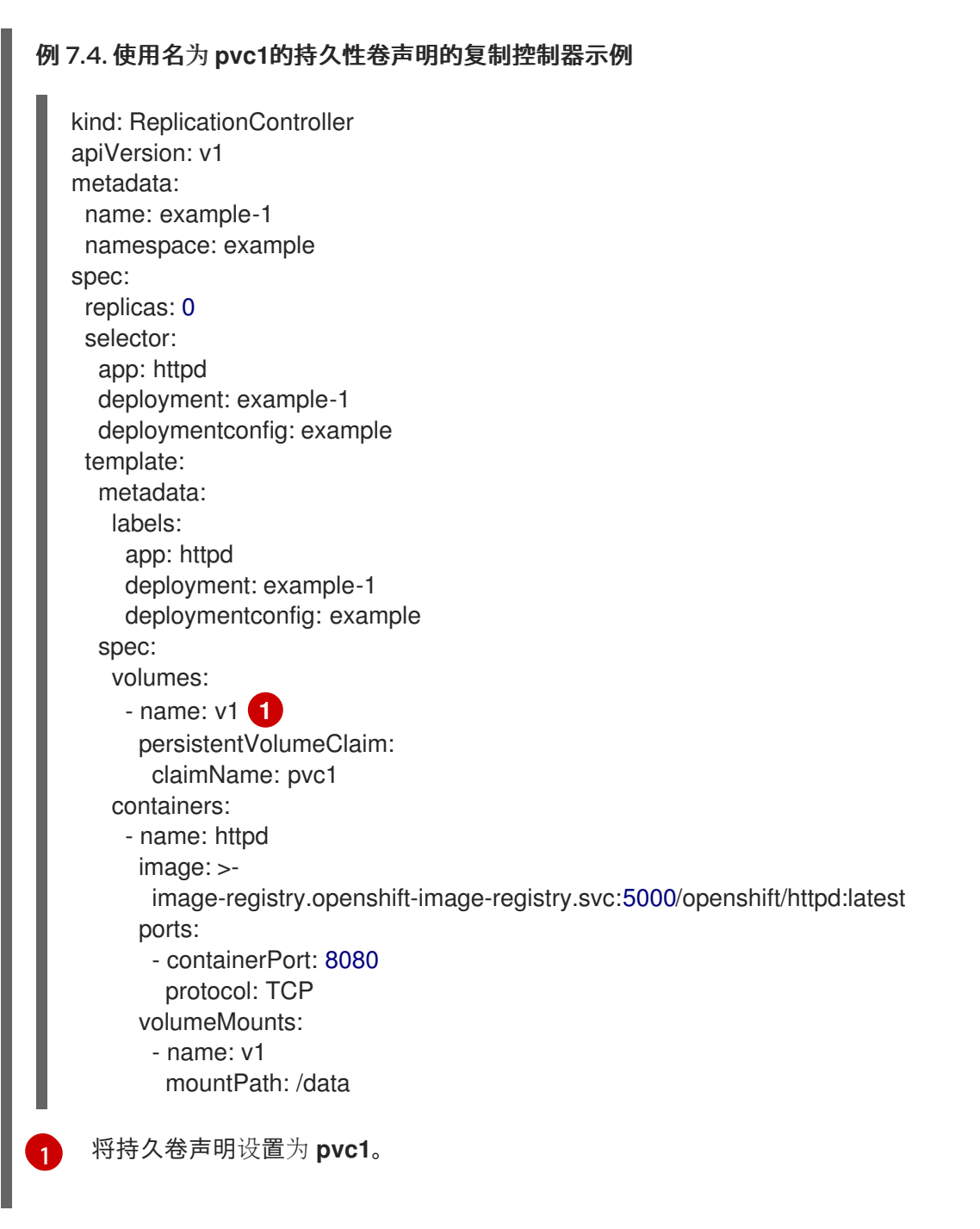

将卷 v1 的 **DeploymentConfig** d1 挂载点更改为 */opt*:  $\bullet$ 

\$ oc set volume dc/d1 --add --overwrite --name=v1 --mount-path=/opt

## 提示

您还可以应用以下 YAML 以更改挂载点:

```
1
例 7.5. 将挂载点设置为 opt 的部署配置示例。
     将挂载点设置为 /opt。
   kind: DeploymentConfig
   apiVersion: apps.openshift.io/v1
   metadata:
    name: example
    namespace: example
   spec:
    replicas: 3
    selector:
     app: httpd
    template:
     metadata:
      labels:
       app: httpd
     spec:
      volumes:
       - name: volume-pppsw
        emptyDir: {}
       - name: v2
        persistentVolumeClaim:
          claimName: pvc1
       - name: v1
         persistentVolumeClaim:
          claimName: pvc1
      containers:
       - name: httpd
        image: >-
          image-registry.openshift-image-registry.svc:5000/openshift/httpd:latest
        ports:
          - containerPort: 8080
           protocol: TCP
         volumeMounts: 1
          - name: v1
           mountPath: /opt
```
<span id="page-151-0"></span>7.3.6. 从 pod 中删除卷和卷挂载

您可以从 pod 中移除卷或卷挂载。

## 流程

从 pod 模板中移除卷:

\$ oc set volume <object\_type>/<name> --remove [options]

#### 表 7.3. 移除卷时支持的选项

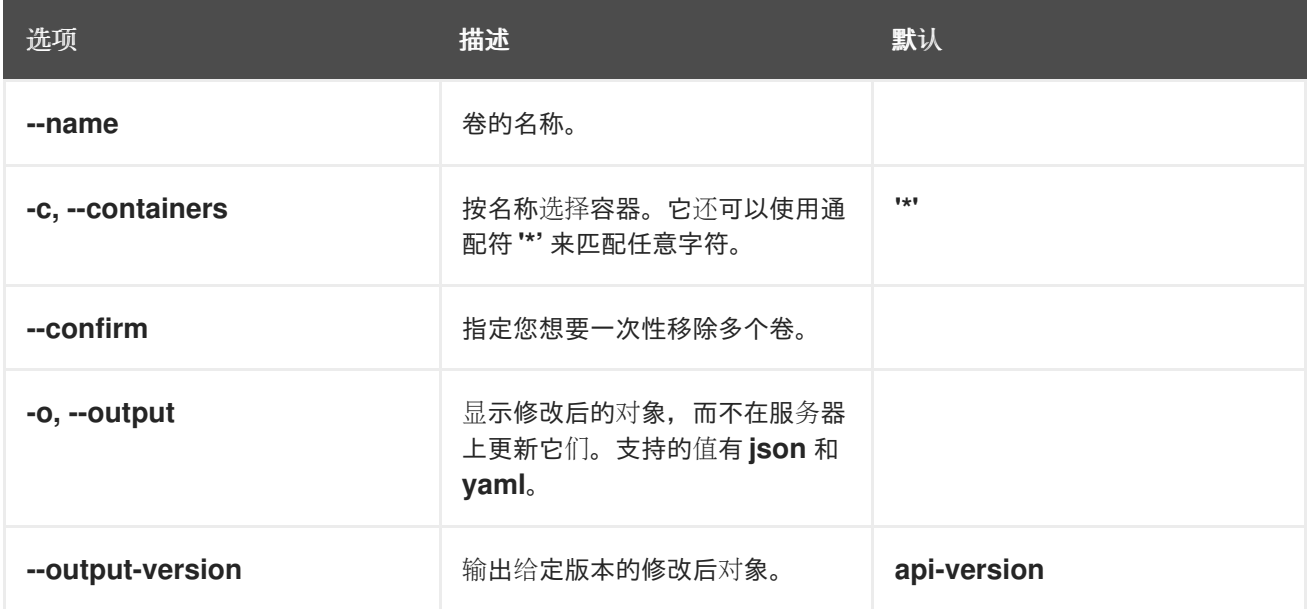

#### 例如:

从 **DeploymentConfig** 对象 d1 中删除卷 v1:  $\bullet$ 

\$ oc set volume dc/d1 --remove --name=v1

为 DeploymentConfig 对象从 d1 的容器 c1 中卸载卷 v1, 并在 d1 上的任何容器都没有引用时删  $\bullet$ 除卷 v1:

\$ oc set volume dc/d1 --remove --name=v1 --containers=c1

移除复制控制器 r1 的所有卷:

\$ oc set volume rc/r1 --remove --confirm

## 7.3.7. 配置卷以在 pod 中用于多种用途

您可以使用 **volumeMounts.subPath** 属性来指定卷中的 **subPath** 而非卷的根目录,将卷配置为允许在一 个 pod 中多处使用这个卷。

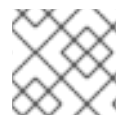

## 注意

您不能将 **subPath** 参数添加到现有调度的 pod 中。

### 流程

1. 要查看卷中的文件列表,请运行 **oc rsh** 命令:

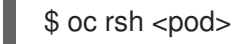

输出示例

sh-4.2\$ ls /path/to/volume/subpath/mount example\_file1 example\_file2 example\_file3

2. 指定 **subPath**:

### 带有 **subPath** 参数的 **Pod** spec 示例

<span id="page-153-0"></span>[1](#page-153-0)  $\overline{2}$  $\overline{2}$  $\overline{2}$ 数据库存储在 **mysql** 文件夹中。 HTML 内容存储在 **html** 文件夹中。 apiVersion: v1 kind: Pod metadata: name: my-site spec: securityContext: runAsNonRoot: true seccompProfile: type: RuntimeDefault containers: - name: mysql image: mysql volumeMounts: - mountPath: /var/lib/mysql name: site-data subPath: mysql **1** securityContext: allowPrivilegeEscalation: false capabilities: drop: [ALL] - name: php image: php volumeMounts: - mountPath: /var/www/html name: site-data subPath: html **2** securityContext: allowPrivilegeEscalation: false capabilities: drop: [ALL] volumes: - name: site-data persistentVolumeClaim: claimName: my-site-data

# <span id="page-153-1"></span>7.4. 使用投射卷来映射卷

投射卷会将几个现有的卷源映射到同一个目录中。

可以投射以下类型的卷源:

Secret

- Config Map
- Downward API

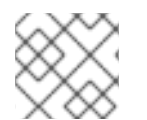

## 注意

所有源都必须位于与 pod 相同的命名空间中。

## 7.4.1. 了解投射卷

投射卷可将这些卷源的任何组合映射到一个目录中,让用户能够:

- 使用来自多个 secret、配置映射的密钥和 downward API 信息自动填充单个卷,以便在一个目录 中整合不同来源的信息;
- 使用来自多个 secret、配置映射的密钥和 downward API 信息填充单个卷,并且明确指定各个项 目的路径,以便能够完全掌控卷中的内容。

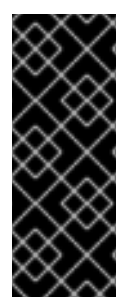

### 重要

当在基于 Linux 的 Pod 的安全上下文中设置 **RunAsUser** 权限时,投射文件具有正确的权 限集,包括容器用户所有权。但是,当 Windows pod 中设置了与 Windows 等效的 RunAsUsername 权限时,kubelet 将无法正确设置投射卷中的文件的所有权。

因此,在 Windows pod 的安全上下文中设置的 **RunAsUsername** 权限不适用于 OpenShift Dedicated 中运行的 Windows 项目卷。

以下一般情景演示了如何使用投射卷。

#### 配置映射、secret、Downward API。

通过投射卷,使用包含密码的配置数据来部署容器。使用这些资源的应用程序可以在 Kubernetes 上部 署 Red Hat OpenStack Platform(RHOSP)。根据服务要用于生产环境还是测试环境,可能需要对配 置数据进行不同的编译。如果 pod 标记了生产或测试用途,可以使用 Downward API 选择器 **metadata.labels** 来生成正确的 RHOSP 配置。

#### 配置映射 + secret。

借助投射卷来部署涉及配置数据和密码的容器。例如,您可以执行含有某些敏感加密任务的配置映 射,这些任务需要使用保险箱密码文件来解密。

#### ConfigMap + Downward API。

借助投射卷来生成包含 pod 名称的配置(可通过 **metadata.name** 选择器使用)。然后,此应用程序 可以将 pod 名称与请求一起传递, 以在不使用 IP 跟踪的前提下轻松地判断来源。

#### Secret + Downward API。

借助投射卷,将 secret 用作公钥来加密 pod 的命名空间(可通过 **metadata.namespace** 选择器使 用)。这个示例允许 Operator 使用应用程序安全地传送命名空间信息,而不必使用加密传输。

#### 7.4.1.1. Pod specs 示例

以下是用于创建投射卷的 **Pod** spec 示例。

#### 带有 secret、Downward API 和配置映射的 Pod

apiVersion: v1 kind: Pod

<span id="page-155-6"></span><span id="page-155-5"></span><span id="page-155-4"></span><span id="page-155-3"></span><span id="page-155-2"></span><span id="page-155-1"></span><span id="page-155-0"></span>[1](#page-155-0) [2](#page-155-1) [3](#page-155-2)  $\overline{A}$ 为每个需要 secret 的容器添加 **volumeMounts** 部分。 指定一个到还未使用的目录的路径, secret 将出现在这个目录中。 将 **readOnly** 设为 **true**。 添加一个 volumes 块, 以列出每个投射卷源。 metadata: name: volume-test spec: securityContext: runAsNonRoot: true seccompProfile: type: RuntimeDefault containers: - name: container-test image: busybox volumeMounts: **1** - name: all-in-one mountPath: "/projected-volume" **2** readOnly: true **3** securityContext: allowPrivilegeEscalation: false capabilities: drop: [ALL] volumes: **4** - name: all-in-one **5** projected: defaultMode: 0400 **6** sources: - secret: name: mysecret **7** items: - key: username path: my-group/my-username **8** - downwardAPI: **9** items: - path: "labels" fieldRef: fieldPath: metadata.labels - path: "cpu\_limit" resourceFieldRef: containerName: container-test resource: limits.cpu - configMap: **10** name: myconfigmap items: - key: config path: my-group/my-config mode: 0777 **11**

<span id="page-155-10"></span><span id="page-155-9"></span><span id="page-155-8"></span><span id="page-155-7"></span> $5<sup>1</sup>$  $5<sup>1</sup>$ 为卷指定任意名称。

- $\epsilon$ 设置文件的执行权限。
- [7](#page-155-6) 添加 secret。输入 secret 对象的名称。必须列出您要使用的每个 secret。
- <mark>[8](#page-155-7)</mark> 指定 **mountPath** 下 secret 文件的路径。此处,secret 文件位于 */projected-volume/mygroup/my-username*。
- [9](#page-155-8) 添加 Downward API 源。
- <mark>[10](#page-155-9)</mark> 添加 ConfigMap 源。
- <mark>1</mark>) 设置具体的投射模式

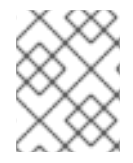

## 注意

如果 pod 中有多个容器,则每个容器都需要一个 **volumeMounts** 部分,但 **volumes** 部分 只需一个即可。

## 具有设定了非默认权限模式的多个 secret 的 Pod

apiVersion: v1 kind: Pod metadata: name: volume-test spec: securityContext: runAsNonRoot: true seccompProfile: type: RuntimeDefault containers: - name: container-test image: busybox volumeMounts: - name: all-in-one mountPath: "/projected-volume" readOnly: true securityContext: allowPrivilegeEscalation: false capabilities: drop: [ALL] volumes: - name: all-in-one projected: defaultMode: 0755 sources: - secret: name: mysecret items: - key: username path: my-group/my-username - secret: name: mysecret2 items:

- key: password path: my-group/my-password mode: 511

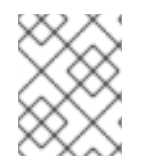

## 注意

**defaultMode** 只能在投射级别上指定,而不针对每个卷源指定。但如上方所示,您可以明 确设置每一个投射的 **mode**。

### 7.4.1.2. 路径注意事项

#### 配置路径相同时发生密钥间冲突

如果您使用同一路径配置多个密钥,则 pod 规格会视其为有效。以下示例中为 **mysecret** 和 **myconfigmap** 指定了相同的路径:

apiVersion: v1 kind: Pod metadata: name: volume-test spec: securityContext: runAsNonRoot: true seccompProfile: type: RuntimeDefault containers: - name: container-test image: busybox volumeMounts: - name: all-in-one mountPath: "/projected-volume" readOnly: true securityContext: allowPrivilegeEscalation: false capabilities: drop: [ALL] volumes: - name: all-in-one projected: sources: - secret: name: mysecret items: - key: username path: my-group/data - configMap: name: myconfigmap items: - key: config path: my-group/data

#### 请考虑以下与卷文件路径相关的情况。

#### 未配置路径的密钥之间发生冲突

只有在创建 pod 时所有路径都已知,才会进行运行时验证,这与上述情景类似。否则发生冲突时,最 新指定的资源会覆盖所有之前指定的资源(在 pod 创建后更新的资源也是如此)。

一个路径为显式而另一个路径为自动投射时发生冲突

如果因为用户指定的路径与自动投射的数据匹配,从而发生冲突,则像前文所述一样,后面的资源将 覆盖前面的资源

### 7.4.2. 为 Pod 配置投射卷

在创建投射卷时,请注意了解投射卷中介绍的卷文件路径情况。

以下示例演示了如何使用投射卷挂载现有的 secret 卷源。可以使用这些步骤从本地文件创建用户名和密码 secret。然后,创建一个只运行一个容器的 pod,使用投射卷将 secret 挂载到同一个共享目录中。

用户名和密码值可以是任何经过 base64 编码的有效字符串。

以下示例显示 **admin**(base64 编码):

\$ echo -n "admin" | base64

#### 输出示例

YWRtaW4=

以下示例显示了 base64 中的 **1f2d1e2e67df** 密码:

\$ echo -n "1f2d1e2e67df" | base64

#### 输出示例

MWYyZDFlMmU2N2Rm

#### 流程

使用投射卷挂载现有的 secret 卷源。

- 1. 创建 secret:
	- a. 创建一个类似如下的 YAML 文件,根据需要替换密码和用户信息:

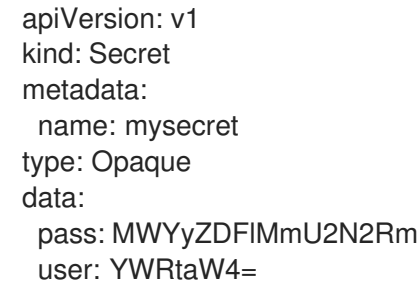

b. 使用以下命令来创建 secret:

\$ oc create -f <secrets-filename>

例如:

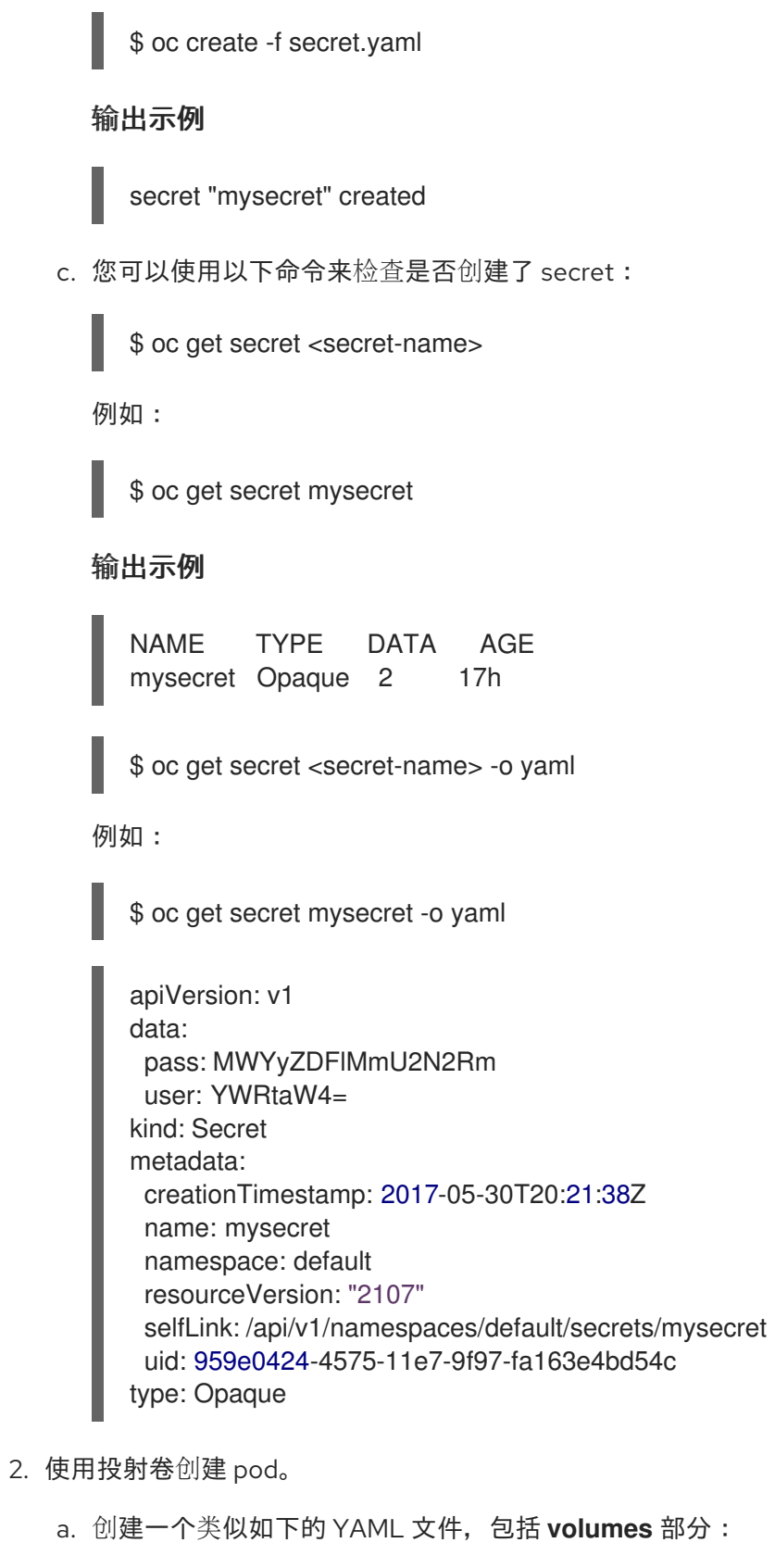

kind: Pod metadata: name: test-projected-volume spec: securityContext: runAsNonRoot: true seccompProfile: type: RuntimeDefault containers:

您创建的 secret 的名称。 - name: test-projected-volume image: busybox args: - sleep - "86400" volumeMounts: - name: all-in-one mountPath: "/projected-volume" readOnly: true securityContext: allowPrivilegeEscalation: false capabilities: drop: [ALL] volumes: - name: all-in-one projected: sources: - secret: name: mysecret **1**

b. 从配置文件创建 pod:

<span id="page-160-0"></span>\$ oc create -f <your\_yaml\_file>.yaml

例如:

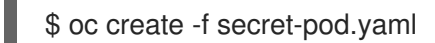

输出示例

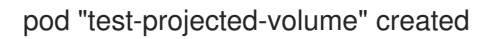

3. 验证 pod 容器是否在运行,然后留意 pod 的更改:

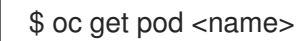

例如:

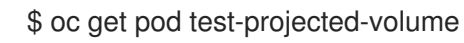

输出结果应该类似以下示例:

#### 输出示例

NAME READY STATUS RESTARTS AGE test-projected-volume  $1/1$  Running 0 14s

4. 在另一个终端中,使用 **oc exec** 命令来打开连接到运行中容器的 shell:

\$ oc exec -it <pod> <command>

例如:

\$ oc exec -it test-projected-volume -- /bin/sh

5. 在 shell 中, 验证 projected-volumes 目录是否包含您的投射源:

 $/$  #  $\vert s \vert$ 

输出示例

bin home root tmp dev proc run usr etc projected-volume sys var

# 7.5. 允许容器消耗 API 对象

*Downward API* 是一种允许容器消耗 API 对象信息的机制,而无需与 OpenShift Dedicated 耦合。此类信 息包括 pod 的名称、命名空间和资源值。容器可以使用环境变量或卷插件来消耗来自 Downward API 的信 息。

## 7.5.1. 使用 Downward API 向容器公开 Pod 信息

Downward API 包含 pod 的名称、项目和资源值等信息。容器可以使用环境变量或卷插件来消耗来自 Downward API 的信息。

pod 中的字段通过 **FieldRef** API 类型来选择。**FieldRef** 有两个字段:

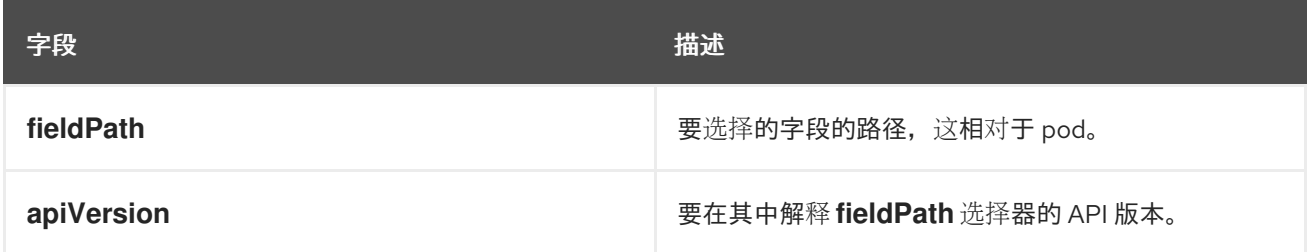

目前,v1 API 中的有效选择器包括:

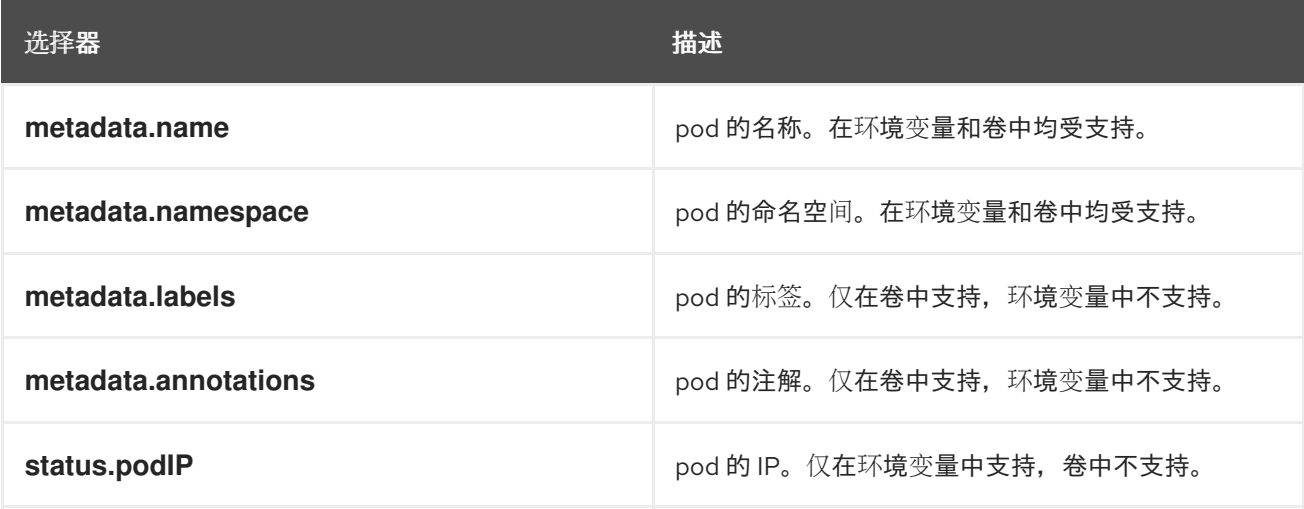

若未指定 **apiVersion** 字段,则默认为所属 pod 模板的 API 版本。

#### 7.5.2. 了解如何通过 Downward API 消耗容器值

容器可以使用环境变量或卷插件来消耗 API 值。根据您选择的方法, 容器可以消耗:

- Pod 名称
- Pod 项目/命名空间
- Pod 注解
- Pod 标签

注解和标签只能通过卷插件来使用。

#### 7.5.2.1. 使用环境变量消耗容器值

在使用容器的环境变量时,请使用 **EnvVar** 类型的 **valueFrom** 字段(类型为 **EnvVarSource**)来指定变 量的值应来自 **FieldRef** 源,而非 **value** 字段指定的字面值。

只有 pod 常量属性可以这种方式消耗,因为一旦进程启动并且将变量值已更改的通知发送给进程,就无法 更新环境变量。使用环境变量支持的字段包括:

- Pod 名称
- Pod 项目/命名空间

#### 流程

- 1. 创建一个新的 pod spec, 其中包含您希望容器使用的环境变量:
	- a. 创建类似以下示例的 **pod.yaml** 文件:

```
apiVersion: v1
kind: Pod
metadata:
 name: dapi-env-test-pod
spec:
 securityContext:
  runAsNonRoot: true
  seccompProfile:
   type: RuntimeDefault
 containers:
  - name: env-test-container
   image: gcr.io/google_containers/busybox
   command: [ "/bin/sh", "-c", "env" ]
   env:
    - name: MY_POD_NAME
     valueFrom:
       fieldRef:
        fieldPath: metadata.name
    - name: MY_POD_NAMESPACE
     valueFrom:
       fieldRef:
        fieldPath: metadata.namespace
   securityContext:
    allowPrivilegeEscalation: false
```
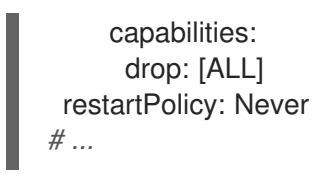

- b. 从 **pod.yaml** 文件创建 pod:
	- \$ oc create -f pod.yaml

## 验证

检查容器的日志,以查看 **MY\_POD\_NAME** 和 **MY\_POD\_NAMESPACE** 值:

\$ oc logs -p dapi-env-test-pod

## 7.5.2.2. 使用卷插件消耗容器值

容器可以使用卷插件来消耗 API 值。

容器可以消耗:

- Pod 名称
- Pod 项目/命名空间
- Pod 注解
- Pod 标签

### 流程

## 使用卷插件:

- 1. 创建一个新的 pod spec, 其中包含您希望容器使用的环境变量:
	- a. 创建一个类似如下的 **volume-pod.yaml** 文件:

kind: Pod apiVersion: v1 metadata: labels: zone: us-east-coast cluster: downward-api-test-cluster1 rack: rack-123 name: dapi-volume-test-pod annotations: annotation1: "345" annotation2: "456" spec: securityContext: runAsNonRoot: true seccompProfile: type: RuntimeDefault containers: - name: volume-test-container

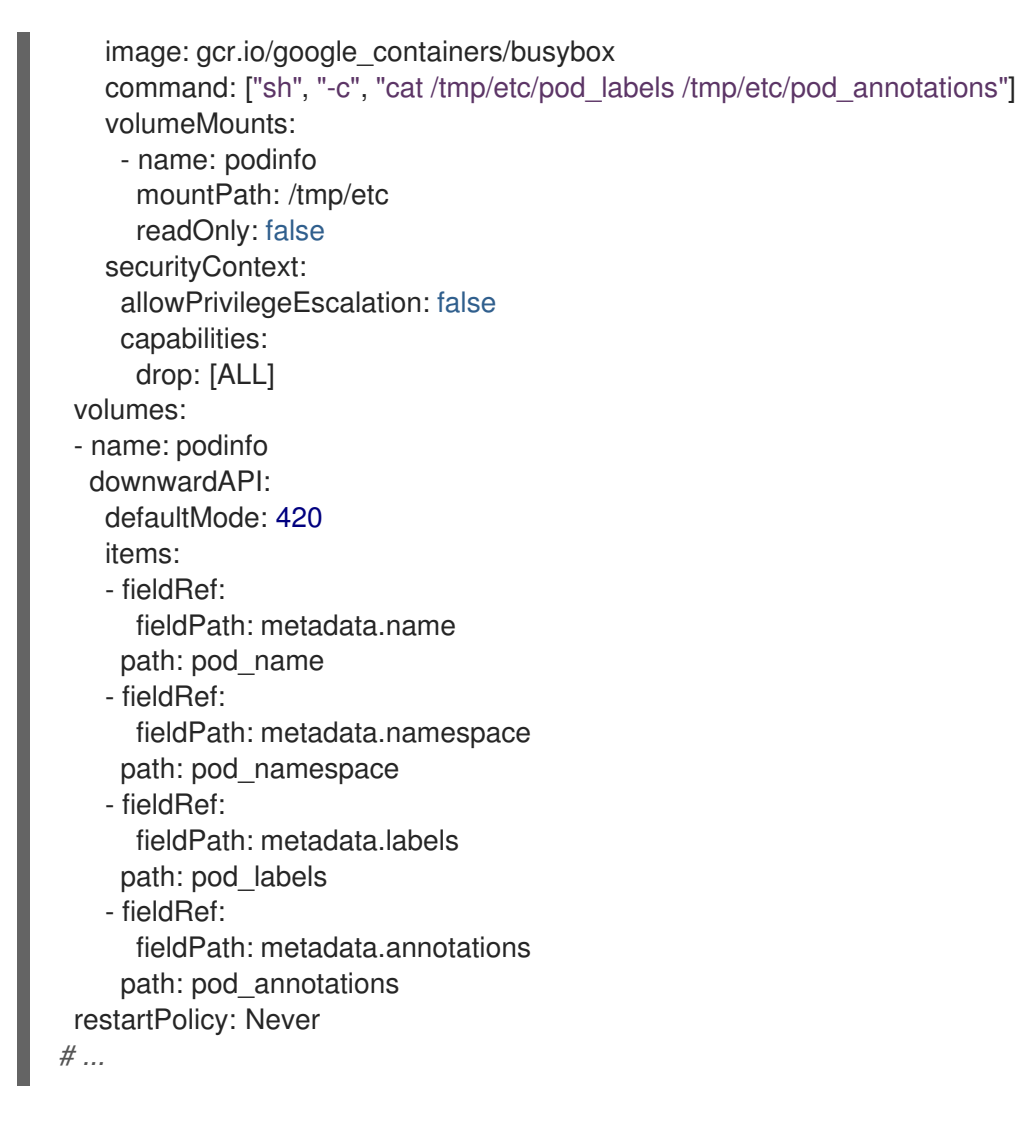

b. 从 **volume-pod.yaml** 文件创建 pod:

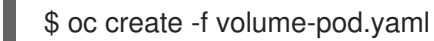

## 验证

检查容器的日志,并验证配置的字段是否存在:  $\bullet$ 

\$ oc logs -p dapi-volume-test-pod

### 输出示例

cluster=downward-api-test-cluster1 rack=rack-123 zone=us-east-coast annotation1=345 annotation2=456 kubernetes.io/config.source=api

## 7.5.3. 了解如何使用 Downward API 消耗容器资源

在创建 pod 时,您可以使用 Downward API 注入关于计算资源请求和限制的信息,以便镜像和应用程序作 者能够正确地为特定环境创建镜像。

您可以使用环境变量或卷插件进行此操作。

## 7.5.3.1. 使用环境变量消耗容器资源

在创建 pod 时,您可以利用环境变量来使用 Downward API 注入有关计算资源请求和限制的信息。

在创建 pod 配置时,在 **spec.container** 字段中指定与 **resources** 字段的内容对应的环境变量。

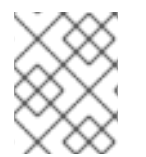

## 注意

如果容器配置中没有包含资源限制,Downward API 会默认使用节点的 CPU 和内存可分配 量。

流程

- 1. 创建一个新的 pod 规格, 其中包含您要注入的资源:
	- a. 创建类似以下示例的 **pod.yaml** 文件:

```
apiVersion: v1
kind: Pod
metadata:
 name: dapi-env-test-pod
spec:
 containers:
  - name: test-container
   image: gcr.io/google_containers/busybox:1.24
   command: [ "/bin/sh", "-c", "env" ]
   resources:
    requests:
     memory: "32Mi"
     cpu: "125m"
    limits:
     memory: "64Mi"
     cpu: "250m"
   env:
    - name: MY_CPU_REQUEST
     valueFrom:
       resourceFieldRef:
        resource: requests.cpu
    - name: MY_CPU_LIMIT
     valueFrom:
       resourceFieldRef:
        resource: limits.cpu
    - name: MY_MEM_REQUEST
     valueFrom:
       resourceFieldRef:
        resource: requests.memory
    - name: MY_MEM_LIMIT
     valueFrom:
       resourceFieldRef:
        resource: limits.memory
# ...
```
b. 从 **pod.yaml** 文件创建 pod:

\$ oc create -f pod.yaml

## 7.5.3.2. 使用卷插件消耗容器资源

在创建 pod 时,您可以利用卷插件来使用 Downward API 注入有关计算资源请求和限制的信息。

在创建 pod 配置时,使用 **spec.volumes.downwardAPI.items** 字段来描述与 **spec.resources** 字段对应 的所需资源:

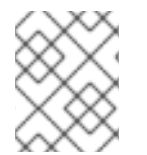

### 注意

如果容器配置中没有包含资源限制,Downward API 会默认使用节点的 CPU 和内存可分配 量。

## 流程

- 1. 创建一个新的 pod 规格, 其中包含您要注入的资源:
	- a. 创建类似以下示例的 **pod.yaml** 文件:

```
apiVersion: v1
kind: Pod
metadata:
 name: dapi-env-test-pod
spec:
 containers:
  - name: client-container
   image: gcr.io/google_containers/busybox:1.24
   command: ["sh", "-c", "while true; do echo; if [[ -e /etc/cpu_limit ]]; then cat
/etc/cpu_limit; fi; if [[ -e /etc/cpu_request ]]; then cat /etc/cpu_request; fi; if [[ -e
/etc/mem_limit ]]; then cat /etc/mem_limit; fi; if [[ -e /etc/mem_request ]]; then cat
/etc/mem_request; fi; sleep 5; done"]
   resources:
     requests:
      memory: "32Mi"
      cpu: "125m"
     limits:
      memory: "64Mi"
      cpu: "250m"
   volumeMounts:
     - name: podinfo
      mountPath: /etc
      readOnly: false
 volumes:
  - name: podinfo
   downwardAPI:
     items:
      - path: "cpu_limit"
       resourceFieldRef:
        containerName: client-container
        resource: limits.cpu
      - path: "cpu_request"
       resourceFieldRef:
        containerName: client-container
        resource: requests.cpu
```
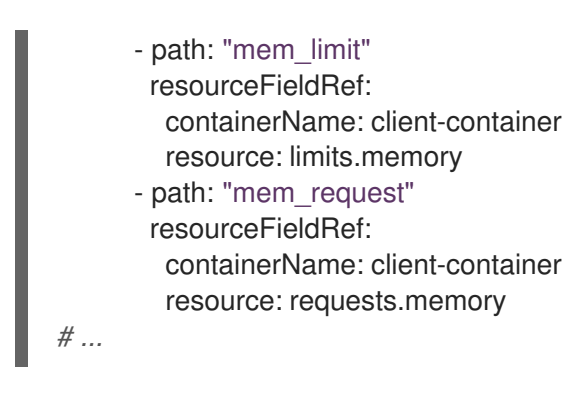

b. 从 *volume-pod.yaml* 文件创建 pod:

\$ oc create -f volume-pod.yaml

## 7.5.4. 使用 Downward API 消耗 secret

在创建 pod 时,您可以使用 Downward API 注入 Secret, 以便镜像和应用程序作者能够为特定环境创建 镜像。

## 流程

- 1. 创建要注入的 secret:
	- a. 创建一个类似如下的 **secret.yaml** 文件:

apiVersion: v1 kind: Secret metadata: name: mysecret data: password: <password> username: <username> type: kubernetes.io/basic-auth

b. 从 **secret.yaml** 文件创建 secret 对象:

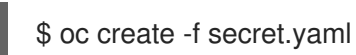

- 2. 创建引用上述 **Secret** 对象中的 **username** 字段的 pod:
	- a. 创建类似以下示例的 **pod.yaml** 文件:

```
apiVersion: v1
kind: Pod
metadata:
 name: dapi-env-test-pod
spec:
 securityContext:
  runAsNonRoot: true
  seccompProfile:
   type: RuntimeDefault
 containers:
  - name: env-test-container
   image: gcr.io/google_containers/busybox
```
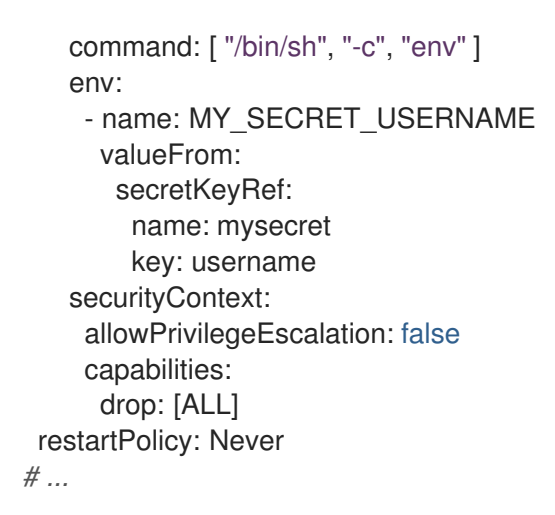

b. 从 **pod.yaml** 文件创建 pod:

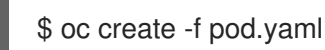

## 验证

检查容器日志中的 **MY\_SECRET\_USERNAME** 值:

\$ oc logs -p dapi-env-test-pod

## 7.5.5. 使用 Downward API 消耗配置映射

在创建 pod 时,您可以使用 Downward API 注入配置映射值,以便镜像和应用程序作者能够为特定环境创 建镜像。

### 流程

- 1. 使用要注入的值创建配置映射:
	- a. 创建类似如下的 *configmap.yaml* 文件:

apiVersion: v1 kind: ConfigMap metadata: name: myconfigmap data: mykey: myvalue

b. 从 **configmap.yaml** 文件创建配置映射:

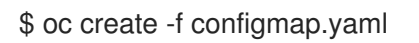

- 2. 创建引用上述配置映射的 pod:
	- a. 创建类似以下示例的 **pod.yaml** 文件:

apiVersion: v1 kind: Pod metadata: name: dapi-env-test-pod spec: securityContext: runAsNonRoot: true seccompProfile: type: RuntimeDefault containers: - name: env-test-container image: gcr.io/google\_containers/busybox command: [ "/bin/sh", "-c", "env" ] env: - name: MY\_CONFIGMAP\_VALUE valueFrom: configMapKeyRef: name: myconfigmap key: mykey securityContext: allowPrivilegeEscalation: false capabilities: drop: [ALL] restartPolicy: Always *# ...*

b. 从 **pod.yaml** 文件创建 pod:

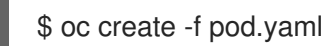

## 验证

检查容器日志中的 **MY\_CONFIGMAP\_VALUE** 值:

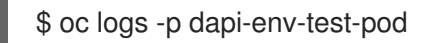

## 7.5.6. 引用环境变量

在创建 pod 时,您可以使用 **\$()** 语法引用之前定义的环境变量的值。如果无法解析环境变量引用,则该值 将保留为提供的字符串。

## 流程

- 1. 创建引用现有环境变量的 pod:
	- a. 创建类似以下示例的 **pod.yaml** 文件:

```
apiVersion: v1
kind: Pod
metadata:
 name: dapi-env-test-pod
spec:
 securityContext:
  runAsNonRoot: true
  seccompProfile:
   type: RuntimeDefault
 containers:
  - name: env-test-container
```

```
image: gcr.io/google_containers/busybox
   command: [ "/bin/sh", "-c", "env" ]
   env:
    - name: MY_EXISTING_ENV
     value: my_value
    - name: MY_ENV_VAR_REF_ENV
     value: $(MY_EXISTING_ENV)
   securityContext:
    allowPrivilegeEscalation: false
    capabilities:
     drop: [ALL]
restartPolicy: Never
# ...
```
b. 从 *pod.yaml* 文件创建 pod:

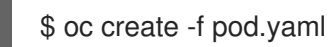

## 验证

检查容器日志中的 **MY\_ENV\_VAR\_REF\_ENV** 值:

\$ oc logs -p dapi-env-test-pod

## 7.5.7. 转义环境变量引用

在创建 pod 时,您可以使用双美元符号来转义环境变量引用。然后,其值将设为所提供值的单美元符号版 本。

#### 流程

- 1. 创建引用现有环境变量的 pod:
	- a. 创建类似以下示例的 **pod.yaml** 文件:

```
apiVersion: v1
kind: Pod
metadata:
 name: dapi-env-test-pod
spec:
 securityContext:
  runAsNonRoot: true
  seccompProfile:
   type: RuntimeDefault
 containers:
  - name: env-test-container
   image: gcr.io/google_containers/busybox
   command: [ "/bin/sh", "-c", "env" ]
   env:
    - name: MY_NEW_ENV
      value: $$(SOME_OTHER_ENV)
   securityContext:
    allowPrivilegeEscalation: false
    capabilities:
```
drop: [ALL] restartPolicy: Never *# ...*

b. 从 *pod.yaml* 文件创建 pod:

\$ oc create -f pod.yaml

验证

检查容器日志中的 **MY\_NEW\_ENV** 值:  $\bullet$ 

\$ oc logs -p dapi-env-test-pod

## 7.6. 将文件复制到 OPENSHIFT DEDICATED 容器或从 OPENSHIFT DEDICATED 容器复制

您可以使用 **rsync** 命令,通过 CLI 将本地文件复制到容器中的远程目录,或从中复制文件。

## 7.6.1. 了解如何复制文件

**oc rsync** 命令(或远程同步)是一个实用的工具,能够将数据库存档复制到 pod 中或从 pod 中复制,以 满足备份和恢复的需要。当运行的 pod 支持源文件热重载时,您还可以使用 **oc rsync** 将源代码更改复制 到运行的 pod,从而进行开发调试。

\$ oc rsync <source> <destination> [-c <container>]

### 7.6.1.1. 要求

#### 指定复制来源

**oc rsync** 命令的 source 参数必须指向本地目录或 pod 目录。不支持单个文件。 指定 pod 目录时, 目录名称必须加上 pod 名称前缀:

<pod name>:<dir>

如果目录名以路径分隔符 (**/**) 结尾,则只有目录的内容会复制到目的地。否则,目录及其内容都会复制 到目的地。

#### 指定复制目的地

**oc rsync** 命令的 destination 参数必须指向某个目录。如果该目录不存在,但使用 **rsync** 进行复制, 系统会为您创建这个目录。

#### 删除目的地上的文件

可以使用 **--delete** 标志,在远程目录中删除本地目录中没有的文件。

#### 在文件更改时持续同步

如果使用 **--watch** 选项,命令可以监控源路径上的任何文件系统更改,并在发生更改时同步它们。使 用这个参数时,命令会永久运行。 同步会在短暂的静默期后进行,以确保迅速更改的文件系统不会导致持续的同步调用。

使用 **--watch** 选项时,其行为实际上和手动反复调用 **oc rsync** 一致,通常传递给 **oc rsync** 的所有参 数也一样。因此,您可以使用与手动调用 **oc rsync** 时相同的标记来控制其行为,比如 **--delete**。

## 7.6.2. 将文件复制到容器或从容器中复制

CLI 中内置了将本地文件复制到容器或从容器中复制文件的支持。

#### 先决条件

在使用 **oc rsync** 时,请注意以下几点:

必须安装 rsync。**oc rsync** 命令将使用本地的 **rsync** 工具(如果存在于客户端机器和远程容器  $\vdash$ )。

如果本地或远程容器上找不到 rsync, 则会在本地创建 tar 存档并发送到容器 (在那里使用 tar 实用程序来解压文件)。如果远程容器中没有 tar, 则复制会失败。

tar 复制方法不提供与 **oc rsync** 相同的功能。例如,**oc rsync** 会在目的地目录不存在时创建这个 目录,而且仅发送来源与目的地上不同的文件。

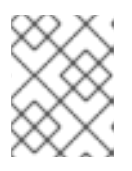

## 注意

在 Windows 中,应当安装 **cwRsync** 客户端并添加到 PATH 中,以便与 **oc rsync** 命令搭配使用。

#### 流程

将本地目录复制到 pod 目录:

\$ oc rsync <local-dir> <pod-name>:/<remote-dir> -c <container-name>

例如:

\$ oc rsync /home/user/source devpod1234:/src -c user-container

将 pod 目录复制到本地目录:  $\bullet$ 

\$ oc rsync devpod1234:/src /home/user/source

#### 输出示例

\$ oc rsync devpod1234:/src/status.txt /home/user/

### 7.6.3. 使用高级 rsync 功能

与标准的 **rsync** 相比,**oc rsync** 命令可用的命令行选项比较少。如果您想要使用某个标准 **rsync** 命令行 选项,但 **oc rsync** 中没有这个选项(例如,**--exclude-from=FILE** 选项),您可以使用标准 **rsync** 的 **-**  $rsh$  (-e) 选项或 RSYNC\_RSH 变量来作为权宜之计, 如下所示:

\$ rsync --rsh='oc rsh' --exclude-from=<file\_name> <local-dir> <pod-name>:/<remote-dir>

或:

#### 导出 **RSYNC\_RSH** 变量:

\$ export RSYNC\_RSH='oc rsh'

然后运行 rsync 命令:

\$ rsync --exclude-from=<file\_name> <local-dir> <pod-name>:/<remote-dir>

以上两个示例将标准 **rsync** 配置为使用 **oc rsh** 作为远程 shell 程序,从而连接到远程 pod,它们是运行 **oc rsync** 的替代方法。

# 7.7. 在 OPENSHIFT DEDICATED 容器中执行远程命令

您可以使用 CLI 在 OpenShift Dedicated 容器中执行远程命令。

## 7.7.1. 在容器中执行远程命令

CLI 中内置了对执行远程容器命令的支持。

## 流程

在容器中运行命令:

```
$ oc exec <pod> [-c <container>] -- <command> [<arg_1> ... <arg_n>]
```
例如:

\$ oc exec mypod date

## 输出示例

Thu Apr 9 02:21:53 UTC 2015

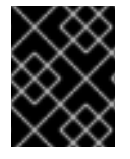

## 重要

为[了安全起](https://access.redhat.com/errata/RHSA-2015:1650)见,**oc exec** 命令在访问特权容器时无法工作,除非该命令由 **cluster-admin** 用户执行。

7.7.2. 用于从客户端发起远程命令的协议

客户端通过向 Kubernetes API 服务器发出请求, 来发起在容器中执行远程命令的操作:

/proxy/nodes/<node\_name>/exec/<namespace>/<pod>/<container>?command=<command>

在以上 URL 中:

- <node\_name> 是节点的 FQDN。
- **<namespace>** 是目标 pod 的项目。
- <pod> 是目标 pod 的名称。
- **<container>** 是目标容器的名称。
- **<command>** 是要执行的命令。

例如:

/proxy/nodes/node123.openshift.com/exec/myns/mypod/mycontainer?command=date

另外,客户端也可以在请求中添加参数来指示是否有以下要求:

- 客户端应向远程容器的命令发送输入 (stdin)。
- 客户端的终端是 TTY。
- 远程容器的命令应该将来自 stdout 的输出发送到客户端。
- 远程容器的命令应该将来自 stderr 的输出发送到客户端。

在向 API 服务器发送 **exec** 请求后,客户端会将连接升级到支持多路复用的流;当前使用 HTTP/2。

客户端为 stdin、stdout 和 stderr 分别创建一个流。为了区分流,客户端将流的 **streamType** 标头设置为 **stdin**、**stdout** 或 **stderr** 之一。

在完成远程命令执行请求后,客户端关闭所有流、升级的连接和底层连接。

## 7.8. 使用端口转发访问容器中的应用程序

OpenShift Dedicated 支持向 pod 转发端口转发。

#### 7.8.1. 了解端口转发

您可以使用 CLI 将一个或多个本地端口转发到 pod。这样,您可以在本地侦听一个指定或随机端口,并且 与 pod 中的指定端口来回转发数据。

CLI 中内置了端口转发支持:

\$ oc port-forward <pod> [<local\_port>:]<remote\_port> [...[<local\_port\_n>:]<remote\_port\_n>]

CLI 侦听用户指定的本地端口,并通过以下协议进行转发。

可使用以下格式来指定端口:

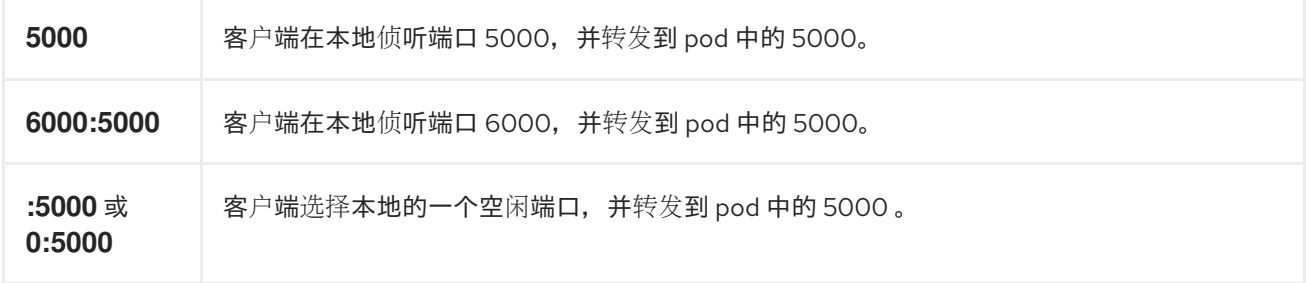

OpenShift Dedicated 处理来自客户端的端口转发请求。在收到请求后,OpenShift Dedicated 会升级响 应并等待客户端创建端口转发流。当 OpenShift Dedicated 收到新流时,它会在流和 pod 端口之间复制 数据。

从架构上看,有不同的选项可用于转发到 pod 端口。支持的 OpenShift Dedicated 实施会直接调用节点 主机上的 **nsenter** 来进入 pod 的网络命名空间,然后调用 **socat** 在流和 pod 端口之间复制数据。不过, 自定义实施中可能会包括运行一个 *helper* pod,然后运行 **nsenter** 和 **socat**,从而不需要在主机上安装这 些二进制代码。

## 7.8.2. 使用端口转发

您可以使用 CLI 将一个或多个本地端口转发到 pod。

## 流程

使用以下命令侦听 pod 中的指定端口:

\$ oc port-forward <pod> [<local\_port>:]<remote\_port> [...[<local\_port\_n>:]<remote\_port\_n>]

例如:

使用以下命令,侦听本地的 **5000** 和 **6000** 端口,并与 pod 中的 **5000** 和 **6000** 端口来回转发数  $\bullet$ 据:

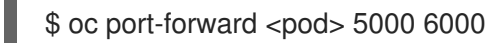

## 输出示例

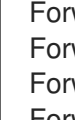

Forwarding from 127.0.0.1:5000 -> 5000 Forwarding from [::1]:5000 -> 5000 Forwarding from 127.0.0.1:6000 -> 6000 Forwarding from [::1]:6000 -> 6000

使用以下命令,侦听本地的 **8888** 端口并转发到 pod 中的 **5000**:  $\bullet$ 

\$ oc port-forward <pod> 8888:5000

## 输出示例

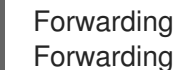

Forwarding from 127.0.0.1:8888 -> 5000 Forwarding from [::1]:8888 -> 5000

使用以下命令,侦听本地的一个空闲端口并转发到 pod 中的 **5000**:

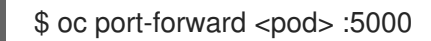

## 输出示例

Forwarding from 127.0.0.1:42390 -> 5000 Forwarding from [::1]:42390 -> 5000

或者:

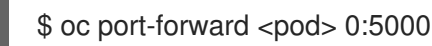

7.8.3. 用于从客户端发起端口转发的协议

客户端通过向 Kubernetes API 服务器发出请求,来发起向 pod 转发端口的操作:

/proxy/nodes/<node\_name>/portForward/<namespace>/<pod>

在以上 URL 中:

- <node name> 是节点的 FQDN。
- **<namespace>** 是目标 pod 的命名空间。
- <pod> 是目标 pod 的名称。

例如:

/proxy/nodes/node123.openshift.com/portForward/myns/mypod

向 API 服务器发送端口转发请求后, 客户端会将连接升级[到支持多路复用流;当前使用](https://httpwg.org/specs/rfc7540.html) Hyptertext Transfer Protocol Version 2 (HTTP/2)。

客户端创建 **port** 标头中包含 pod 中目标端口的流。写入流的所有数据都通过 Kubelet 传送到目标 pod 和 端口。同样,针对被转发连接从 pod 发送的所有数据都会被传回客户端上的同一流。

在完成端口转发请求后,客户端关闭所有流、升级的连接和底层连接。

# 第 8 章 操作集群

# 8.1. 查看 OPENSHIFT DEDICATED 集群中的系统事件信息

OpenShift Dedicated 中的事件根据 OpenShift Dedicated 集群中 API 对象的事件建模。

## 8.1.1. 了解事件

事件允许 OpenShift Dedicated 以与资源无关的方式记录实际事件的信息。它们还允许开发人员和管理员 以统一的方式消耗系统组件的信息。

## 8.1.2. 使用 CLI 查看事件

您可以使用 CLI,获取给定项目中的事件列表。

## 流程

要查看某一项目中的事件,请使用以下命令:

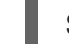

<span id="page-177-0"></span>\$ oc get events [-n <project>]

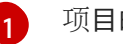

项目的名称。

例如:

\$ oc get events -n openshift-config

## 输出示例

LAST SEEN TYPE REASON OBJECT MESSAGE 97m Normal Scheduled pod/dapi-env-test-pod Successfully assigned openshift-config/dapi-env-test-pod to ip-10-0-171-202.ec2.internal 97m Normal Pulling pod/dapi-env-test-pod pulling image "gcr.io/google\_containers/busybox" 97m Normal Pulled pod/dapi-env-test-pod Successfully pulled image "gcr.io/google\_containers/busybox" 97m Normal Created pod/dapi-env-test-pod Created container 9m5s Warning FailedCreatePodSandBox pod/dapi-volume-test-pod Failed create pod sandbox: rpc error: code = Unknown desc = failed to create pod network sandbox k8s\_dapi-volume-test-pod\_openshift-config\_6bc60c1f-452e-11e9-9140- 0eec59c23068\_0(748c7a40db3d08c07fb4f9eba774bd5effe5f0d5090a242432a73eee66ba9e22 ): Multus: Err adding pod to network "openshift-sdn": cannot set "openshift-sdn" ifname to "eth0": no netns: failed to Statfs "/proc/33366/ns/net": no such file or directory 8m31s Normal Scheduled pod/dapi-volume-test-pod Successfully assigned openshift-config/dapi-volume-test-pod to ip-10-0-171-202.ec2.internal

- 从 OpenShift Dedicated 控制台查看项目中的事件。
	- 1. 启动 OpenShift Dedicated 控制台。
	- 2. 点击 Home → Events, 再选择您的项目。

3. 移到您想要查看事件的资源。例如, Home → Project → <project-name> → <resourcename>。

pod 和部署等许多对象也具有自己的 Events 选项卡,其中显示与该对象相关的事件。

# 8.1.3. 事件列表

本节介绍 OpenShift Dedicated 的事件。

## 表 8.1. 配置事件

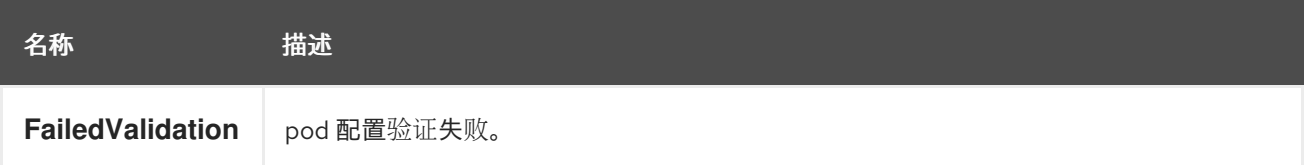

## 表 8.2. 容器事件

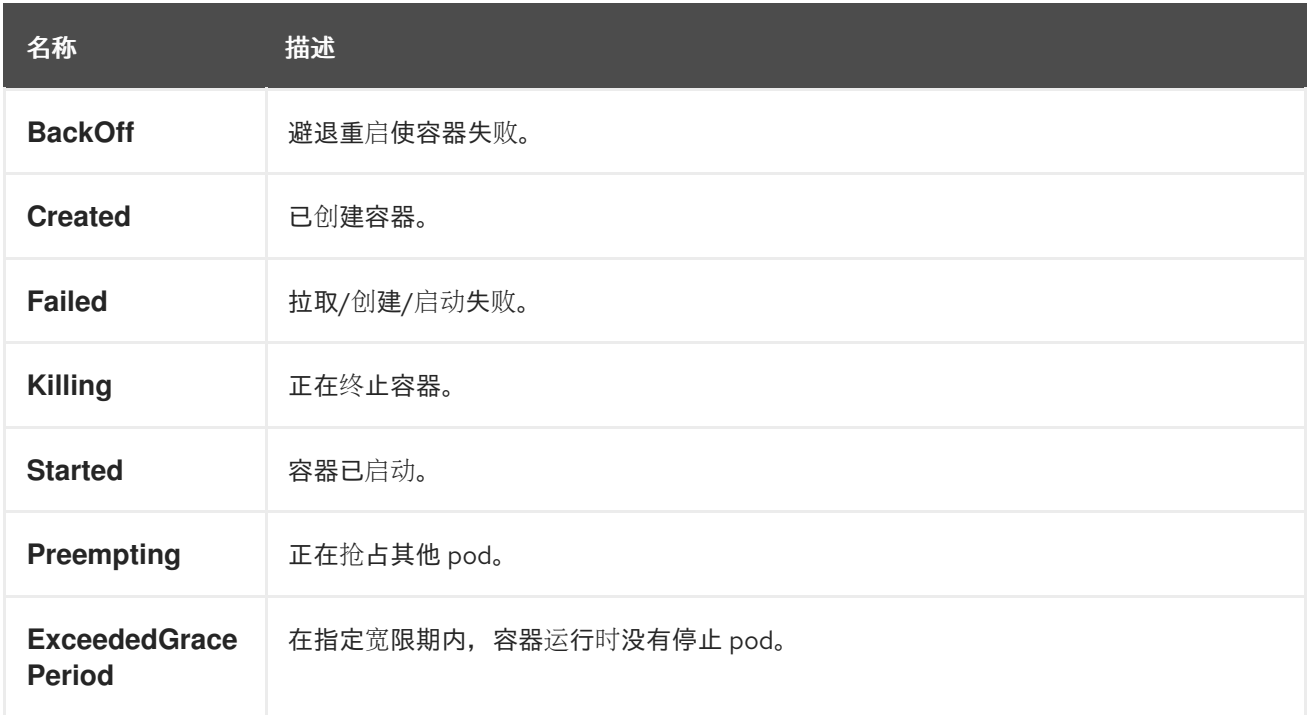

#### 表 8.3. 健康事件

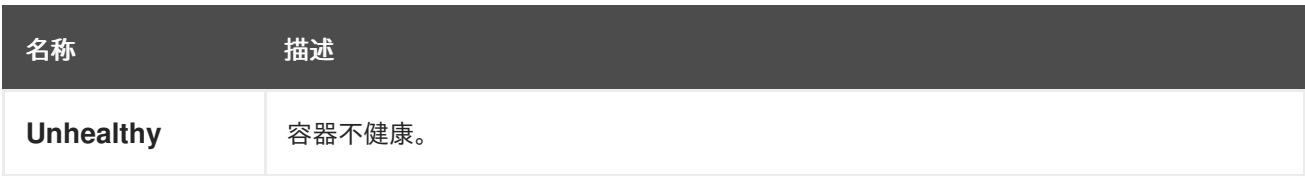

## 表 8.4. 镜像事件

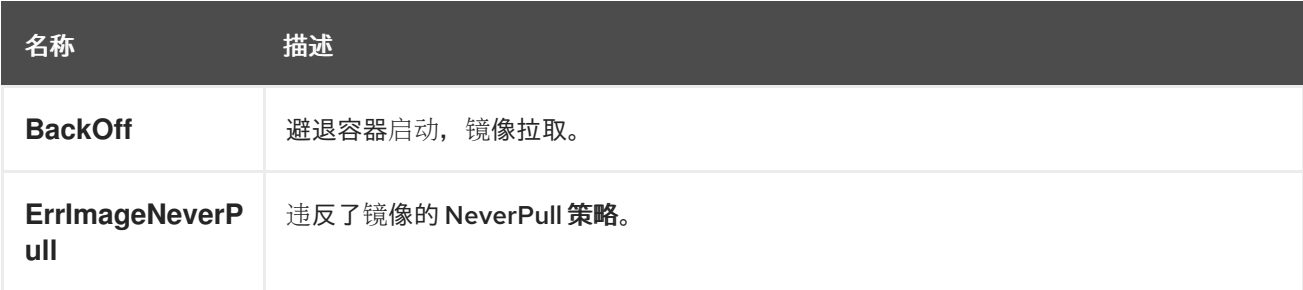

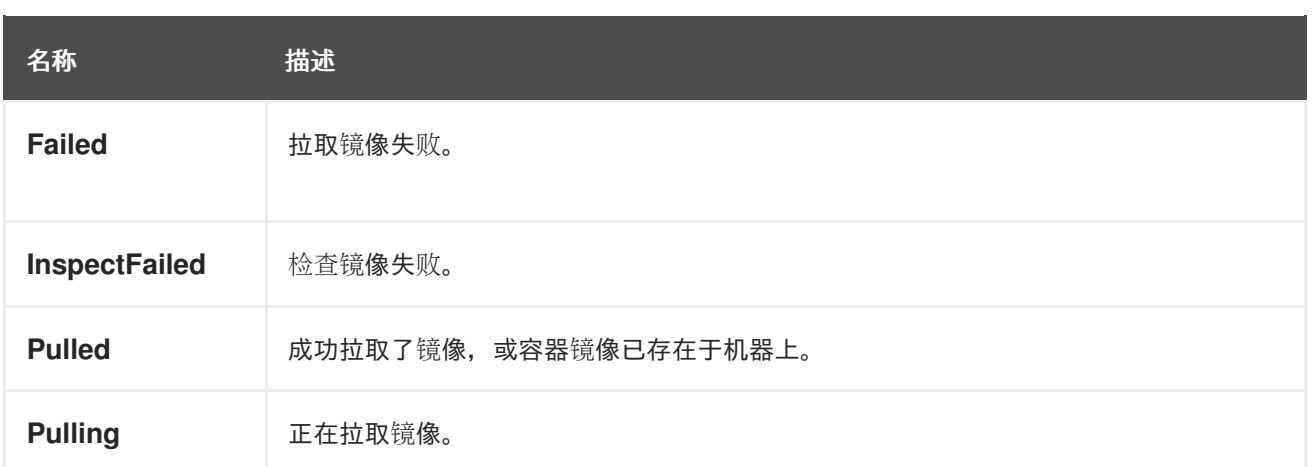

## 表 8.5. 镜像管理器事件

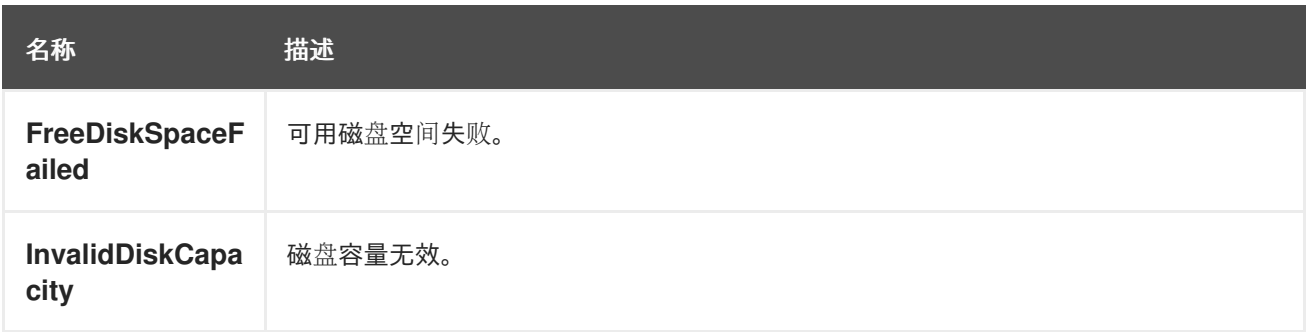

## 表 8.6. 节点事件

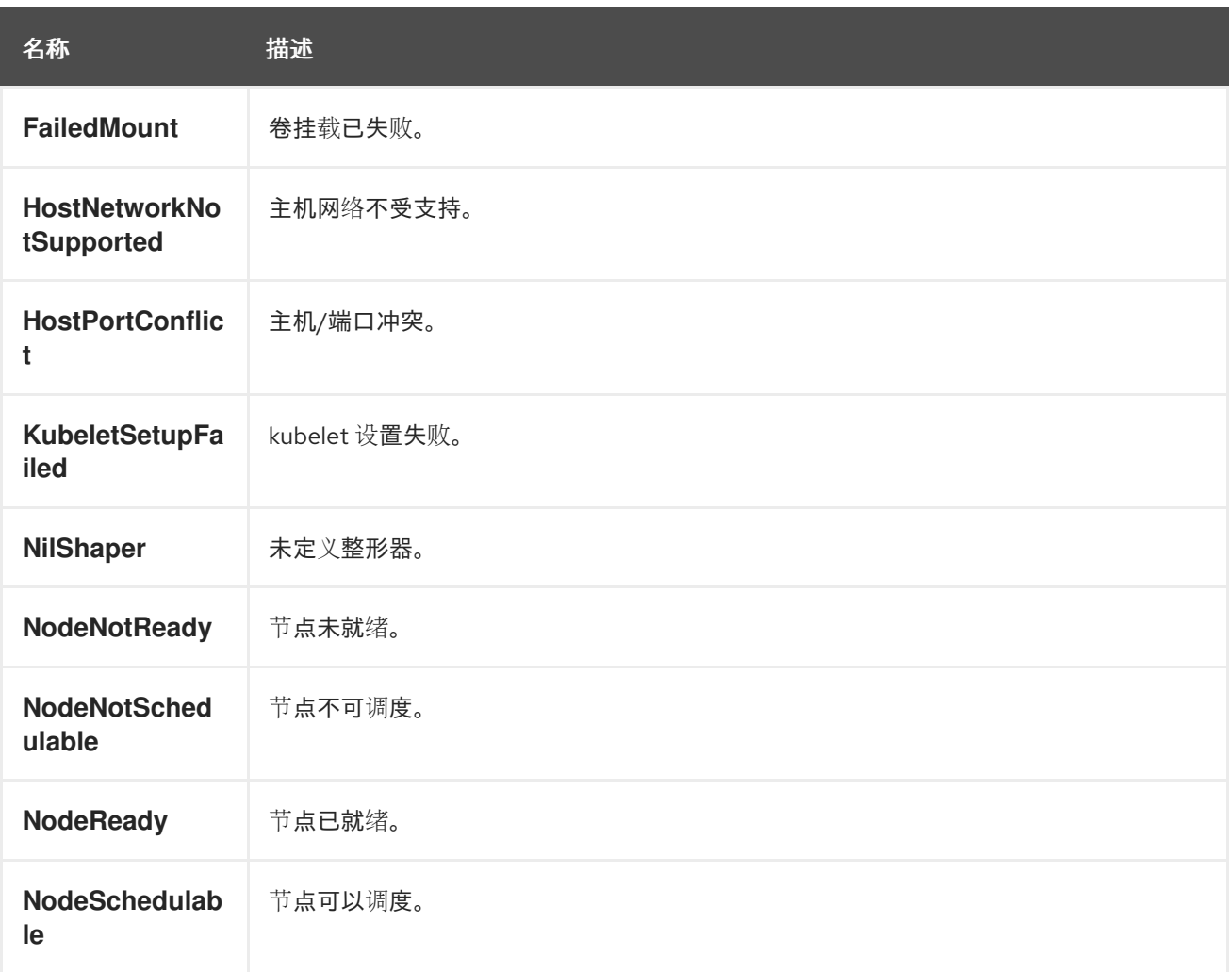
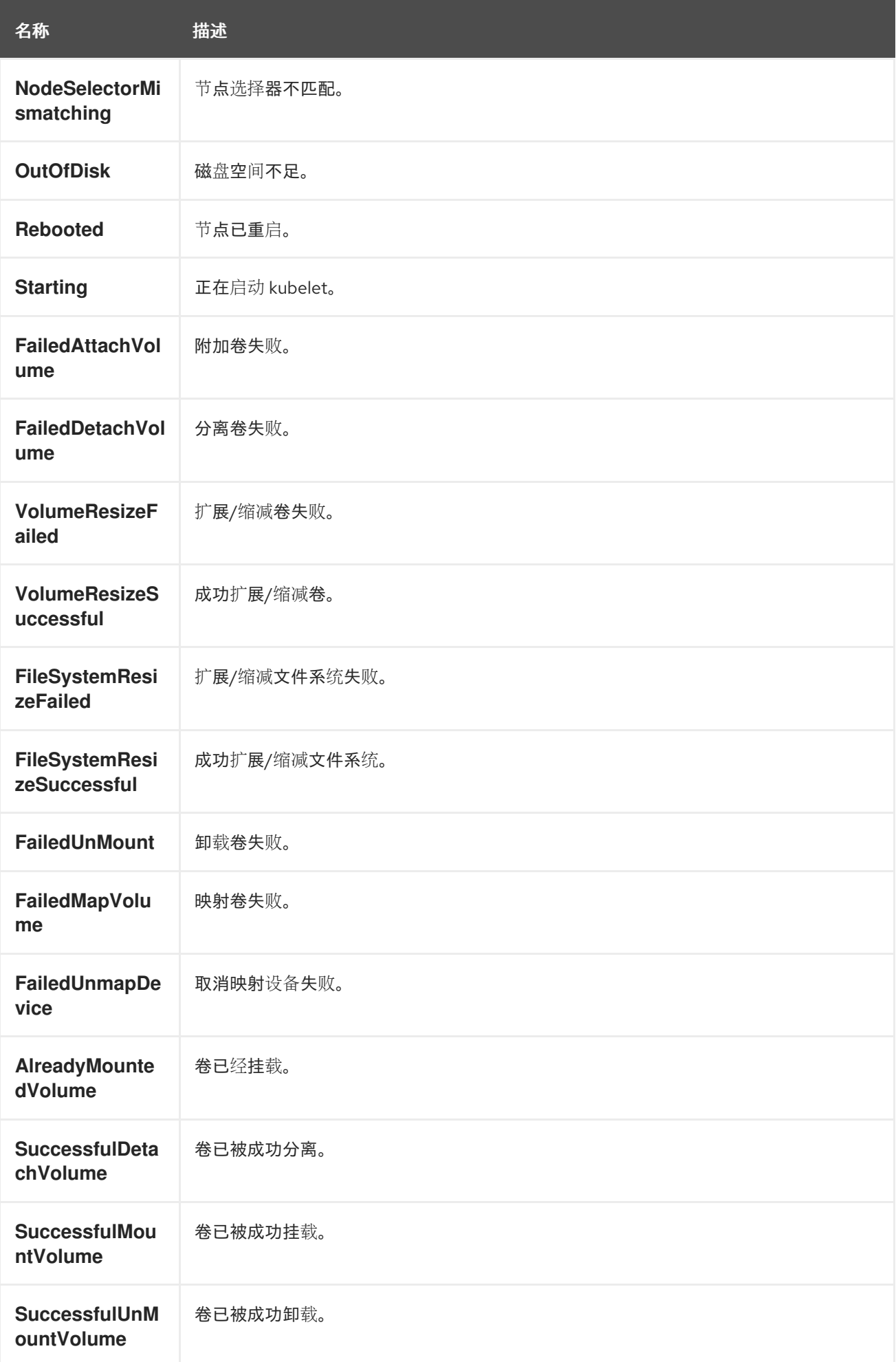

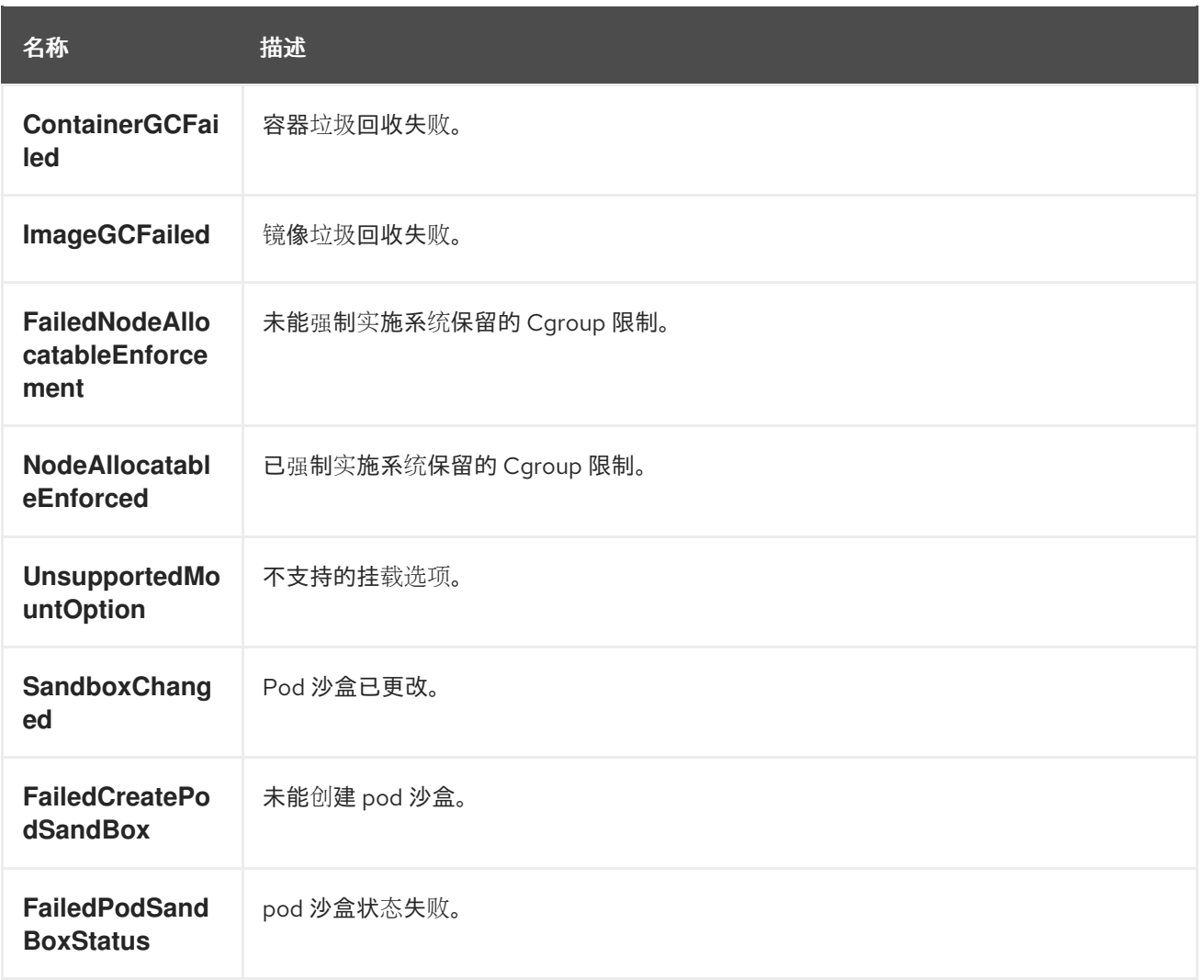

# 表 8.7. Pod worker 事件

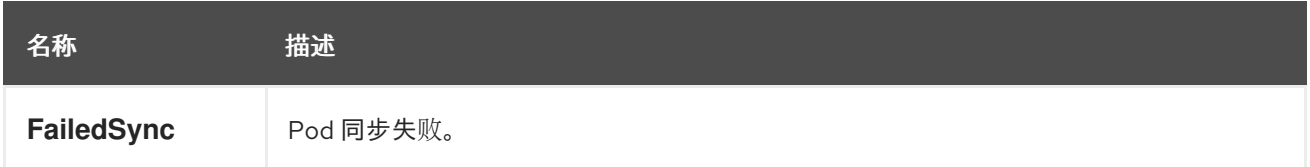

# 表 8.8. 系统事件

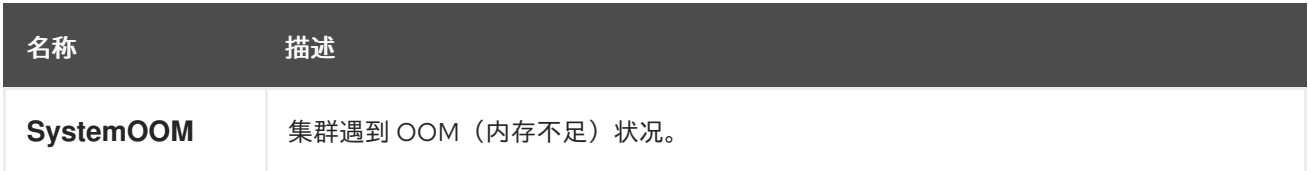

# 表 8.9. Pod 事件

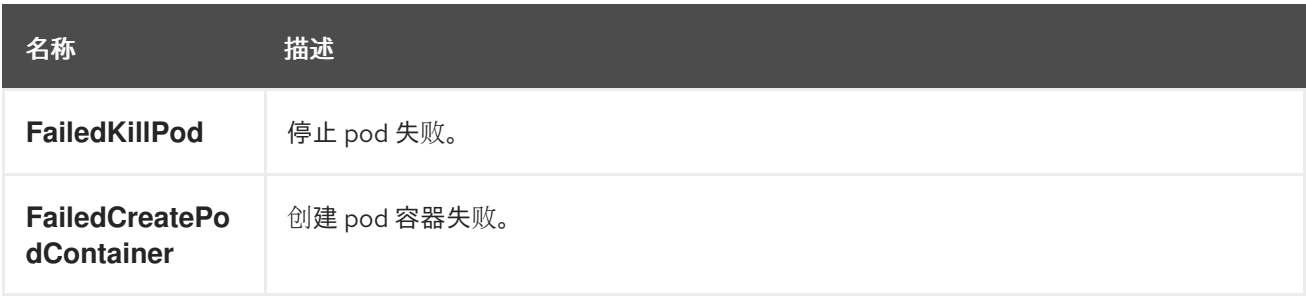

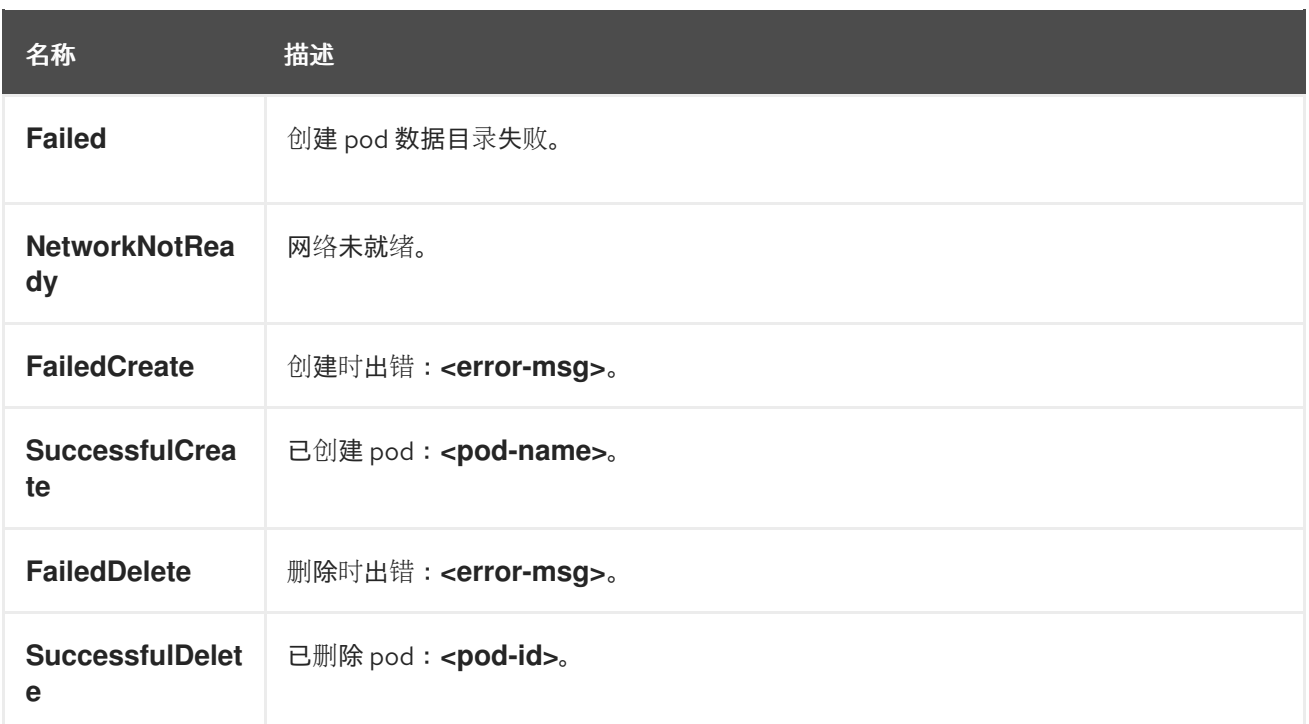

# 表 8.10. Pod 横向自动扩展事件

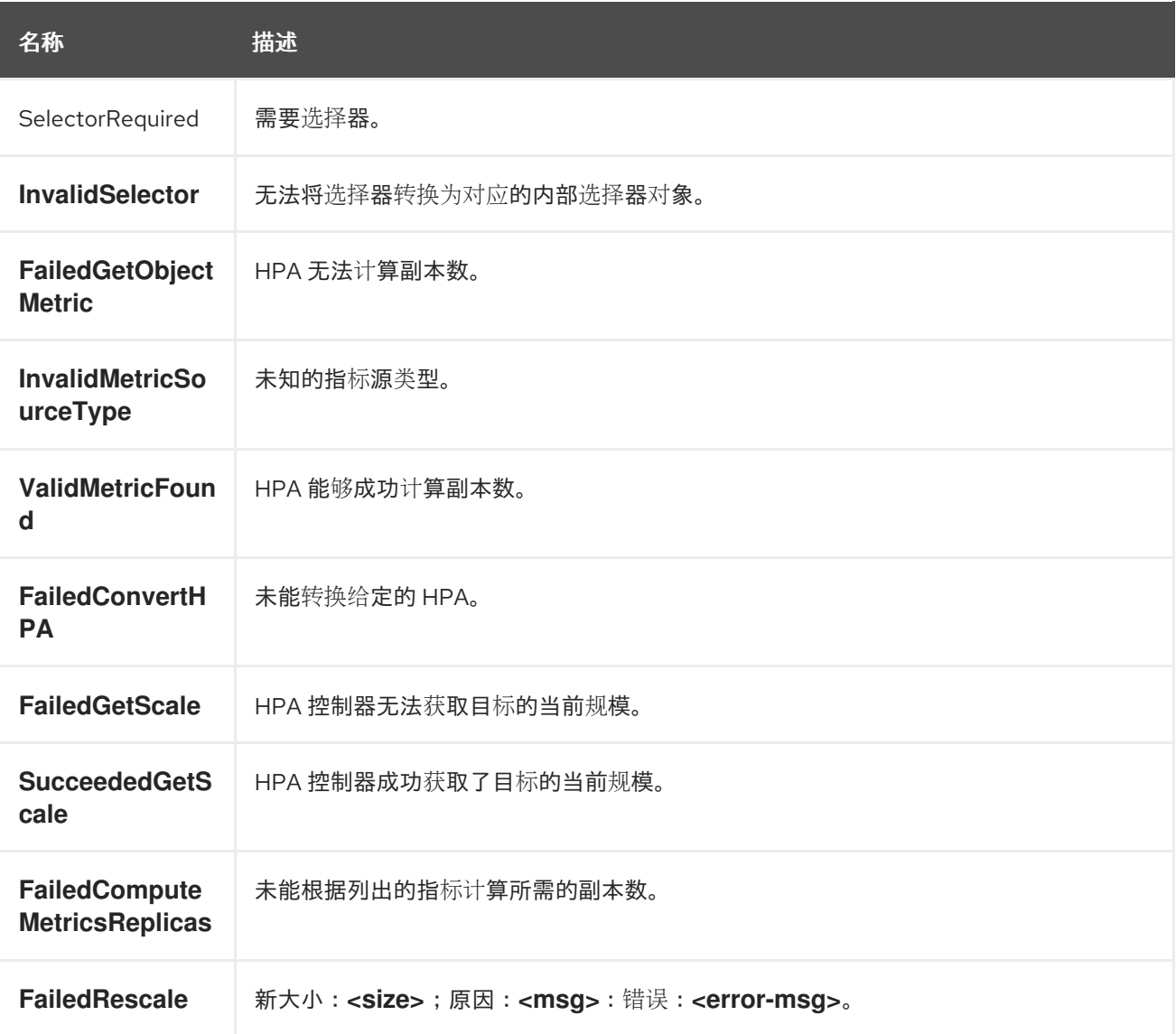

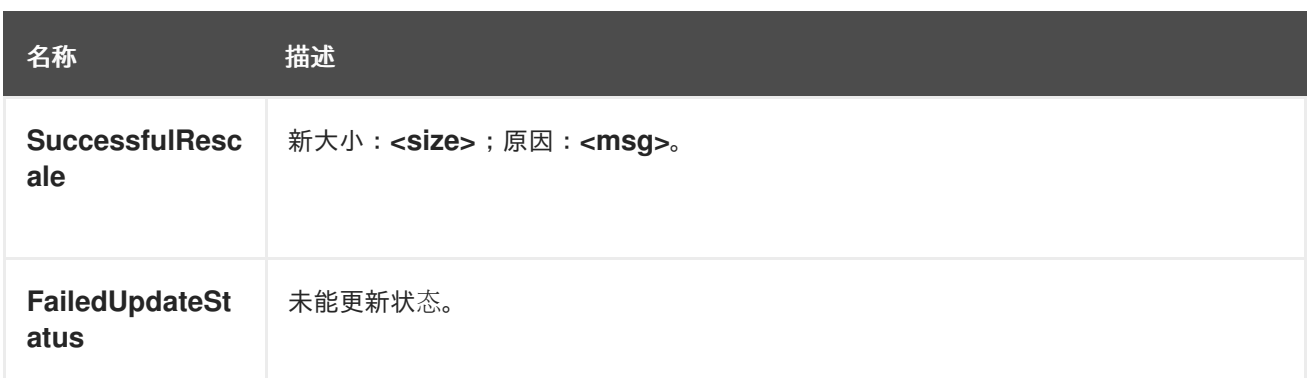

# 表 8.11. 网络事件(openshift-sdn)

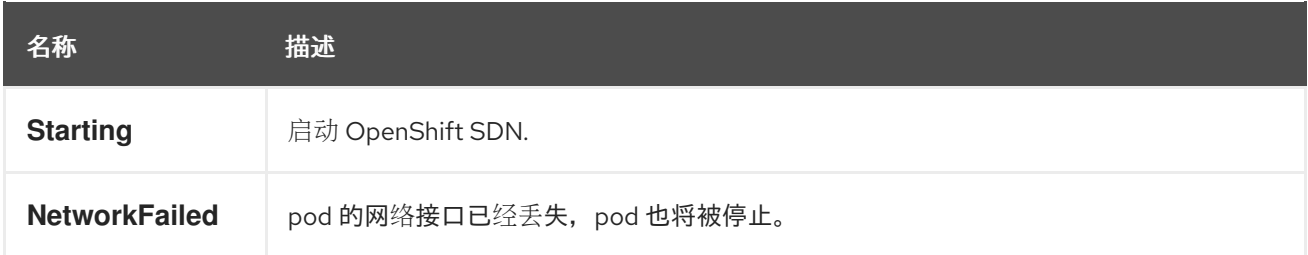

# 表 8.12. 网络事件(kube-proxy)

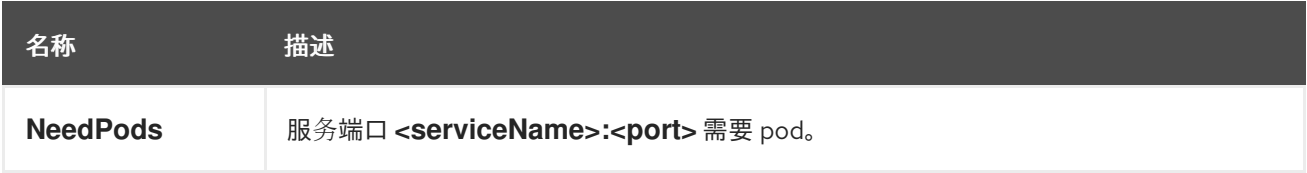

# 表 8.13. 卷事件

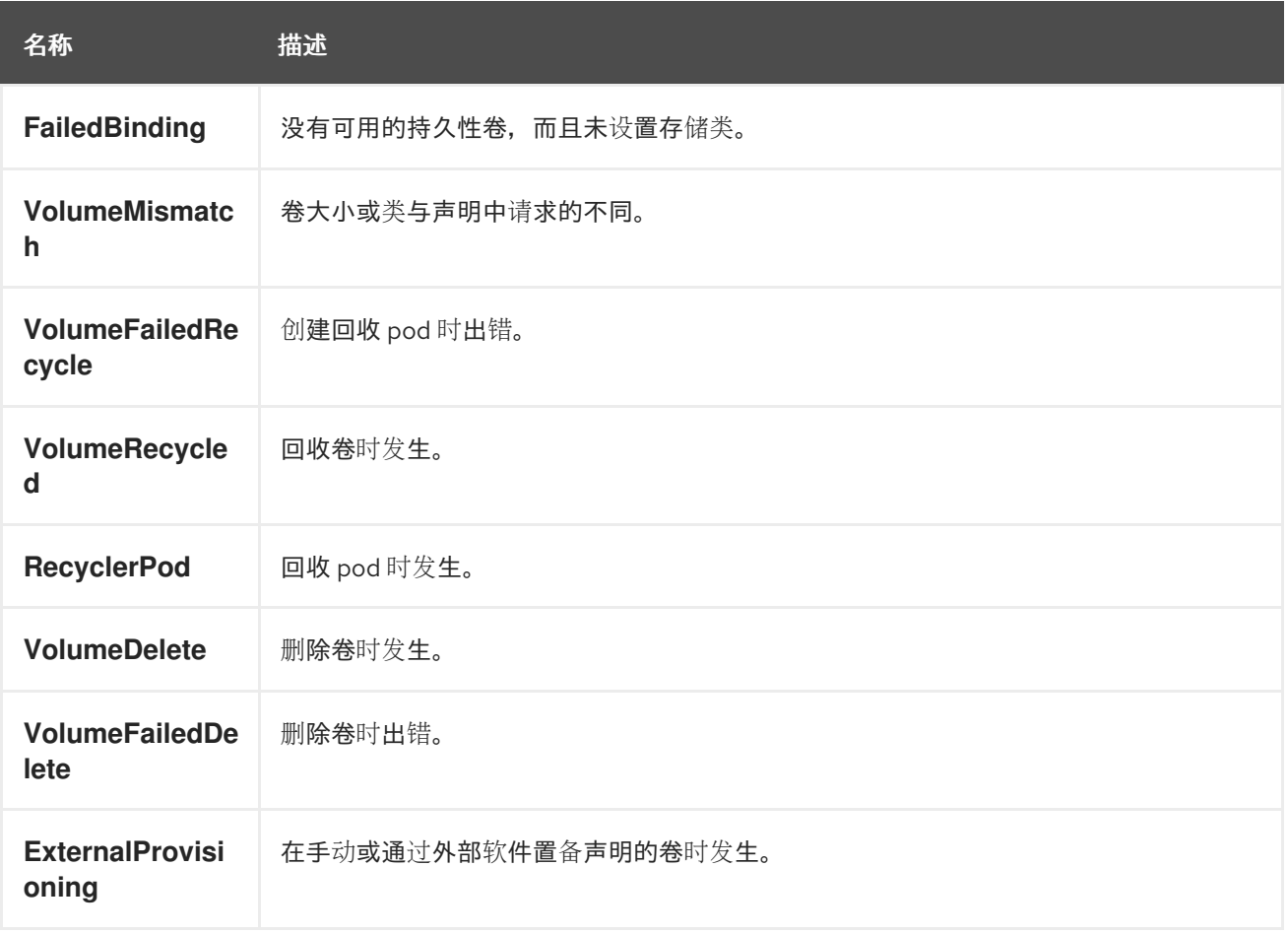

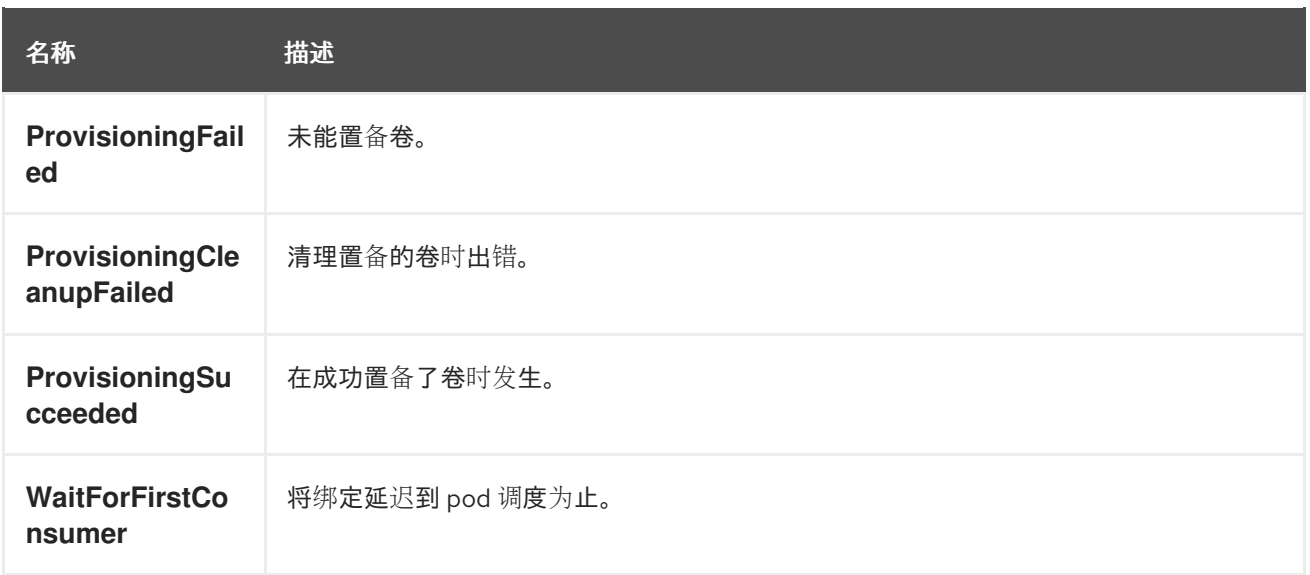

# 表 8.14. 生命周期 hook

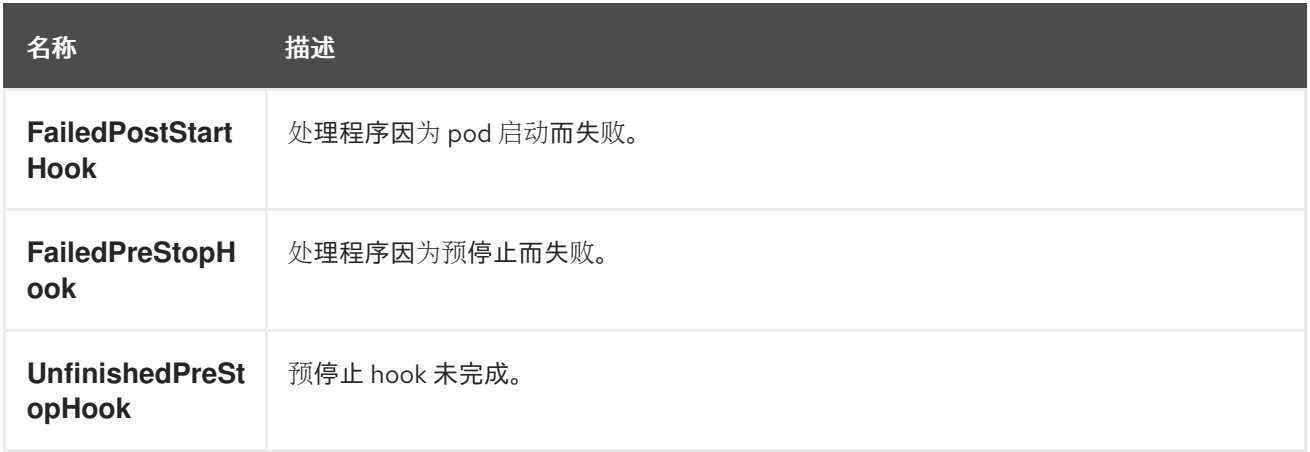

# 表 8.15. 部署

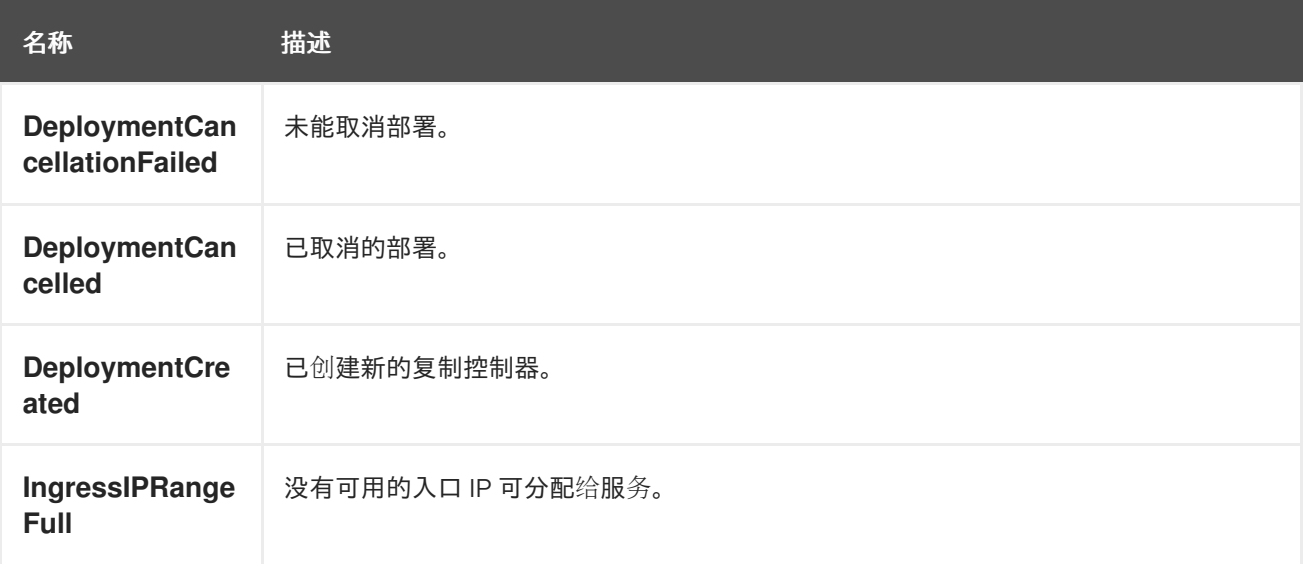

# 表 8.16. 调度程序事件

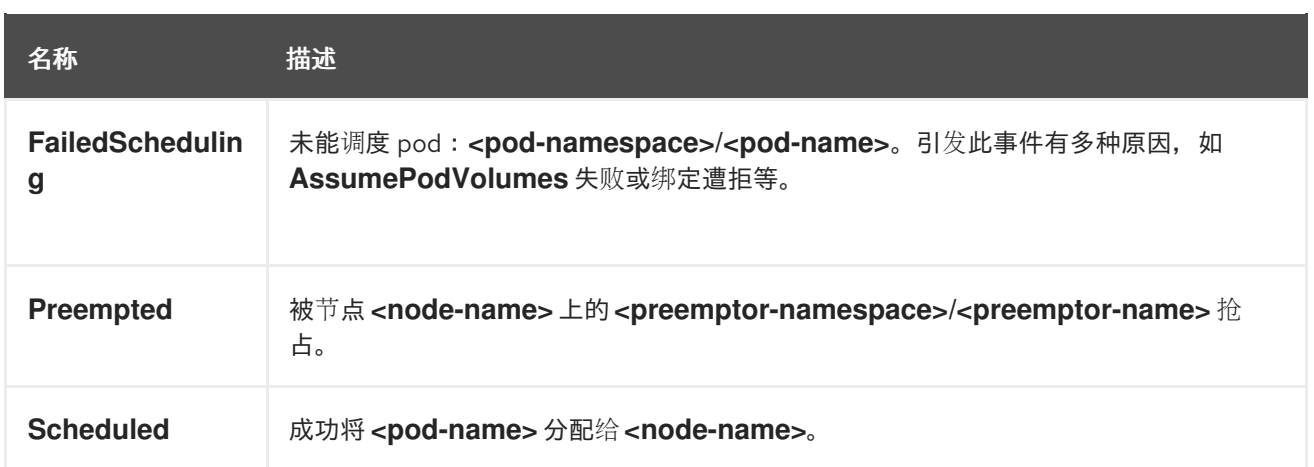

# 表 8.17. 守护进程集事件

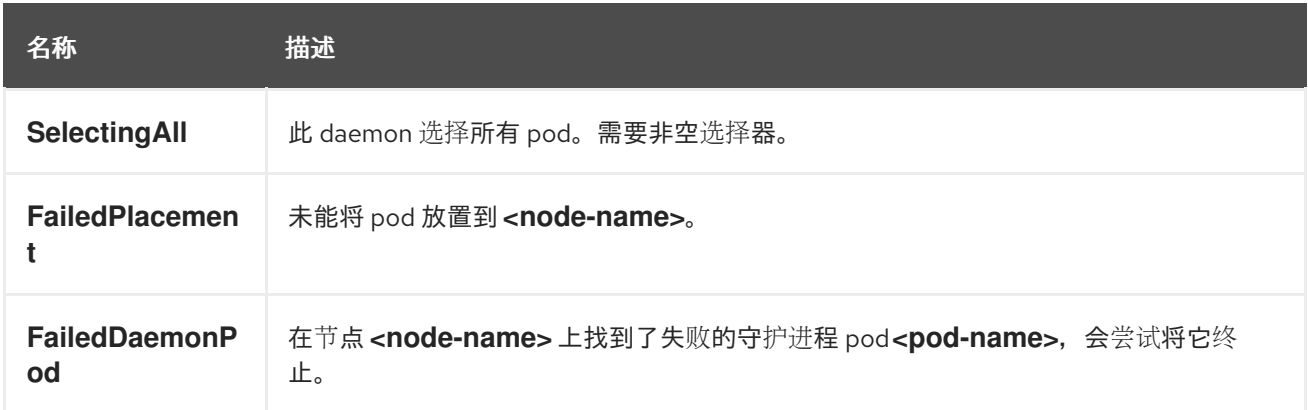

# 表 8.18. 负载均衡器服务事件

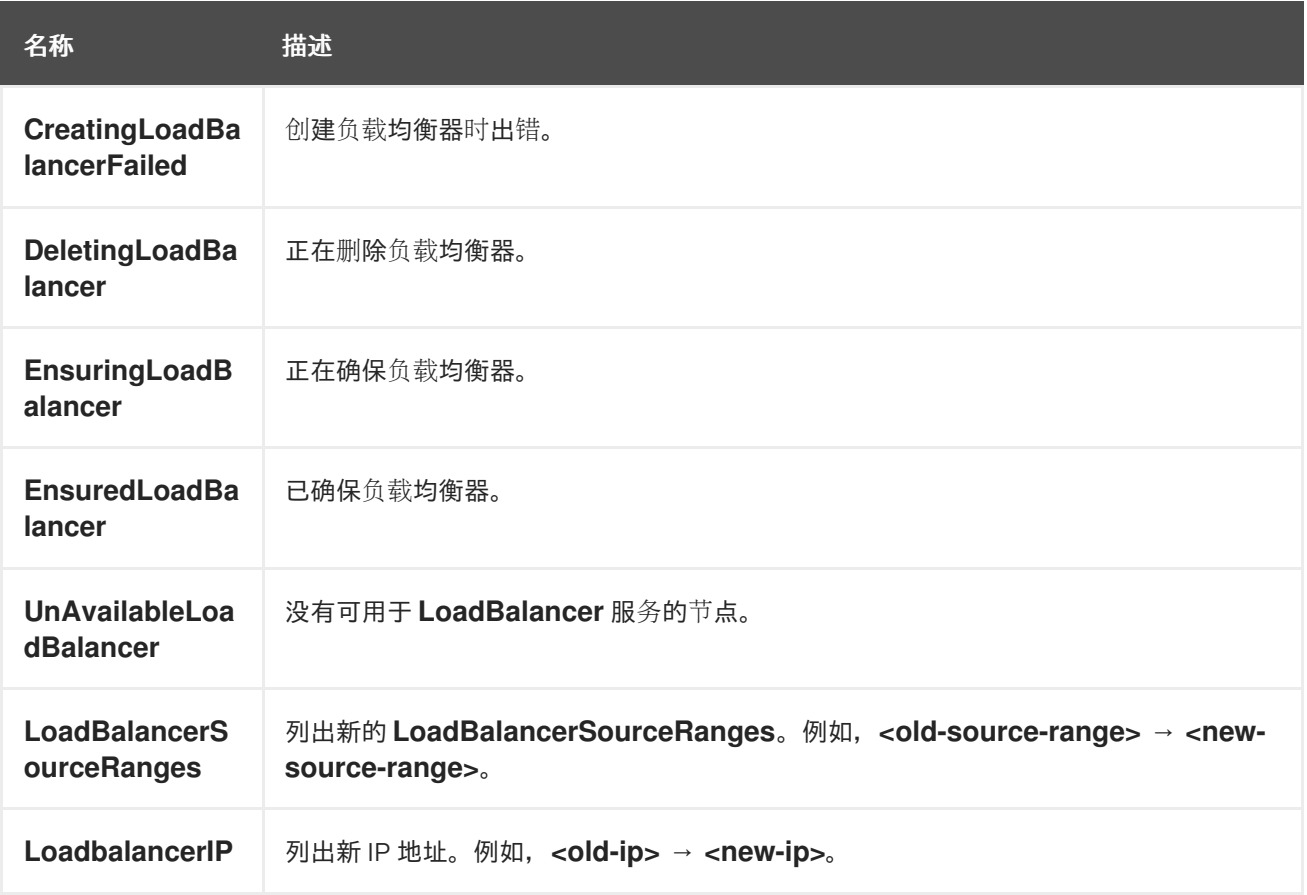

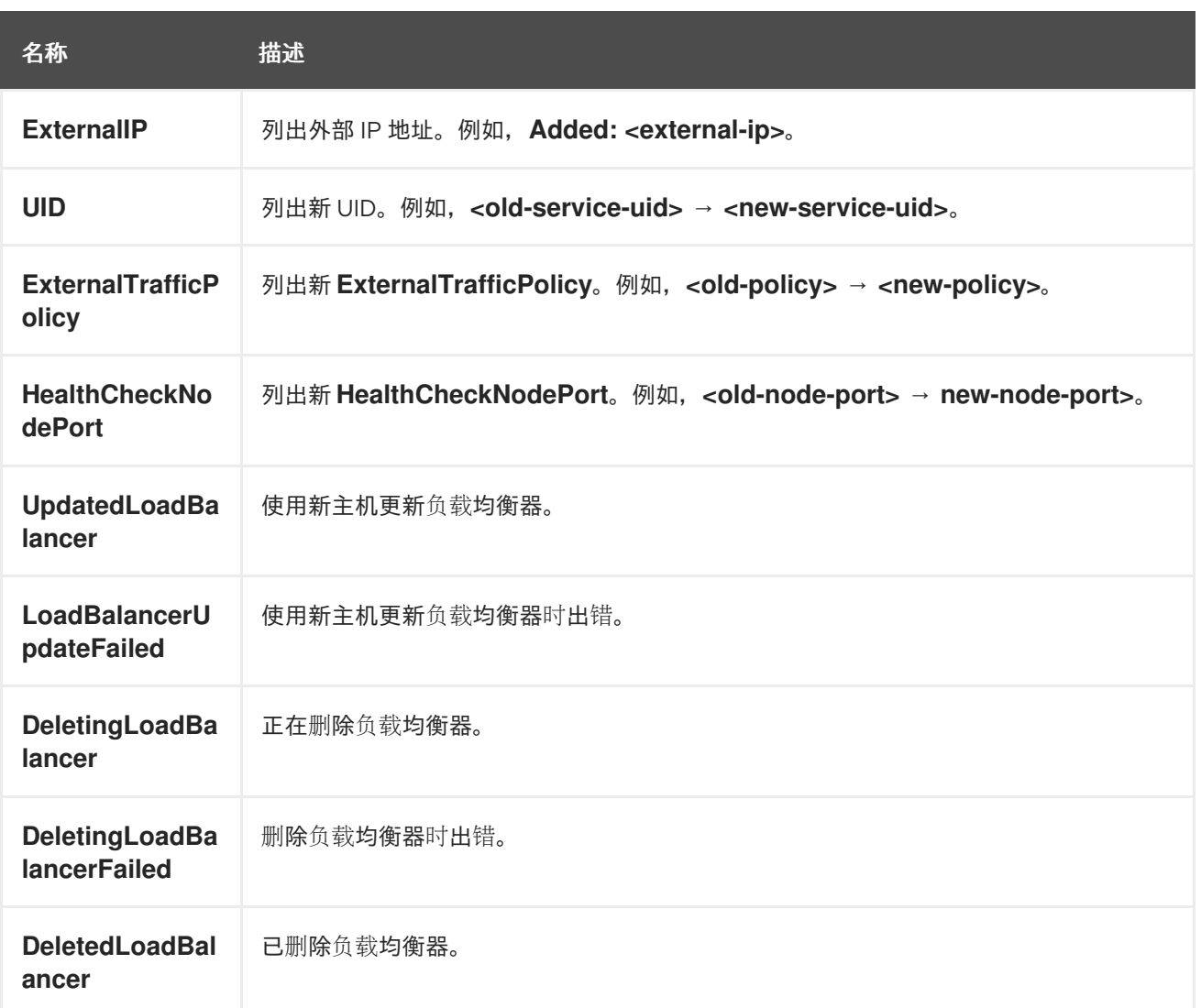

# 8.2. 估算 OPENSHIFT DEDICATED 节点可以容纳的 POD 数量

作为集群管理员,您可以使用 OpenShift Cluster Capacity Tool 查看可以调度的 pod 数量, 以便在资源 耗尽前增加当前资源,并确保将来的 pod 可以被调度。此容量来自于集群中的节点主机,包括 CPU、内 存和磁盘空间等。

# 8.2.1. 了解 OpenShift Cluster Capacity Tool

OpenShift Cluster Capacity Tool 模拟一系列调度决策,以确定在资源耗尽前集群中可以调度多少个输入 pod 实例,以提供更准确的估算。

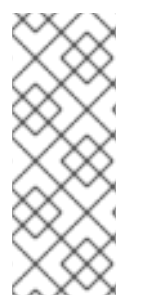

# 注意

因为它不计算节点间分布的所有资源,所以它所显示的剩余可分配容量是粗略估算值。它 只分析剩余的资源,并通过估算集群中可以调度多少个具有给定要求的 pod 实例来估测仍 可被消耗的可用容量。

另外,根据选择和关联性条件,可能仅支持将 pod 调度到特定的节点集合。因此,可能很 难估算集群还能调度多少个 pod。

您可以从命令行运行 OpenShift Cluster Capacity Tool 作为独立实用程序, 或者在 OpenShift Dedicated 集群内的 pod 中作为作业运行。作为 pod 中的作业运行该工具,您可以在不干预的情况下多次运行它。

# 8.2.2. 在命令行中运行 OpenShift Cluster Capacity Tool

您可以从命令行运行 OpenShift Cluster Capacity Tool,以估算可调度到集群中的 pod 数量。

您可以创建一个示例 pod spec 文件,工具使用它来估算资源使用情况。pod 规格将其资源要求指定为 **limits** 或 **requests**。集群容量工具在估算分析时会考虑 pod 的资源要求。

## 先决条件

- 1. 运行 [OpenShift](https://catalog.redhat.com/software/containers/openshift4/ose-cluster-capacity/5cca0324d70cc57c44ae8eb6?container-tabs=overview) Cluster Capacity Tool, 它可作为来自红帽生态系统目录中的容器镜像。
- 2. 创建 pod spec 文件示例:
	- a. 创建一个类似以下示例的 YAML 文件:

```
apiVersion: v1
kind: Pod
metadata:
 name: small-pod
 labels:
  app: guestbook
  tier: frontend
spec:
 securityContext:
  runAsNonRoot: true
  seccompProfile:
   type: RuntimeDefault
 containers:
 - name: php-redis
  image: gcr.io/google-samples/gb-frontend:v4
  imagePullPolicy: Always
  resources:
   limits:
    cpu: 150m
    memory: 100Mi
   requests:
    cpu: 150m
    memory: 100Mi
  securityContext:
   allowPrivilegeEscalation: false
   capabilities:
    drop: [ALL]
```
b. 创建集群角色:

\$ oc create -f <file\_name>.yaml

例如:

\$ oc create -f pod-spec.yaml

# 流程

在命令行中使用集群容量工具:

1. 在终端中登录到 Red Hat Registry:

\$ podman login registry.redhat.io

2. 拉取集群容量工具镜像:

\$ podman pull registry.redhat.io/openshift4/ose-cluster-capacity

3. 运行集群容量工具:

\$ podman run -v \$HOME/.kube:/kube:Z -v \$(pwd):/cc:Z ose-cluster-capacity \ /bin/cluster-capacity --kubeconfig /kube/config --<pod spec>.yaml /cc/<pod spec>.yaml \ --verbose

其中:

<pod\_spec>.yaml

指定要使用的 pod 规格。

详细

输出有关集群中每个节点上可以调度多少个 pod 的详细描述。

### 输出示例

small-pod pod requirements:

- CPU: 150m

- Memory: 100Mi

The cluster can schedule 88 instance(s) of the pod small-pod.

Termination reason: Unschedulable: 0/5 nodes are available: 2 Insufficient cpu, 3 node(s) had taint {node-role.kubernetes.io/master: }, that the pod didn't tolerate.

Pod distribution among nodes: small-pod - 192.168.124.214: 45 instance(s) - 192.168.124.120: 43 instance(s)

在上例中,集群中预计可以调度的 pod 数量为 88。

### 8.2.3. 将 OpenShift Cluster Capacity Tool 作为 pod 中的作业运行

通过以 pod 中的作业形式运行 OpenShift Cluster Capacity Tool,您可以多次运行该工具,而无需用户干 预。您可以使用 **ConfigMap** 对象以作业的形式运行 OpenShift Cluster Capacity Tool。

### 先决条件

下载并安装 [OpenShift](https://github.com/openshift/cluster-capacity) Cluster Capacity Tool 。

## 流程

运行集群容量工具:

1. 创建集群角色:

a. 创建一个类似以下示例的 YAML 文件:

```
b. 运行以下命令来创建集群角色:
   例如:
      kind: ClusterRole
      apiVersion: rbac.authorization.k8s.io/v1
      metadata:
       name: cluster-capacity-role
      rules:
      - apiGroups: [""]
       resources: ["pods", "nodes", "persistentvolumeclaims", "persistentvolumes", "services",
      "replicationcontrollers"]
       verbs: ["get", "watch", "list"]
      - apiGroups: ["apps"]
       resources: ["replicasets", "statefulsets"]
       verbs: ["get", "watch", "list"]
      - apiGroups: ["policy"]
       resources: ["poddisruptionbudgets"]
       verbs: ["get", "watch", "list"]
      - apiGroups: ["storage.k8s.io"]
       resources: ["storageclasses"]
       verbs: ["get", "watch", "list"]
      $ oc create -f <file_name>.yaml
```
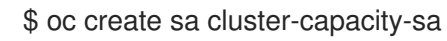

2. 创建服务帐户:

\$ oc create sa cluster-capacity-sa -n default

```
3. 将角色添加到服务帐户:
```
\$ oc adm policy add-cluster-role-to-user cluster-capacity-role \ system:serviceaccount:<namespace>:cluster-capacity-sa

其中:

```
<namespace>
```
指定 pod 所在的命名空间。

- 4. 定义并创建 pod 规格:
	- a. 创建一个类似以下示例的 YAML 文件:

apiVersion: v1 kind: Pod metadata: name: small-pod labels: app: guestbook tier: frontend

spec: securityContext: runAsNonRoot: true seccompProfile: type: RuntimeDefault containers: - name: php-redis image: gcr.io/google-samples/gb-frontend:v4 imagePullPolicy: Always resources: limits: cpu: 150m memory: 100Mi requests: cpu: 150m memory: 100Mi securityContext: allowPrivilegeEscalation: false capabilities: drop: [ALL]

b. 运行以下命令来创建 pod:

\$ oc create -f <file\_name>.yaml

例如:

\$ oc create -f pod.yaml

5. 运行以下命令来创建配置映射对象:

\$ oc create configmap cluster-capacity-configmap \ --from-file=pod.yaml=pod.yaml

集群容量分析使用名为 **cluster-capacity-configmap** 的配置映射对象挂载到卷中,将输入 pod 规格文件 **pod.yaml** 挂载到卷 **test-volume** 的路径 **/test-pod**。

- 6. 使用以下作业规格文件示例创建作业:
	- a. 创建一个类似以下示例的 YAML 文件:

```
apiVersion: batch/v1
kind: Job
metadata:
 name: cluster-capacity-job
spec:
 parallelism: 1
 completions: 1
 template:
  metadata:
   name: cluster-capacity-pod
  spec:
    containers:
    - name: cluster-capacity
      image: openshift/origin-cluster-capacity
```
<span id="page-191-0"></span>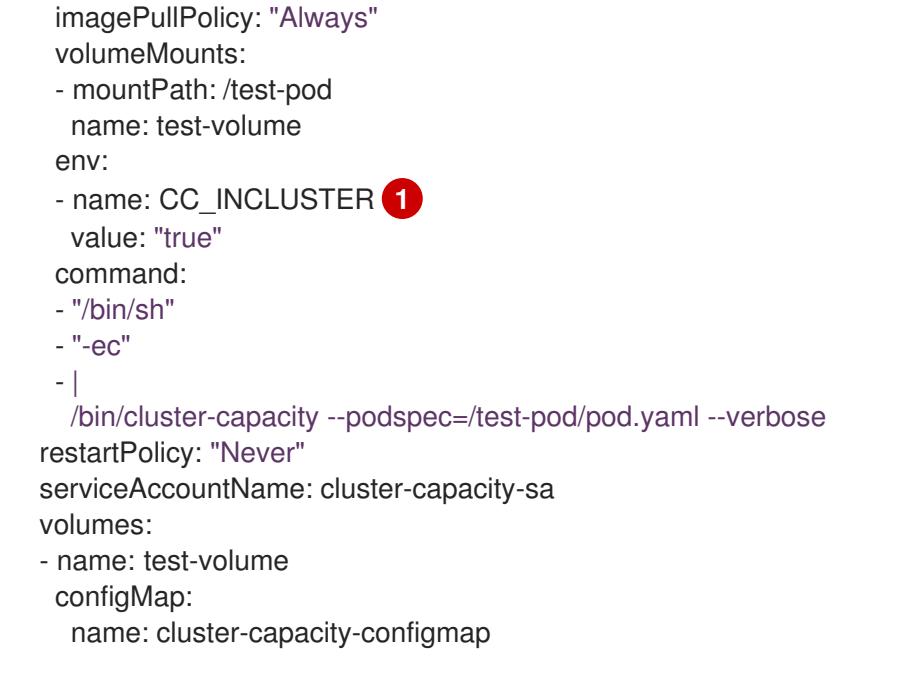

必要的环境变量,使集群容量工具知道它将作为一个 pod 在集群中运行。 **ConfigMap** 对象的 **pod.yaml** 键与 **Pod** spec 文件名称相同,但这不是必须的。如果这 样做,输入 pod 规格文件可作为 **/test-pod/pod.yaml** 在 pod 中被访问。

b. 运行以下命令, 以 pod 中作业的形式运行集群容量镜像:

\$ oc create -f cluster-capacity-job.yaml

# 验证

1. 检查作业日志, 以查找在集群中可调度的 pod 数量:

\$ oc logs jobs/cluster-capacity-job

# 输出示例

small-pod pod requirements:

- CPU: 150m

- Memory: 100Mi

The cluster can schedule 52 instance(s) of the pod small-pod.

Termination reason: Unschedulable: No nodes are available that match all of the following predicates:: Insufficient cpu (2).

Pod distribution among nodes: small-pod

- 192.168.124.214: 26 instance(s)

- 192.168.124.120: 26 instance(s)

# 8.3. 使用限制范围限制资源消耗

默认情况下,容器在 OpenShift Dedicated 集群中使用未绑定的计算资源运行。通过限制范围,您可以限 制项目中特定对象的资源消耗:

- pod 和容器:您可以为 pod 及其容器设置 CPU 和内存的最小和最大要求。
- 镜像流:您可以设置 **ImageStream** 对象中的镜像和标签数量的限制。
- 镜像: 您可以限制可推送到内部 reqistry 的镜像大小。
- 持久性卷声明(PVC):您可以限制请求的 PVC 的大小。

如果 pod 未满足限制范围强制的限制, 则无法在命名空间中创建 pod。

### 8.3.1. 关于限制范围

**LimitRange** 对象定义的限值范围限制项目中的资源消耗。在项目中,您可以为 pod、容器、镜像、镜像 流或持久性卷声明(PVC)设置特定资源限值。

要创建和修改资源的所有请求都会针对项目中的每个 **LimitRange** 对象进行评估。如果资源违反了任何限 制,则会拒绝该资源。

以下显示了所有组件的限制范围对象: pod、容器、镜像、镜像流或 PVC。您可以在同一对象中为这些组 件的一个或多个组件配置限值。您可以为每个要控制资源的项目创建不同的限制范围对象。

### 容器的限制范围对象示例

```
apiVersion: "v1"
kind: "LimitRange"
metadata:
 name: "resource-limits"
spec:
 limits:
  - type: "Container"
   max:
    cpu: "2"
    memory: "1Gi"
   min:
    cpu: "100m"
    memory: "4Mi"
   default:
    cpu: "300m"
     memory: "200Mi"
   defaultRequest:
    cpu: "200m"
    memory: "100Mi"
   maxLimitRequestRatio:
     cpu: "10"
```
### 8.3.1.1. 关于组件限制

以下示例显示每个组件的限制范围参数。为清楚起见,示例已被分隔。您可以根据需要为任何或所有组件 创建一个 **LimitRange** 对象。

#### 8.3.1.1.1. 容器限制

通过限制范围,您可以指定 pod 中每个容器可以请求的特定项目的最小和最大 CPU 和内存。如果在项目 中创建容器,则 **Pod** spec 中的容器 CPU 和内存请求必须符合 **LimitRange** 对象中设置的值。如果没 有,则 pod 不会被创建。

- **●** 对于在 LimitRange 对象中指定的容器, 容器 CPU 或内存请求和限制必须大于或等于 min 资源 约束。
- 容器 CPU 或内存请求和限制必须小于或等于 **LimitRange** 对象中指定的容器的 **max** 资源约束。 如果 **LimitRange** 对象定义了 **max** CPU,则不需要在 **Pod** spec 中定义 CPU 请求(**request**) 值。但您必须指定一个 CPU **limit** 值,它需要满足在限制范围中指定的最大 CPU 限值。
- 容器限制与请求的比例必须小于或等于 **LimitRange** 对象中指定的容器的 **maxLimitRequestRatio** 值。 如果 LimitRange 对象定义了 maxLimitRequestRatio 约束, 则任何新容器都必须同时具有 **request** 和 **limit** 值。OpenShift Dedicated 通过将 **limit** 除以 **request** 来计算限制与请求的比 率。这个值应该是大于 1 的非负整数。

例如,如果容器的 **limit** 值中包括 **cpu: 500**, **request** 值中包括 **cpu: 100**,则 **cpu** 的限制与请 求的比率是 **5**。这个比例必须小于或等于 **maxLimitRequestRatio**。

如果 **Pod** spec 没有指定容器资源内存或限制,则将限制范围对象中指定的容器的 **default** 或 **defaultRequest** CPU 和内存值分配给容器。

### 容器 **LimitRange** 对象定义

<span id="page-193-9"></span><span id="page-193-8"></span><span id="page-193-7"></span><span id="page-193-6"></span><span id="page-193-5"></span><span id="page-193-4"></span><span id="page-193-3"></span><span id="page-193-2"></span><span id="page-193-1"></span><span id="page-193-0"></span>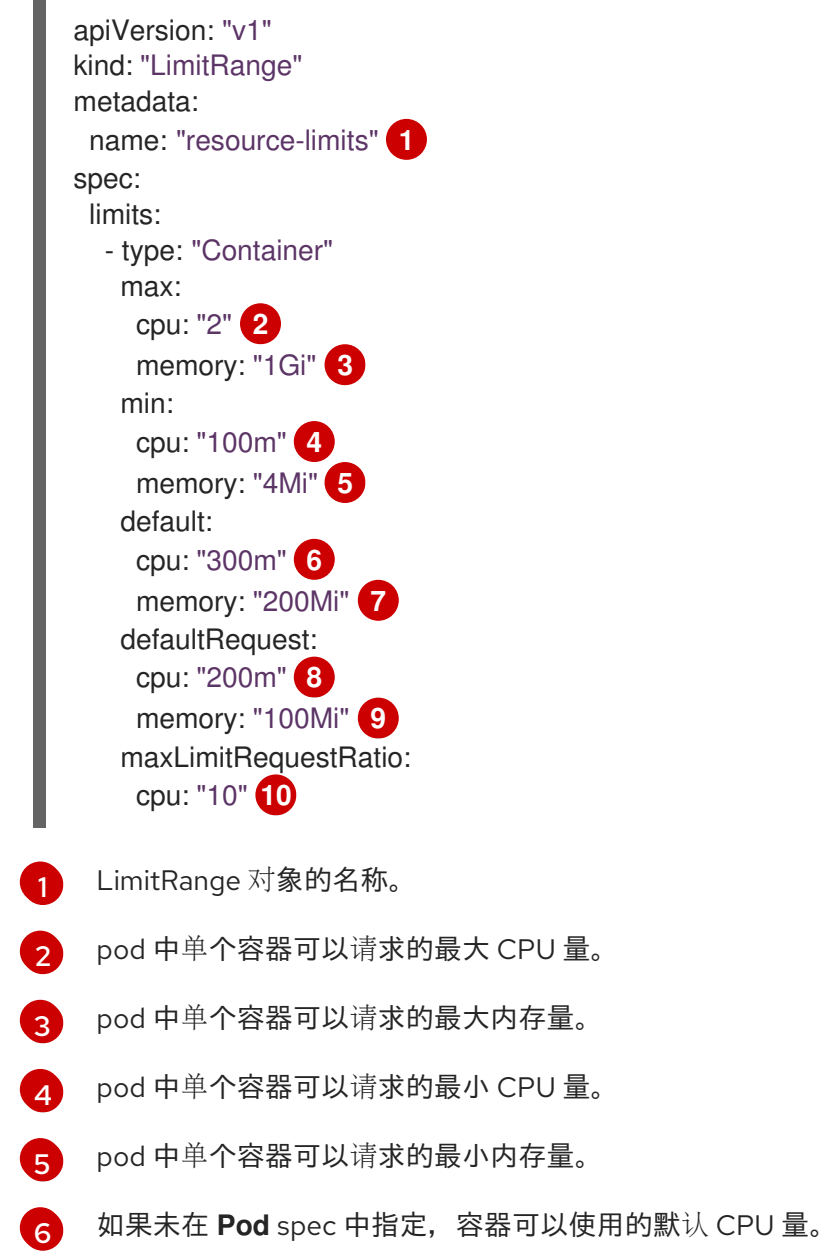

- [7](#page-193-6) 如果未在 Pod spec 中指定,容器可以使用的默认内存量。
- [8](#page-193-7) 如果没有在 Pod spec 中指定,容器可以请求的默认 CPU 量。
- [9](#page-193-8) 如果未在 Pod spec 中指定,容器可以请求的默认内存量。
- [10](#page-193-9) 容器最大的限制与请求的比率。

### 8.3.1.1.2. Pod 限值

限制范围允许您为给定项目中所有 pod 的容器指定最小和最大 CPU 和内存限值。要在项目中创建容 器,**Pod** spec 中的容器 CPU 和内存请求必须符合 **LimitRange** 对象中设置的值。如果没有,则 pod 不 会被创建。

如果 **Pod** spec 没有指定容器资源内存或限制,则将限制范围对象中指定的容器的 **default** 或 **defaultRequest** CPU 和内存值分配给容器。

在 pod 中的所有容器中,需要满足以下条件:

- 对于在 **LimitRange** 对象中指定的 pod,容器 CPU 或内存请求和限制必须大于或等于 **min** 资源 约束。
- 容器 CPU 或内存请求和限制必须小于或等于 **LimitRange** 对象中指定的 pod 的 **max** 资源约束。
- 容器限制与请求的比例必须小于或等于 **LimitRange** 对象中指定的 **maxLimitRequestRatio** 约 束。

#### Pod **LimitRange** 对象定义

<span id="page-194-5"></span><span id="page-194-4"></span><span id="page-194-3"></span><span id="page-194-2"></span><span id="page-194-1"></span><span id="page-194-0"></span>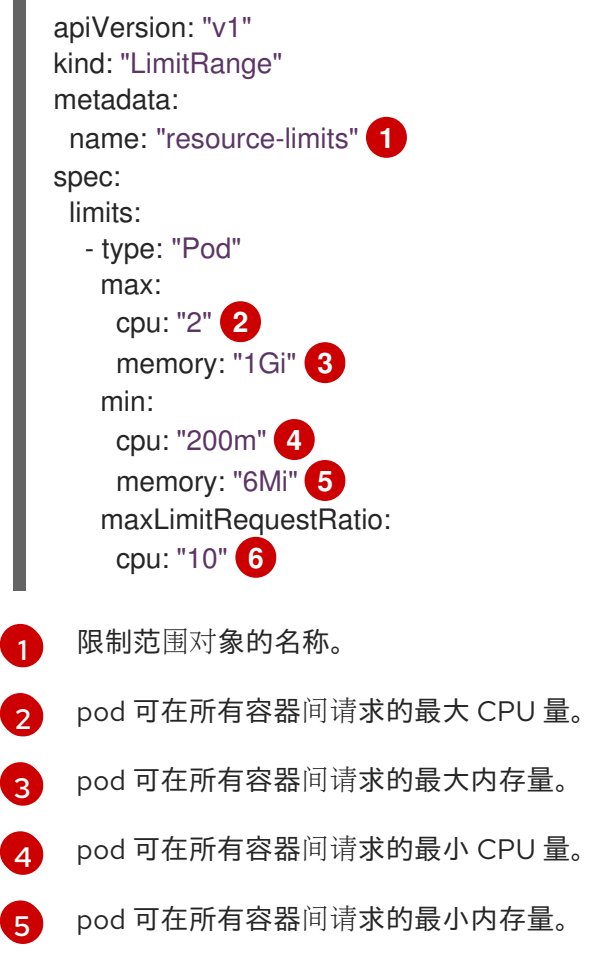

[6](#page-194-5) 容器最大的限制与请求的比率。

#### 8.3.1.1.3. 镜像限制

**LimitRange** 对象允许您指定可推送到 OpenShift 镜像 registry 的镜像的最大大小。

将镜像推送到 OpenShift 镜像 registry 时, 必须满足以下条件:

镜像的大小必须小于或等于 **LimitRange** 对象中指定的镜像的最大值。

镜像 **LimitRange** 对象定义

<span id="page-195-0"></span>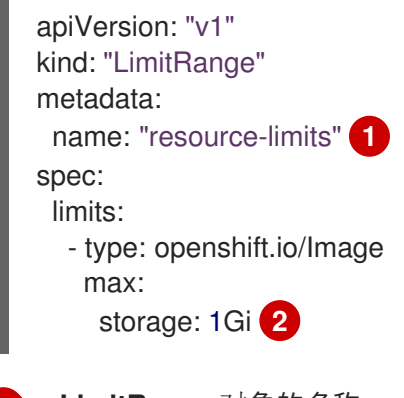

- <span id="page-195-1"></span>[1](#page-195-0) **LimitRange** 对象的名称。
	- 可推送到 OpenShift 镜像 registry 的镜像的最大大小。

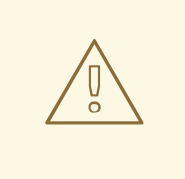

[2](#page-195-1)

# 警告

在上传的镜像清单中, 镜像大小并非始终可用。这对使用 Docker 1.10 或更高版本构 建并推送到 v2 registry 的镜像来说尤为如此。如果这样的镜像使用旧的 Docker 守护 进程拉取,由 registry 将镜像清单转换为 schema v1 时缺少了所有与大小相关的信 息。镜像没有设置存储限制会阻止镜像被上传。

这个[问题](https://github.com/openshift/origin/issues/7706)正在被决。

## 8.3.1.1.4. 镜像流限值

**LimitRange** 对象允许您为镜像流指定限值。

对于每个镜像流,需要满足以下条件:

- **ImageStream** 规格中镜像标签的数量必须小于或等于 **LimitRange** 对象中的 **openshift.io/image-tags** 约束。
- **ImageStream** 规格中对镜像的唯一引用数量必须小于或等于限制范围对象中的 **openshift.io/images** 约束。

镜像流 **LimitRange** 对象定义

<span id="page-196-0"></span>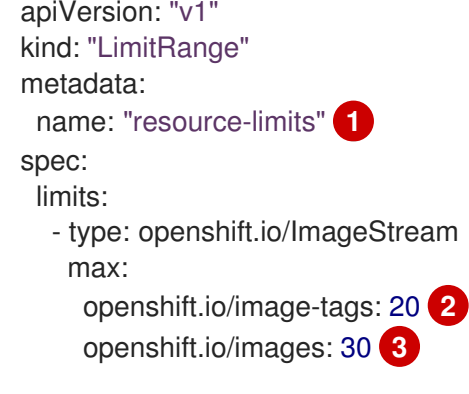

<span id="page-196-2"></span><span id="page-196-1"></span>**LimitRange** 对象的名称。

[1](#page-196-0)

[2](#page-196-1)

[3](#page-196-2)

<span id="page-196-5"></span><span id="page-196-4"></span>[1](#page-196-3)

镜像流 spec 中 **imagestream.spec.tags** 参数中唯一镜像标签的最大数量。

镜像流 **spec** 中 **imagestream.status.tags** 参数中唯一镜像引用的最大数量。

**openshift.io/image-tags** 资源代表唯一镜像引用。可能的引用是

**ImageStreamTag**、**ImageStreamImage** 和 **DockerImage**。可以使用 **oc tag** 和 **oc import-image** 命令 创建标签。内部和外部引用之间没有区别。但是,**ImageStream** 规格中标记的每个唯一引用仅计算一 次。它不以任何方式限制推送到内部容器镜像 registry, 但对标签限制很有用。

**openshift.io/images** 资源代表镜像流状态中记录的唯一镜像名称。它允许对可以推送到 OpenShift 镜像 registry 的多个镜像进行限制。内部和外部引用无法区分。

#### 8.3.1.1.5. 持久性卷声明(PVC)限制

**LimitRange** 对象允许您限制持久性卷声明(PVC)中请求的存储。

在一个项目中的所有持久性卷声明中,必须满足以下条件:

- 持久性卷声明(PVC)中的资源请求必须大于或等于 **LimitRange** 对象中指定的 PVC 的 **min** 约 束。
- 持久性卷声明(PVC)中的资源请求必须小于或等于 **LimitRange** 对象中指定的 PVC 的 **max** 约 束。

### PVC **LimitRange** 对象定义

<span id="page-196-3"></span>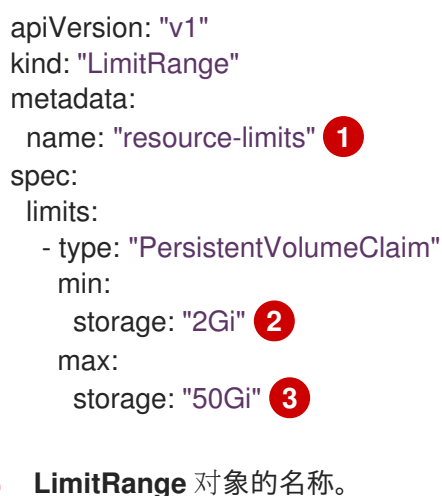

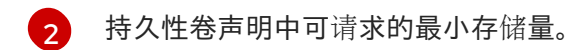

[3](#page-196-5) 在持久性卷声明中请求的最大存储量。

# 8.3.2. 创建限制范围

将限制范围应用到一个项目:

1. 使用您的所需规格创建 **LimitRange** 对象:

<span id="page-197-3"></span><span id="page-197-2"></span><span id="page-197-1"></span><span id="page-197-0"></span>为 **LimitRange** 对象指定一个名称。 apiVersion: "v1" kind: "LimitRange" metadata: name: "resource-limits" **1** spec: limits: - type: "Pod" **2** max: cpu: "2" memory: "1Gi" min: cpu: "200m" memory: "6Mi" - type: "Container" **3** max: cpu: "2" memory: "1Gi" min: cpu: "100m" memory: "4Mi" default: **4** cpu: "300m" memory: "200Mi" defaultRequest: **5** cpu: "200m" memory: "100Mi" maxLimitRequestRatio: **6** cpu: "10" - type: openshift.io/Image **7** max: storage: 1Gi - type: openshift.io/ImageStream **8** max: openshift.io/image-tags: 20 openshift.io/images: 30 - type: "PersistentVolumeClaim" **9** min: storage: "2Gi" max: storage: "50Gi"

<span id="page-197-8"></span><span id="page-197-7"></span><span id="page-197-6"></span><span id="page-197-5"></span><span id="page-197-4"></span>[1](#page-197-0)

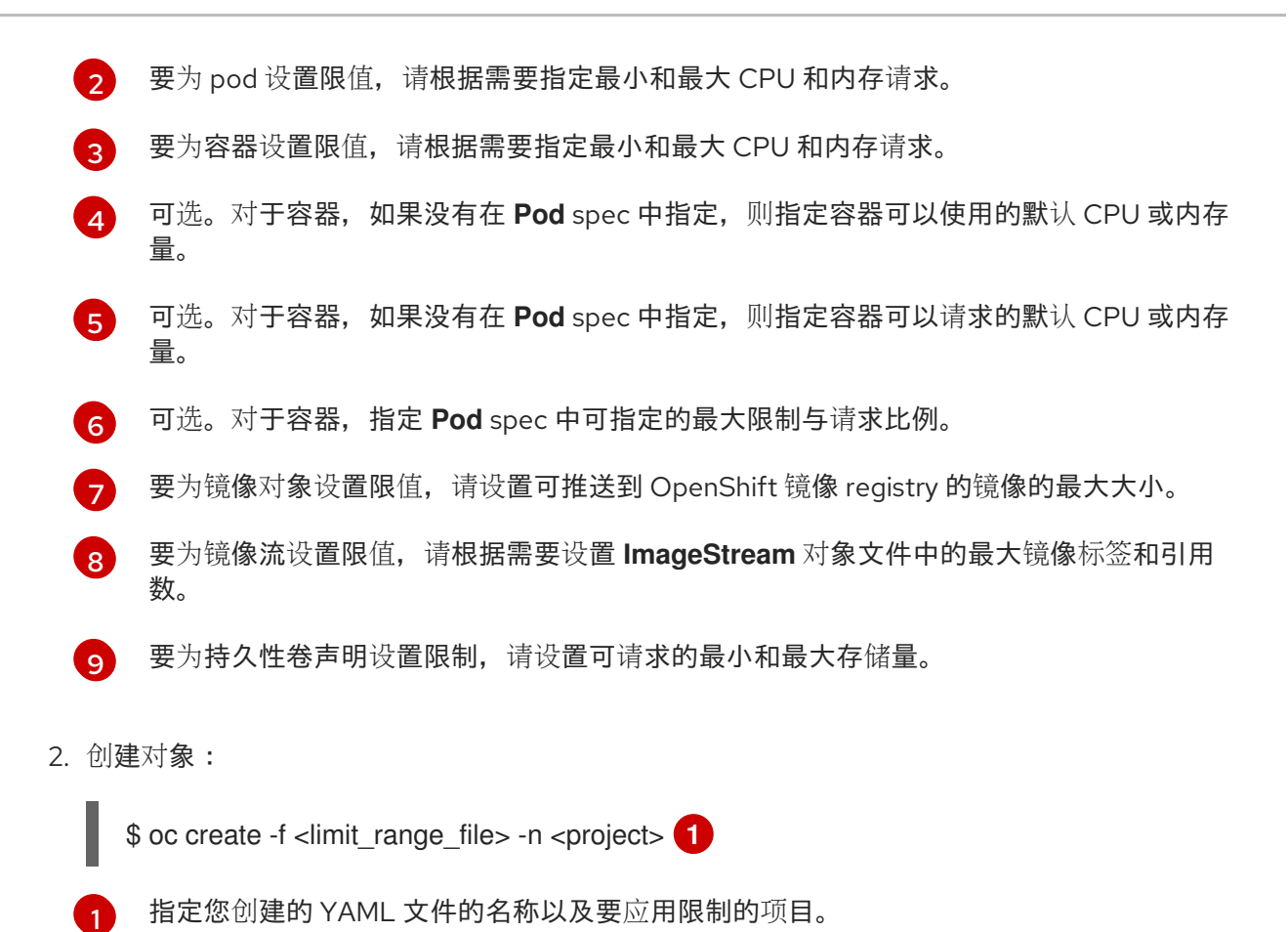

<span id="page-198-0"></span>8.3.3. 查看限制

您可以通过在 web 控制台中导航到项目的 Quota 页面来查看项目中定义的任何限制。

您还可以使用 CLI 查看限制范围详情:

1. 获取项目中定义的 **LimitRange** 对象列表。例如,对于名为 demoproject 的项目:

\$ oc get limits -n demoproject

NAME CREATED AT resource-limits 2020-07-15T17:14:23Z

2. 描述您感兴趣的 LimitRange 对象, 如 resource-limits 限制范围:

\$ oc describe limits resource-limits -n demoproject

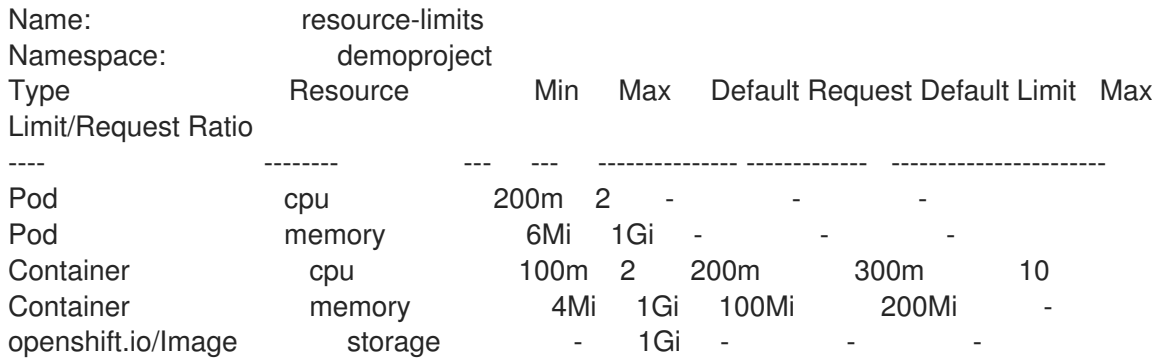

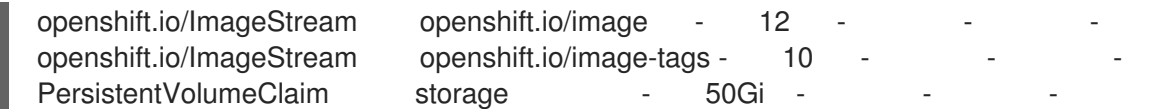

# 8.3.4. 删除限制范围

要删除任何活跃的 **LimitRange** 对象,使其不再在项目中强制实施限制:

• 运行以下命令:

\$ oc delete limits <limit\_name>

# 8.4. 配置集群内存以满足容器内存和风险要求

作为集群管理员,您可以通过以下方式管理应用程序内存, 从而帮助集群有效运作:

- 确定容器化应用程序组件的内存和风险要求,并配置容器内存参数以满足这些要求。
- 配置容器化应用程序运行时(如 OpenJDK), 以最佳的方式遵守配置的容器内存参数。
- 诊断并解决与在容器中运行相关的内存错误情况。

### 8.4.1. 了解管理应用程序内存

在继续操作前,建议阅读 OpenShift Dedicated 如何管理计算资源的概述。

对于每种资源(内存、CPU、存储),OpenShift Dedicated 允许将可选**请求和限制**值放在 pod 中的每个 容器上。

注意以下关于内存请求和内存限制的信息:

### 内存请求

- 如果指定,内存请求值会影响 OpenShift Dedicated 调度程序。将容器调度到节点时,调度 程序会考虑内存请求,然后在所选节点上隔离出请求的内存供该容器使用。
- 如果节点的内存已用尽,OpenShift Dedicated 会优先驱除其内存用量超过其内存请求的容 器。在严重的内存耗尽情形中,节点 OOM 终止程序可以根据类似的指标选择并终止容器中 的一个进程。
- 集群管理员可以分配配额,或者分配内存请求值的默认值。
- 集群管理员可以覆盖开发人员指定的内存请求值,以便管理集群过量使用。

### 内存限制

- 如果指定,内存限制值针对可在容器中所有进程间分配的内存提供硬性限制。
- 如果分配给容器中所有进程的内存超过内存限制,则节点超出内存(OOM)终止程序将立即 选择并终止容器中的一个进程。
- 如果同时指定了内存请求和限制,则内存限制必须大于或等于内存请求量。
- 集群管理员可以分配配额,或者分配内存限制值的默认值。

最小内存限值为 12MB。如果容器因为一个 **Cannot allocate memory** pod 事件启动失败,这 代表内存限制太低。增加或删除内存限制。删除限制可让 pod 消耗无限的节点资源。

#### 8.4.1.1. 管理应用程序内存策略

在 OpenShift Dedicated 上调整应用程序内存大小的步骤如下:

#### 1. 确定预期的容器内存用量

从经验判断(例如,通过独立的负载测试),根据需要确定容器内存用量的预期平均值和峰值。 需要考虑容器中有可能并行运行的所有进程:例如,主应用程序是否生成任何辅助脚本?

#### 2. 确定风险嗜好

确定用于驱除的风险嗜好、如果风险嗜好较低,则容器应根据预期的峰值用量加上一个安全裕度 百分比来请求内存。如果风险嗜好较高,那么根据预期的平均用量请求内存可能更为妥当。

#### 3. 设定容器内存请求

根据以上所述设定容器内存请求。请求越能准确表示应用程序内存用量越好。如果请求过高,集 群和配额用量效率低下。如果请求过低,应用程序驱除的几率就会提高。

#### 4. 根据需要设定容器内存限制

在必要时,设定容器内存限制。如果容器中所有进程的总内存用量超过限制,那么设置限制会立 即终止容器进程,所以这既有利也有弊。一方面,可能会导致过早出现意料之外的过量内存使用 ("快速失败");另一方面,也会突然终止进程。

请注意, 有些 OpenShift Dedicated 集群可能需要设置限制值; 有些集群可能会根据限制覆盖请 求;有些应用程序镜像依赖于设置的限制,因为这比请求值更容易检测。

如果设置内存限制,其大小不应小于预期峰值容器内存用量加上安全裕度百分比。

### 5. 确保应用程序经过性能优化

在适当时,确保应用程序已根据配置的请求和限制进行了性能优化。对于池化内存的应用程序 (如 JVM),这一步尤为相关。本页的其余部分将介绍这方面的内容。

## 8.4.2. 了解 OpenShift Dedicated 的 OpenJDK 设置

默认的 OpenJDK 设置在容器化环境中效果不佳。因此在容器中运行 OpenJDK 时,务必要提供一些额外 的 Java 内存设置。

JVM 内存布局比较复杂,并且视版本而异,因此本文不做详细讨论。但作为在容器中运行 OpenJDK 的起 点,至少以下三个于内存相关的任务非常重要:

- 1. 覆盖 JVM 最大堆大小。
- 2. 在可能的情况下,促使 JVM 向操作系统释放未使用的内存。
- 3. 确保正确配置了容器中的所有 JVM 进程。

优化容器中运行的 JVM 工作负载已超出本文讨论范畴,并且可能涉及设置多个额外的 JVM 选项。

### 8.4.2.1. 了解如何覆盖 JVM 最大堆大小

对于许多 Java 工作负载,JVM 堆是最大的内存用户。目前,OpenJDK 默认允许将计算节点最多 1/4 (1/**- XX:MaxRAMFraction**) 的内存用于该堆,不论 OpenJDK 是否在容器内运行。因此,务必要覆盖此行 为,特别是设置了容器内存限制时。

达成以上目标至少有两种方式:

如果设置了容器内存限制,并且 JVM 支持那些实验性选项,请设置 **- XX:+UnlockExperimentalVMOptions -XX:+UseCGroupMemoryLimitForHeap**。

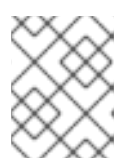

## 注意

**UseCGroupMemoryLimitForHeap** 选项已在 JDK 11 中删除。使用 **- XX:+UseContainerSupport** 替代。

这会将 **-XX:MaxRAM** 设置为容器内存限制,并将最大堆大小 (**-XX:MaxHeapSize** / **-Xmx**) 设置 为 1/**-XX:MaxRAMFraction**(默认为 1/4)。

直接覆盖 **-XX:MaxRAM**、**-XX:MaxHeapSize** 或 **-Xmx**。 这个选项涉及对值进行硬编码,但也有允许计算安全裕度的好处。

## 8.4.2.2. 了解如何促使 JVM 向操作系统释放未用的内存

默认情况下,OpenJDK 不会主动向操作系统退还未用的内存。这可能适合许多容器化的 Java 工作负 载,但也有明显的例外,例如额外活跃进程与容器内 JVM 共存的工作负载,这些额外进程是原生或附加 的 JVM. 或者这两者的组合。

基于 Java 的代理可使用以下 JVM 参数来鼓励 JVM 向操作系统释放未使用的内存:

-XX:+UseParallelGC -XX:MinHeapFreeRatio=5 -XX:MaxHeapFreeRatio=10 -XX:GCTimeRatio=4 -XX:AdaptiveSizePolicyWeight=90.

这些参数旨在当分配的内存超过 110% 使用中内存时 (**-XX:MaxHeapFreeRatio**) 将堆内存返还给操作系 统,这将在垃圾回收器上最多花费 20% 的 CPU 时间 (**-XX:GCTimeRatio**)。应用程序堆分配一定不会小 于初始堆分配(被 **-XX:InitialHeapSize / - Xms** 覆盖)。调节 Java 在 OpenShift 中的内存占用(第 1 部 分)、调节 Java 在 OpenShift [中的内存占用\(第](https://developers.redhat.com/blog/2014/07/22/dude-wheres-my-paas-memory-tuning-javas-footprint-in-openshift-part-2/) 2 部分) 以及 [OpenJDK](https://developers.redhat.com/blog/2017/04/04/openjdk-and-containers/) [和容器提供了其他的](https://developers.redhat.com/blog/2014/07/15/dude-wheres-my-paas-memory-tuning-javas-footprint-in-openshift-part-1/)详细信 息。

### 8.4.2.3. 了解如何确保正确配置容器中的所有 JVM 进程

如果多个 JVM 在同一容器中运行,则必须保证它们的配置都正确无误。如果有许多工作负载,需要为每 个 JVM 分配一个内存预算百分比,留出较大的额外安全裕度。

许多 Java 工具使用不同的环境变量(**JAVA\_OPTS**、**GRADLE\_OPTS** 等)来配置其 JVM,并确保将正确 的设置传递给正确的 JVM。

OpenJDK 始终尊重 **JAVA\_TOOL\_OPTIONS** 环境变量,在 **JAVA\_TOOL\_OPTIONS** 中指定的值会被 JVM 命令行中指定的其他选项覆盖。默认情况下,为了确保这些选项默认用于在基于 Java 的代理镜像中 运行的所有 JVM 工作负载, OpenShift Dedicated Jenkins Maven 代理镜像集:

JAVA\_TOOL\_OPTIONS="-XX:+UnlockExperimentalVMOptions -XX:+UseCGroupMemoryLimitForHeap -Dsun.zip.disableMemoryMapping=true"

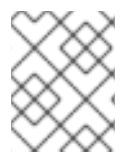

# 注意

**UseCGroupMemoryLimitForHeap** 选项已在 JDK 11 中删除。使用 **- XX:+UseContainerSupport** 替代。

这不能保证不需要额外选项,只是用作一个实用的起点。

# 8.4.3. 从 pod 中查找内存请求和限制

希望从 pod 中动态发现内存请求和限制的应用程序应该使用 Downward API。

## 流程

- 1. 配置 pod, 以添加 MEMORY REQUEST 和 MEMORY LIMIT 小节:
	- a. 创建一个类似以下示例的 YAML 文件:

<span id="page-202-0"></span>添加此小节来发现应用程序内存请求值。 apiVersion: v1 kind: Pod metadata: name: test spec: securityContext: runAsNonRoot: true seccompProfile: type: RuntimeDefault containers: - name: test image: fedora:latest command: - sleep - "3600" env: - name: MEMORY\_REQUEST<sup>1</sup> valueFrom: resourceFieldRef: containerName: test resource: requests.memory - name: MEMORY\_LIMIT **2** valueFrom: resourceFieldRef: containerName: test resource: limits.memory resources: requests: memory: 384Mi limits: memory: 512Mi securityContext: allowPrivilegeEscalation: false capabilities: drop: [ALL]

<span id="page-202-1"></span>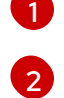

添加此小节来发现应用程序内存限制值。

b. 运行以下命令来创建 pod:

\$ oc create -f <file-name>.yaml

# 验证

1. 使用远程 shell 访问 pod:

\$ oc rsh test

2. 检查是否应用了请求的值:

\$ env | grep MEMORY | sort

# 输出示例

MEMORY\_LIMIT=536870912 MEMORY\_REQUEST=402653184

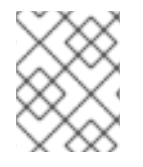

# 注意

内存限制值也可由 **/sys/fs/cgroup/memory/memory.limit\_in\_bytes** 文件从容器内部读 取。

# 8.4.4. 了解 OOM 终止策略

如果容器中所有进程的内存总用量超过内存限制,或者在严重的节点内存耗尽情形下,OpenShift Dedicated 可以终止容器中的某个进程。

当进程超出内存(OOM)终止时,这可能会导致容器立即退出。如果容器 PID 1 进程收到 SIGKILL, 则 容器会立即退出。否则,容器行为将取决于其他进程的行为。

例如,某个容器进程以代码 137 退出,这表示它收到了 SIGKILL 信号。

如果容器没有立即退出, 则能够检测到 OOM 终止, 如下所示:

1. 使用远程 shell 访问 pod:

# oc rsh test

2. 运行以下命令,查看 **/sys/fs/cgroup/memory/memory.oom\_control** 中的当前 OOM 终止计 数:

\$ grep '^oom\_kill ' /sys/fs/cgroup/memory/memory.oom\_control

```
输出示例
```
oom\_kill 0

3. 运行以下命令来引发一个 OOM kill:

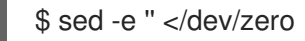

# 输出示例

Killed

4. 运行以下命令查看 **sed** 命令的退出状态:

\$ echo \$?

#### 输出示例

137

例如,**137** 代表容器进程以代码 137 退出,这表示它收到了 SIGKILL 信号。

5. 运行以下命令, 查看 /sys/fs/cgroup/memory/memory.oom control 中的 OOM 终止计数器:

\$ grep '^oom\_kill ' /sys/fs/cgroup/memory/memory.oom\_control

#### 输出示例

oom\_kill 1

如果 pod 中的一个或多个进程遭遇 OOM 终止, 那么当 pod 随后退出时(不论是否立即发生), 它都将会具有原因为 OOMKilled 的 Failed 阶段。被 OOM 终止的 pod 可能会根据 **restartPolicy** 的值重启。如果不重启,复制控制器等控制器会看到 pod 的失败状态,并创建一个 新 pod 来替换旧 pod。

使用以下命令获取 pod 状态:

\$ oc get pod test

### 输出示例

NAME READY STATUS RESTARTS AGE test 0/1 OOMKilled 0 1m

● 如果 pod 没有重启, 请运行以下命令来查看 pod:

\$ oc get pod test -o yaml

### 输出示例

... status: containerStatuses: - name: test ready: false restartCount: 0 state: terminated: exitCode: 137 reason: OOMKilled phase: Failed

如果重启,运行以下命令来查看 pod:  $\bullet$ 

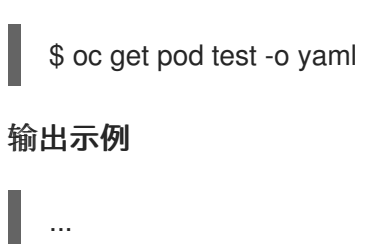

status: containerStatuses: - name: test ready: true restartCount: 1 lastState: terminated: exitCode: 137 reason: OOMKilled state: running: phase: Running

# 8.4.5. 了解 pod 驱除

当节点的内存用尽时, OpenShift Dedicated 可以从其节点中驱除 pod。根据内存耗尽的程度, 驱除可能 是安全操作,但也不一定。安全驱除表示,各个容器的主进程 (PID 1) 收到 SIGTERM 信号,稍等片刻 后,如果进程还未退出,则会收到一个 SIGKILL 信号。非安全驱除暗示着各个容器的主进程会立即收到 SIGKILL 信号。

被驱除的 pod 具有 Failed 阶段, 原因为 Evicted。无论 restartPolicy 的值是什么, 该 pod 都不会重 启。但是,复制控制器等控制器会看到 pod 的失败状态,并且创建一个新 pod 来取代旧 pod。

\$ oc get pod test

### 输出示例

NAME READY STATUS RESTARTS AGE test 0/1 Evicted 0 1m

\$ oc get pod test -o yaml

### 输出示例

... status: message: 'Pod The node was low on resource: [MemoryPressure].' phase: Failed reason: Evicted

# 8.5. 配置集群以将 POD 放置到过量使用的节点上

处于过量使用(*overcommited*)状态时,容器计算资源请求和限制的总和超过系统中可用的资源。例 如,您可以在一个开发环境中使用过量使用功能,因为在这种环境中可以接受以牺牲保障性能来换取功能 的情况。

容器可以指定计算资源的请求(request)和限值(limit)。请求用于调度容器,以提供最低服务保证。 限值用于约束节点上可以消耗的计算资源数量。

调度程序会尝试优化集群中所有节点的计算资源使用。它将 pod 放置到特定的节点上,同时考虑 pod 的 计算资源请求和节点的可用容量。

OpenShift Dedicated 管理员可以控制过量使用的程度,并管理节点上的容器密度。您可以使用 [ClusterResourceOverride](#page-210-0) Operator 配置集群一级的过量使用,以覆盖开发人员容器上设置的请求和限值 之间的比例。与节点过量使用(node [overcommit](#page-215-0))一起使用,您可以调整资源限值和请求,以达到所需 的过量使用程度。

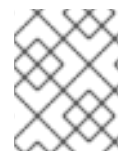

<span id="page-206-3"></span><span id="page-206-2"></span><span id="page-206-1"></span>[1](#page-206-0)

[2](#page-206-1)

#### 注意

在 OpenShift Dedicated 中,您必须启用集群级别的过量使用。节点过量使用功能会被默 认启用。请参阅禁用节点过[量使用。](#page-217-0)

### 8.5.1. 资源请求和过量使用

对于每个计算资源,容器可以指定一个资源请求和限制。根据确保节点有足够可用容量以满足请求值的请 求来做出调度决策。如果容器指定了限制,但忽略了请求,则请求会默认采用这些限制。容器无法超过节 点上指定的限制。

限制的强制实施取决于计算资源类型。如果容器没有请求或限制,容器会调度到没有资源保障的节点。在 实践中,容器可以在最低本地优先级适用的范围内消耗指定的资源。在资源较少的情况下,不指定资源请 求的容器将获得最低的服务质量。

调度基于请求的资源,而配额和硬限制指的是资源限制,它们可以设置为高于请求的资源。请求和限制的 差值决定了过量使用程度;例如,如果为容器赋予 1Gi 内存请求和 2Gi 内存限制,则根据 1Gi 请求将容器 调度到节点上,但最多可使用 2Gi;因此过量使用为 200%。

### 8.5.2. 使用 Cluster Resource Override Operator 的集群级别的过量使用

Cluster Resource Override Operator 是一个准入 Webhook,可让您控制过量使用的程度,并在集群中的 所有节点上管理容器密度。Operator 控制特定项目中节点可以如何超过定义的内存和 CPU 限值。

您必须使用 OpenShift Dedicated 控制台或 CLI 安装 Cluster Resource Override Operator, 如以下部分 所示。在安装过程中,您会创建一个 **ClusterResourceOverride** 自定义资源 (CR),其中设置过量使用级 别,如下例所示:

<span id="page-206-0"></span>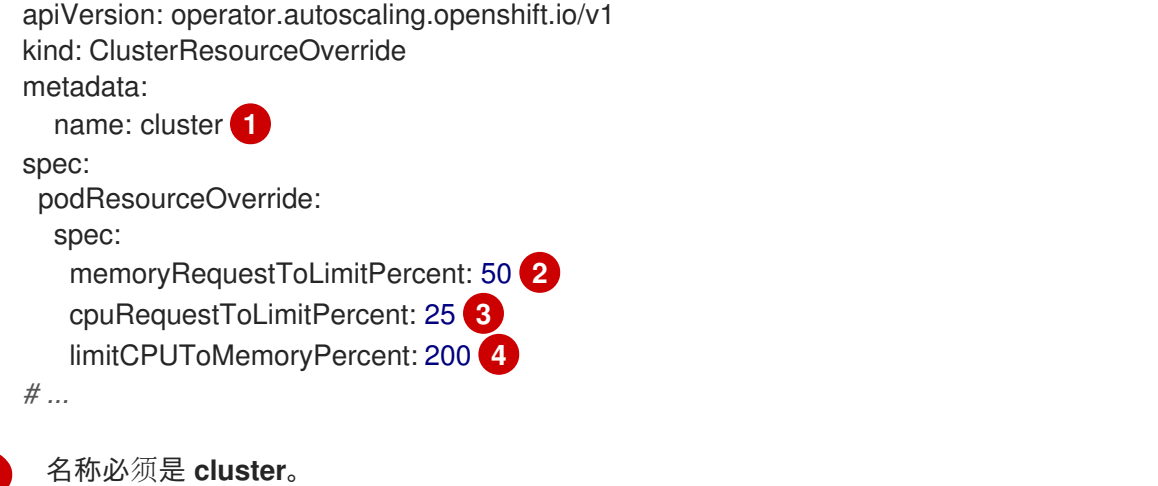

可选。如果指定或默认指定了容器内存限值,则该内存请求会覆盖到限值的这个百分比,从 1 到 100 之间。默认值为 50.

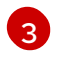

可选。如果指定或默认指定了容器 CPU 限值, 则将 CPU 请求覆盖到限值的这个百分比, 从 1 到 100 之间。默认值为 25。

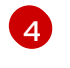

可选。如果指定或默认指定了容器内存限值,则 CPU 限值将覆盖的内存限值的百分比(如果指 定)。以 100% 扩展 1Gi RAM, 等于 1 个 CPU 内核。这会在覆盖 CPU 请求前进行(如果配置

了)。默认值为 200。

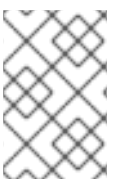

# 注意

如果容器上没有设置限值,则 Cluster Resourceoverride Operator 覆盖无效。创建一个针 对单独项目的带有默认限制的 LimitRange 对象,或在 Pod specs 中配置要应用的覆盖的 限制。

配置后,可通过将以下标签应用到每个项目的命名空间对象来启用每个项目的覆盖:

apiVersion: v1 kind: Namespace metadata:

*# ...*

labels:

clusterresourceoverrides.admission.autoscaling.openshift.io/enabled: "true"

*# ...*

Operator 监视 **ClusterResourceOverride** CR, 并确保 **ClusterResourceOverride** 准入 Webhook 被安 装到与 Operator 相同的命名空间。

### 8.5.2.1. 使用 Web 控制台安装 Cluster Resource Override Operator

您可以使用 OpenShift Dedicated Web 控制台安装 Cluster Resource Override Operator, 以帮助控制集 群中的过量使用。

### 先决条件

● 如果容器上未设置限值,Cluster Resourceoverride Operator 将没有作用。您必须使用一个 **LimitRange** 对象为项目指定默认限值,或在 **Pod** spec 中配置要应用的覆盖的限制。

流程

使用 OpenShift Dedicated Web 控制台安装 Cluster Resource Override Operator:

- 1. 在 OpenShift Dedicated Web 控制台中进入 Home → Projects
	- a. 点击 Create Project。
	- b. 指定 **clusterresourceoverride-operator** 作为项目的名称。
	- c. 点击 Create。
- 2. 进入 Operators → OperatorHub。
	- a. 从可用 Operator 列表中选择 ClusterResourceOverride Operator,再点击 Install。
- b. 在 Install Operator 页面中,确保为 Installation Mode选择了 A specific Namespace on the cluster。
- c. 确保为 Installed Namespace 选择了 clusterresourceoverride-operator。
- d. 指定更新频道和批准策略。
- e. 点击 Install。
- 3. 在 Installed Operators 页面中, 点 ClusterResourceOverride。
	- a. 在 ClusterResourceOverride Operator 详情页面中, 点 Create ClusterResourceOverride。
	- b. 在 Create ClusterResourceOverride 页面中, 点 YAML 视图并编辑 YAML 模板, 以根据需 要设置过量使用值:

<span id="page-208-0"></span>apiVersion: operator.autoscaling.openshift.io/v1 kind: ClusterResourceOverride metadata: name: cluster **1** spec: podResourceOverride: spec: memoryRequestToLimitPercent: 50 **2** cpuRequestToLimitPercent: 25 **3** limitCPUToMemoryPercent: 200 **4** *# ...*

- <span id="page-208-3"></span><span id="page-208-2"></span><span id="page-208-1"></span>[1](#page-208-0) 名称必须是 **cluster**。
- [2](#page-208-1) 可选。指定在 1-100 之间覆盖容器内存限值的百分比(如果使用的话)。默认值为 50.
- [3](#page-208-2) 可选。指定在 1-100 之间覆盖容器 CPU 限值的百分比(如果使用的话)。默认值为 25。
- [4](#page-208-3) 可选。如果使用,请指定覆盖容器内存限值的百分比。以 100% 扩展 1Gi RAM, 等于 1 个 CPU 内核。这会在覆盖 CPU 请求前进行处理(如果已配置)。默认值为 200。
- c. 点击 Create。
- 4. 通过检查集群自定义资源的状态来检查准入 Webhook 的当前状态:
	- a. 在 ClusterResourceOverride Operator 页面中, 点击 cluster。
	- b. 在 ClusterResourceOverride Details 页中,点 YAML。当 webhook 被调用 时,**mutatingWebhookConfigurationRef** 项会出现。

apiVersion: operator.autoscaling.openshift.io/v1 kind: ClusterResourceOverride metadata: annotations: kubectl.kubernetes.io/last-applied-configuration: |

{"apiVersion":"operator.autoscaling.openshift.io/v1","kind":"ClusterResourceOverride","met

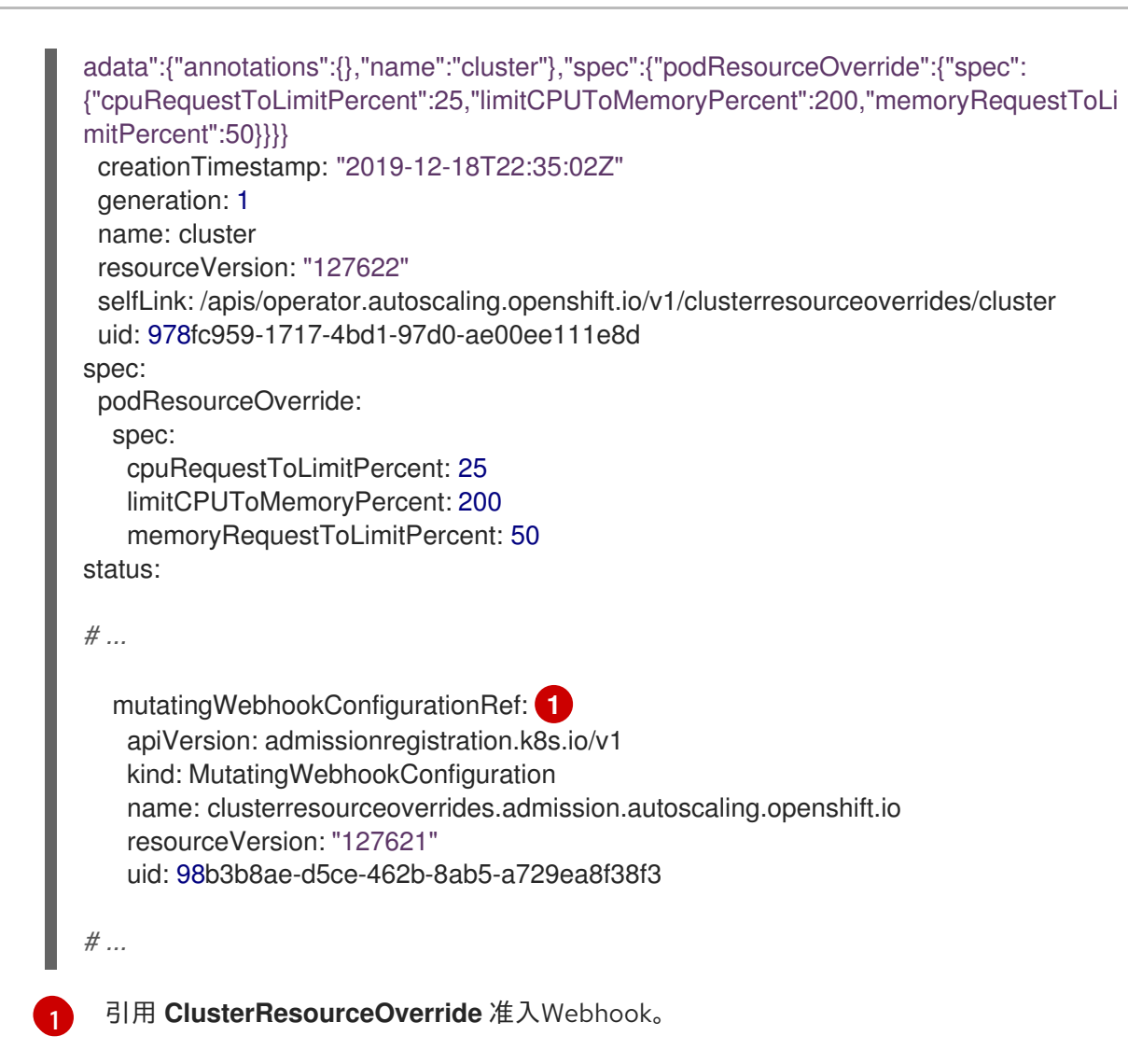

# <span id="page-209-0"></span>8.5.2.2. 使用 CLI 安装 Cluster Resource Override Operator

您可以使用 OpenShift Dedicated CLI 安装 Cluster Resource Override Operator,以帮助控制集群中的 过量使用。

# 先决条件

● 如果容器上未设置限值, Cluster Resourceoverride Operator 将没有作用。您必须使用一个 **LimitRange** 对象为项目指定默认限值,或在 **Pod** spec 中配置要应用的覆盖的限制。

# 流程

使用 CLI 安装 Cluster Resource Override Operator:

- 1. 为 Cluster Resource Override Operator 创建命名空间:
	- a. 为 Cluster Resource Override Operator 创建一个 **Namespace** 空间对象 YAML 文件(如 **cro-namespace.yaml**):

apiVersion: v1 kind: Namespace metadata: name: clusterresourceoverride-operator

b. 创建命名空间:

<span id="page-210-0"></span>\$ oc create -f <file-name>.yaml

例如:

\$ oc create -f cro-namespace.yaml

- 2. 创建一个 Operator 组:
	- a. 为 Cluster Resource Override Operator 创建一个 **OperatorGroup** 对象 YAML 文件(如 croog.yaml):

```
apiVersion: operators.coreos.com/v1
kind: OperatorGroup
metadata:
 name: clusterresourceoverride-operator
 namespace: clusterresourceoverride-operator
spec:
 targetNamespaces:
  - clusterresourceoverride-operator
```
b. 创建 Operator 组:

\$ oc create -f <file-name>.yaml

例如:

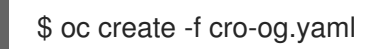

- 3. 创建一个订阅:
	- a. 为 Cluster Resourceoverride Operator 创建一个 **Subscription** 对象 YAML 文件(如 crosub.yaml):

4. 在 **clusterresourceoverride-operator** 命名空间中创建 **ClusterResourceOverride** 自定义资源

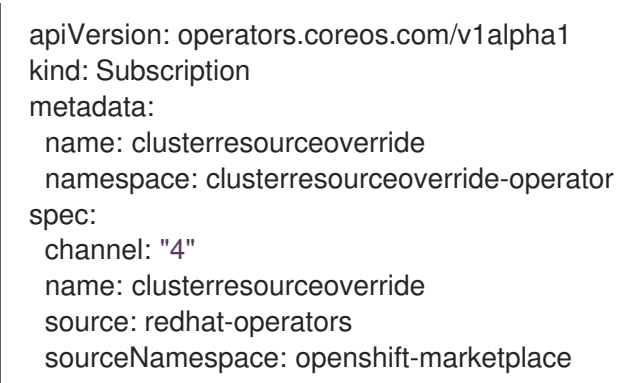

b. 创建订阅:

\$ oc create -f <file-name>.yaml

例如:

\$ oc create -f cro-sub.yaml

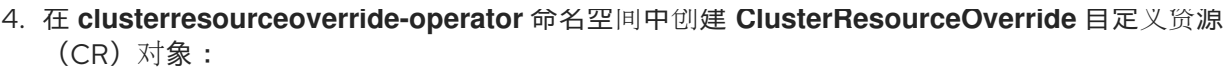

a. 进入 **clusterresourceoverride-operator** 命名空间。

\$ oc project clusterresourceoverride-operator

b. 为 Cluster Resourceoverride Operator 创建 **ClusterResourceOverride** 对象 YAML 文件 (如 cro-cr.yaml):

<span id="page-211-1"></span><span id="page-211-0"></span>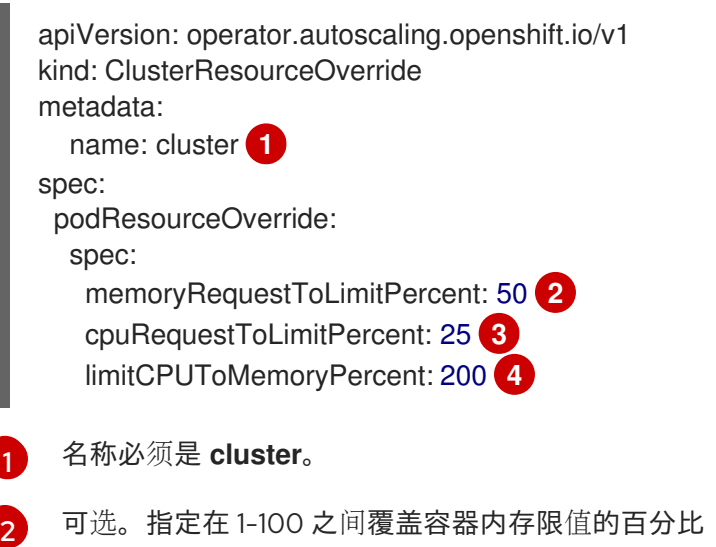

<span id="page-211-2"></span>[3](#page-211-2) 可选。指定在 1-100 之间覆盖容器 CPU 限值的百分比(如果使用的话)。默认值为 25。

可选。如果使用,请指定覆盖容器内存限值的百分比。以 100% 扩展 1Gi RAM, 等于 1 个 CPU 内核。这会在覆盖 CPU 请求前进行处理(如果已配置)。默认值为 200。

<span id="page-211-3"></span>(如果使用的话)。默认值为 50.

c. 创建 **ClusterResourceOverride** 对象:

\$ oc create -f <file-name>.yaml

例如:

[4](#page-211-3)

\$ oc create -f cro-cr.yaml

5. 通过检查集群自定义资源的状态来验证准入 Webhook 的当前状态。

\$ oc get clusterresourceoverride cluster -n clusterresourceoverride-operator -o yaml

当 webhook 被调用时,**mutatingWebhookConfigurationRef** 项会出现。

### 输出示例

apiVersion: operator.autoscaling.openshift.io/v1 kind: ClusterResourceOverride metadata: annotations: kubectl.kubernetes.io/last-applied-configuration: |

```
1 引用 ClusterResourceOverride 准入Webhook。
{"apiVersion":"operator.autoscaling.openshift.io/v1","kind":"ClusterResourceOverride","metadat
a":{"annotations":{},"name":"cluster"},"spec":{"podResourceOverride":{"spec":
{"cpuRequestToLimitPercent":25,"limitCPUToMemoryPercent":200,"memoryRequestToLimitPe
rcent":50}}}}
 creationTimestamp: "2019-12-18T22:35:02Z"
 generation: 1
 name: cluster
 resourceVersion: "127622"
 selfLink: /apis/operator.autoscaling.openshift.io/v1/clusterresourceoverrides/cluster
 uid: 978fc959-1717-4bd1-97d0-ae00ee111e8d
spec:
 podResourceOverride:
  spec:
   cpuRequestToLimitPercent: 25
   limitCPUToMemoryPercent: 200
   memoryRequestToLimitPercent: 50
status:
# ...
  mutatingWebhookConfigurationRef: 1
   apiVersion: admissionregistration.k8s.io/v1
   kind: MutatingWebhookConfiguration
   name: clusterresourceoverrides.admission.autoscaling.openshift.io
   resourceVersion: "127621"
   uid: 98b3b8ae-d5ce-462b-8ab5-a729ea8f38f3
# ...
```
### <span id="page-212-0"></span>8.5.2.3. 配置集群级别的过量使用

Cluster Resource Override Operator 需要一个 ClusterResourceOverride 自定义资源 (CR), 以及您希 望 Operator 来控制过量使用的每个项目的标识。

### 先决条件

● 如果容器上未设置限值, Cluster Resourceoverride Operator 将没有作用。您必须使用一个 **LimitRange** 对象为项目指定默认限值,或在 **Pod** spec 中配置要应用的覆盖的限制。

### 流程

修改集群级别的过量使用:

1. 编辑 **ClusterResourceOverride** CR:

apiVersion: operator.autoscaling.openshift.io/v1 kind: ClusterResourceOverride metadata: name: cluster spec: podResourceOverride: spec: memoryRequestToLimitPercent: 50 **1**

<span id="page-213-2"></span><span id="page-213-1"></span><span id="page-213-0"></span>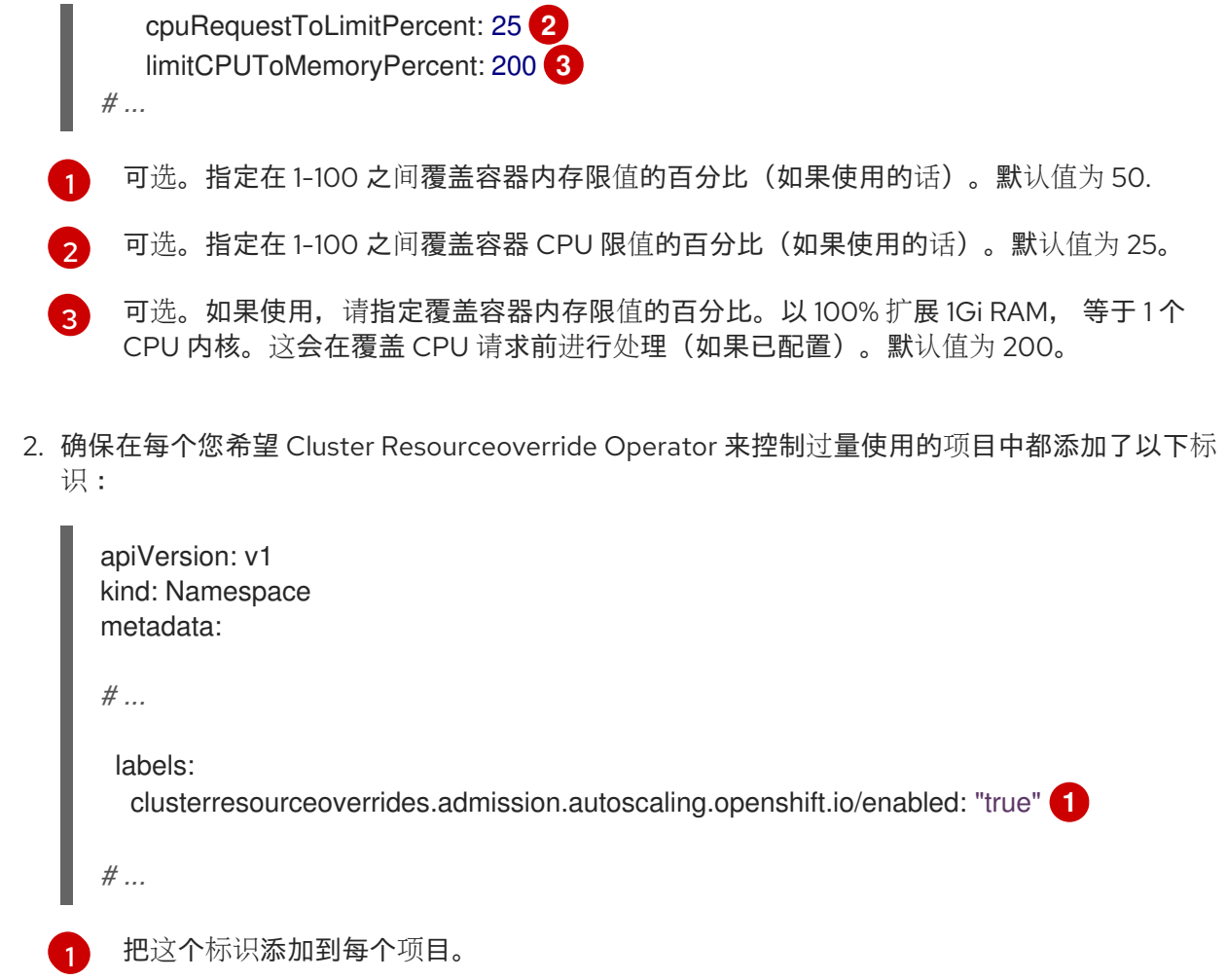

# <span id="page-213-3"></span>8.5.3. 节点级别的过量使用

您可以使用各种方法来控制特定节点上的过量使用,如服务质量 (QOS) 保障、CPU 限值或保留资源。您 还可以为特定节点和特定项目禁用过量使用功能。

### 8.5.3.1. 了解计算资源和容器

计算资源的节点强制行为特定于资源类型。

### 8.5.3.1.1. 了解容器 CPU 请求

容器可以保证获得其请求的 CPU 量,还可额外消耗节点上提供的超额 CPU,但不会超过容器指定的限 制。如果多个容器试图使用超额 CPU,则会根据每个容器请求的 CPU 数量来分配 CPU 时间。

例如,如果一个容器请求了 500m CPU 时间,另一个容器请求了 250m CPU 时间,那么该节点上提供的 额外 CPU 时间以 2:1 比例在这两个容器之间分配。如果容器指定了一个限制,它将被限速,无法使用超过 指定限制的 CPU。使用 Linux 内核中的 CFS 共享支持强制实施 CPU 请求。默认情况下,使用 Linux 内核 中的 CFS 配额支持以 100ms 测量间隔强制实施 CPU 限制,但这可以禁用。

#### 8.5.3.1.2. 了解容器内存请求

容器可以保证获得其请求的内存量。容器可以使用高于请求量的内存,但一旦超过请求量,就有可能在节 点上遇到内存不足情形时被终止。如果容器使用的内存少于请求量,它不会被终止,除非系统任务或守护 进程需要的内存量超过了节点资源保留考虑在内的内存量。如果容器指定了内存限制,则超过限制数量时 会立即被终止。

### 8.5.3.2. 了解过量使用和服务质量类

当节点上调度了没有发出请求的 pod,或者节点上所有 pod 的限制总和超过了机器可用容量时,该节点处 干过量使用状态。

在过量使用环境中,节点上的 pod 可能会在任意给定时间点尝试使用超过可用量的计算资源。发生这种情 况时,节点必须为 pod 赋予不同的优先级。有助于做出此决策的工具称为服务质量 (QoS) 类。

pod 被指定为三个 QoS 类中的一个,带有降序排列:

#### 表 8.19. 服务质量类

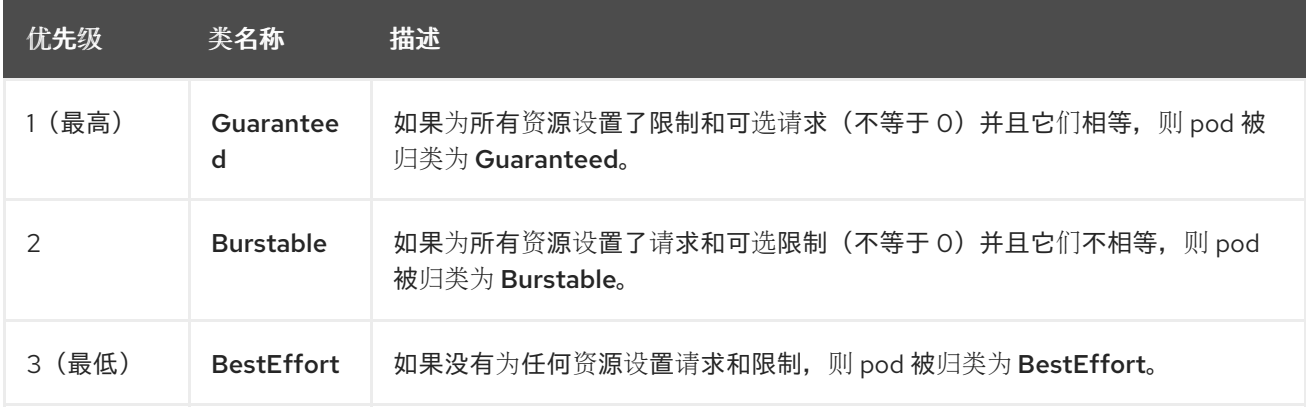

内存是一种不可压缩的资源,因此在内存量较低的情况下,优先级最低的容器首先被终止:

- Guaranteed 容器优先级最高, 并且保证只有在它们超过限制或者系统遇到内存压力且没有优先 级更低的容器可被驱除时,才会被终止。
- 在遇到系统内存压力时, Burstable 容器如果超过其请求量并且不存在其他 BestEffort 容器, 则 有较大的可能会被终止。
- BestEffort 容器被视为优先级最低。系统内存不足时,这些容器中的进程最先被终止。

#### 8.5.3.2.1. 了解如何为不同的服务质量层级保留内存

您可以使用 **qos-reserved** 参数指定在特定 QoS 级别上 pod 要保留的内存百分比。此功能尝试保留请求 的资源,阻止较低 QoS 类中的 pod 使用较高 QoS 类中 pod 所请求的资源。

OpenShift Dedicated 使用 **gos-reserved** 参数, 如下所示:

- 值为 **gos-reserved=memory=100%** 时, 阻止 Burstable 和 BestEffort QoS 类消耗较高 QoS 类所请求的内存。这会增加 **BestEffort** 和 **Burstable** 工作负载上为了提高 **Guaranteed** 和 **Burstable** 工作负载的内存资源保障而遭遇 OOM 的风险。
- 值为 qos-reserved=memorv=50% 时, 允许 Burstable 和 BestEffort QoS 类消耗较高 QoS 类 所请求的内存的一半。
- 值为 **qos-reserved=memory=0%** 时, 允许 Burstable 和 BestEffort QoS 类最多消耗节点的所 有可分配数量(若可用),但会增加 **Guaranteed** 工作负载不能访问所请求内存的风险。此条件 等同于禁用这项功能。

### 8.5.3.3. 了解交换内存和 QoS

您可以在节点上默认禁用交换,以便保持服务质量 (QoS) 保障。否则,节点上的物理资源会超额订阅, 从而影响 Kubernetes 调度程序在 pod 放置过程中所做的资源保障。

<span id="page-215-0"></span>例如,如果两个有保障 pod 达到其内存限制,各个容器可以开始使用交换内存。最终,如果没有足够的交 换空间,pod 中的进程可能会因为系统被超额订阅而被终止。

如果不禁用交换,会导致节点无法意识到它们正在经历 MemoryPressure, 从而造成 pod 无法获得它们 在调度请求中索取的内存。这样节点上就会放置更多 pod,进一步增大内存压力,最终增加遭遇系统内存 不足 (OOM) 事件的风险。

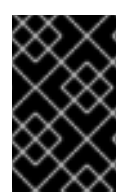

### 重要

如果启用了交换,则对于可用内存的资源不足处理驱除阈值将无法正常发挥作用。利用资 源不足处理,允许在遇到内存压力时从节点中驱除 pod,并且重新调度到没有此类压力的 备选节点上。

#### 8.5.3.4. 了解节点过量使用

在过量使用的环境中,务必要正确配置节点,以提供最佳的系统行为。

当节点启动时,它会确保为内存管理正确设置内核可微调标识。除非物理内存不足,否则内核应该永不会 在内存分配时失败。

为确保这一行为, OpenShift Dedicated 通过将 vm.overcommit\_memory 参数设置为 1 来覆盖默认操作 系统设置,从而将内核配置为始终过量使用内存。

OpenShift Dedicated 还通过将 **vm.panic\_on\_oom** 参数设置为 **0**,将内核配置为不会在内存不足时崩 溃。设置为 0 可告知内核在内存不足 (OOM) 情况下调用 oom\_killer, 以根据优先级终止进程

您可以通过对节点运行以下命令来查看当前的设置:

\$ sysctl -a |grep commit

#### 输出示例

```
#...
vm.overcommit_memory = 0
#...
```
\$ sysctl -a |grep panic

### 输出示例

```
#...
vm.panic_on_oom = 0
#...
```
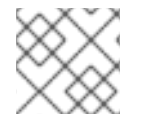

### 注意

节点上应该已设置了上述标记,不需要进一步操作。

您还可以为每个节点执行以下配置:

- 使用 CPU CFS 配额禁用或强制实施 CPU 限制
- 为系统进程保留资源
为不同的服务质量等级保留内存  $\bullet$ 

#### 8.5.3.5. 使用 CPU CFS 配额禁用或强制实施 CPU 限制

默认情况下,节点使用 Linux 内核中的完全公平调度程序 (CFS) 配额支持来强制实施指定的 CPU 限制。

如果禁用了 CPU 限制强制实施,了解其对节点的影响非常重要:

- 如果容器有 CPU 请求, 则请求仍由 Linux 内核中的 CFS 共享来实施。
- 如果容器没有 CPU 请求, 但没有 CPU 限制, 则 CPU 请求默认为指定的 CPU 限值, 并由 Linux 内核中的 CFS 共享强制。
- 如果容器同时具有 CPU 请求和限制, 则 CPU 请求由 Linux 内核中的 CFS 共享强制实施, 且 CPU 限制不会对节点产生影响。

#### 先决条件

输入以下命令为您要配置的节点类型获取与静态 **MachineConfigPool** CRD 关联的标签:

\$ oc edit machineconfigpool <name>

例如:

\$ oc edit machineconfigpool worker

### 输出示例

```
apiVersion: machineconfiguration.openshift.io/v1
kind: MachineConfigPool
metadata:
 creationTimestamp: "2022-11-16T15:34:25Z"
 generation: 4
 labels:
  pools.operator.machineconfiguration.openshift.io/worker: "" 1
 name: worker
```
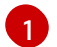

<span id="page-216-0"></span>标签会出现在 Labels 下。

#### 提示

如果标签不存在,请添加键/值对,例如:

\$ oc label machineconfigpool worker custom-kubelet=small-pods

#### 流程

1. 为配置更改创建自定义资源 (CR)。

# 禁用 CPU 限制的示例配置

apiVersion: machineconfiguration.openshift.io/v1

<span id="page-217-2"></span><span id="page-217-1"></span><span id="page-217-0"></span>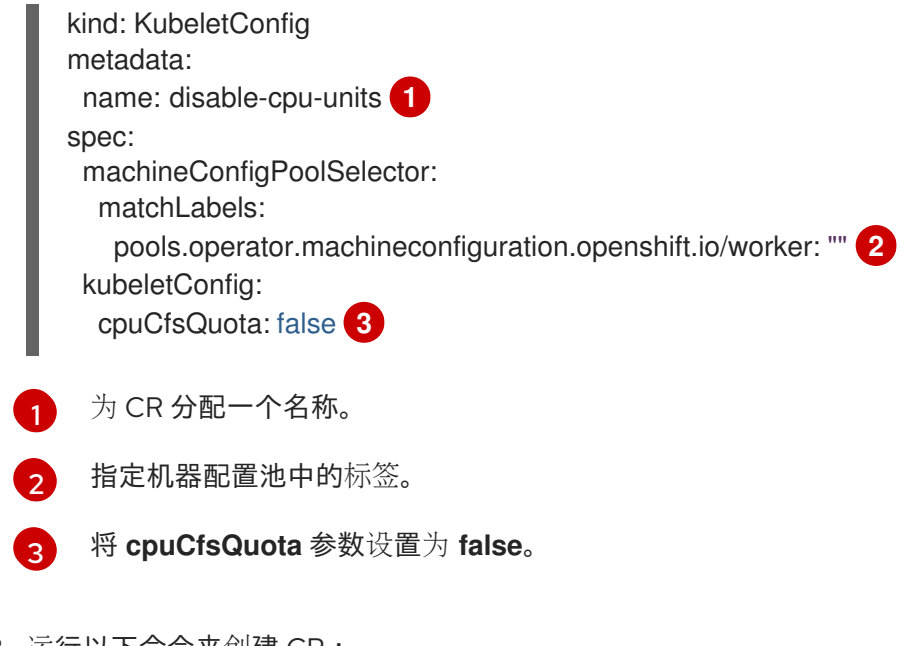

2. 运行以下命令来创建 CR:

\$ oc create -f <file\_name>.yaml

### 8.5.3.6. 为系统进程保留资源

为提供更可靠的调度并且最大程度减少节点资源过量使用,每个节点都可以保留一部分资源供系统守护进 程使用(节点上必须运行这些守护进程才能使集群正常工作)。特别是,建议您为内存等不可压缩的资源 保留资源。

## 流程

要明确为非 pod 进程保留资源,请通过指定可用于调度的资源来分配节点资源。如需了解更多详细信息, 请参阅"为节点分配资源"。

## 8.5.3.7. 禁用节点过量使用

启用之后,可以在每个节点上禁用过量使用。

#### 流程

要在节点中禁用过量使用,请在该节点上运行以下命令:

\$ sysctl -w vm.overcommit\_memory=0

### 8.5.4. 项目级别限值

为帮助控制过量使用,您可以设置每个项目的资源限值范围,为过量使用无法超过的项目指定内存和 CPU 限值,以及默认值。

如需有关项目级别资源限值的信息,请参阅附加资源。

另外,您可以为特定项目禁用过量使用。

#### 8.5.4.1. 禁用项目过量使用

启用之后,可以按项目禁用过量使用。例如,您可以允许独立于过量使用配置基础架构组件。

# 流程

在某个项目中禁用过量使用:

- 1. 编辑命名空间对象文件。
- 2. 添加以下注解:

```
apiVersion: v1
kind: Namespace
metadata:
 annotations:
  quota.openshift.io/cluster-resource-override-enabled: "false" 1
# ...
```
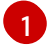

<span id="page-218-0"></span>将此注解设置为 **false** 可禁用这个命名空间的过量使用。